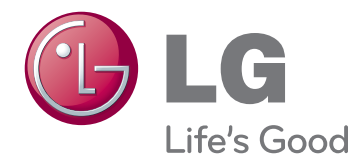

# LED LCD TV / LCD TV / PLASMA TV

Lue tämä opas huolellisesti ennen laitteen käyttämistä ja laita opas talteen tulevaa käyttöä varten.

# <span id="page-1-0"></span>**KÄYTTÖOIKEUDET**

Tuetut käyttöoikeudet voivat vaihdella mallin mukaan. Lisätietoja käyttöoikeuksista on osoitteessa www. lg.com.

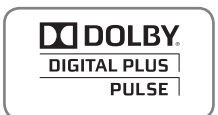

Valmistettu Dolby Laboratoriesin lisenssillä. Dolby ja kaksois-D-symboli ovat Dolby Laboratoriesin tavaramerkkejä.

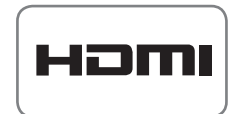

HDMI, HDMI- logo ja High-Definition Multimedia Interface ovat HDMI Licensing LLC:n rekisteröityjä tavaramerkkejä.

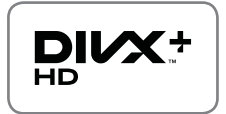

DIVX VIDEO: DivX® on DivX, Inc.:n kehittämä digitaalivideomuoto. Tämä puhelin on virallinen DivX Certified® -laite, joka toistaa DivX-videota. Lisätietoja ja ohjelmistoja tiedostojen muuntamiseen DiVx-muotoon on osoitteessa www.divx.com.

DIVX VIDEO-ON-DEMAND: Tämä DivX Certified® -laite vaatii DivX-rekisteröinnin, jotta sillä voi toistaa DivX Video-on-Demand (VOD) -sisältöä. Luo rekisteröintikoodi laitteen asetusvalikon DivX VOD -osassa. Lisätietoja rekisteröinnistä on osoitteessa vod.divx.com.

"DivX Certified® -laite toistaa 1080p-tarkkuuden DivX®- ja DivX Plus ™ -teräväpiirtovideoita (H.264/MKV) sekä maksullisia sisältöjä."

"DivX®, DivX Certified® ja niihin liittyvät logot ovat DivX Inc.:n tavaramerkkejä ja niihin on hankittu käyttölupa."

 "Suojattu yhdellä tai useammalla seuraavista patenteista Yhdysvalloissa: 7,295,673; 7,460,668; 7,515,710; 7,519,274"

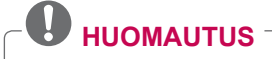

- Kuva saattaa poiketa tv-laitteestasi.
- Televisiosi OSD-valikkonäyttö voi poiketa hieman käyttöoppaan kuvista.
- Valikot ja asetukset voivat vaihdella tulolähteen tai tuotemallin mukaan.

# **SISÄLLYS**

# 2 **[KÄYTTÖOIKEUDET](#page-1-0)**

#### 6 **[KOKOAMINEN JA VALMIST-](#page-5-0)[ELU](#page-5-0)**

- [6 Purkaminen](#page-5-0)<br>10 hankittava e
- hankittava erikseen
- [11 Osat ja painikkeet](#page-10-0)
- [16 TV:n nostaminen ja siirtäminen](#page-15-0)
- [16 TV:n asentaminen](#page-15-0)
- [16 Jalustan kiinnittäminen](#page-15-0)
- [19 Jos et käytä pöytäjalustaa](#page-18-0)
- [20 Kiinnittäminen pöytään](#page-19-0)<br>22 Kiinnittäminen seinälle
- [22 Kiinnittäminen seinälle](#page-21-0)
- [23 Kaapelien järjestäminen](#page-22-0)

# 24 **[KAUKO-OHJAIN](#page-23-0)**

- [27 Magic Motion -kauko-ohjaimen toiminnot](#page-26-0)
- [28 Magic Motion -kauko-ohjaimen rekis](#page-27-0)[teröinti](#page-27-0)
- [28 Magic Motion -kauko-ohjaimen käyttö](#page-27-0)
- [28 Magic Motion -kaukosäätimen käyttöön](#page-27-0)  [liittyviä varoituksia](#page-27-0)

# 29 **[TELEVISION KATSELU](#page-28-0)**

- [29 Antennin kytkeminen](#page-28-0)
- [29 Antennin kytkeminen](#page-28-0)<br>29 Satelliittiantenniin kyt
- Satelliittiantenniin kytkeminen
- [30 TV:n virran kytkeminen ensimmäistä kertaa](#page-29-0)
- [30 TV:n katselu](#page-29-0)
- [31 Aloitusvalikon käyttäminen](#page-30-0)
- [32 Ohjelmien hallinta](#page-31-0)
- [32 Ohjelmien automaattinen asetus](#page-31-0)<br>35 DTV-kaapeliasetus
- DTV-kaapeliasetus
- [35 Satelliitti-DTV-asetukset](#page-34-0)
- [36 Tivu-ohjelmaluettelon päivitys](#page-35-0)
- [37 Ohjelman manuaalinen asetus \(digitaa](#page-36-0)[lisessa tilassa\)](#page-36-0)
- [38 Ohjelman manuaalinen asetus \(analogi](#page-37-0)[sessa tilassa\)](#page-37-0)
- [40 Ohjelmaluettelon muokkaaminen](#page-39-0)
- [41 Booster eli tehostin](#page-40-0)
- [41 Suosikkiohjelmien käyttö](#page-40-0)
- [41 CI \[Common interface\] -tiedot](#page-40-0)
- [42 Lisäasetusten käyttäminen](#page-41-0)
- [42 Kuvasuhteen säätäminen](#page-41-0)
- [43 AV-tilan muuttaminen](#page-42-0)
- [44 Tulolistan käyttäminen](#page-43-0)
- [45 Pikavalikkojen käyttäminen](#page-44-0)

# 46 **[VIIHDE](#page-45-0)**

- [46 Verkkoyhteys](#page-45-0)
- [46 Kytkeminen lähiverkkoon](#page-45-0)
- [47 Kytkeminen langattomaan verkkoon](#page-46-0)<br>49 Kun suojauskoodi on jo määritetty
- [49 Kun suojauskoodi on jo määritetty](#page-48-0)<br>52 Verkon tila
	- Verkon tila
- [53 Premium-tilin toiminnot](#page-52-0)
- [53 Huomautus](#page-52-0)
- [55 LG Apps Toiminnot](#page-54-0)
- [55 Laitteeseen voidaan tulevaisuudessa](#page-54-0)  [lisätä uusia älytoimintoja.](#page-54-0)
- [55 Rekisteröi LG Apps -tilisi](#page-54-0)
- [56 Kirjaudu sisään LG Apps -tilitiedoillasi.](#page-55-0)<br>57 LG Apps -sovellusten käyttäminen
	- LG Apps -sovellusten käyttäminen
- [58 My Apps -sovellusten käyttäminen](#page-57-0)
- [59 Nettiselain-toiminto](#page-58-0)
- [59 Nettiselaimen käyttö](#page-58-0)
- [60 Suosikkisivustojen selaaminen](#page-59-0)
- [61 Verkkosivustojen selaaminen antamalla](#page-60-0)  [osoite](#page-60-0)
- [61 Avattujen verkkosivujen näyttäminen](#page-60-0)
- [62 Smart Share -toiminto](#page-61-0)
- [62 USB-tallennuslaitteiden kytkeminen](#page-61-0)
- [63 DLNA DMP -mediasoittimen kytkeminen](#page-62-0)  [\(Digital Living Network Alliance, Digital](#page-62-0)  [Media Player\)](#page-62-0)
- [66 DLNA DMR -toiminnon kytkeminen](#page-65-0)  [\(Digital Living Network Alliance, Digital](#page-65-0)  [Media Render\)](#page-65-0)
- [67 Tiedostojen selaus](#page-66-0)
- [68 Videoiden katselu](#page-67-0)
- [71 DivX-rekisteröintikoodi](#page-70-0)
- [72 Valokuvien katselu](#page-71-0)
- [74 Musiikin kuuntelu](#page-73-0)
- [76 Medialinkki-toiminto](#page-75-0)
- [76 Medialinkki-yhteys](#page-75-0)
- [77 Medialinkin käyttö](#page-76-0)
- [77 Videoiden katselu](#page-76-0)
- [78 Musiikkiosion käyttö](#page-77-0)
- [78 TV-ohjelma-osion käyttö](#page-77-0)
- [79 Laajennusten asennus](#page-78-0)
- [80 DVR-toiminto](#page-79-0)
- [80 Varotoimenpiteet käytettäessä USB](#page-79-0)[laitetta](#page-79-0)
- [81 Timeshift \(suoran lähetyksen keskeytys](#page-80-0)  [ja uudelleentoisto\)](#page-80-0)
- [84 TALLENNUS](#page-83-0)<br>85 AIKATAULUT
- AIKATAULUTA
- [88 TALLENNUSLUETTELO](#page-87-0)
- [91 EPG \(Electronic Programme Guide](#page-90-0)  [sähköinen ohjelmaopas\) \(digitaalisessa](#page-90-0)  [tilassa\)](#page-90-0)
- [91 Ota EPG käyttöön tai poista se käytöstä.](#page-90-0)<br>91 Ohjelman valitseminen
- Ohjelman valitseminen
- [92 NYT/SEURAAVA-opastila](#page-91-0)
- [92 8 päivän opastila](#page-91-0)
- [92 Date Change Mode](#page-91-0)
- [92 Laajennettu kuvaus](#page-91-0)

# 93 **[3D-KUVANNUS](#page-92-0)**

- [93 3D-tekniikka](#page-92-0)
- [94 3D-lasien käyttö](#page-93-0)
- [94 3D-kuvannuksen katseluetäisyys](#page-93-0)
- [95 3D-kuvannuksen katsominen](#page-94-0)<br>95 3D-kuvannuksen asetus
- 3D-kuvannuksen asetus

#### 97 **[TV-ASETUSTEN MUOK-](#page-96-0)[KAAMINEN](#page-96-0)**

- [97 SETUP \(Asetukset\) -valikko](#page-96-0)
- [98 Asetusten muokkaaminen](#page-97-0)
- [98 ASENNUS-asetukset](#page-97-0)
- [99 KUVA-asetukset](#page-98-0)
- [104 ÄÄNI-asetukset](#page-103-0)
- [107 AIKA-asetukset](#page-106-0)
- [109 LUKITUS-asetukset](#page-108-0)
- [110 ASETUS-asetukset](#page-109-0)
- [113 VERKKO-asetukset](#page-112-0)
- [114 TUKI-asetukset](#page-113-0)

# 115 **[KYTKENNÄT](#page-114-0)**

- [116 Peruskytkennät](#page-115-0)
- [117 HD-vastaanotin, DVD-soittimen tai vid](#page-116-0)[eonauhurin kytkeminen](#page-116-0)
- [117 HDMI-liitäntä](#page-116-0)
- [117 DVI–HDMI-liitäntä](#page-116-0)
- [118 Komponenttiliitäntä](#page-117-0)
- [118 Euro Scart -liitäntä](#page-117-0)
- [119 Komposiittiliitäntä](#page-118-0)
- [119 Tietokoneen kytkeminen](#page-118-0)
- [120 HDMI-liitäntä](#page-119-0)
- [120 DVI–HDMI-liitäntä](#page-119-0)
- [121 RGB-liitäntä](#page-120-0)
- [122 Äänijärjestelmän kytkeminen](#page-121-0)
- [122 Digitaalinen optinen ääniliitäntä](#page-121-0)
- [122 Kuulokeliitännän kytkeminen](#page-121-0)
- [123 USB-liitäntä](#page-122-0)
- [123 CI-moduulin kytkeminen](#page-122-0)
- [124 Langattoman digisovittimen kytkeminen](#page-123-0)
- [124 SIMPLINK-liitäntä](#page-123-0)
- [125 SIMPLINK-valikoiden käyttöönotto ja](#page-124-0)  [käyttäminen](#page-124-0)

# 126 **[TEKSTI-TV](#page-125-0)**

- [126 Ota käyttöön tai poista käytöstä](#page-125-0)<br>126 Normaali teksti-TV
- Normaali teksti-TV
- [126 Sivun valinta](#page-125-0)
- [126 Top-teksti](#page-125-0)<br>126 Lohko /
- Lohko / Ryhmä / Sivun valinta
- [126 Suora sivun valinta](#page-125-0)
- [127 Pikateksti](#page-126-0)
- [127 Sivun valinta](#page-126-0)
- [127 Teksti-TV:n erikoistoiminto](#page-126-0)

#### 128 **[DIGITAALINEN TEKSTITELE-](#page-127-0)[VISIO](#page-127-0)**

- [128 Teksti-TV digitaalisessa palvelussa](#page-127-0)
- [128 Teksti-TV digitaalisessa palvelussa](#page-127-0)

# 129 **[HUOLTO](#page-128-0)**

- [129 TV:n laiteohjelmiston päivittäminen](#page-128-0)
- [130 TV:n puhdistus](#page-129-0)
- [130 Ruutu ja kehys](#page-129-0)
- [130 Runko ja jalusta](#page-129-0)
- [130 Virtajohto](#page-129-0)
- [131 Ruudun Image burn- tai Burn-in-ilmiön](#page-130-0)  [välttäminen](#page-130-0)

# 132 **[VIANMÄÄRITYS](#page-131-0)**

# 134 **[TEKNISET TIEDOT](#page-133-0)**

# 145 **[IR-KOODIT](#page-144-0)**

#### 146 **[ULKOISEN OHJAUSLAIT-](#page-145-0)[TEEN ASENNUS](#page-145-0)**

- [146 RS-232C-kaapelin kytkentä](#page-145-0)
- [146 Liitintyyppi:](#page-145-0)  [9-nastainen D-SUB, uros](#page-145-0)
- [147 RS-232C-liittimen kytkennät](#page-146-0)
- [148 Tietoliikenneasetukset](#page-147-0)
- [148 Komentoluettelo](#page-147-0)
- [149 Lähetys- ja vastaanottoprotokolla](#page-148-0)

# <span id="page-5-0"></span>**KOKOAMINEN JA VALMISTELU**

# **Purkaminen**

Tarkista, että toimitus sisältää seuraavat osat. Jos jokin lisävaruste puuttuu, ota yhteys paikalliseen jälleenmyyjään, jolta hankit tuotteen. Tämän käyttöoppaan kuvat voivat poiketa tuotteen tai osien todellisesta ulkonäöstä.

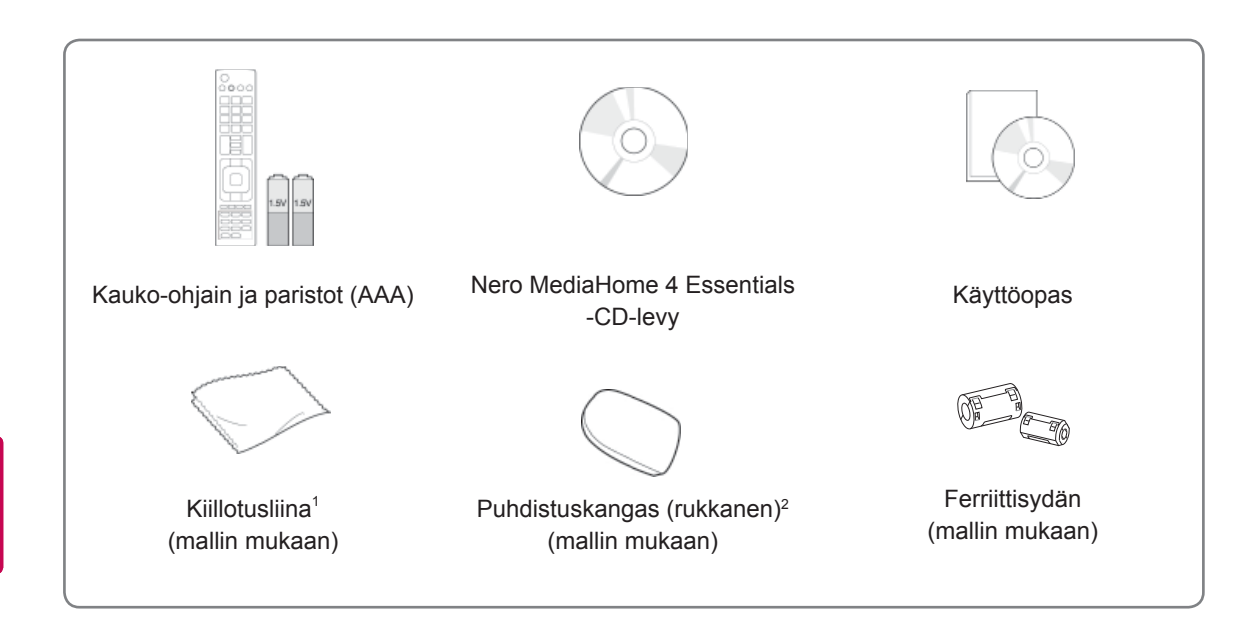

- 1 Pyyhi rungossa olevat täplät varovasti kiillotusliinalla.
- 2 Pyyhi ulko-osien täplät vain puhdistuskankaalla. Älä hankaa kovaa tahroja poistaessasi. Liiallinen voimankäyttö voi aiheuttaa naarmuja tai värinmuutoksia. Etukehikon voi puhdistaa pyyhkimällä rauhallisesti yhteen suuntaan 1–2 kertaa vedellä kostutetulla puhdistuskankaalla. Kuivaa liika kosteus puhdistuksen jälkeen. Liiallinen kosteus saattaa aiheuttaa vesitahroja kehikkoon. **Vesi**

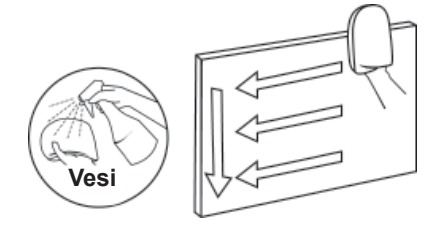

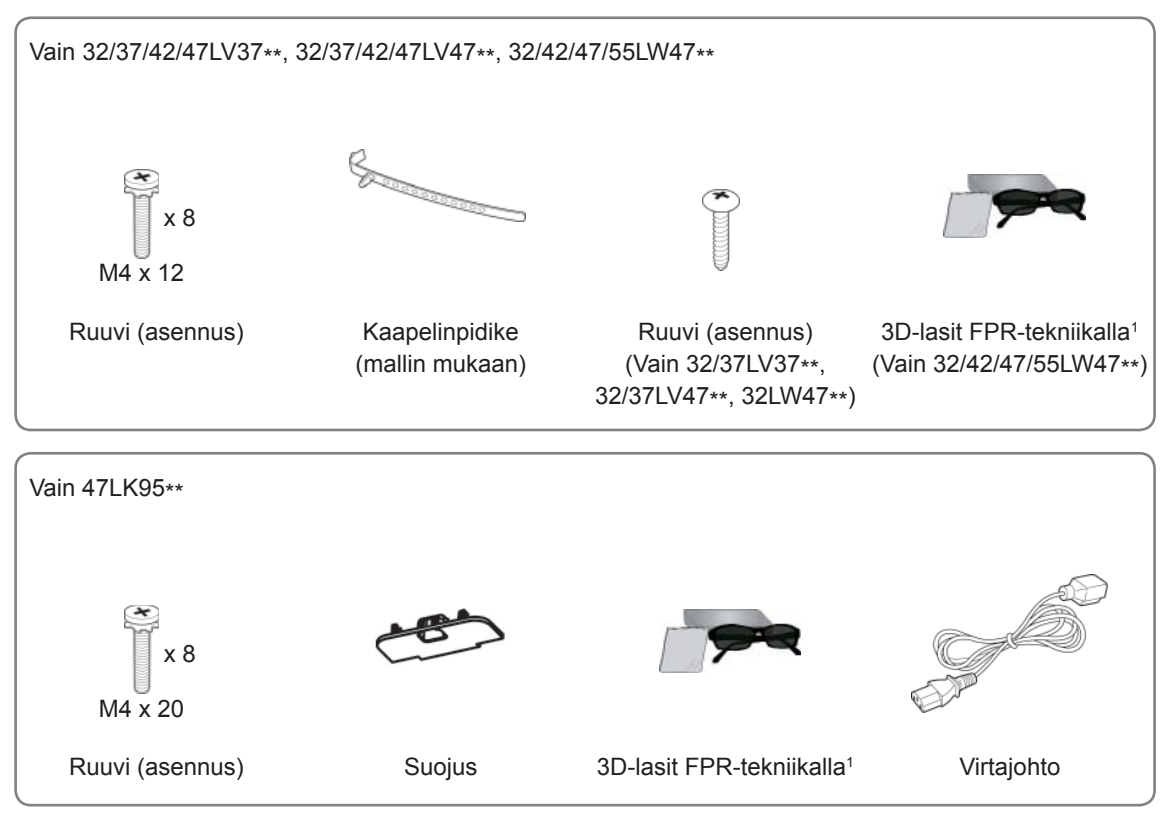

1 Tuotteen mukana toimitettavien 3D-lasien määrä voi vaihdella maittain.

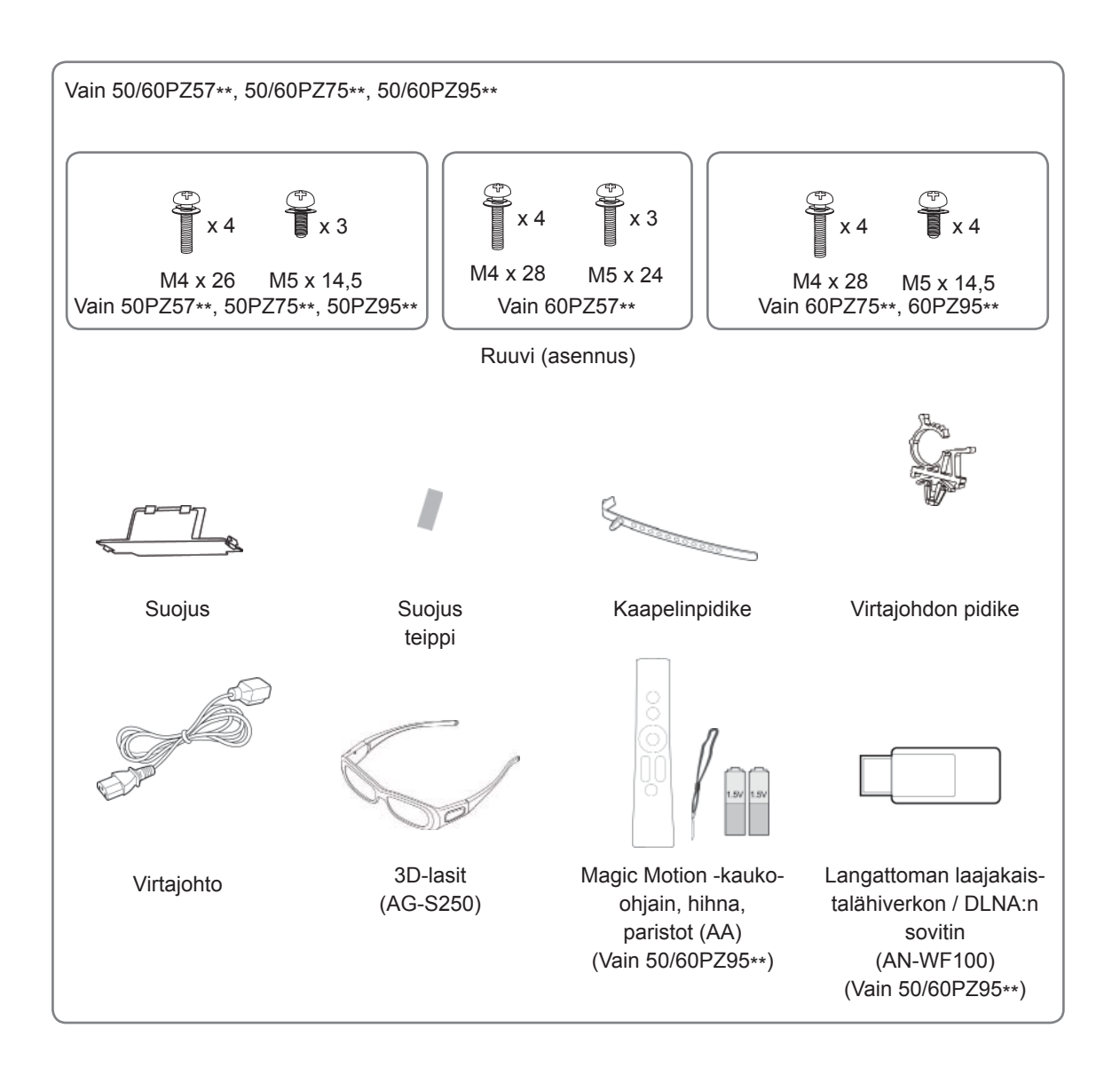

# **VAROITUS**

- Älä käytä hyväksymättömiä tuotteita, sillä ne vaarantavat tuotteen turvallisuuden ja voivat lyhentää sen käyttöikää.
- Takuu ei korvaa vahinkoja tai henkilövammoja, jotka johtuvat hyväksymättömien tuotteiden käytöstä.

# **HUOMAUTUS**

- Tuotteen mukana toimitetut osat voivat vaihdella mallin mukaan.
- y Tuotteen teknisiä tietoja tai tämän oppaan sisältöä voidaan muuttaa ilman ennakkoilmoitusta tuotteen toimintojen päivittämisen vuoksi.
- Ferriittisydämen käyttäminen (vain plasmatelevisio)
	- 1 Ferriittisydäntä käytetään sähkömagneettisten häiriöiden vaimentamiseen tietokoneen äänikaapel issa. Kierrä tietokoneen äänijohto ferriittisydämen ympärille kolme kertaa. Aseta ferriittisydän lähelle televisiota.

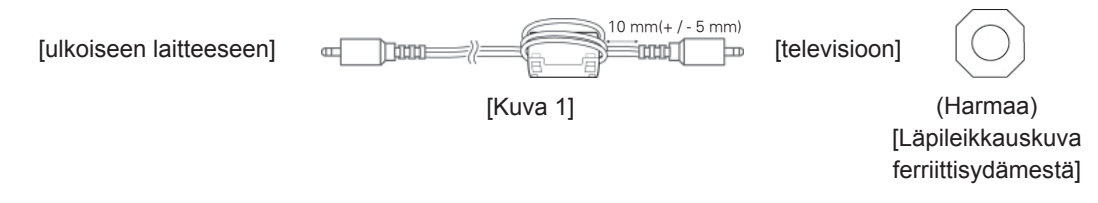

2 Ferriittisydäntä käytetään sähkömagneettisten häiriöiden vaimentamiseen virtajohdossa. Kierrä virtajohto ferriittisydämen ympärille kerran. Aseta ferriittisydän lähelle televisiota ja pistorasiaa.

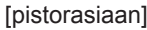

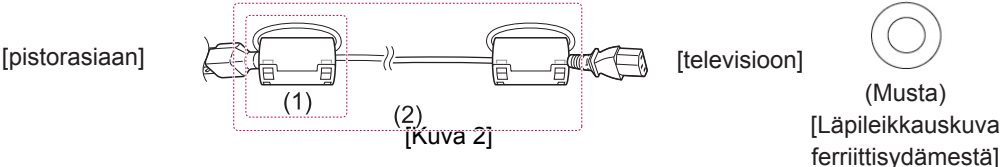

3 Ferriittisydäntä käytetään sähkömagneettisten häiriöiden vaimentamiseen LAN-kaapelissa. Kierrä LAN-kaapeli pienen ferriittisydämen ympärille kerran tai suuren ferriittisydämen ympärille kolme kertaa. Aseta ferriittisydän lähelle televisiota.

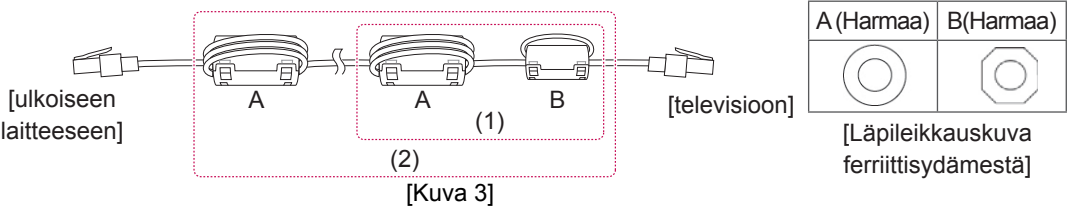

- Jos käytössä on kaksi ferriittisydäntä, toimi kuvien 3(1) osoittamalla tavalla.
- Jos käytössä on kolme ferriittisydäntä, toimi kuvien 1 ja 3(1) osoittamalla tavalla.
- Jos ferriittisydämiä on neljä, toimi kuvien 2(1) ja 3(2) mukaan.
- Jos ferriittisydämiä on kuusi, toimi kuvien 1, 2(2) ja 3(2) mukaan.
- Jotta yhteys toimii parhaiten, HDMI-kaapeleissa ja USB-laitteissa on oltava alle 10 paksut ja 18 mm leveät kehykset. (Vain 32/37/42/47LV37\*\*, 32/37/42/47LV47\*\*, 32/42/47/55LW47\*\*)

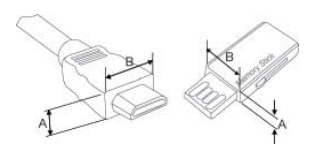

 $\leq$  10 mm  $18$  mm

# <span id="page-9-0"></span>**hankittava erikseen**

Lisätarvikkeita saatetaan vaihtaa tai muokata laadun parantamiseksi ilman erillistä ilmoitusta. Voit ostaa näitä tarvikkeita jälleenmyyjältä.

Nämä laitteet toimivat vain LG:n valmistaman yhteensopivan LED LCD -television, LCD-television tai plasmatelevision kanssa.

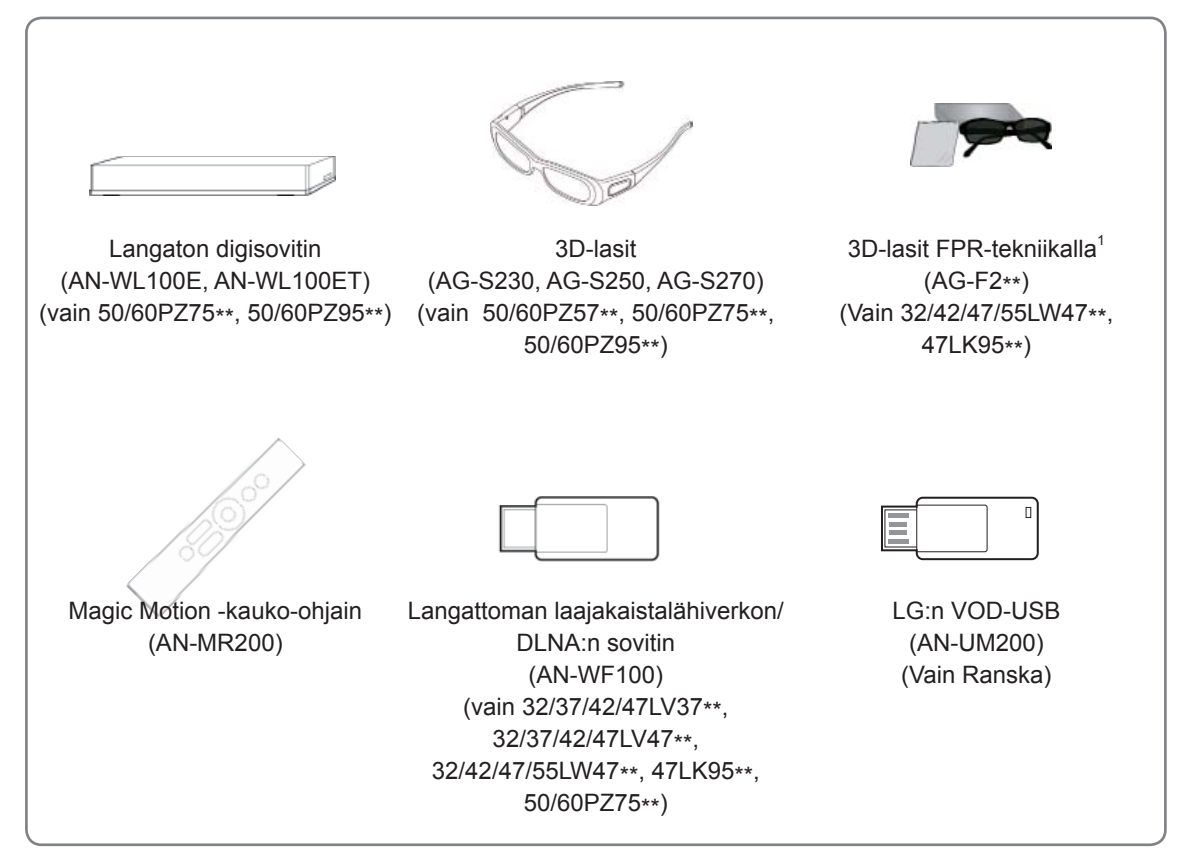

1 Mallin nimi ja muotoilu saattaa muuttua tuotteen toimintojen, valmistusolosuhteiden tai käytäntöjen mukaan.

# <span id="page-10-0"></span>**Osat ja painikkeet**

• Kuva saattaa poiketa tv-laitteestasi.

#### **HUOMAUTUS**

 y Televisio voidaan siirtää virransäästötilaan virrankulutuksen vähentämiseksi. Televisio kannattaa sammuttaa, jos sitä ei katsota vähään aikaan, sillä tämä vähentää energiankulutusta. Käytön aikana kulutetun energian määrää voidaan vähentää merkittävästi vähentämällä kuvan kirkkautta, ja tämä puolestaan vähentää yleisiä käyttökustannuksia.

#### **VAROITUS**

4

- Älä astu lasitelineen päälle tai kohdista siihen iskuja. Se voi rikkoutua, jolloin lasinsirut voivat haavoittaa sinua, tai televisio voi pudota.
- Älä vedä televisiota. Lattia tai laite voivat vahingoittua.
- Jossain mallissa ohut kalvo on näytön osa, joten älä poista sitä.

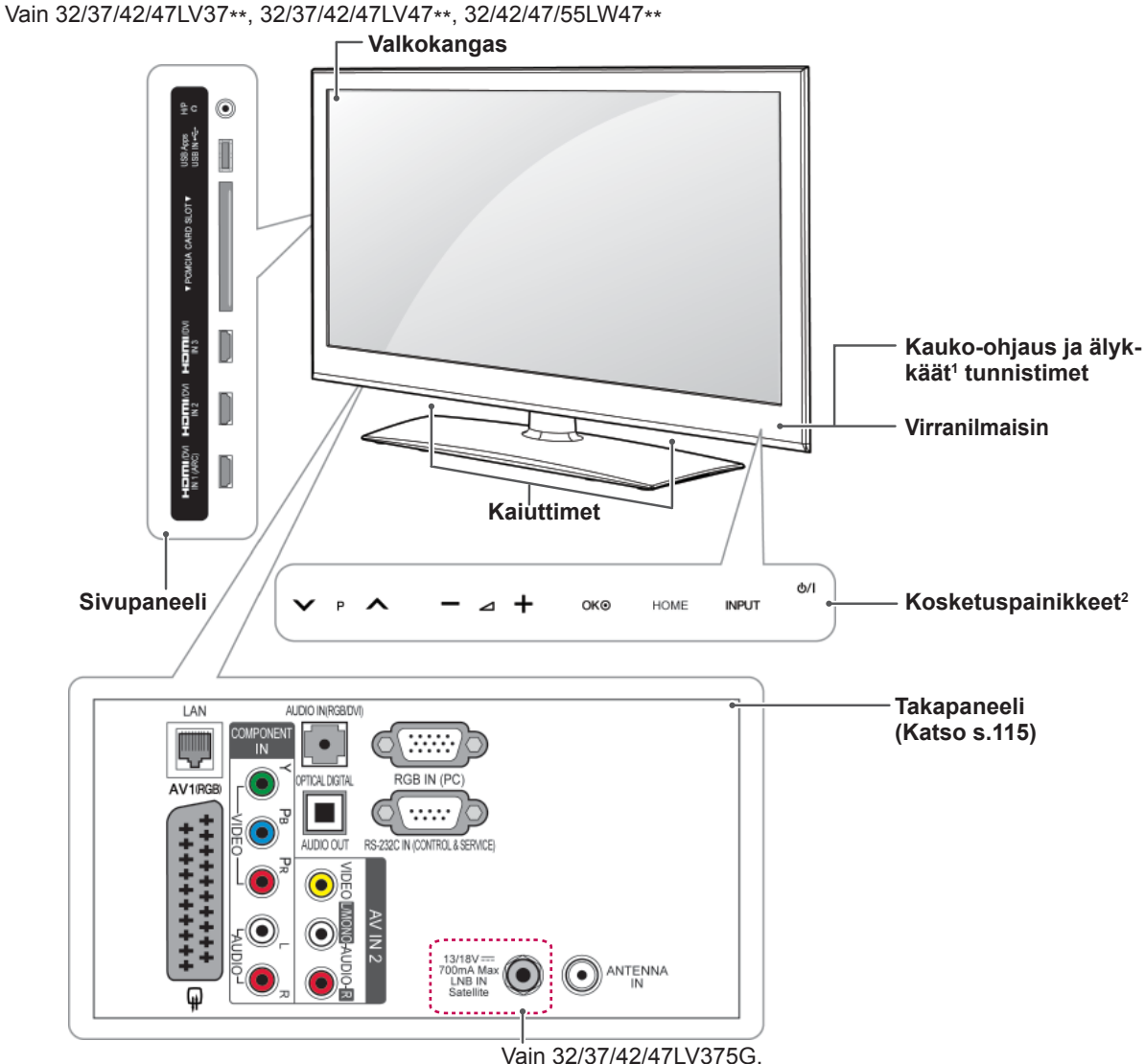

# 32/37/42/47LV375S, 32/37/42/47LV370S,

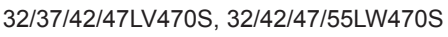

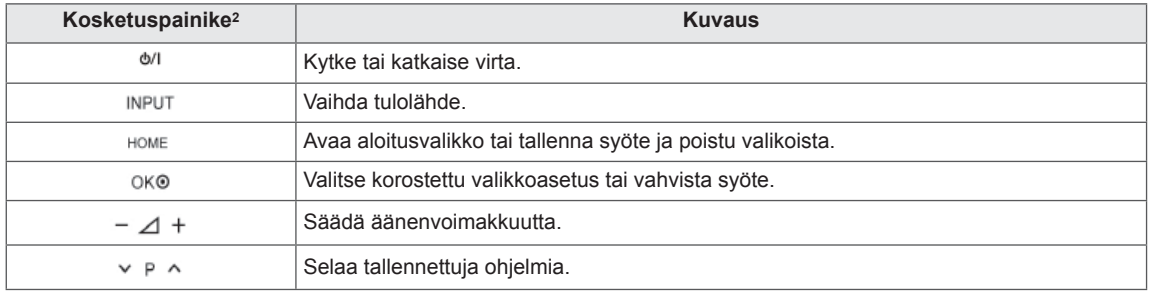

1 Älykäs tunnistin - säätää kuvanlaadun ja kirkkauden ympäristön mukaan.

2 Kaikkia näppäimiä voi käyttää sormella koskettamalla.

# **HUOMAUTUS**

 y Voit asettaa virranilmaisimen valon päälle tai pois valitsemalla **ASETUS** Aloitusvalikon kohdassa ASETUKSET.

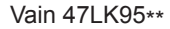

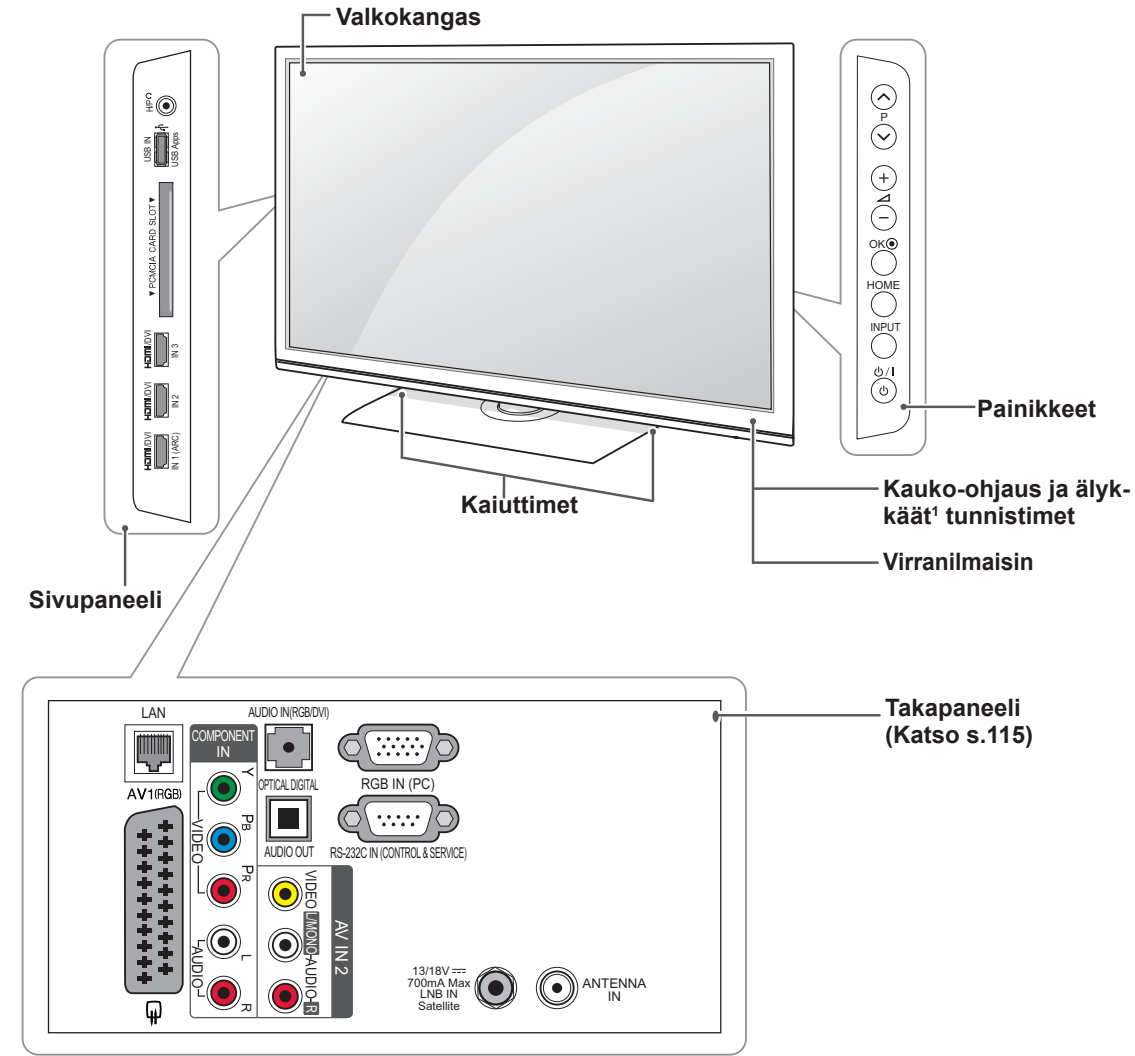

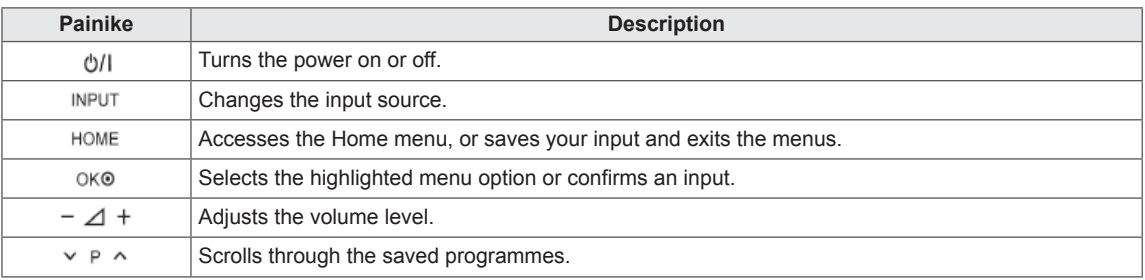

1 Älykäs tunnistin - säätää kuvanlaadun ja kirkkauden ympäristön mukaan.

# **HUOMAUTUS**

 y Voit asettaa virranilmaisimen valon päälle tai pois valitsemalla **ASETUS** Aloitusvalikon kohdassa ASETUKSET.

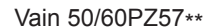

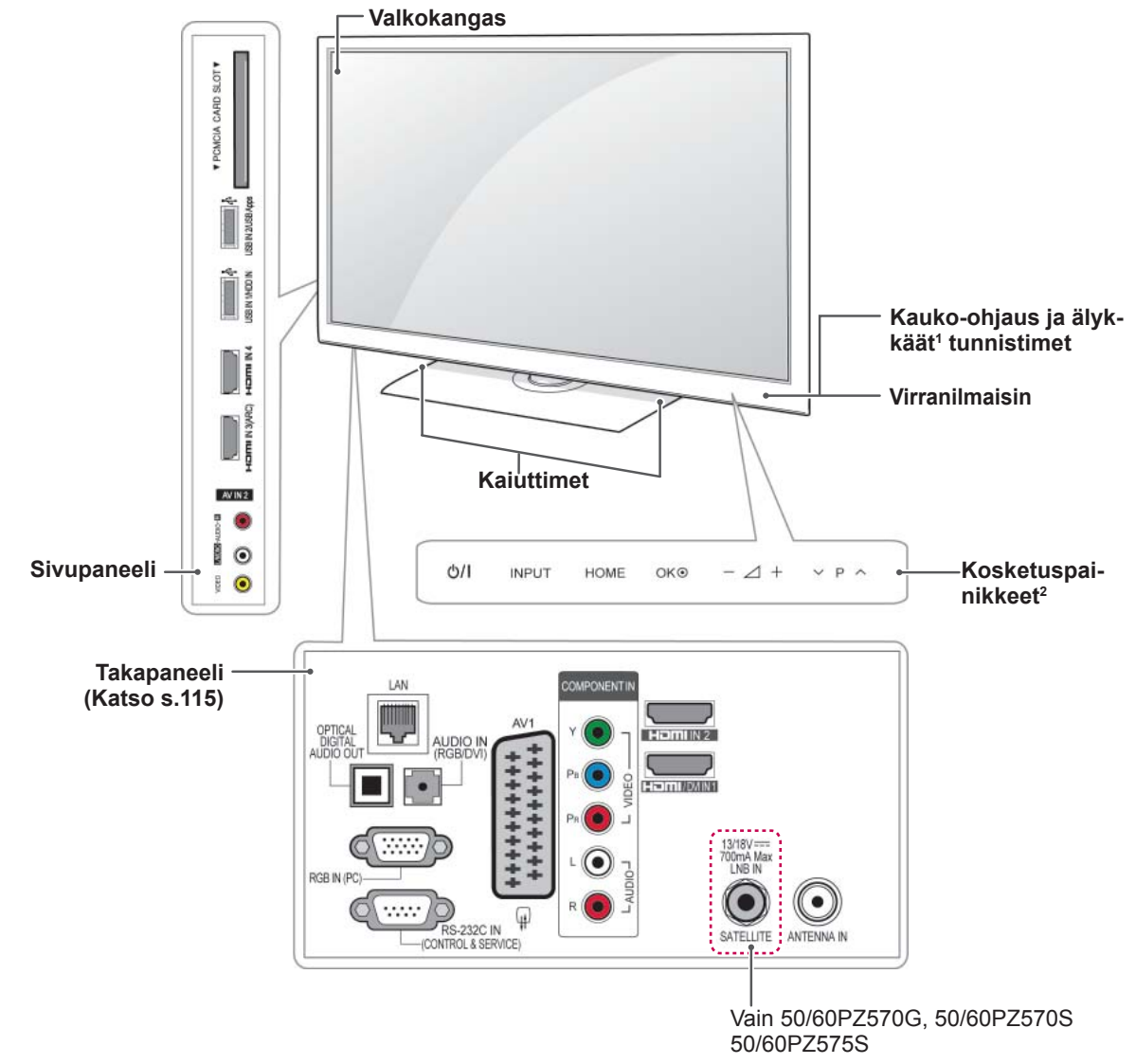

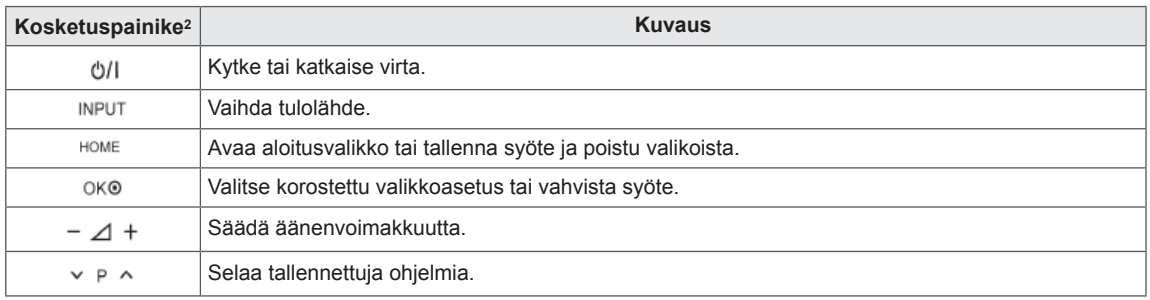

1 Älykäs tunnistin - säätää kuvanlaadun ja kirkkauden ympäristön mukaan.

2 Kaikkia näppäimiä voi käyttää sormella koskettamalla.

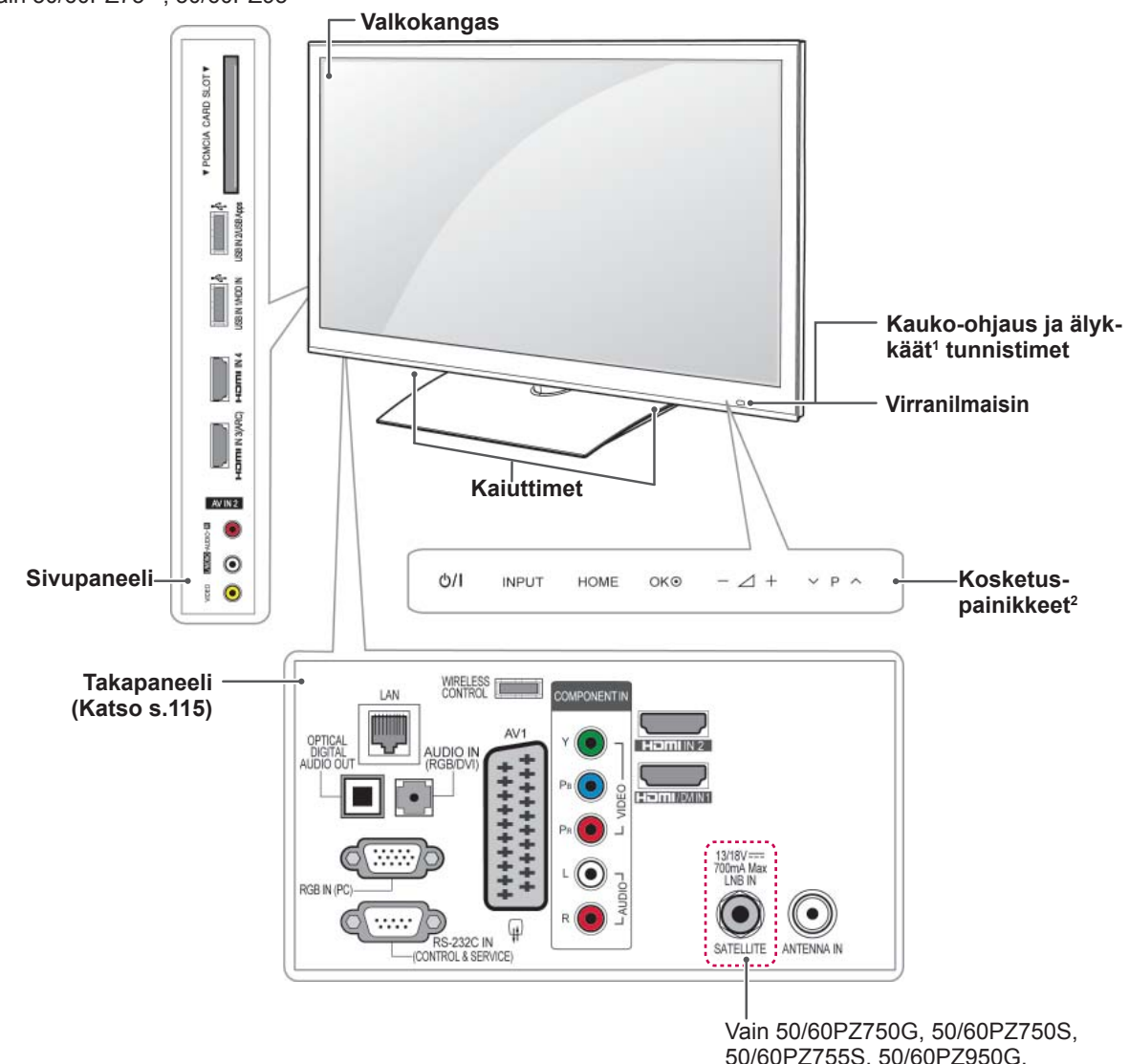

Vain 50/60PZ75\*\*, 50/60PZ95\*\*

50/60PZ755S, 50/60PZ950G, 50/60PZ950S, 50/60PZ955S

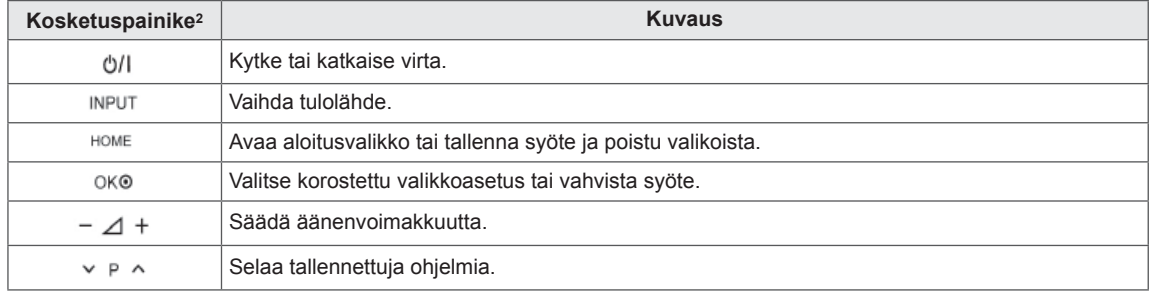

1 Älykäs tunnistin - säätää kuvanlaadun ja kirkkauden ympäristön mukaan.

Kaikkia näppäimiä voi käyttää sormella koskettamalla.

# <span id="page-15-0"></span>**TV:n nostaminen ja siirtäminen**

Lue seuraavat ohjeet ennen TV:n siirtämistä tai nostamista, jotta laite ei naarmuunnu tai vahingoitu ja jotta kuljetus sujuu turvallisesti laitteen tyypistä ja koosta riippumatta.

- **VAROITUS**
- Varo koskemasta ruutuun, jotta se ei vahingoitu.
- Suosittelemme, että TV asetetaan alkuperäiseen laatikkoon tai pakkausmateriaaliin siirtämistä varten.
- Irrota virtajohto ja kaapelit, ennen kuin siirrät tai nostat TV:tä.
- Pitele TV:tä ruutu poispäin itsestäsi, jotta ruutu ei vahingoitu.

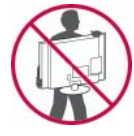

• Pitele lujasti TV:n rungon yläosasta ja pohjasta. Varmista, ettet tartu läpinäkyvään osaan, kaiuttimeen tai kaiuttimen ritilään.

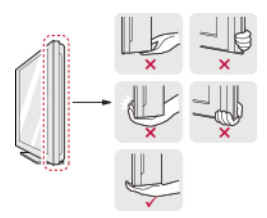

- Isokokoisen TV:n siirtämiseen tarvitaan vähintään 2 henkilöä.
- Kun kannat TV:tä, pitele sitä alla olevan kuvan mukaisesti.

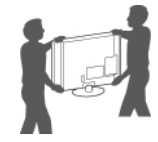

- Älä ravista tai kolhi TV:tä kantamisen aikana.
- Pidä TV pystysuorassa kantamisen aikana. Älä käännä sitä sivuttain tai kallista sitä vasemmalle tai oikealle.

# **TV:n asentaminen**

Aseta TV jalustalle ja kiinnitä se pöytään tai seinään.

#### **Jalustan kiinnittäminen**

Jos et kiinnitä TV:tä seinään, kiinnitä jalusta seuraavien ohjeiden mukaan.

Vain 32/37/42/47LV37\*\*, 32/37/42/47LV47\*\*, 32/42/47/55LW47\*\*

1 Aseta TV ruutupuoli alaspäin tasaiselle alustalle.

# $\sqrt{\mathord{\hspace{1pt}\mathrm{I}}\!\!\!\!}\setminus$  varoitus <sub>-</sub>

- Suojaa ruutu vaahtomuovilla tai kankaalla. Varmista, että ruudun alla ei ole esineitä.
- 2 Kiinnitä **jalustan rungon** osat ja TV:n **jalustan kanta** yhteen.

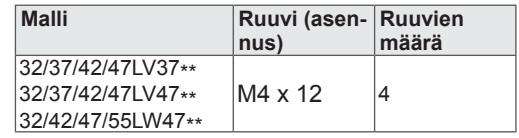

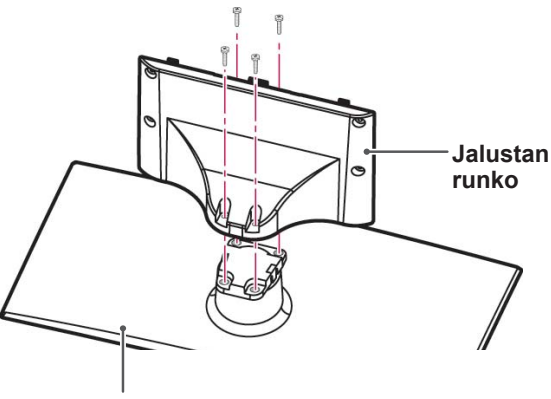

**Jalustan tuki**

3 Kokoa TV kuvan mukaisesti.

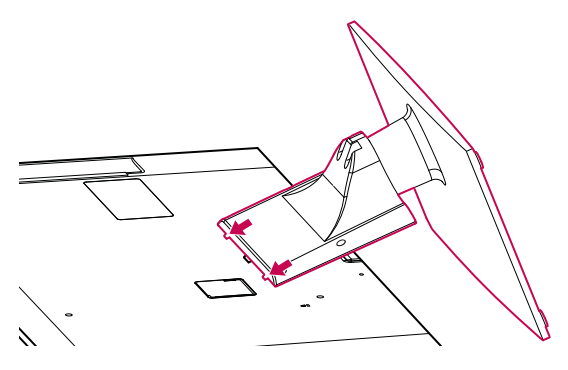

4 Kiinnitä TV ja jalusta 4 ruuvilla.

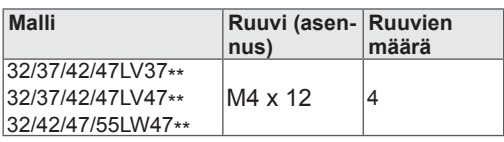

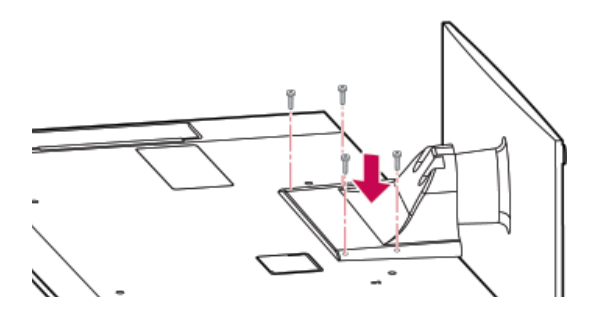

#### **VAROITUS**

• Kiristä ruuvit tiukasti, jotta TV ei pääse kallistumaan eteenpäin. Älä kiristä liikaa. Vain 47LK95\*\*

1 Aseta TV ruutupuoli alaspäin tasaiselle alustalle.

#### **VAROITUS**

- Suojaa ruutu vaahtomuovilla tai kankaalla. Varmista, että ruudun alla ei ole esineitä.
- 2 Kiinnitä **jalustan rungon** osat ja TV:n **jalustan kanta** yhteen.

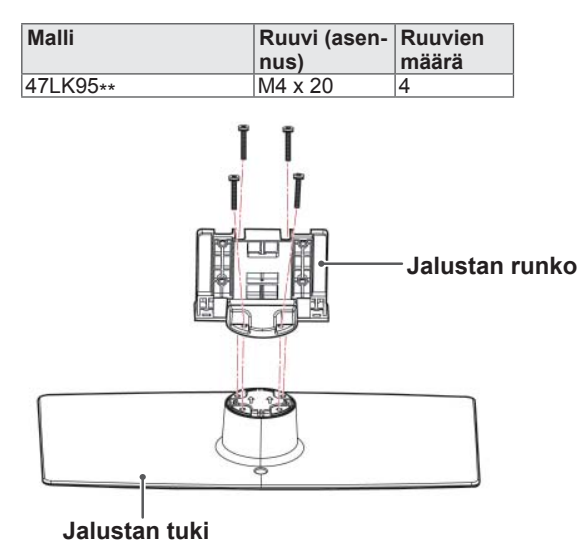

3 Kiinnitä TV ja jalusta 4 ruuvilla.

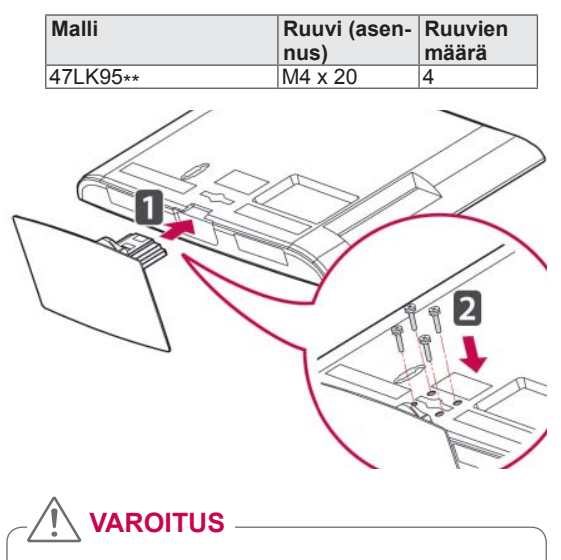

• Kiristä ruuvit tiukasti, jotta TV ei pääse kallistumaan eteenpäin. Älä kiristä liikaa. Vain 50/60PZ57\*\*

1 Aseta TV ruutupuoli alaspäin tasaiselle alustalle.

**VAROITUS**

- Suojaa ruutu vaahtomuovilla tai kankaalla. Varmista, että ruudun alla ei ole esineitä.
- 2 Kiinnitä **jalustan rungon** osat ja TV:n **jalustan kanta** yhteen.

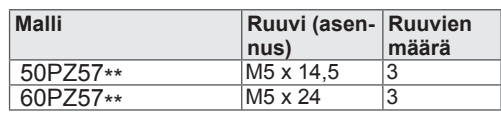

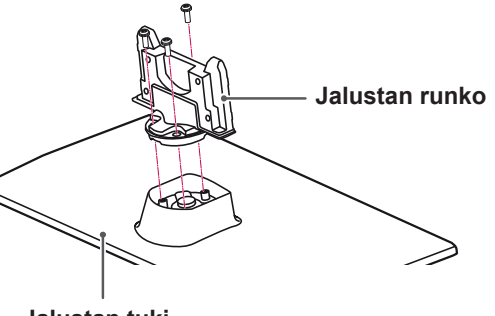

**Jalustan tuki**

3 Kiinnitä TV ja jalusta 4 ruuvilla.

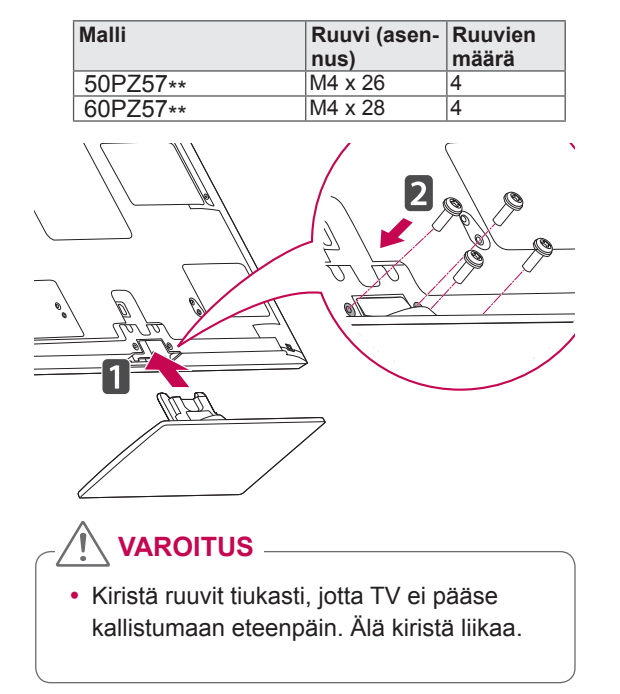

Vain 50/60PZ75\*\*, 50/60PZ95\*\*

1 Aseta TV ruutupuoli alaspäin tasaiselle alustalle.

#### **VAROITUS**

- Suojaa ruutu vaahtomuovilla tai kankaalla. Varmista, että ruudun alla ei ole esineitä.
- 2 Kiinnitä **jalustan rungon** osat ja TV:n **jalustan kanta** yhteen.

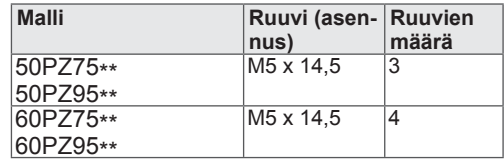

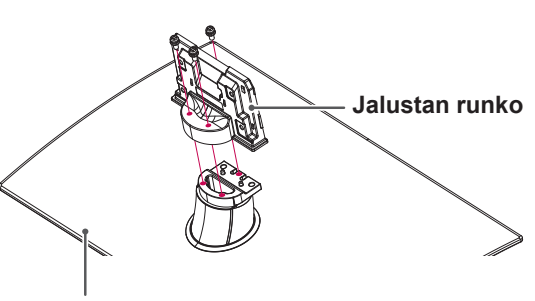

**Jalustan tuki**

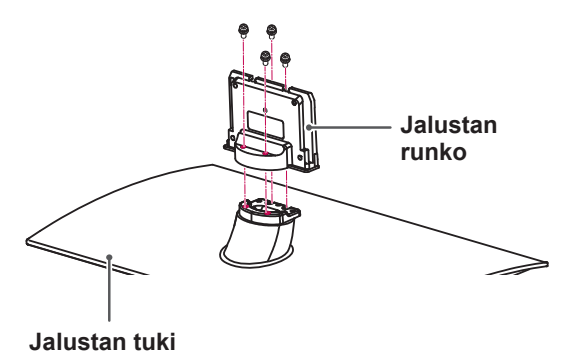

<span id="page-18-0"></span>3 Kiinnitä TV ja jalusta 4 ruuvilla.

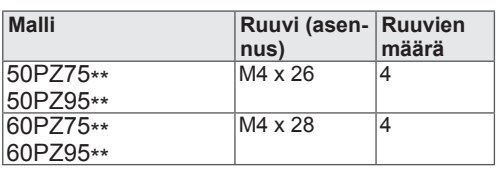

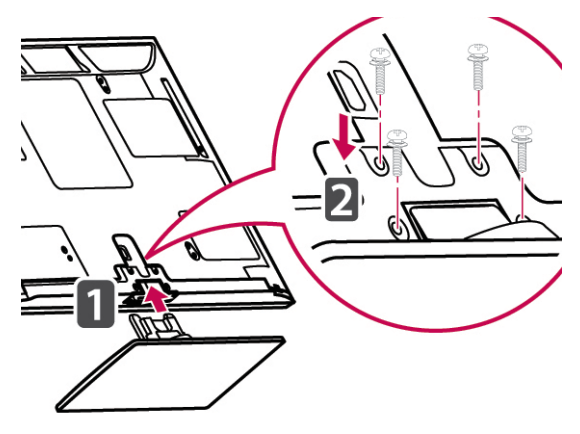

#### **VAROITUS**

• Kiristä ruuvit tiukasti, jotta TV ei pääse kallistumaan eteenpäin. Älä kiristä liikaa.

# **Jos et käytä pöytäjalustaa**

#### Vain 47LK95\*\*

Kun asennat seinäkiinnikkeen, aseta suojus paikalleen. Näin aukkoon ei kerry pölyä ja likaa.

• Työnnä mukana toimitettu suojus TV:n pohjassa olevaan aukkoon, kunnes se napsahtaa paikalleen.

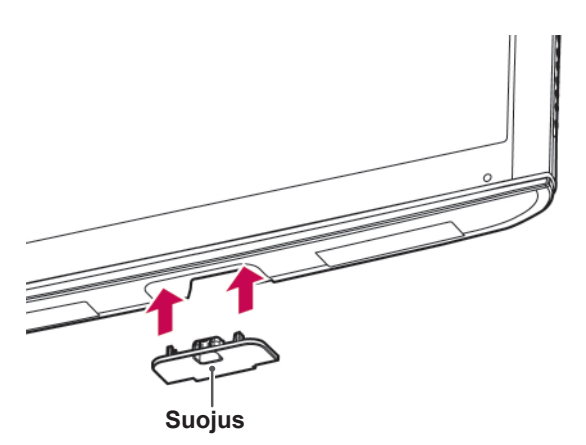

Vain 50/60PZ57\*\*, 50/60PZ75\*\*, 50/60PZ95\*\*

Kun asennat seinäkiinnikkeen, aseta suojus paikalleen. Näin aukkoon ei kerry pölyä ja likaa.

- Työnnä mukana toimitettu suojus TV:n pohjassa olevaan aukkoon, kunnes se napsahtaa paikalleen.
- Kiinnitä suojateippi.

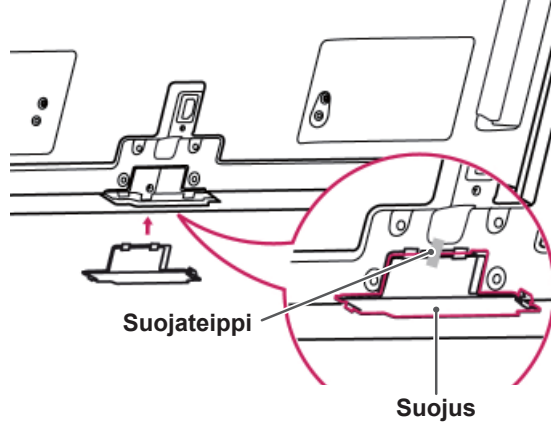

# <span id="page-19-0"></span>**Kiinnittäminen pöytään**

- 1 Nosta ja kallista TV pystyasentoon pöydälle.
	- Jätä laitteen ja seinään väliin 10 cm:n (vähintään) tila tuuletusta varten.

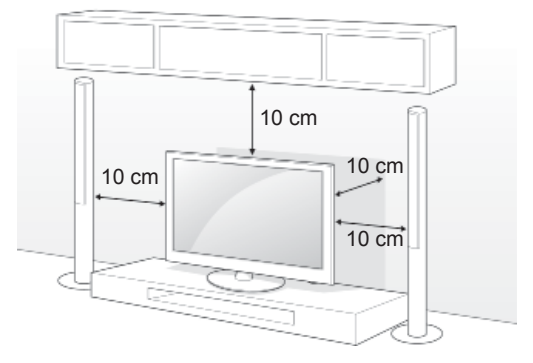

2 Kytke virtajohto seinäpistorasiaan.

# **VAROITUS**

• Älä aseta TV:tä lämmönlähteiden lähelle tai yläpuolelle, sillä se voi aiheuttaa palovaaran tai vaurioita.

#### **TV:n kiinnittäminen pöytään**

Vain 32/37LV37\*\*, 32/37LV47\*\*, 32LW47\*\*

Kiinnitä TV pöytään, jotta se ei kallistu eteenpäin, vahingoitu tai aiheuta henkilövammaa. Nosta TV pöydälle ja aseta ja kiristä mukana toimitetut ruuvit jalustan takaosaan.

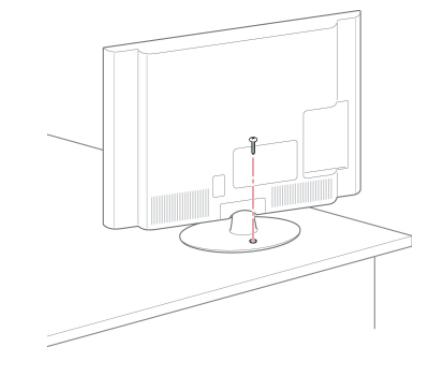

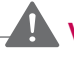

# **VAROITUS**

 y Estääksesi TV:tä kaatumasta, TV tulee olla tiukasti kiinnitettynä lattiaan/seinään asennusohjeiden mukaisesti. TV:n kallistaminen, ravistaminen tai keinuttaminen voi aiheuttaa henkilövamman.

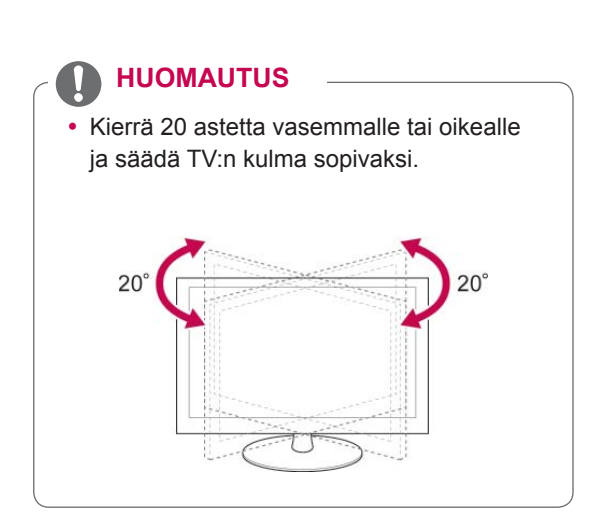

#### **TV:n kiinnittäminen seinälle**

(Tämä toiminto ei ole käytettävissä kaikissa malleissa.)

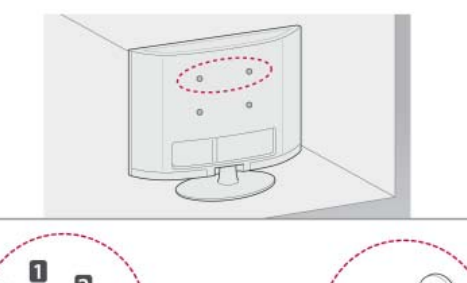

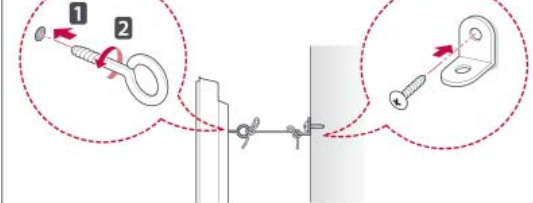

- 1 Aseta ja kiristä silmäpultit tai TV:n kiinnikkeet ja pultit TV:n takapaneeliin.
	- Jos silmäpulttien paikoille on asetettu pultteja, poista ne ensin.
- 2 Kiinnitä seinäkiinnikkeet seinään pulteilla. Kohdista seinäkiinnikkeet ja TV:n takapaneelin silmäpultit.
- 3 Kytke silmäpultit ja seinäkiinnikkeet lujasti vahvalla kiinnityslenkillä. Varmista, että kiinnityslenkki on vaakasuorassa suhteessa tasaiseen alustaan.

# **VAROITUS**

• Varmista, että lapset eivät kiipeile tai roiku TV:ssä.

#### **HUOMAUTUS**

• Käytä tasoa tai kaappia, joka on tarpeeksi vahva ja suuri TV:tä varten.

#### **Kensington-turvajärjestelmän käyttäminen**

(Tämä toiminto ei ole käytettävissä kaikissa malleissa.)

Kensington-turvajärjestelmän liitäntä on TV:n takapaneelissa. Lisätietoja asennuksesta ja käytöstä on Kensington-turvajärjestelmän mukana toimitetussa oppaassa tai osoitteessa http://www. kensington.com.

Kytke Kensington-turvajärjestelmän kaapeli TV:n ja pöydän väliin.

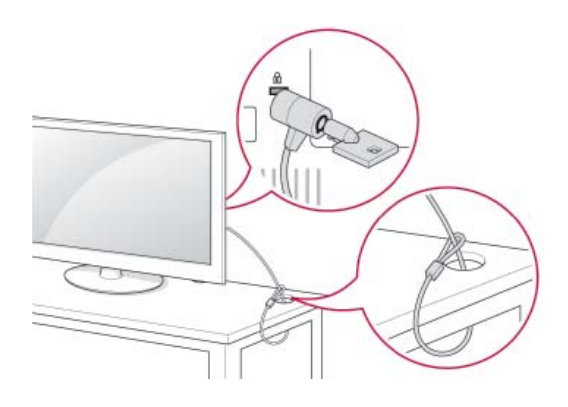

# <span id="page-21-0"></span>**Kiinnittäminen seinälle**

Kiinnitä seinäkiinnike varovasti TV:n takapaneeliin ja asenna seinäkiinnike tukevalle seinälle, joka on kohtisuorassa lattiaan. Kun kiinnität TV:n muihin rakennusmateriaaleihin, pyydä lisätietoja asiantuntevilta henkilöiltä.

LG suosittelee, että jätät seinäkiinnityksen pätevän asennushenkilön tehtäväksi.

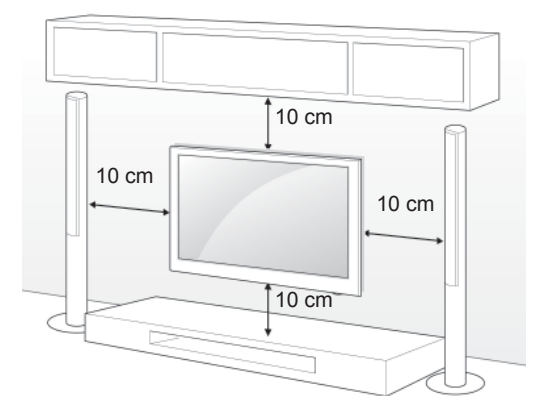

Varmista, että käytät VESA-standardien mukaisia ruuveja ja seinäkiinnikkeitä. Seinäkiinnikesarjojen vakiokoot on kuvattu seuraavassa taulukossa.

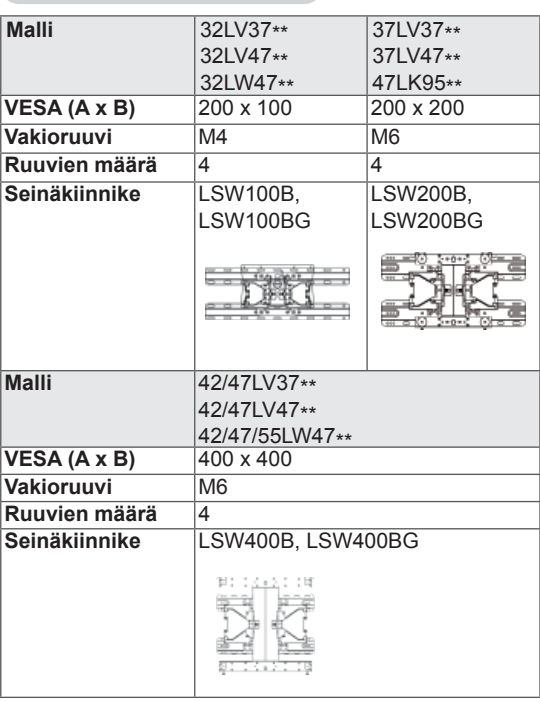

#### **Lisävaruste (seinäkiinnike)**

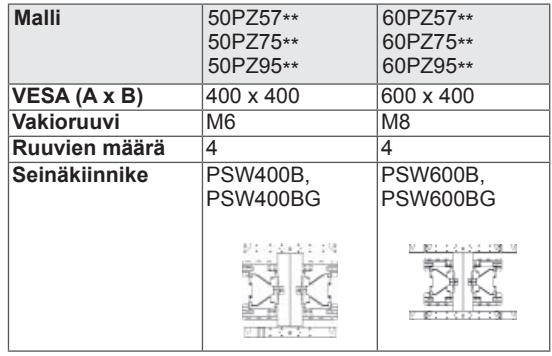

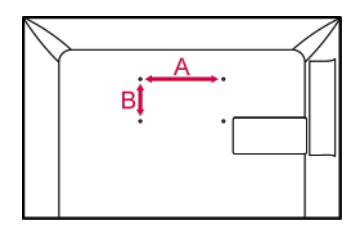

# **VAROITUS**

- Katkaise virta, ennen kuin siirrät tai asennat TV:n. Näin vältät sähköiskun vaaran.
- Jos asennat TV:n kattoon tai vinolle seinälle, se voi pudota ja aiheuttaa vakavan vamman. Käytä hyväksyttyä LG:n seinäkiinnikettä ja ota yhteys paikalliseen jälleenmyyjään tai asiantuntevaan asentajaan.
- y Älä kiristä ruuveja liian tiukalle, sillä se voi vahingoittaa TV:tä ja kumota takuun.
- Käytä VESA-standardin mukaisia ruuveja ja seinäkiinnikkeitä. Takuu ei korvaa vahinkoja tai henkilövammoja, jotka johtuvat virheellisestä käytöstä tai sopimattomien lisävarusteiden käytöstä.

#### **HUOMAUTUS**

- Käytä ruuveja, jotka on mainittu VESAstandardin mukaisten ruuvien teknisissä tiedoissa.
- Seinäkiinnikesarja sisältää asennusoppaan ja tarvittavat osat.
- Ruuvien pituus voi vaihdella seinäkiinnikkeen mukaan. Varmista, että käytät sopivan mittaisia ruuveja.
- Lisätietoja on seinäkiinnikkeen mukana toimitetussa oppaassa.

# <span id="page-22-0"></span>**Kaapelien järjestäminen**

Vain 32/37/42/47LV37\*\*, 32/37/42/47LV47\*\*, 32/42/47/55LW47\*\*

1 Kiinnitä kaapelit TV:n takapaneeliin kaapelinpidikkeellä.

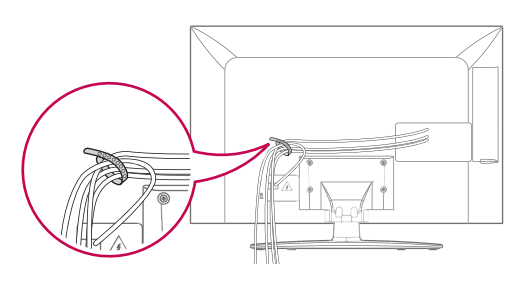

Vain 47LK95\*\*

- 1 Niputa kaapelit ja kiinnitä ne kaapeliniputtimella.
- 2 Kiinnitä kaapeliniputin tiukasti TV:hen.

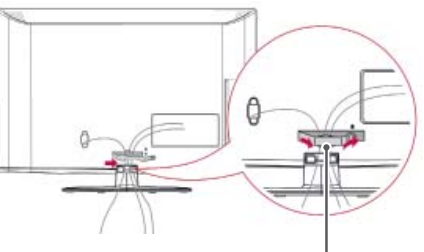

#### **Kaapeliniputin**

• Älä siirrä TV:tä kaapeliniputtimesta, sillä kaapeliniputin voi rikkoutua, mikä voi aiheuttaa henkilövamman tai TV:n vahingoittumisen.

**HUOMAUTUS**

Vain 50/60PZ57\*\*, 50/60PZ75\*\*, 50/60PZ95\*\*

1 Asenna **virtajohdon pidike** ja **virtajohto**. Näin virtajohto ei irtoa vahingossa.

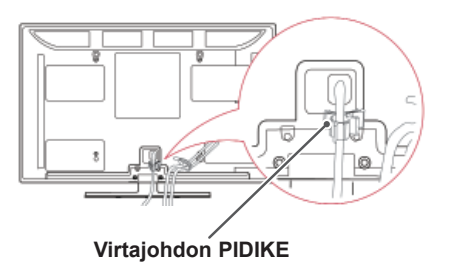

2 Niputa ja sido kaapelit **kaapelinpidikkeellä**. Vaimenna sähkömagneettista aaltoa asentamalla lähiverkkokaapeli kuvassa näkyvällä tavalla.

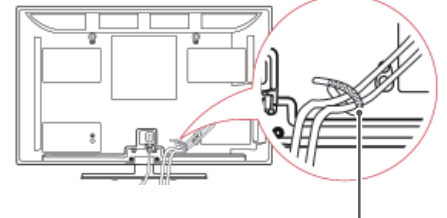

**Kaapelinpidike**

# **VAROITUS**

 y Älä siirrä TV:tä **kaapelinpidikkeestä** tai **virtajohdon pidikkeestä**, sillä kaapelinpidikkeet voivat rikkoutua, mikä voi aiheuttaa henkilövamman tai TV:n vahingoittumisen.

# <span id="page-23-0"></span>**KAUKO-OHJAIN**

Tämän oppaan kuvaukset perustuvat kauko-ohjaimen näppäimiin. Lue tämä opas huolellisesti ja käytä TV:tä oikein.

Kun vaihdat paristot, avaa paristokotelon kansi ja aseta paristot (1,5 V AAA) kohdistamalla  $\oplus$ -ja  $\ominus$ -navat kotelon sisäpuolella oleviin merkkeihin. Sulje paristokotelon kansi. Varmista, että suuntaat kauko-ohjaimen TV:n kauko-ohjaintunnistimeen.

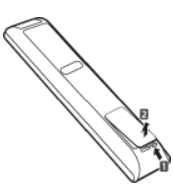

Poista paristot suorittamalla asennustoimenpiteet päinvastaisessa järjestyksessä.

#### y Älä käytä vanhoja ja uusia paristoja yhtä aikaa, sillä se voi vahingoittaa kauko-ohjainta. **VAROITUS**

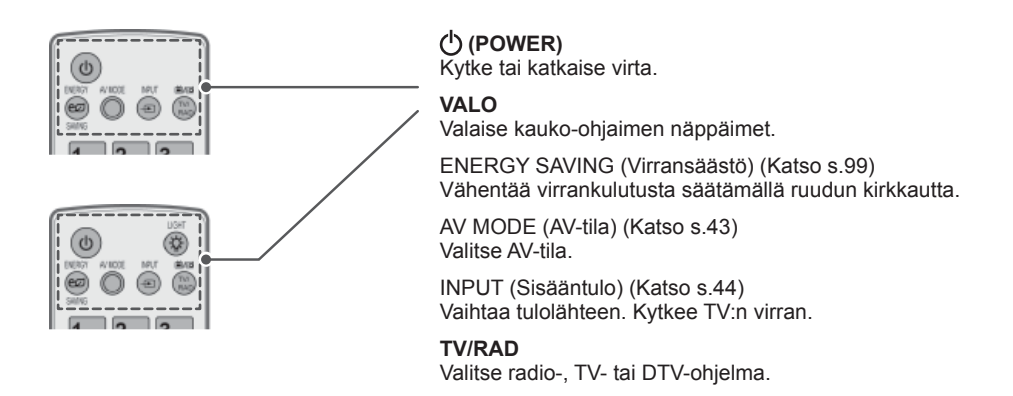

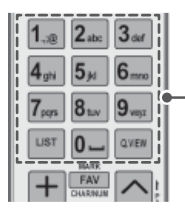

**Aakkosnumeeriset näppäimet** Lisäävät kirjaimia ja numeroita.

LIST (Luettelo) ([Katso s.40](#page-39-1)) Suosikkiohjelmaluettelon avaaminen. ] **(Välilyönnin)** Jättää tyhjän välin näytössä näkyvään näppäimistöön. **Q.VIEW**

Palaa viimeksi katseltuun ohjelmaan.

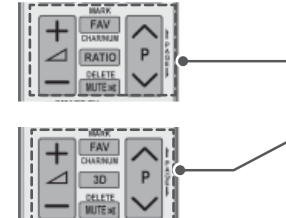

 $\Delta$ + -Säädä äänenvoimakkuutta.

#### **MARK (MERKITSE)**

Valitse valikko tai asetus. FAV (Suosikit) ([Katso s.41\)](#page-40-1) Käytä suosikkiohjelmaluetteloa. **CHAR/NUM (Merkki/Numero)** Vaihda kirjain- ja numerosyöttötilan välillä.

**3D** (vain 3D-mallit) [\(Katso s.93\)](#page-92-1) Katso 3D-video. RATIO (Suhde) [\(Katso s.42](#page-41-1)) Muuta kuvan kokoa.

**DELETE** Poista kirjaimia ja numeroja. **MUTE** Mykistä äänet.

**P**  Selaa tallennettuja ohjelmia. **SIVU** Siirry edelliseen tai seuraavaan näyttöön.

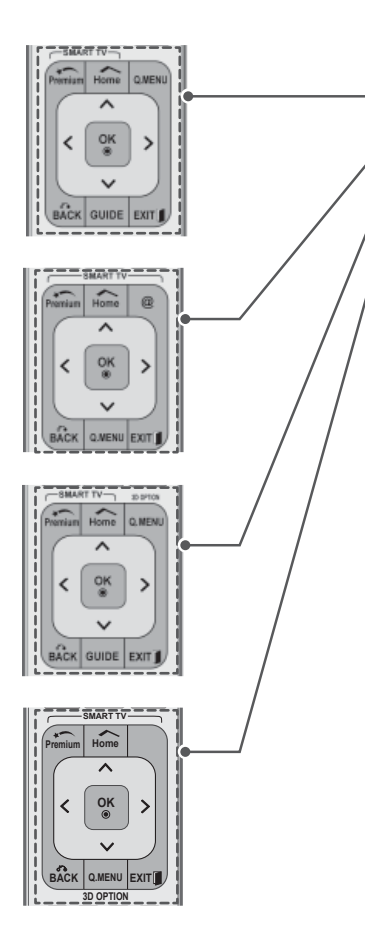

#### **Premium**

Avaa Premium-valikot.

#### **HOME**

Avaa aloitusvalikon.

**Q. MENU (Pikavalikko)** [\(Katso s.45](#page-44-1)) Avaa pikavalikot. **3D OPTION (3D-vaihtoehto)** (vain 3D-mallit) [\(Katso s.93\)](#page-92-1) Käytetään 3D-videon katsomiseen.

#### $\omega$

Voit käyttää Orangen kehittämää viihdettä ja uutisia sisältävää Internetportaalia suoraan. (Vain Ranska)

**Siirtymisnäppäimet** (ylös/alas/vasen/oikea) Selaa valikkoja tai asetuksia.

#### **OK**

Valitse valikko tai asetus ja vahvista syöte.

#### **BACK**

Palaa edelliselle tasolle.

#### **GUIDE**

Näyttää ohjelmaoppaan.

#### **EXIT**

Tyhjentää kaikki ruutunäytöt ja palaa TV:n katseluun.

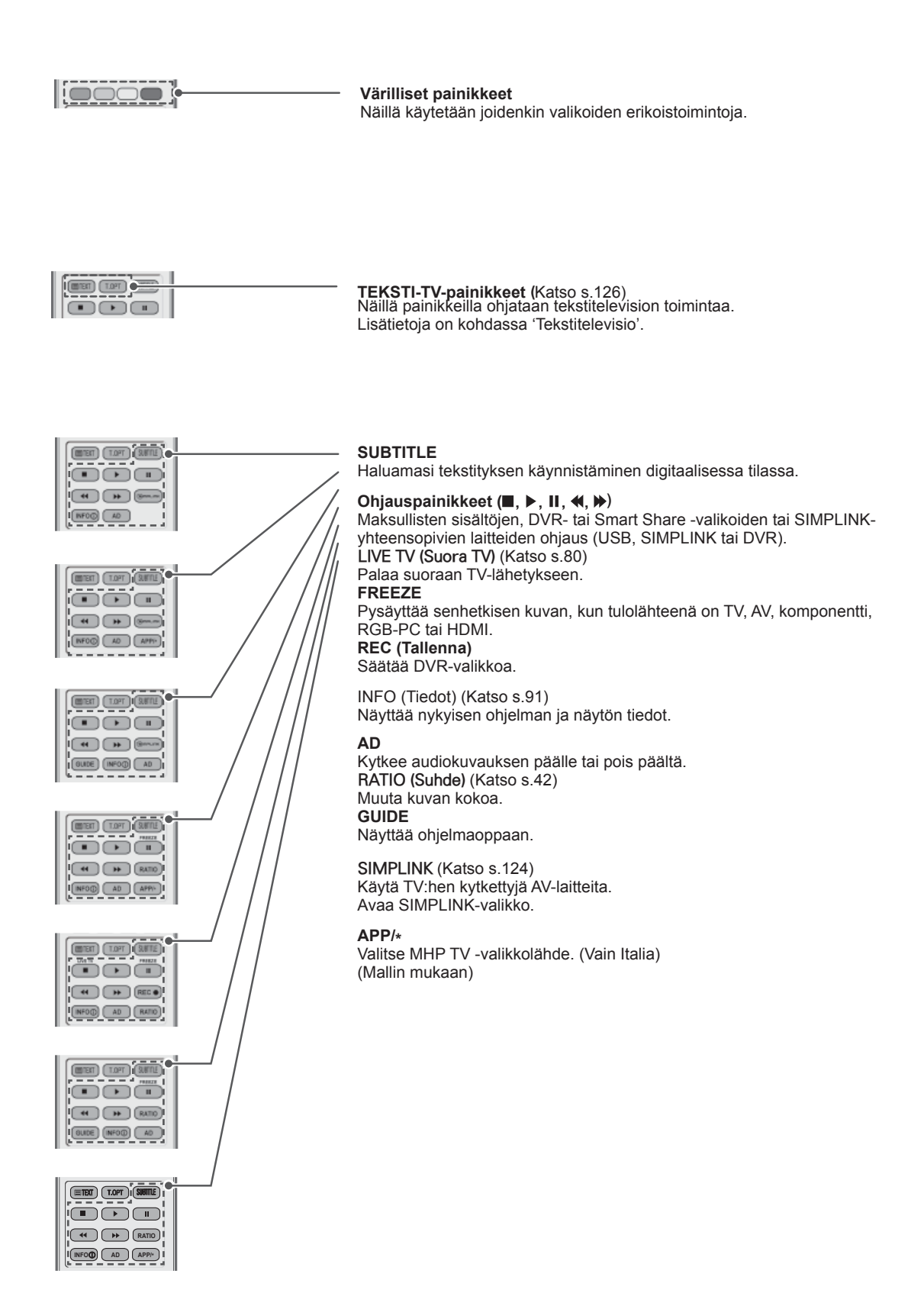

# <span id="page-26-0"></span>**Magic Motion -kauko-ohjaimen toiminnot**

Tätä varustetta ei ole kaikissa malleissa.

Katso ohjeet Magic Motion -kauko-ohjaimen käyttöoppaasta. Lue tämä opas huolellisesti ja käytä TV:tä oikein. Kun viesti "Magic motion -kaukosäätimen akku on lopussa. Vaihda akku" tulee näkyviin, vaihda akku. Kun vaihdat paristot, avaa paristokotelon kansi ja aseta paristot (1,5 V AAA) kohdistamalla  $\oplus$  -ja  $\odot$  -navat kotelon sisäpuolella oleviin merkkeihin. Sulje paristokotelon kansi. Varmista, että suuntaat kauko-ohjaimen TV:n kauko-ohjaintunnistimeen.

Poista paristot suorittamalla asennustoimenpiteet päinvastaisessa järjestyksessä.

#### **VAROITUS**

y Älä käytä vanhoja ja uusia paristoja yhtä aikaa, sillä se voi vahingoittaa kauko-ohjainta.

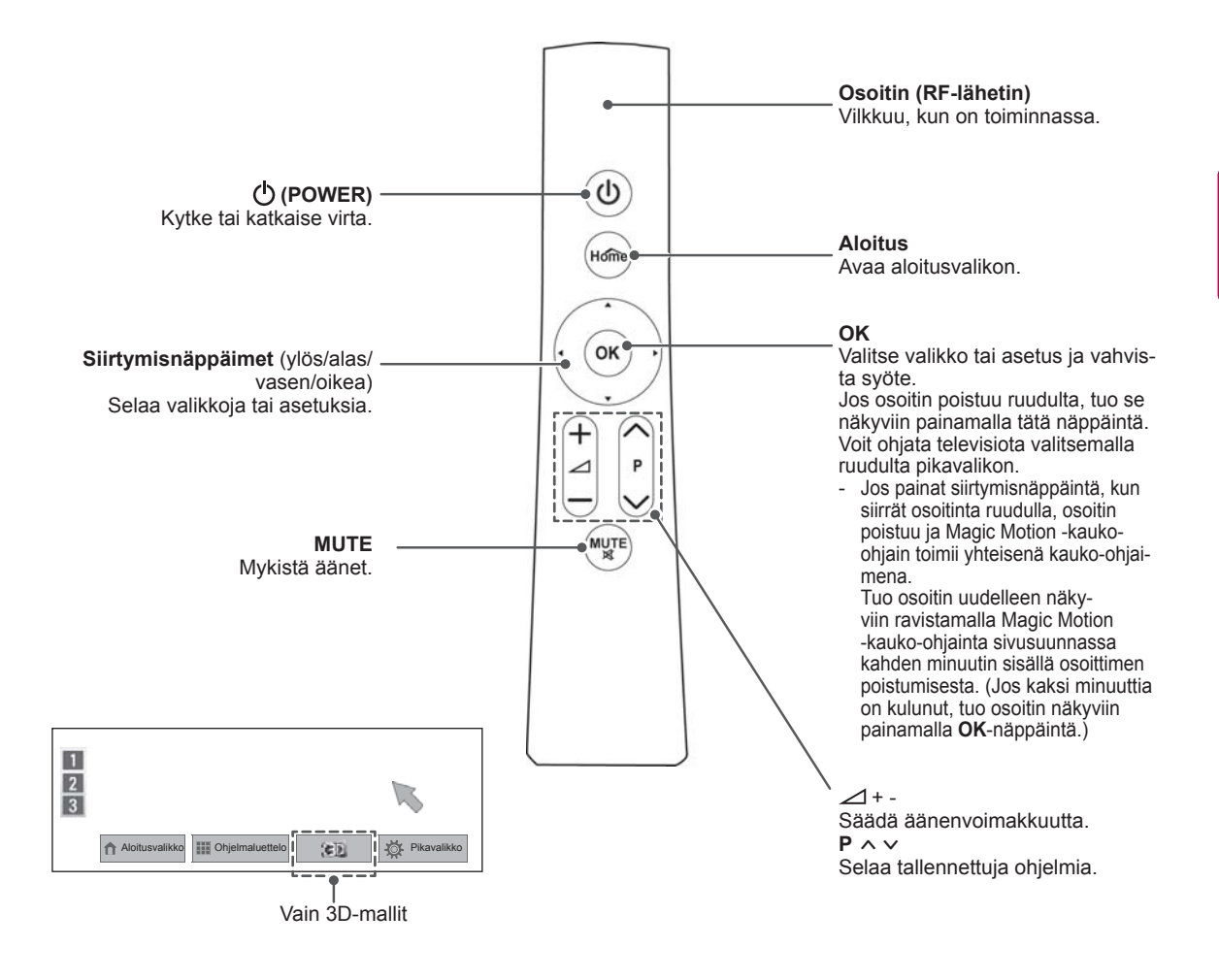

#### <span id="page-27-0"></span>**Magic Motion -kauko-ohjaimen rekisteröinti**

Magic Motion -kaukosäädin toimii muodostamalla yhteyden television kanssa.

Rekisteröi Magic Motion -kauko-ohjain käyttöä varten.

#### **Magic Motion -kauko-ohjaimen rekisteröinti**

Rekisteröi kauko-ohjain suuntaamalla se kohti televisiota ja painamalla **OK**-näppäintä.

#### **Magic Motion -kaukosäätimen rekisteröinti rekisteröintivirheen jälkeen**

Nollaa kauko-ohjain pitämällä **OK**- ja **MUTE (Vaimennus)** -näppäimiä painettuina viiden sekunnin ajan. (Kun kauko-ohjain on nollattu, osoittimen valo vilkkuu.) Rekisteröi kauko-ohjain toistamalla edellinen vaihe.

#### **Magic Motion -kauko-ohjaimen käyttö**

- 1 Paina **OK**-näppäintä, jos televisioruudussa ei näy osoitinta. Osoitin ilmestyy ruutuun. Jos osoitinta ei käytetä vähään aikaan, se häviää.
- 2 Voit liikuttaa osoitinta suuntaamalla kaukoohjaimen osoittimen vastaanottimen televisiota kohti ja liikuttamalla kauko-ohjainta vasemmalle, oikealle, ylös ja alas.

Jos osoitin ei toimi kunnolla **OK**-näppäimen painamisen jälkeen, anna kauko-ohjaimen olla 10 sekunnin ajan ja käytä sitä sitten uudelleen.

#### **Magic Motion -kaukosäätimen käyttöön liittyviä varoituksia**

- y Kaukosäätimen enimmäistoimintaetäisyys televisiosta on 10 metriä. Yhteys ei välttämättä toimi, jos kaukosäädintä käytetään kauempaa tai jos sen ja television välissä on esteitä.
- Myös lähellä olevat muut laitteet voivat häiritä yhteyttä. Elektroniset laitteet, kuten mikroaaltouuni tai langaton lähiverkkolaite, voivat aiheuttaa häiriötä, sillä ne toimivat samalla kaistanleveydellä (2,4 GHz) kuin Magic Motion -kaukosäädin.
- Magic Motion -kaukosäädin voi vaurioitua tai toimia huonosti, jos se putoaa tai saa iskun.
- Kun pelaat pelejä Magic Motion -kaukosäätimellä, kiinnitä se hihnalla ranteeseesi ja säädä hihnan pituus säätimestä.
- Varo törmäämästä lähellä oleviin huonekaluihin tai ihmisiin Magic Motion -kaukosäädintä käyttäessäsi.
- Valmistaja ja asentaja eivät voi tarjota ihmisten turvallisuuteen liittyviä palveluja, koska tämä langaton laite voi aiheuttaa sähkömagneettisia häiriöitä.
- Tukiaseman on oltava yli 1 metrin päässä televisiosta. Jos tukiasema on asennettu lähemmäksi kuin 1 metrin päähän, Magic Motion -kauko-ohjain ei välttämättä toimi oikein taajuuteen kohdistuvien häiriöiden takia.

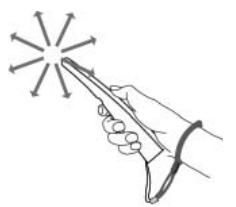

# <span id="page-28-0"></span>**TELEVISION KATSE-LU**

# **Antennin kytkeminen**

Kytke antenni TV:n katselua varten seuraavasti. Älä kytke mitään virtajohtoa pistorasiaan, ennen kuin olet kytkenyt kaikki laitteet toisiinsa. Muuten laitteet voivat vahingoittua.

# **Antennin kytkeminen**

Kytke TV antennipistorasiaan RF-kaapelilla (75  $\Omega$ ).

# ANTENNA Antennipistorasia

#### **HUOMAUTUS**

- Jos televisioita on enemmän kuin kaksi. käytä antennijakajaa.
- Jos kuvanlaatu on huono, sitä voi parantaa asentamalla signaalinvahvistimen.
- Jos kuvanlaatu on huono, kun antenni on kytketty, käännä antenni oikeaan suuntaan.
- Antennikaapeli ja muunnin on hankittava erikseen.

# **Satelliittiantenniin kytkeminen**

(Vain satelliittimallit)

Kytke TV satelliittiantenniin ja satelliittipistorasiaan satelliitin RF-kaapelilla (75  $\Omega$ ).

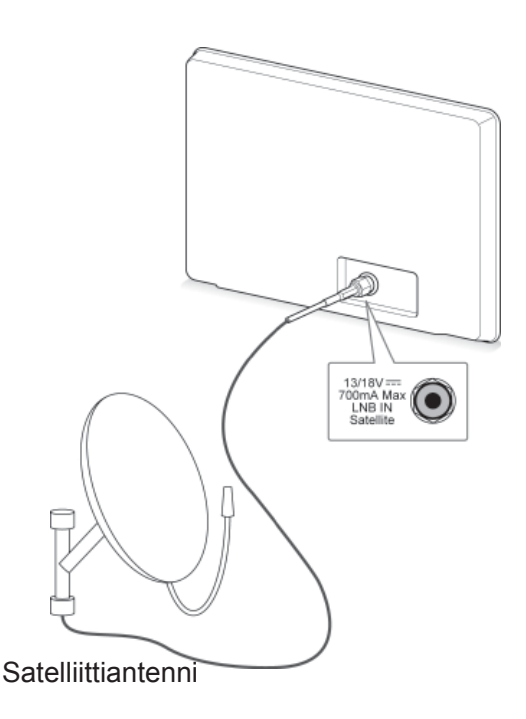

# <span id="page-29-0"></span>**HUOMAUTUS TV:n virran kytkeminen ensimmäistä kertaa**

Kun kytket TV:n virran ensimmäistä kertaa, ensiasetusnäyttö avautuu. Valitse kieli ja mukauta perusasetukset.

- 1 Kytke virtajohto seinäpistorasiaan.
- 2 Kytke TV:n virta painamalla valmiustilassa  $\langle$ <sup> $\rangle$ </sup> **(POWER)**.

 Ensiasetusnäyttö avautuu, kun kytket TV:n virran ensimmäistä kertaa.

- **HUOMAUTUS**
- y Voit valita **Tehdasasetukset** myös painamalla **ASETUS** aloitusvalikon ASETUK-SET -kohdassa.
- 3 Mukauta TV:n asetukset noudattamalla ruudun ohjeita.

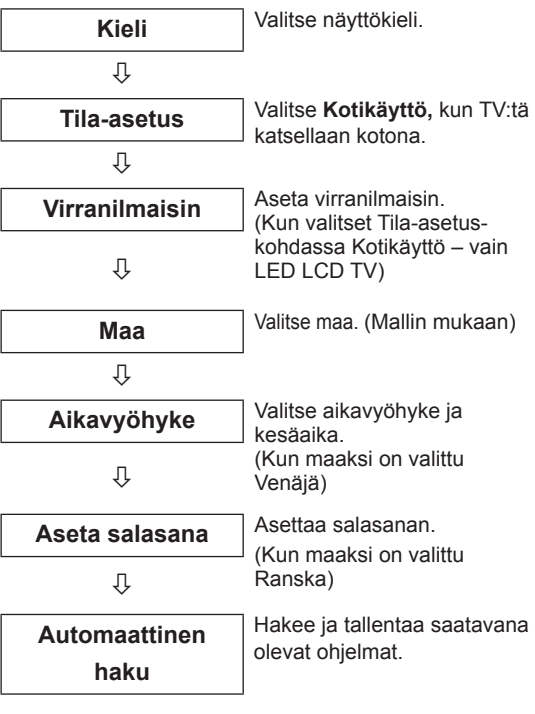

- DTV-lähetysympäristön mukaan kaikki DTV-ominaisuudet eivät välttämättä toimi maissa, joissa ei ole vahvistettuja DTVlähetysstandardeja.
- Jos Ranska on valittu maaksi, salasana ei ole '0', '0', '0', '0' vaan '1', '2', '3', '4'.
- Jos haluat näyttää kuvaa kotiympäristöön sopivimmassa muodossa, valitse **Kotikäyttö**.
- y **Esittelytila (liiketiloissa)** sopii myymäläympäristöön.
- y Jos valinta on **Esittelytila (liiketiloissa)**, muokatut asetukset palautetaan **Esittelytilan (liiketiloissa)** oletusasetuksiin 5 minuutin kuluttua.
- 4 Kun perusasetukset on asetettu, paina **OK**.

#### **HUOMAUTUS**

- Jos et aseta ensiasetuksia, tämä näyttö avautuu aina, kun kytket TV:n virran.
- Irrota virtajohto seinäpistorasiasta, kun TV on käyttämättömänä pitempään.

5 Katkaise TV:n virta painamalla **(POWER)**.

# **TV:n katselu**

- 1 Kytke TV:n virta painamalla valmiustilassa  $\mathcal{L}$ **(POWER)**.
- 2 Paina **INPUT (Sisääntulo)** ja **valitse** Antenni.
- 3 Katkaise TV:n virta painamalla **(POWER)**. TV siirtyy valmiustilaan.

# <span id="page-30-0"></span>**Aloitusvalikon käyttäminen**

- 1 Paina **HOME** ja avaa Aloitusvalikko.
- 2 Selaa jokin seuraavista valikoista siirtymisnäppäimillä ja paina **OK**.
- 3 Valitse siirtymisnäppäimillä haluamasi asetus tai toiminto ja paina **OK**.
- 4 Kun olet valmis, paina **EXIT (Lopeta)**.

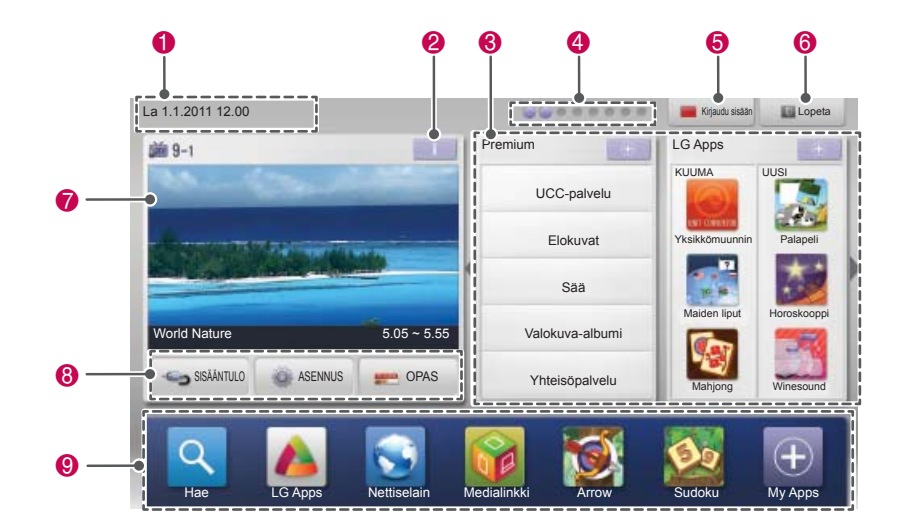

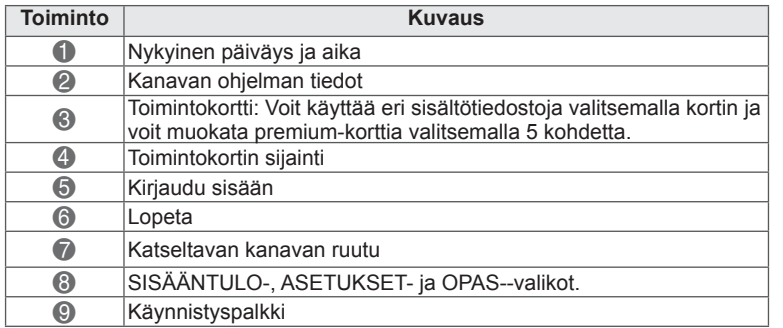

# <span id="page-31-0"></span>**Ohjelmien hallinta Ohjelmien automaattinen asetus** 1 Paina HOME ja avaa Aloitusvalikko.

#### **Valitse Antenni**

Sen avulla voit hakea ja tallentaa kaikki ohjelmat automaattisesti.

Kun aloitat automaattisen ohjelmoinnin, kaikki aiemmin tallennetut palvelutiedot poistetaan.

- 1 Paina **Home** ja avaa Aloitusvalikko.
- 2 Valitse siirtymisnäppäimillä **ASETUKSET** ja paina **OK**.
- 3 Valitse siirtymisnäppäimillä **ASENNUS** ja paina **OK**.
- 4 Valitse siirtymisnäppäimillä **Automaattinen haku** ja paina **OK**.
- 5 Valitse siirtymisnäppäimillä **Antenni** ja paina **OK**.
- 6 Aloita automaattinen haku valitsemalla **Aloita**. TV hakee ja tallentaa saatavana olevat ohjelmat.
- 7 Kun olet valmis, paina **EXIT**. Voit palata edelliseen valikkoon painamalla **BACK**.

#### **HUOMAUTUS**

- Jos TV löytää estetyn ohjelman, sinua kehotetaan kirjoittamaan salasana, jotta ohjelma on katseltavissa.
- Voit tallentaa enintään 1 200 ohjelmaa (paitsi satelliittimalleissa) tai 6 000 ohjelmaa (vain satelliittimalleissa). Tallennettavien ohjelmien määrä vaihtelee lähetettävän signaalin mukaan.
- Jos Italia on valittu Maa-valikosta ja ruutuun tulee automaattisen haun jälkeen ilmoitus ohjelmaristiriidasta, ratkaise ongelma valitsemalla ristiriidassa olevan ohjelman lähettäjä.
- **Jos Iso-Britannia** on valittu Maa-valikosta, ruutuun tulee automaattisen haun jälkeen ilmoitus ohjelmaristiriidasta, ratkaise ongelma valitsemalla ristiriidassa olevan ohjelman alue tai maa.
- Jos valitset **Norja**-vaihtoehdon Maa-valikosta ja automaattisen haun jälkeen verkon nimiä on useampia kuin kaksi, voit valita haluamasi verkon. Ohjelmaluettelot järjestetään valitun verkon nimen mukaan. (Vain pohjoismaiset mallit)
- Seuraavissa maissa voi käyttää DVB-kaapelia: Saksa, Alankomaat, Ruotsi, Sveitsi, Tanska, Itävalta, Suomi, Norja, Slovenia, Unkari, Ukraina, Bulgaria, Irlanti, Puola, Romania, Venäjä, Liettua, Viro, Latvia, Espanja ja Tsekki. (Tuettu maa voidaan lisätä.)

#### **Valitse Kaapeli**

- 
- 2 Valitse siirtymisnäppäimillä **ASETUKSET** ja paina **OK**.
- 3 Valitse siirtymisnäppäimillä **ASENNUS** ja paina **OK**.
- 4 Valitse siirtymisnäppäimillä **Automaattinen haku** ja paina **OK**.
- 5 Valitse siirtymisnäppäimillä **Kaapeli** ja paina **OK**.
- 6 Valitse siirtymisnäppäimillä **Palveluntarjoaja** ja paina **OK**.
- 7 Valitse siirtymis- tai numeronäppäimillä sopivat asetukset ja paina **OK**.
- 8 Aloita automaattinen haku valitsemalla **Aloita**. TV hakee ja tallentaa saatavana olevat ohjelmat.
- 9 Kun olet valmis, paina **EXIT (Lopeta)**. Voit palata edelliseen valikkoon painamalla **BACK (Takaisin)**.

# **HUOMAUTUS**

- Jos TV löytää estetyn ohjelman, sinua kehotetaan kirjoittamaan salasana, jotta ohjelma on katseltavissa.
- Sen avulla voit hakea ja tallentaa kaikki ohjelmat automaattisesti. Kun aloitat automaattisen ohjelmoinnin, kaikki aiemmin tallennetut palvelutiedot poistetaan.
- Valitsemalla Kaapeli voit avata Kaapelipal**velun tarjoaja**-valintanäytön. Se vaihtelee maan kaapelitarjonnan mukaan tai ei ehkä näy ollenkaan.
- y **Palveluntarjoaja**-ponnahdusikkuna näytetään alussa seuraavassa 3 tapauksessa: **Ensiasetus**-valikko avataan, **Antenni**asetus vaihdetaan **Kaapeli**-asetukseksi tai valikko avataan sen jälkeen, kun **Maa** on muutettu.
- Jos haluat valita Palveluntarjoaja-asetuksen muutoin kuin edellä mainitussa 3 tapauksessa, valitse **Asetukset**->**DTV-kaapeliasetus**-> **Palveluntarjoaja**.
- SO-sertifiointi: Ruotsi (Comhem, Canal Digital), Tanska (YouSee, Canal Digital, Stofa), Norja (Canal Digital), Alankomaat (Ziggo, UPC Digitaal), Ukraina (Volia-Cable),Saksa (KDG), Sveitsi (CableCom, UPC), Itävalta (UPC Digital), Unkari (UPC Digital), Irlanti (UPC Digital), Puola (UPC Digital), Romania (UPC Digital), Venäjä (OnLime).
- Jos haluamasi palveluntarioajia ei ole, valitse toiminto **Muut palveluntarjoajat**.
- **Jos valitset Muut palveluntarjoajat tai** valittu maa tukee vain **Muut palveluntarjoajat** -asetusta, kaikkien kanavien haku voi kestää jonkin aikaa tai kaikkia kanavia ei ehkä haeta.

Seuraavat arvot on määritettävä, jos haluat hakea kaikki käytettävissä olevat ohjelmat nopeasti ja oikein.

Yleisimmin käytetyt arvot määritetään oletusarvoisesti.

Selvitä oikeat asetukset kuitenkin kaapelitelevisiopalvelun tarjoajalta.

Kun **Automaattinen haku** -toimintoa käytetään DVB-kaapelitilassa, Täydellinen-asetus hakee kanavia kaikilta taajuuksilta.

Jos ohjelmaa ei haeta valitsemalla Oletusarvo (Default), suorita haku arvolla Täysi (Full). Kuitenkin jos ohjelmaa haetaan valitsemalla arvo Täysi, Automaattiviritys saattaa kestää liian kauan.

• **Taajuus**: anna käyttäjän määrittämä taajuus.

- **Symbolinopeus**: anna käyttäjän määrittämä symbolinopeus. (Symbolinopeus: nopeus, jolla esimerkiksi modeemi lähettää symboleja kanavalle.)
- **Modulointi**: anna käyttäjän määrittämä modulointi. (modulaatio: ääni- tai videosignaalien yhdistäminen kantoaaltoon).
- • **Verkkotunnus**: käyttäjän yksilöllinen tunnus.
- **Aloitustaajuus**: anna käyttäjän määrittämä aloitustaajuusalue.
- **Lopetustaajuus**: anna käyttäjän määrittämä lopetustaajuusalue.

#### **Valitse Satelliitti**

(Vain satelliittimallit)

- Paina **HOME** ja avaa Aloitusvalikko.
- 2 Valitse siirtymisnäppäimillä **ASETUKSET** ja paina **OK**.
- 3 Valitse siirtymisnäppäimillä **ASENNUS** ja paina **OK**.
- 4 Valitse siirtymisnäppäimillä **Automaattinen haku** ja paina **OK**.
- 5 Valitse siirtymisnäppäimillä **Satelliitti** ja paina **OK**.
- 6 Valitse siirtymisnäppäimillä sopivat asetukset ja paina **OK**.
- 7 Aloita automaattinen haku valitsemalla **Aloita**.

TV hakee ja tallentaa saatavana olevat ohjelmat.

8 Kun olet valmis, paina **EXIT (Lopeta)**. Voit palata edelliseen valikkoon painamalla **BACK (Takaisin)**.

# **HUOMAUTUS**

- **Ohjelmatyyppi: voit valita Kaikki ohjelmat, FTA-ohjelman** tai **Maksullisen ohjelman**.
- **Verkkohaku**: voit hakea sekä olemassa olevan **Transponderiluettelon** että **NIT**:n kautta lähetetyn **Transponderiluettelon** avulla.
- y Voit muuttaa **Asetustunnuksen tiedot** -kohtaa **Asetus**-valikossa.
- y Voit **Lisätä/poistaa Asetustunnuksen ASETUKSET -> Satelliitti-DTV-asetukset** -valikossa.
- Jos tallennettuja ohjelmia on yli 6 000, enempää ohjelmia ei voi tallentaa. Voit lisätä ohjelmia poistamalla käyttämättömät asetustunnukset **ASETUKSET** > **Satelliitti-DTV-asetukset** -kohdasta ja virittämällä TV:n uudelleen.

#### **Valitse Antenni ja satelliitti**

(Vain satelliittimallit)

- 1 Painamalla **HOME** voit avata Aloitusvalikon.
- 2 Valitse siirtymisnäppäimillä **ASETUKSET** ja paina **OK**.
- 3 Valitse siirtymisnäppäimillä **ASENNUS** ja paina **OK**.
- 4 Valitse siirtymisnäppäimillä **Automaattinen haku** ja paina **OK**.
- 5 Valitse siirtymisnäppäimillä **Antenni ja satelliitti** ja paina **OK**.
- 6 Valitse siirtymisnäppäimillä sopivat asetukset ja paina **OK**.
- 7 Aloita automaattinen haku valitsemalla **Aloita**. TV hakee ja tallentaa saatavana olevat ohjelmat.
- 8 Kun olet valmis, paina **EXIT (Lopeta)**. Voit palata edelliseen valikkoon painamalla **BACK (Takaisin)**.

#### **Valitse Kaapeli ja satelliitti**

(Vain satelliittimallit)

- 1 Paina **HOME** ja avaa Aloitusvalikko.
- 2 Valitse siirtymisnäppäimillä **ASETUKSET** ja paina **OK**.
- 3 Valitse siirtymisnäppäimillä **ASENNUS** ja paina **OK**.
- 4 Valitse siirtymisnäppäimillä **Automaattinen haku** ja paina **OK**.
- 5 Valitse siirtymisnäppäimillä **Kaapeli ja satelliitti** ja paina **OK**.
- 6 Valitse siirtymisnäppäimillä **Palveluntarjoaja** ja paina **OK**.
- 7 Valitse siirtymisnäppäimillä haluamasi kaapeliasetus ja paina **OK**.
- 8 Valitse siirtymisnäppäimillä haluamasi satelliittiasetus ja paina **OK**.
- 9 Aloita automaattinen haku valitsemalla **Aloita**. TV hakee ja tallentaa saatavana olevat ohjelmat.
- 10 Kun olet valmis, paina **EXIT (Lopeta)**. Voit palata edelliseen valikkoon painamalla **BACK (Takaisin)**.

# <span id="page-34-0"></span> **DTV-kaapeliasetus**

(Vain Kaapeli- ja Kaapeli ja satelliitti -tila (vain satelliittimallit))

Alue, jonka käyttäjä voi valita Palveluntarjoajavalikosta vaihtelee riippuen palveluntarjoajien määrästä eri maissa. Jos tuettujen palveluntarjoajien määrä jokaisessa maassa on 1, vastaava toiminto ei ole käytössä.

- 1 Paina **HOME** ja avaa Aloitusvalikko.
- 2 Valitse siirtymisnäppäimillä **ASETUKSET** ja paina **OK**.
- 3 Valitse siirtymisnäppäimillä **ASENNUS** ja paina **OK**.
- 4 Valitse siirtymisnäppäimillä **DTV-kaapeliasetus** ja paina **OK**.
- 5 Valitse siirtymisnäppäimillä **Palveluntarjoaja**  tai **Kanavan automaattipäivitys** ja paina **OK**.
- 6 Valitse lähde.
- 7 Kun olet valmis, paina **EXIT (Lopeta)**. Voit palata edelliseen valikkoon painamalla **BACK (Takaisin)**.

#### **HUOMAUTUS**

- y Kun **Kanavan automaattipäivitys** on **Päällä**, voi päivittää ohjelmien tiedot, mukaan lukien katseltavan ohjelman.
- y Kun **Kanavan automaattipäivitys** on **Pois**, voit päivittää vain sillä hetkellä katseltavan ohjelman tietoja
- y Et voi valita **DTV-kaapeliasetusta**, kun palveluntarjoaja on **Ziggo**.

#### **Satelliitti-DTV-asetukset**

 (Vain Satelliitti-, Antenni ja satelliitti-, Kaapeli ja satelliitti -tilat, vain satelliittimallit)

Voit lisätä tai poistaa satelliitin asetustunnuksen.

- 1 Paina **HOME** ja avaa Aloitusvalikko.
- 2 Valitse siirtymisnäppäimillä **ASETUKSET** ja paina **OK**.
- 3 Valitse siirtymisnäppäimillä **ASENNUS** ja paina **OK**.
- 4 Valitse siirtymisnäppäimillä **Satelliitti-DTVasetukset** ja paina **OK**.
- 5 Valitse haluamasi asetustunnus.

Voit muuttaa seuraavia kunkin asetustunnuksen asetuksia.

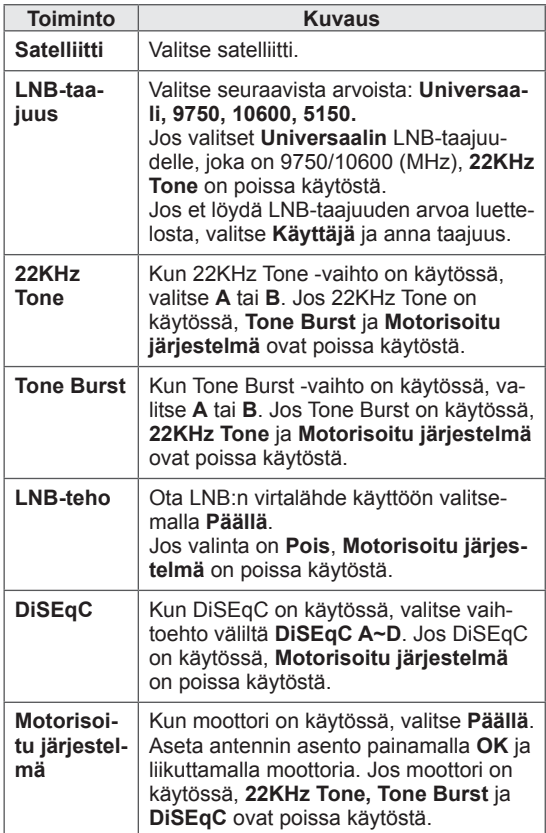

<span id="page-35-0"></span>6 Jos **Motorisoitu järjestelmä** on **Päällä**, valitse haluamasi lähde.

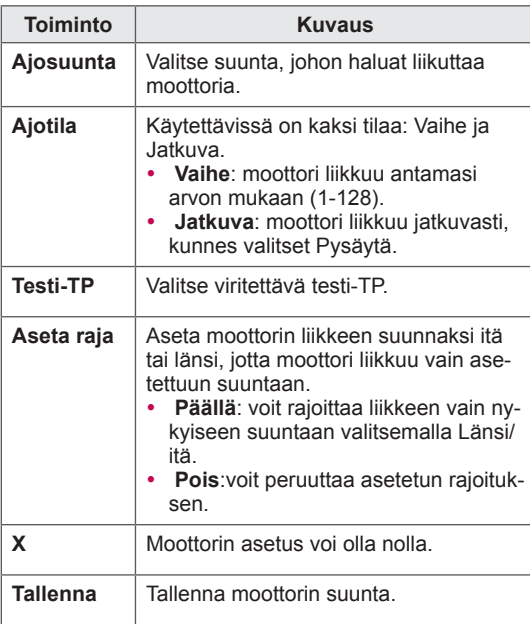

7 Kun olet valmis, paina **EXIT (Lopeta)**. Voit palata edelliseen valikkoon painamalla **BACK (Takaisin)**.

# **Tivu-ohjelmaluettelon päivitys**

 (Vain Satelliitti-, Antenni ja satelliitti-, Kaapeli ja satelliitti -tilat, vain satelliittimallit, vain Italiassa)

- 1 Paina **HOME** ja avaa Aloitusvalikko.
- 2 Valitse siirtymisnäppäimillä **ASETUKSET** ja paina **OK**.
- 3 Valitse siirtymisnäppäimillä **ASENNUS** ja paina **OK**.
- 4 Siirry siirtymisnäppäimillä **Tivu-ohjelmaluettelon päivitys** -osaan ja paina **OK**.
- 5 Valitse siirtymisnäppäimillä **Pois** tai **Päällä**.

#### **HUOMAUTUS**

- Päivittää muuttuneet ohjelmaluettelon tiedot maan lähetystilanteen ja satelliitin mukaan.
- Päivittää ohjelmaluettelon, kun TV sammutetaan. Päivitysten jälkeen ohjelmaluettelon tiedot ovat voineet muuttua. Ellet halua käyttää tätä toimintoa, valitse **Pois**.

#### **HUOMAUTUS**

- y Jos valitset asetuksen **Satelliitti Muut** lisätessäsi asetustunnusta, sinun on lisättävä transponderi käyttämällä **manuaalista hakua**.
- Asetustunnuksia voi olla enintään 16.
- **Kaikki asetustunnukset paitsi Asetustunnus 1** voidaan poistaa.
- y Jos valintoina ovat **22KHz Tone** ja **DiSEqc** tai **Tone Burst** ja **DiSEqc**, ne on kytkettävä ruutunäytössä näkyvällä tavalla.
- Jos poistat asetustunnuksen, kaikki asetustunnukseen tallennetut ohjelmat poistetaan.
### **Ohjelman manuaalinen asetus (digitaalisessa tilassa)**

Kanavien käsivirityksessä voit manuaalisesti lisätä ohjelman ohjelmaluetteloon.

#### **Valitse Antenni**

- 1 Paina **HOME** ja avaa Aloitusvalikko.
- 2 Valitse siirtymisnäppäimillä **ASETUKSET** ja paina **OK**.
- 3 Valitse siirtymisnäppäimillä **ASENNUS** ja paina **OK**.
- 4 Valitse siirtymisnäppäimillä **Manuaalinen haku** ja paina **OK**.
- 5 Valitse siirtymisnäppäimillä **DTV**.
- 6 Siirry ohjelmatyyppeihin ja lisää ohjelmia.
- 7 Kun olet valmis, paina **EXIT (Lopeta)**. Voit palata edelliseen valikkoon painamalla **BACK (Takaisin)**.

#### **HUOMAUTUS**

- Jos TV löytää estetyn ohjelman, sinua kehotetaan kirjoittamaan salasana, jotta ohjelma on katseltavissa.
- Voit valita **SBAND**, jos maana on Norja tai Latvia.

#### **Valitse Kaapeli**

(Vain Kaapeli- ja Kaapeli ja satelliitti -tila (vain satelliittimallit))

- 1 Paina **HOME** ja avaa Aloitusvalikko.
- 2 Valitse siirtymisnäppäimillä **ASETUKSET** ja paina **OK**.
- 3 Valitse siirtymisnäppäimillä **ASENNUS** ja paina **OK**.
- 4 Valitse siirtymisnäppäimillä **Manuaalinen haku** ja paina **OK**.
- 5 Valitse siirtymisnäppäimillä **Kaapeli-DTV**.
- 6 Tee sopivat asetukset.
- 7 Kun olet valmis, paina **EXIT (Lopeta)**. Voit palata edelliseen valikkoon painamalla **BACK (Takaisin)**.

- Jos TV löytää estetyn ohjelman, sinua kehotetaan kirjoittamaan salasana, jotta ohjelma on katseltavissa.
- y **Symbolinopeus**: anna käyttäjän määrittämä symbolinopeus. (Symbolinopeus: nopeus, jolla esimerkiksi modeemi lähettää symboleja kanavalle.)
- y **Modulointi**: anna käyttäjän määrittämä modulointi. (modulaatio: ääni- tai videosignaalien yhdistäminen kantoaaltoon).
- Et voi valita **Kaapeli-DTV**, kun palveluntarjoaja on **Ziggo** tai **Muut palveluntarjoajat** Alankomaissa.

#### **Valitse Satelliitti**

 (Vain Satelliitti-, Antenni ja satelliitti-, Kaapeli ja satelliitti -tilat, vain satelliittimallit)

- 1 Paina **HOME** ja avaa Aloitusvalikko.
- 2 Valitse siirtymisnäppäimillä **ASETUKSET** ja paina **OK**.
- 3 Valitse siirtymisnäppäimillä **ASENNUS** ja paina **OK**.
- 4 Valitse siirtymisnäppäimillä **Manuaalinen haku** ja paina **OK**.
- 5 Valitse siirtymisnäppäimillä **Satelliitti-DTV**.
- 6 Tee sopivat asetukset.
- 7 Kun olet valmis, paina **EXIT (Lopeta)**. Voit palata edelliseen valikkoon painamalla **BACK (Takaisin)**.

### **HUOMAUTUS**

- Jos TV löytää estetyn ohjelman, sinua kehotetaan kirjoittamaan salasana, jotta ohjelma on katseltavissa.
- y **Transponderi**: jos transponderia ei ole käytettävissä, voit lisätä sellaisen kirjautumalla sisään **käyttäjänä**.
- Jos transpondereita on tallennettu yli 2 000, niitä ei voi lisätä enempää. Lisää transpondereita poistamalla käyttämättömät asetustunnukset **ASETUKSET** > **Satelliitti-DTVasetukset** -kohdasta ja yritä uudelleen.
- Jos transponderia ei ole, et voi käyttää **Automaattista hakua**. Tässä tapauksessa transponderi on lisättävä valitsemalla **Manuaalinen haku**.

#### **Ohjelman manuaalinen asetus (analogisessa tilassa)**

Kanavien käsiviritys mahdollistaa kanavien virittämisen ja niiden järjestämisen haluttuun järjestykseen käsin.

- 1 Paina **HOME** ja avaa Aloitusvalikko.
- 2 Valitse siirtymisnäppäimillä **ASETUKSET** ja paina **OK**.
- 3 Valitse siirtymisnäppäimillä **ASENNUS** ja paina **OK**.
- 4 Valitse siirtymisnäppäimillä **Manuaalinen haku** ja paina **OK**.
- 5 Valitse siirtymisnäppäimillä **TV**, **Kaapeli-TV**, **Kaapeli-DTV** tai **Satelliitti-DTV**.
- 6 Siirry ohjelmatyyppeihin ja lisää tai poista ohjelmia.
- 7 Valitse siirtymisnäppäimillä TV-järjestelmä.
- 8 Valitse siirtymisnäppäimillä **V/UHF** tai **Kaapeli**.
- 9 Valitse siirtymis- tai numeronäppäimillä haluttu kanavanumero.
- 10 Selaa siirtymisnäppäimillä ja aloita haku**.**
- 11 Valitse siirtymisnäppäimillä **Tallenna** ja paina **OK.**
- 12 Kun olet valmis, paina **EXIT (Lopeta)**. Voit palata edelliseen valikkoon painamalla **BACK (Takaisin)**.

- Jos TV löytää estetyn ohjelman, sinua kehotetaan kirjoittamaan salasana, jotta ohjelma on katseltavissa.
- y **L**: SECAM L/L' (Ranska) (paitsi mallit, joissa on DVB-T2-tuki)
- y **BG**: PAL B/G, SECAM B/G (Eurooppa / Itä-Eurooppa / Aasia / Uusi-Seelanti / Lähi-itä / Afrikka)
- y **I**: PAL I (Iso-Britannia /Irlanti/Hongkong/ Etelä-Afrikka)
- y **DK**: PAL D/K, SECAM D/K (Itä-Eurooppa/ Kiina/Afrikka/IVY)
- Tallenna toinen kanava toistamalla vaiheet 6–11.

#### **Nimen antaminen kanavalle**

Voit myös antaa jokaiselle kanavapaikalle viisimerkkisen nimen.

- 1 Paina **HOME** ja avaa Aloitusvalikko.
- 2 Valitse siirtymisnäppäimillä **ASETUKSET** ja paina **OK**.
- 3 Valitse siirtymisnäppäimillä **ASENNUS** ja paina **OK**.
- 4 Valitse siirtymisnäppäimillä **Manuaalinen haku** ja paina **OK**.
- 5 Valitse siirtymisnäppäimillä **TV** tai **Kaapeli-TV**.
- 6 Valitse siirtymisnäppäimillä **Nimi** ja paina **OK**.
- 7 Valitse siirtymisnäppäimillä sijainti ja valitse sitten seuraava merkki jne. Voit käyttää aakkosmerkkejä A–Z, numeroja 0–9, +/ - tai välilyöntiä. Paina lopuksi **OK**.
- 8 Valitse siirtymisnäppäimillä **Sulje** ja paina **OK**.
- 9 Valitse siirtymisnäppäimillä **Tallenna** ja paina **OK**
- 10 Kun olet valmis, paina **EXIT (Lopeta)**. Voit palata edelliseen valikkoon painamalla **BACK (Takaisin)**.

#### **Hienoviritys**

(paitsi satelliittimalleissa) Hienoviritys on yleensä tarpeen vain silloin, kun kuvanlaatu on heikko.

- 1 Paina **HOME** ja avaa Aloitusvalikko.
- 2 Valitse siirtymisnäppäimillä **ASETUKSET** ja paina **OK**.
- 3 Valitse siirtymisnäppäimillä **ASENNUS** ja paina **OK**.
- 4 Valitse siirtymisnäppäimillä **Manuaalinen haku** ja paina **OK**.
- 5 Valitse siirtymisnäppäimillä **TV** tai **Kaapeli-TV**.
- 6 Valitse siirtymisnäppäimillä **Hienosäätö**.
- 7 Hienosäädä kuva ja ääni.
- 8 Valitse siirtymisnäppäimillä **Tallenna** ja paina **OK**
- 9 Kun olet valmis, paina **EXIT (Lopeta)**. Voit palata edelliseen valikkoon painamalla **BACK (Takaisin)**.

### **Ohjelmaluettelon muokkaaminen**

Jos ohjelma on määritetty ohitettavaksi, sitä ei voi valita **P**  $\sim$   $\sim$  -painikkeella televisiota katsottaessa. Jos haluat valita ohitettavaksi määritetyn ohjelman, anna sen numero NUMEROPAINIKKEILLA tai valitse se Programme edit (Ohjelmien järjestely) -valikosta.

Tämän toiminnon avulla voit ohittaa televisioon tallennettuja ohjelmia.

- 1 Paina **HOME** ja avaa Aloitusvalikko.
- 2 Valitse siirtymisnäppäimillä **ASETUKSET** ja paina **OK**.
- 3 Valitse siirtymisnäppäimillä **ASENNUS** ja paina **OK**.
- 4 Valitse siirtymisnäppäimillä **Ohjelmien käsittely** ja paina **OK**.
- 5 Muokkaa ohjelmia seuraavilla näppäimillä.

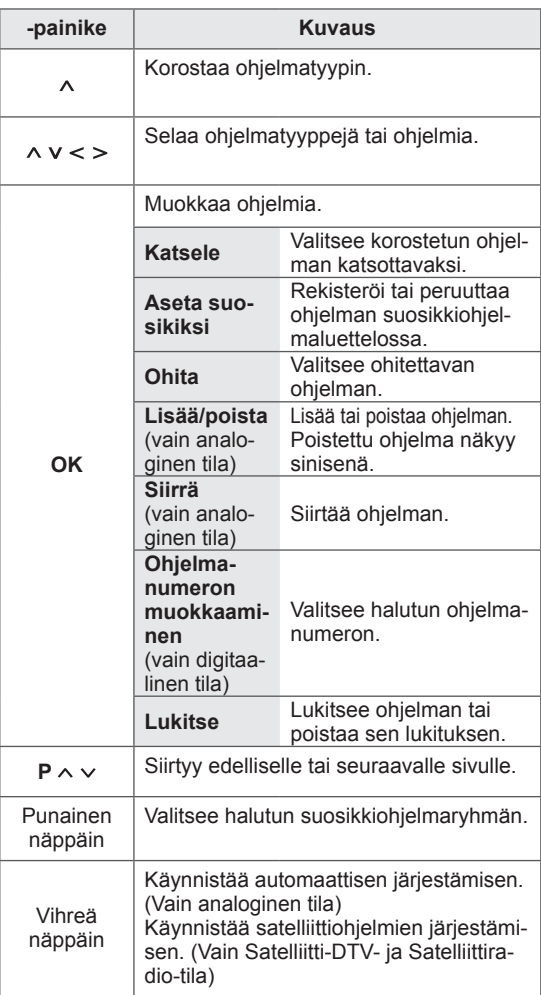

6 Kun olet valmis, paina **EXIT (Lopeta)**. Voit palata edelliseen valikkoon painamalla **BACK (Takaisin)**.

#### **Ohjelman valinta ohjelmaluettelosta**

1 Paina **LIST (Luettelo)** ja avaaohjelmaluettelo.

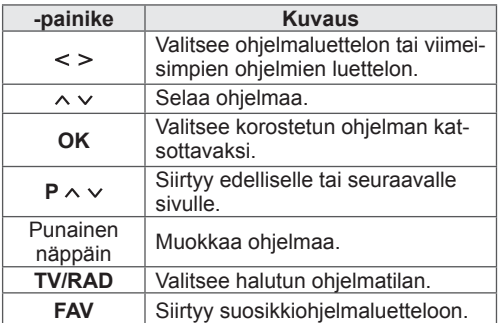

2 Kun olet valmis, paina **EXIT (Lopeta)**. Voit palata edelliseen valikkoon painamalla **BACK (Takaisin)**.

### **HUOMAUTUS**

• Jos valitset estetyn ohjelman, sinua pyydetään kirjoittamaan salasana.

### **Booster eli tehostin**

(paitsi satelliittimalleissa)

Jos kuvanlaatu on huono, määritä Vahvistimen asetukseksi **Päällä**.

Jos signaali on vahva, valitse **Pois**.

- 1 Paina **HOME** ja avaa Aloitusvalikko.
- 2 Valitse siirtymisnäppäimillä **ASETUKSET** ja paina **OK**.
- 3 Valitse siirtymisnäppäimillä **ASENNUS** ja paina **OK**.
- 4 Valitse siirtymisnäppäimillä **Vahvistin** ja paina **OK**.
- 5 Valitse **Päällä** tai **Pois**.

### **Suosikkiohjelmien käyttö**

Lisää usein katsomasi ohjelmat suosikkiluetteloon.

- 1 Valitse suosikkiluetteloon lisättävä ohjelma.
- 2 Paina **FAV (Suosikit)**.

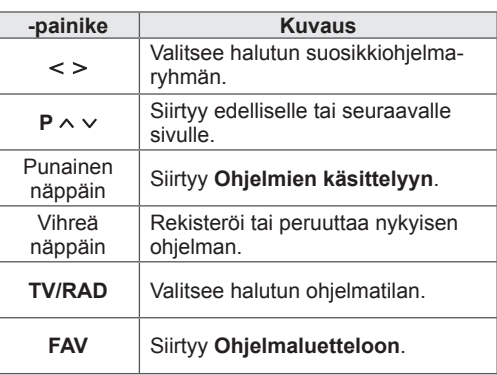

3 Kun olet valmis, paina **EXIT (Lopeta)**.

### **CI [Common interface] -tiedot**

Tämän toiminnon avulla voit katsella tiettyjä maksullisia palveluja. Jos CI-moduuli poistetaan, maksullisia palveluja ei voi katsella.

Kun moduuli on asennettu CI-paikkaan, moduulin valikko on käytettävissä.

Jos haluat hankkia moduulin ja älykortin, ota yhteys jälleenmyyjään. CAM-moduulia ei kannata toistuvasti kiinnittää ja irrottaa televisiosta. Tämä voi aiheuttaa ongelmia. Kun televisioon kytketään virta CI-moduulin kiinnittämisen jälkeen, ääni ei välttämättä kuulu.

CI-moduuli ja älykortti voivat aiheuttaa epänormaalin kuvan.

CI (Common Interface) -toiminnon käytettävyys saattaa vaihdella maan paikallisten lähetysstandardien mukaan.

Käytettäessä toimintoa CAM (maksupääte), varmista, että noudattaa täysin DVB-CI tai CI plus vaatimuksia.

Poikkeava CAM-prosessi(Ehdollisen pääsyn moduuli) voi aiheuttaa huonon kuvan.

- 1 Paina **HOME** ja avaa Aloitusvalikko.
- 2 Valitse siirtymisnäppäimillä **ASETUKSET** ja paina **OK**.
- 3 Valitse siirtymisnäppäimillä **ASENNUS** ja paina **OK**.
- 4 Valitse siirtymisnäppäimillä **CI-tiedot** ja paina **OK**.
- 5 Valitse asetus, kuten moduulitiedot, älykorttitiedot, kieli tai ohjelmiston lataus, ja paina **OK**.
- 6 Kun olet valmis, paina **EXIT (Lopeta).**

- Tämä OSD-kuvaruutunäyttö on tarkoitettu vain viitteeksi. Valikkovaihtoehdot ja ruudun asettelu ovat eri maksullisten digitaalisten palveluiden tarjoajilla erilaisia.
- Jälleenmyyjä voi tarvittaessa muuttaa CI (Common Interface) -valikkonäyttöä ja palvelua.

## **Lisäasetusten käyttäminen**

### **Kuvasuhteen säätäminen**

Muuta kuva optimaaliseen kokoonsa painamalla **RATIO (Suhde)** TV:n katselun aikana.

#### **HUOMAUTUS**

- Voit muuttaa kuvan kokoa myös painamalla **Q. MENU (Pikavalikko)** tai valitsemalla **Kuvasuhteen KUVA**-valikoista.
- Voit säätää suurennettua osaa siirtymisnäppäimillä.
- Komponentti-tilassa voit valita vain seuraavista: **4:3**, **16:9** (Leveä), **14:9**, **Elokuvazoomaus**.
- HDML-tilassa voit valita vain seuraavista: **4:3**, **Alkuperäinen**, **16:9** (Leveä), **14:9**, **Elokuvazoomaus**.
- y Voit valita vain **4:3** tai **16:9** (Leveä) RGB-PC- ja HDMI-PC-tiloissa.
- DTV/HDMI/Komponentti (yli 720p) tila, **Vain haku** on käytettävissä.
- y Tiloissa Analoginen/DTV/AV/Scart **Täysi leveys** on käytettävissä.

- **Vain haku**: näyttää videokuvan alkuperäisessä koossa poistamatta osia kuvan reunoilta.

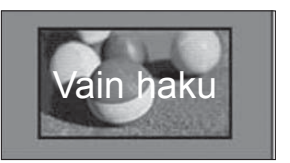

#### **HUOMAUTUS**

- Jos valitset **Vain haku**, ruudun reunoilla voi näkyä kuvakohinaa.
- **Alkuperäinen**: kun TV vastaanottaa laajakuvasignaalin, lähetyksen kuvamuotoa käytetään.

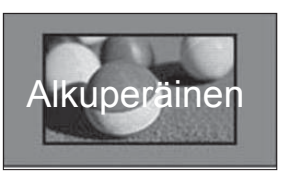

- **Täysi leveys**: kun TV vastaanottaa laajakuvasignaalin, voit säätää kuvan vaaka- tai pystysuunnassa lineaarisessa suhteessa, jotta koko ruutu täyttyy.

Tarkkuuksien 4:3 ja 14:9 videokuva näkyy koko näytön tilassa ilman vääristymiä.

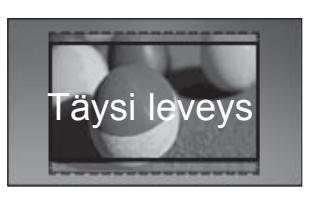

- **4:3**: muuttaa kuvan koon aikaisempaan standardikokoon 4:3.

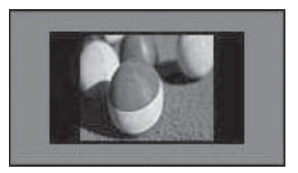

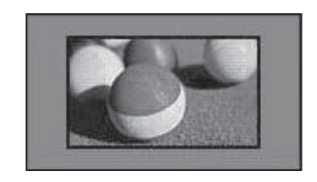

-16:9: muuttaa kuvan koon näytön leveyden

mukaiseksi.

- **14:9**: voit valita 14:9-kuvasuhteen tai näyttää tavallisen TV-ohjelman 14:9-tilassa. 14:9 näyttö näytetään samalla tavalla kuin näyttö 4:3, mutta se siirtyy ylös ja alas.

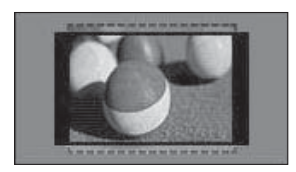

- **Elokuvazoomaus**: valitse Elokuvazoomaus, kun haluat suurentaa kuvaa oikeassa mittasuhteessa.
	- Muuta elokuvazoomauksen kuvasuhdetta ja aluetta välillä 1 - 16 painamalla**< >**.
	- y Siirrä zoomauskohtaa ylös- tai alaspäin painamalla **^ v**.

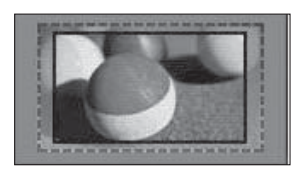

#### **HUOMAUTUS**

• Jos suurennat tai pienennät kuvaa, se voi vääristyä.

### **AV-tilan muuttaminen**

Kullakin AV-tilalla on optimoidut kuva- ja ääniasetukset.

Valitse haluamasi tila painamalla **AV MODE (AVtila)** -näppäintä toistuvasti.

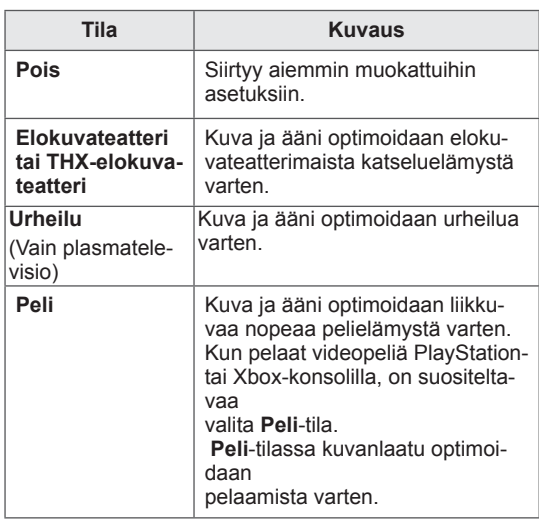

### **Tulolistan käyttäminen**

#### **Tulolähteen valinta**

- 1 Näytä tulolähteet painamalla **INPUT (Sisääntulo)**.
	- Kytketty laite näytetään kunkin tulolähteen kohdalla.

### näkyviin. **HUOMAUTUS**

- Voit käyttää tulolähdeluetteloa myös valitsemalla aloitusvalikossa **SISÄÄNTULO**.
- 2 Valitse siirtymisnäppäimillä tulolähde ja paina **OK**.
- Kuva saattaa poiketa tv-laitteestasi.

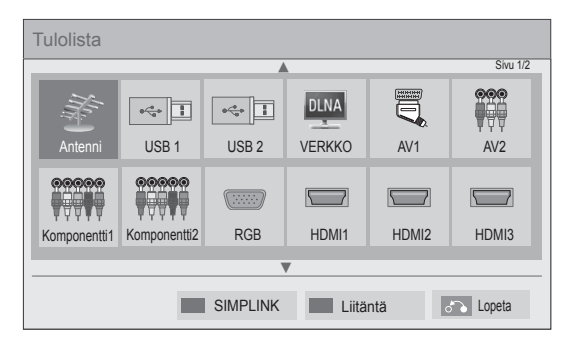

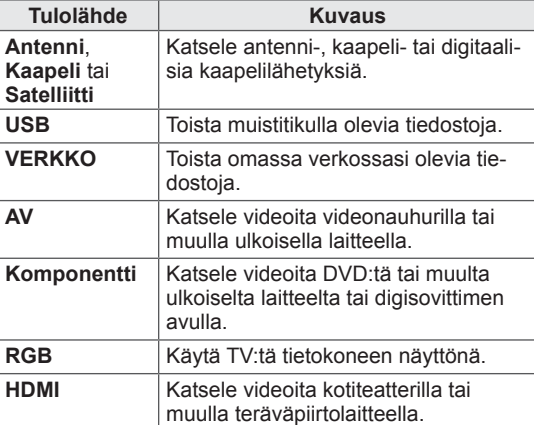

Irrotetut tulolähteet näkyvät harmaina.

- Lisää tulolähteen nimi painamalla vihreää näppäintä. Voit nimetä helposti kuhunkin tulolähteeseen kytketyn laitteen.
- Jos kytket uuden ulkoisen laitteen televisioon, näkyviin tulee ponnahdusikkuna. Valitse ponnahdusikkunassa **Kyllä** ja valitse tulolähde.
- Käytä SIMPLINK-toimintoa painamalla punaista näppäintä. Jos valitset **SIMPLINK** ja **Päällä**, HDMI-tulon ponnahdusikkuna ei tule

#### **Tulolähteen nimeäminen**

Lisää nimi tulolähteeseen, jota erotat helposti kuhunkin tulolähteeseen kytketyn laitteen.

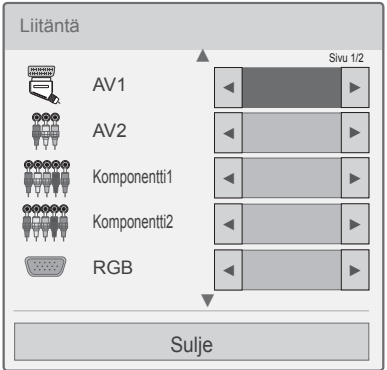

- 1 Näytä tulolähteet painamalla **INPUT (Sisääntulo)**.
- 2 Paina vihreää näppäintä.
- 3 Valitse tulolähde siirtymispainikkeilla.
- 4 Valitse tulolähteen nimi siirtymispainikkeilla.
- 5 Kun olet valmis, paina **EXIT (Lopeta)**.

Voit palata edelliseen valikkoon painamalla **BACK (Takaisin)**.

## **Pikavalikkojen käyttäminen**

Mukauta usein käytetyt valikot.

- 1 Käytä pikavalikoita painamalla **Q. MENU (Pikavalikko)**.
- 2 Selaa siirtymisnäppäimillä seuraavia valikkoja ja paina **OK**.

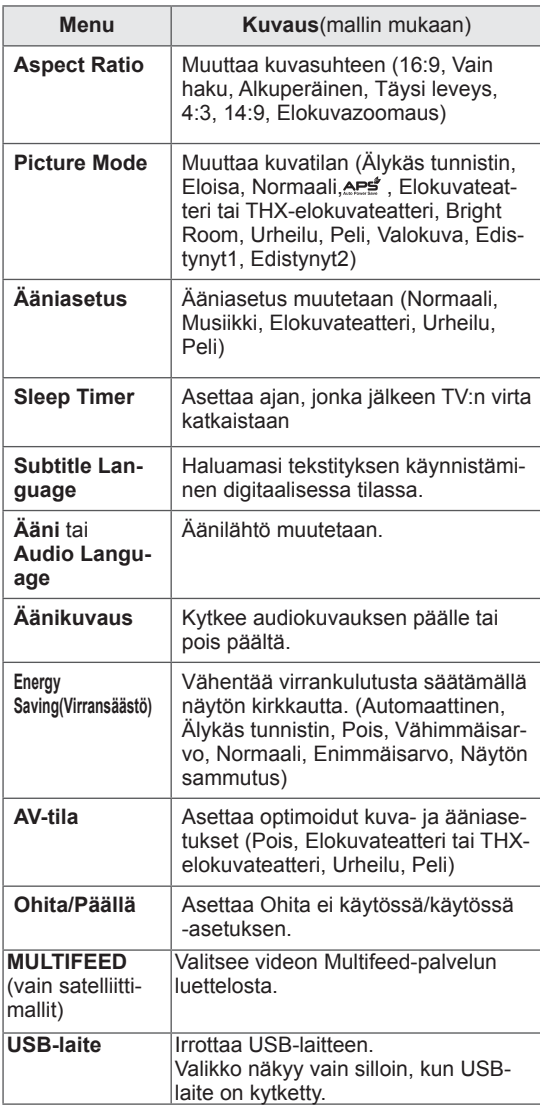

- Valikot ja asetukset voivat vaihdella tulolähteen mukaan.
- 3 Valitse siirtymisnäppäimillä haluamasi asetus.
- 4 Kun olet valmis, paina **Q. MENU (Pikavalikko).**

# **VIIHDE**

## **Verkkoyhteys**

### **Kytkeminen lähiverkkoon**

Kytke TV lähiverkkoon LAN-portin kautta seuraavan kuvan mukaisesti ja määritä verkkoasetukset. Jos sekä langallinen että langaton verkko on käytettävissä, langallinen on ensisijainen valinta. Joissakin kotiverkoissa on ehkä säädettävä television verkkoasetuksia fyysisen yhteyden muodostamisen jälkeen. TV:n voi kytkeä useimpiin kotiverkkoihin ilman ylimääräisiä säätöjä.

Lisätietoja saat Internet-palveluntarjoajalta tai reitittimen käyttöoppaasta.

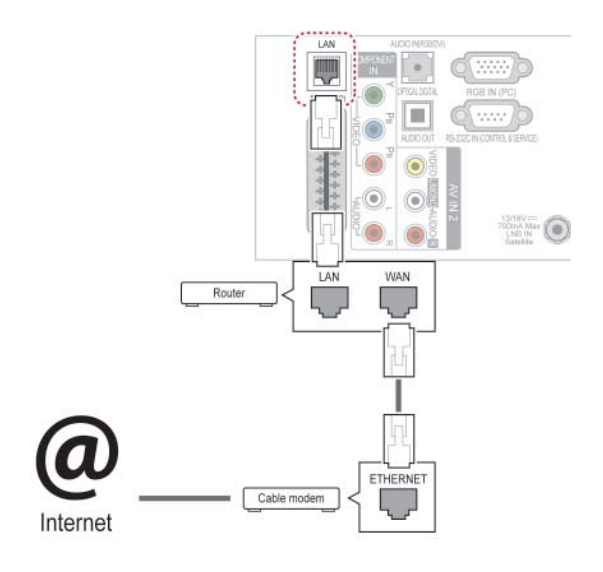

## **VAROITUS**

- Älä liitä LAN-porttiin modulaarista puhelinkaapelia.
- Koska liitäntätapoja on useita erilaisia, toimi teleoperaattorin tai Internet-palveluntarjoajan ohjeiden mukaan.
- Kun olet kytkenyt LAN-liitännän, valitse Premium- tai LG Apps -valikko.

Määritä verkkoasetukset: (määritys kannattaa tehdä, vaikka TV olisi muodostanut yhteyden automaattisesti)

- 1 Paina **HOME** ja avaa Aloitusvalikko.
- 2 Valitse siirtymisnäppäimillä **ASETUKSET** ja paina **OK**.
- 3 Valitse siirtymisnäppäimillä **VERKKO** ja paina **OK**.
- 4 Valitse siirtymisnäppäimillä **Verkkoasetus** ja paina **OK**.
- 5 Jos kiinteä ja langaton yhteys muodostetaan yhtä aikaa, valitse siirtymispainikkeilla **Kiinteä** ja paina **OK**.
- 6 Jos olet jo määrittänyt Verkkoasetuksen, valitse **Uudelleenasetus**. Uudet yhteysasetukset korvaavat nykyiset verkkoasetukset.
- 7 Valitse **Automaattinen IP-asetus** tai **Manuaalinen IP-asetus**.
	- Jos valitset **Manuaalisen IP-asetuksen**, paina siirtymis- ja numeronäppäimiä. IP-osoitteet on annettava manuaalisesti.
	- **Automaattinen IP-asetus**: Valitse tämä, jos lähiverkossa (LAN) on langallisesti liitetty DHCP-palvelin (reititin). Televisiolle varataan IP-osoite automaattisesti. Jos käytät laajakaistareititintä tai laajakaistamodeemia, jossa on DHCP (Dynamic Host Configuration Protocol) -palvelintoiminto. IP-osoite määritetään automaattisesti.
	- **Manuaalinen IP-asetus**: valitse tämä, jos verkossa ei ole DHCP-palvelinta tai haluat määrittää IP-osoitteen manuaalisesti.
- 8 Kun olet valmis, paina **EXIT (LOPETA)**.

### **HUOMAUTUS**

- Jos haluat käyttää internetiä televisiossa, internet-laajakaistayhteyden on oltava aina käytössä.
- Jos et voi muodostaa internet-yhteyttä, tarkista verkkoyhteyden tila verkossa olevasta tietokoneesta.
- **Kun Verkkoasetus** on valittu, tarkista lähiverkkokaapeli ja että DHCP on otettu käyttöön reitittimessä.
- Jos et viimeistele verkkoasetuksia, verkko ei ehkä toimi oikein.

#### **Kytkeminen langattomaan verkkoon**

(Vain 32/37/42/47LV37\*\*, 32/37/42/47LV47\*\*, 32/42/47/55LW47\*\*, 47LK95\*\*, 50/60PZ75\*\*, 50/60PZ95\*\*)

Erikseen myytävän LG:n langattoman laajakaistalähiverkon / DLNA:n sovittimen avulla television voi liittää langattomaan lähiverkkoon. Verkkomääritykset ja yhteystapa saattavat vaihdella käytettävän laitteiston ja verkkoympäristön mukaan. Yksityiskohtaiset liitäntä- ja verkkoasetusohjeet on kerrottu tukiaseman tai langattoman reitittimen mukana toimitetuissa asennusohjeissa. Tukiaseman tai langattoman reitittimen asetukset

on määritettävä, ennen kuin television voi liittää verkkoon. Helpoin tapa on WPS-painikkeen käyttäminen (kolmas tässä osassa kuvattu tapa).

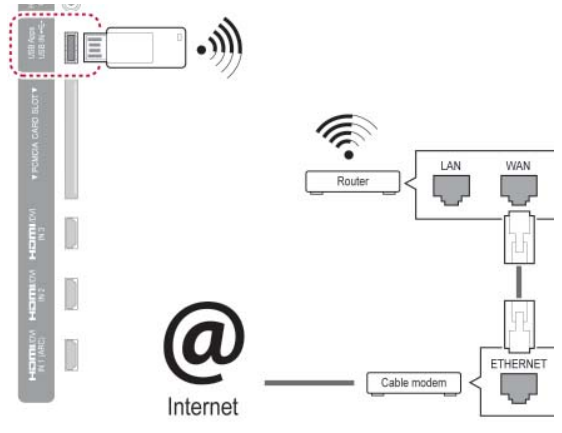

- Jos haluat käyttää tietokoneeseen tallennettuja kuvia, musiikkia tai videoita reitittimen kautta, kiinteää yhteyttä suositellaan.
- Reitittimen langatonta porttia käytettäessä kaikki toiminnot eivät ole välttämättä käytössä.
- Tukiaseman on oltava yli 1 metrin päässä televisiosta. Jos tukiasema on asennettu lähemmäksi kuin 1 metrin päähän, Magic Motion -kauko-ohjain ei välttämättä toimi oikein taajuuteen kohdistuvien häiriöiden takia.

Verkkoasetusten määrittäminen

- 1 Paina **HOME** ja avaa Aloitusvalikko.
- 2 Valitse siirtymisnäppäimillä **ASETUKSET** ja paina **OK**.
- 3 Valitse siirtymisnäppäimillä **VERKKO** ja paina **OK**.
- 4 Valitse siirtymisnäppäimillä **Verkkoasetus** ja paina **OK**.
- 5 Valitse siirtymisnäppäimillä **Langaton** ja paina **OK**.
- 6 Jos olet jo määrittänyt Verkkoasetuksen, valitse **Uudelleenasetus** ja paina **OK**. Uudet yhteysasetukset korvaavat nykyiset verkkoasetukset.
- 7 Valitse siirtymisnäppäimillä **Asetus tukiasema (AP) -luettelosta** ja paina **OK**.
	- Etsi kaikki käytettävissä ja alueella olevat tukiasemat tai langattomat reitittimet ja näytä ne luettelona.

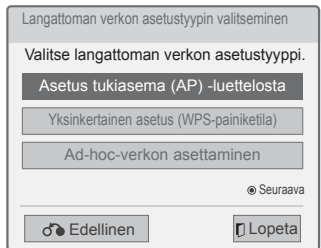

8 Valitse siirtymisnäppäimillä luettelosta tukiasema (AP) tai langaton reititin. (Jos tukiasema on salattu, näet kehotteen, jossa pyydetään avain.) Paina **OK**.

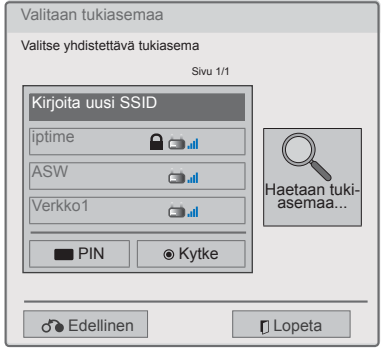

9 Kirjoita tukiaseman salausavain numeronäppäimillä ja paina **OK**.

### **Kun suojauskoodi on jo määritetty**

#### **PIN (Personal Identification Number)**

Jos reitittimeen on määritetty PIN, noudata seuraavia ohieita.

- 1 Toista vaiheet 1–7 kohdasta Kytkeminen langattomaan verkkoon.
- 2 Paina punaista näppäintä ja luo yhteys tukiasemaan, joka käyttää **PIN**-tilaa.
- 3 Verkkotunnus ja suojausavain näkyvät televisioruudussa.

Anna laitteen PIN-numero.

PIN-numero on sovittimen yksilöivä 8-lukuinen tunnus.

#### 4 Paina **OK** ja valitse **Kytke**.

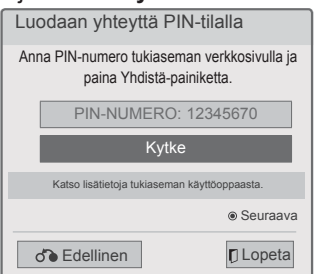

5 Toista vaiheet 6–7 kohdasta Kytkeminen langalliseen verkkoon.

#### **WPS (Wi-Fi Protected Setup)**

Jos reitittimessä tai tukiasemassa on WPS-painike, se on nopein tapa muodostaa yhteys. Paina reitittimen näppäintä ja valitse WPS televisiosta 120 sekunnin kuluessa.

- 1 Toista vaiheet 1–7 kohdasta Kytkeminen langattomaan verkkoon.
- 2 Valitse siirtymisnäppäimillä **Yksinkertainen asetus (WPS-painiketila)**.
- 3 Paina reitittimen **WPS**-painiketta.
- 4 Valitse televisiosta **Kytke**.
- 5 Toista vaiheet 6–7 kohdasta Kytkeminen langalliseen verkkoon.

#### **Ad-hoc-tila**

Ad-hoc-tilassa televisio voi käyttää langatonta yhteyttä yhteyden muodostamiseksi tietokoneeseen ilman reititintä tai tukiasemaa.

- 1 Toista vaiheet 1-5 kohdasta Kytkeminen langattomaan verkkoon.
- 2 Valitse siirtymisnäppäimillä **Ad-hoc-verkon asettaminen** ja paina **OK**.
- 3 Valitse siirtymisnäppäimillä **OK** ja paina **OK**.
- 4 Paina **OK** ja muodosta yhteys Ad-hoc-verkkoon valitsemalla **Kytke**.
	- Verkkotunnus ja suojausavain näkyvät televisioruudussa.
	- Kirjoita verkkotunnus ja suojausavain laitteeseen.
	- Voit tarvittaessa muuttaa asetustietoja punaisella näppäimellä.

#### **HUOMAUTUS**

Kun haet tietokoneella langattomia verkkoja Ad-hoc-valinnalla, TV:n nimi on LGTV10.

• LGTV10 näkyy luettelossa. (Valitse sama nimi kuin televisioruudussasi näkyvä verkkotunnus.)

5 Käytä siirtymisnäppäimiä IP-osoitteen kirjoittamiseen ja paina **OK**.

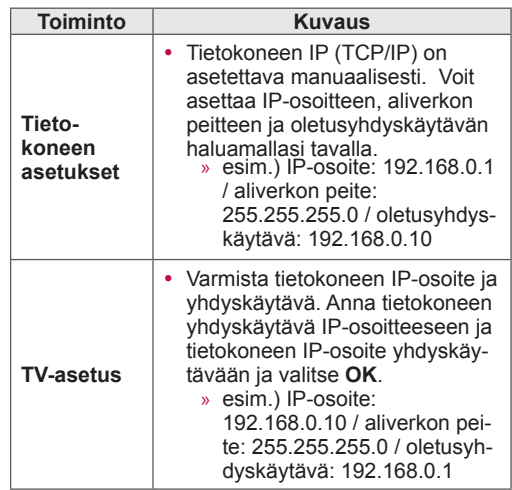

- 6 Valitse siirtymisnäppäimillä **Sulje**, kun verkkoasetukset on tehty.
- 7 Paina **OK**.

#### **Verkkoasetuksen vinkit**

- Käytä tämän television kanssa LAN-vakiokaapelia. Cat5 tai parempi sekä RJ45-liitäntä.
- Monet asennuksen aikana ilmenevät verkkoyhteysongelmat voi korjata palauttamalla reitittimen tai modeemin. Kun soitin on liitetty kotiverkkoon, sammuta virta nopeasti ja/tai irrota kotiverkon reitittimen tai kaapelimodeemin virtakaapeli. Kytke sitten virta päälle ja/tai liitä virtakaapeli uudelleen.
- Internet-palveluntarjoaja on saattanut rajoittaa internet-palveluja vastaanottavien laitteiden määrää palveluehdoissaan. Saat lisätietoja palveluntarjoajalta.
- LG ei ole vastuussa mistään television ja/tai internet-yhteyden toimintahäiriöistä, jotka johtuvat tietoliikennevirheistä tai internet-laajakaistayhteyteen tai muihin liitettyihin laitteisiin liittyvistä vioista.
- LG ei ole vastuussa internet-yhteysongelmista.
- Osa verkkoyhteyden kautta saatavasta sisällöstä ei välttämättä ole yhteensopivaa television kanssa. Jos sinulla on kysyttävää tällaisesta sisällöstä, ota yhteys sisällön tuottajaan.
- Saatat havaita ei-toivottuja tuloksia, jos verkkoyhteysnopeus ei vastaa käytettävän sisällön vaatimuksia.
- Osa internet-yhteystoiminnoista ei ehkä ole mahdollisia internet-laajakaistayhteyden toimittavan internet-palveluntarjoajan asettamien tiettyjen rajoitusten vuoksi.
- Kaikki internet-palveluntarjoajan laskuttamat maksut, mukaan lukien rajoituksetta yhteysmaksut, ovat käyttäjän vastuulla.
- 10 Base-T- tai 100 Base-TX -LAN-portti tarvitaan langallisen yhteyden muodostamiseen tähän televisioon. Jos Internet-palvelu ei salli tällaista yhteyttä, et voi muodostaa yhteyttä televisioon.
- DSL-palvelun käyttäminen edellyttää DSL-modeemia ja kaapelimodeemipalvelun käyttäminen edellyttää kaapelimodeemia. Internet-palveluntarjoajan käyttötavasta ja tilaajasopimuksesta riippuen et ehkä voi käyttää tämän television Internet-yhteysominaisuutta tai yhtä aikaa yhteyden muodostavien laitteiden määrää on voitu rajoittaa. (Jos Internet-palveluntarjoaja on rajoittanut tilauksen yhteen laitteeseen, tämä televisio ei ehkä voi muodostaa yhteyttä, kun tietokone on jo muodostanut yhteyden.)
- Internet-palveluntarjoaja on voinut käytännöissään ja rajoituksissaan kieltää reitittimen käytön tai rajoittaa sen käyttöä. Jos haluat lisätietoja,

ota yhteys suoraan palveluntarjoajaan.

- Langaton verkko toimii 2,4 GHz:n radiotaajuuksilla, joita käyttävät myös muut kotitalouslaitteet, kuten langattomat puhelimet, Bluetooth®-laitteet ja mikroaaltouunit. Ne saattavat aiheuttaa häiriöitä verkon käytössä. 5 Ghz:n radiotaajuuksia käyttävä laite voi aiheuttaa häiriötä. Sama koskee LG:n langatonta digisovitinta, langatonta puhelinta ja muita Wi-Fi-laitteita.
- Laite voi hidastaa palvelua kuormittamalla langattoman verkon kapasiteettia.
- Poista kaikki tarpeettomat verkkolaitteet käytöstä lähiverkossa. Jotkin laitteet saattavat muodostaa verkkoliikennettä.
- Joissakin tapauksissa tukiaseman tai langattoman reitittimen asettaminen ylemmäs lattiasta saattaa parantaa vastaanottoa.
- Langattoman vastaanoton laatu riippuu monista tekijöistä, kuten tukiaseman tyypistä, television ja tukiaseman välisestä etäisyydestä sekä television sijainnista.
- Langattoman tukiaseman (AP) liittäminen edellyttää langatonta yhteyttä tukevaa tukiasemaa ja tukiaseman langattoman toiminnon kytkemistä päälle. Kysy tukiaseman toimittajalta lisätietoja langattoman yhteyden mahdollisuudesta.
- Varmista, että AP-yhteyden asetuksena on AP SSID. Kysy tukiaseman toimittajalta lisätietoja AP SSID -suojausasetuksista.
- Television toiminta saattaa hidastua tai se ei toimi kunnolla, jos verkkolaitteiden (kiinteä/langaton reititin, napa jne.) asetukset ovat väärät. Asenna laite oikein käyttöoppaan ohjeita noudattaen ja määritä verkko.
- Yhteyden muodostaminen ei välttämättä onnistu, jos AP-asetus on 802.11 n (paitsi Venäjä) ja salaustyyppi WEP (64/128bit) tai WPA(TKIP/ AES). Yhteyden muodostustavat saattavat vaihdella AP-tukiasemien eri valmistajilla.

### **Verkon tila**

- 1 Paina **HOME** ja avaa Aloitusvalikko.
- 2 Valitse siirtymisnäppäimillä **ASETUKSET** ja paina **OK**.
- 3 Valitse siirtymisnäppäimillä **VERKKO** ja paina **OK**.
- 4 Valitse siirtymisnäppäimillä **Verkon tila**.
- 5 Tarkista verkon tila painamalla **OK**.

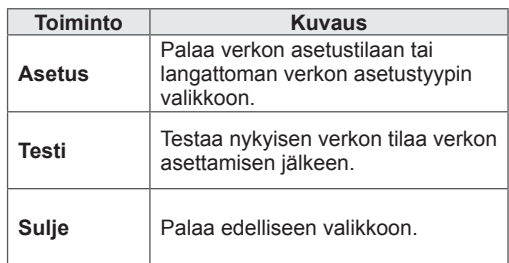

## **Premium-tilin toiminnot**

LG:n Premium-tekniikan avulla voit käyttää erilaisia verkkopalveluita ja -sisältöjä suoraan televisiolla. Voit käyttää elokuva-, sää-, video- ja valokuva-albumipalveluita suoratoistona televisiossa Premiumtilin ja internet-yhteyden avulla.

Viihteen lisäksi voit katsella tuoreimpia uutisia ja säätietoja, hallita valokuvia ja käyttää muita palveluita television kauko-ohjaimella ilman erillistä tietokonetta.

- 1 Käytä Premium-asetuksia painamalla **Premium**.
- 2 Valitse siirtymisnäppäimillä haluamasi sisältö ja paina **OK**.

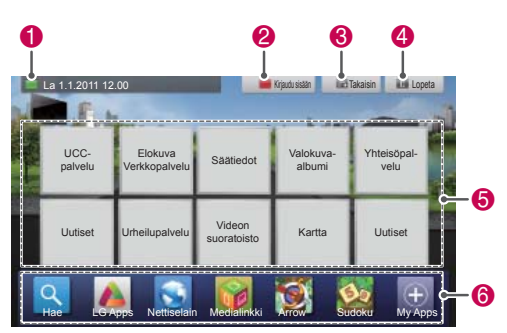

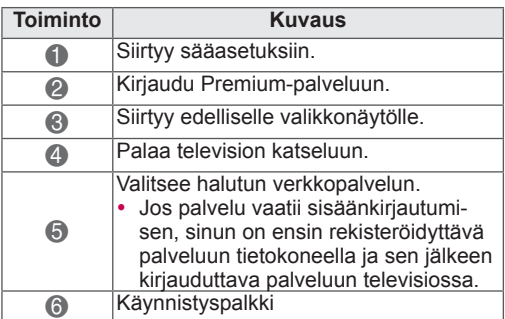

Käytä Premium-ominaisuuksia.

### **Huomautus**

- y Erillinen sisällöntoimittaja toimittaa nämä palvelut.
- Saat lisätietoja sisällöntoimittajan palveluista toimittajan omasta web-sivustosta.
- Premium-valikko voi vaihdella maakohtaisesti.
- Huomaa, että palveluntarjoajasta riippuen sisältö saatetaan päivittää automaattisesti, joten sisällön asettelu tai käyttötapa saattaa muuttua ilman ennakkoilmoitusta. Lisätietoja on ruudun ohjevalikossa.
- Kaikki kolmannen osapuolen ("Palveluntarioaja") tarjoamat tiedot, asiakirjat, tietoliikenne, lataukset, tiedostot, teksti, kuvat, valokuvat, grafiikat, videot, webcast-lähetykset, julkaisut, työkalut, resurssit, ohjelmistot, koodi, ohjelmat, applet-sovellukset, widgetit, sovellukset, tuotteet ja muu sisältö ("Sisältö") ja kaikki palvelut ja tarjonta ("Palvelut") ovat ne toimittaneen palveluntarjoajan yksinomaisella vastuulla.
- Palveluntarjoajan LGE-laitteen avulla tarjoamien sisältöjen ja palveluiden saatavuus ja käyttö voivat muuttua milloin tahansa ilman ennakkoilmoitusta. Sisällöt ja palvelut tai niiden osat voidaan muun muassa keskeyttää, poistaa tai lopettaa.
- y Jos sinulla on sisältöön tai palveluihin liittyviä kysymyksiä, katso lisätietoja asiasta palveluntarjoajan verkkosivuilta. LG ei myöskään vastaa millään tavoin sisältöön ja palveluihin liittyvästä asiakaspalvelusta. Kaikki sisältöä tai palveluita koskevat kysymykset ja pyynnöt on esitettävä suoraan asianmukaisille sisällön- ja palveluntarjoajille.
- Huomaa, että LGE ei ole vastuussa palveluntarjoajan tarjoamista sisällöistä tai palveluista eikä niihin liittyvistä muutoksista, poistoista tai keskeytyksistä eikä takaa kyseisten sisältöjen ja palveluiden saatavuutta.
- Palveluntarjoajasta riippuen osa sisällöstä saattaa olla haitallista alaikäisille. Vanhempien valvonta on tarpeen.
- Palvelu saattaa keskeytyä, jos internetyhteys katkeaa. Jos tämä ongelma ilmenee, tarkista yhteyden tila.
- Televisiolla haettu videoluettelo voi olla erilainen kuin tietokoneen web-selaimella haettu luettelo.
- Videoiden toisto saattaa keskeytyä, pysähtyä tai puskuroida laajakaistayhteyden nopeudesta riippuen.
- y Jos palvelu vaatii sisäänkirjautumisen, rekisteröidy palveluun web-sivustossa tietokoneen avulla ja kirjaudu palveluun televisiollasi, kun haluat käyttää lisätoimintoja.
- Vain plasmatelevisio: jos käyttäjä ei tee mitään yli kahden minuutin kuluessa siitä, kun kuva tai video on pysäytetty ruudulle, näytönsäästäjä aktivoituu ja estää pysäytetyn kuvan näyttämisen ruudulla.

#### **Oikeudellinen tiedote**

**TÄRKEÄ VERKKOPALVELUITA KOSKEVA ILMOITUS Kaikki tällä laitteella käytettävissä oleva sisältö ja palvelut kuuluvat kolmansille osapuolille ja ne ovat tekijänoikeus-, patentti-, tavaramerkki- ja/tai muiden immateriaalioikeuslakien suojaamia.**

Kaikki tällä laitteella käytettävissä oleva sisältö ja palvelut kuuluvat kolmansille osapuolille, ja ne ovat tekijänoikeus-, patentti-, tavaramerkki- ja/tai muiden immateriaalioikeuslakien suojaamia. Tällaiset sisällöt ja palvelut tarjotaan vain henkilökohtaiseen ei-kaupalliseen käyttöön. Et saa käyttää mitään sisältöä tai palveluita tavalla, jota sisällön omistaja tai palveluntarjoaja ei ole valtuuttanut. Rajoittamatta sitä, mitä edellä on määritetty, ellei asianmukainen sisällön omistaja tai palveluntarjoaja sitä nimenomaisesti salli, et saa kopioida, ladata, lähettää, välittää, kääntää, myydä, muokata tai levittää millään tavalla tai missään muodossa tällä laitteella näytettävää sisältöä tai palveluita tai luoda niihin perustuvia jälkiperäisteoksia. HYVÄKSYT ERITYISESTI, ETTÄ LAITE JA KAIKKI KOLMANNEN OSAPUOLEN SISÄLTÖ JA PALVELUT TOIMITETAAN 'SELLAISENAAN' ILMAN MITÄÄN NIMENOMAISIA TAI OLETET-TUJA TAKUITA. LG ELECTRONICS SANOUTUU NIMENOMAISESTI IRTI KAIKISTA SISÄLTÖÖN JA PALVELUIHIN LIITTYVISTÄ NIMENOMAISIS-TA JA OLETETUISTA TAKUISTA JA EHDOISTA, MUKAAN LUKIEN TAKUUT, JOTKA KOSKE-

VAT MYYNTIKELPOISUUTTA, TYYDYTTÄVÄÄ LAATUA, SOVELTUVUUTTA TIETTYYN TARKOI-TUKSEEN SEKÄ KOLMANSIEN OSAPUOLTEN OIKEUKSIEN LOUKKAAMATTOMUUTTA. LG EI TAKAA MINKÄÄN LAITTEELLA KÄYTETTÄVÄN SISÄLLÖN TAI PALVELUJEN PAIKKANSAPITÄ-VYYTTÄ, PÄTEVYYTTÄ, AJANTASAISUUTTA, LAINMUKAISUUTTA TAI TÄYDELLISYYTTÄ EIKÄ SITÄ, ETTÄ LAITE JA PALVELUT VASTAAVAT KÄYTTÄJÄN TARPEITA TAI ETTÄ LAITE JA PALVELUT TOIMIVAT KESKEYTYKSETTÄ JA VIRHEETTÖMÄSTI. LG EI MISSÄÄN OLOSUH-TEISSA, MUKAAN LUKIEN LAIMINLYÖNTI, VAS-TAA SOPIMUS- TAI RIKKOMUSPERUSTEISESTI MISTÄÄN SUORISTA, EPÄSUORISTA, VÄLIL-LISISTÄ, ERITYISISTÄ TAI SEURANNAISISTA VAHINGOISTA TAI MISTÄÄN MUISTA VAHIN-GOISTA, JOTKA AIHEUTUVAT KÄYTTÄJÄN TAI MINKÄ TAHANSA KOLMANNEN OSAPUOLEN KÄYTTÄMÄSTÄ SISÄLLÖSTÄ TAI PALVELUISTA TAI NIIDEN SISÄLTÄMISTÄ TIEDOISTA, VAIKKA TÄLLAISTEN VAHINKOJEN MAHDOLLISUUDES-TA OLISI ILMOITETTU.

Kolmannen osapuolen palveluita voidaan muuttaa, poistaa, lopettaa tai keskeyttää ja niiden käyttö voidaan estää milloin tahansa ilmoittamatta, eikä LG esitä tai takaa, että tietty sisältö olisi käytettävissä tietyn ajan. Kolmannet osapuolet toimittavat sisällön ja palvelut käyttämällä verkkoja ja tiedonsiirtojärjestelmiä, joihin LG ei voi vaikuttaa. LG voi rajoittaa tiettyjen palvelujen tai sisällön käyttöä mistä tahansa syystä, ilmoittamatta ja ilman vastuuvelvollisuutta. LG sanoutuu nimenomaisesti irti kaikesta vastuusta koskien kaikkia tällä laitteella käytettävissä olevan sisällön tai palvelujen muutoksia, keskeytyksiä, käytöstäpoistoja ja poistamisia.

LG ei myöskään vastaa millään tavalla sisältöön ja palveluihin liittyvästä asiakaspalvelusta. Kaikki sisältöä tai palveluita koskevat kysymykset ja pyynnöt on esitettävä suoraan asianmukaisille sisällön- ja palveluntarjoajille.

## **LG Apps Toiminnot**

Lisäsovelluksia voi ladata LG App Store -verkkokaupasta. Nämä toiminnot eivät välttämättä ole saatavilla tiettynä ajankohtana maasta tai laitteesta riippuen. Näissä tapauksissa näppäimet eivät välttämättä ole käytössä.

Näppäimet ovat käytössä, kun palvelut ovat käytettävissä.

Laitteeseen voidaan tulevaisuudessa lisätä uusia älytoimintoja.

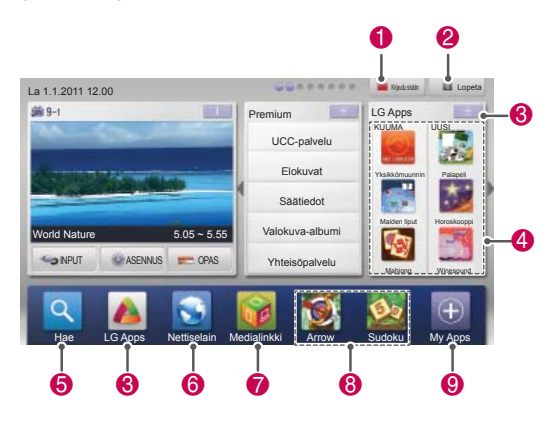

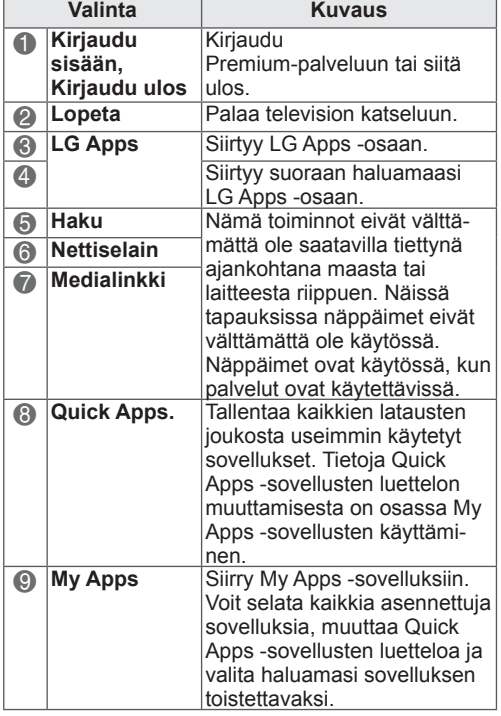

### **Rekisteröi LG Apps -tilisi**

- 1 Paina **HOME** ja avaa Aloitusvalikko.
- 2 Rekisteröidy painamalla punaista näppäintä.
	- Voit rekisteröityä maksuttomaksi jäseneksi vain televisiosta.
- 3 Luo tunnus ja salasana. Valitse siirtymisnäppäimillä kirjaimet ja numerot ja paina **OK**.
- 4 Rekisteröinti on valmis.

### **HUOMAUTUS**

• Jos haluat rekisteröityä maksavaksi asiakkaaksi tai muuttaa tietojasi, siirry tietokoneellasi osoitteeseen http://www. lgappstv.com.

### **Kirjaudu sisään LG Apps -tilitiedoillasi.**

Jotta voit käyttää LG Apps -sovelluksia tililläsi, kirjaudu sisään LG Apps -tiliisi.

- 1 Paina **HOME** ja avaa Aloitusvalikko.
- 2 Kirjaudu sisään painamalla punaista näppäintä. Näkyviin tulee näppäimistövalikko, jolla voit kirjoittaa tunnuksen ja salasanan.
	- Jos et ole jäsen, paina punaista näppäintä uudelleen. Voit rekisteröityä maksuttomaksi jäseneksi vain televisiosta.
- 3 Valitse siirtymisnäppäimillä kirjain tai numero ja paina **OK**.
	- Jos valitset Kirjaudu automaattisesti -kohdan, kirjaudut automaattisesti sisään, kun kytket televisioon virran.
- 4 Käytä LG Apps -sovelluksia. Voit käyttää Premium-palveluita, LG Apps -sovelluksia, My Apps -sovelluksia jne.

### **HUOMAUTUS**

 y Voit ladata maksullisen sovelluksen enintään viiteen televisioon.

#### **Tunnusten hallinta**

- 1 Kun olet kirjautunut sisään, paina punaista näppäintä uudelleen. Ponnahdusikkuna avautuu.
- 2 Valitse siirtymisnäppäimillä haluamasi valikkovaihtoehto ja paina **OK**.

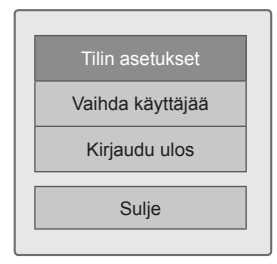

3 Hallinnoi tunnusta käyttämällä seuraavaa valikkoa.

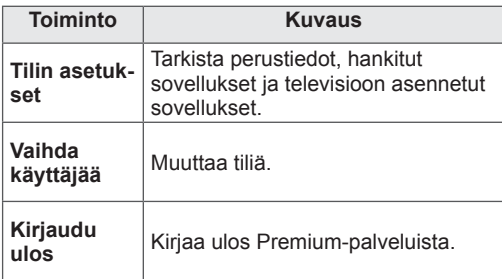

## **LG Apps -sovellusten käyttäminen**

- 1 Paina **HOME** ja avaa Aloitusvalikko.
- 2 Kirjaudu sisään televisiolla.
- 3 Selaa siirtymisnäppäimillä LG Apps -kohtaan ja paina **OK**.
- 4 Muokkaa sovelluksia käyttämällä seuraavaa valikkoa.

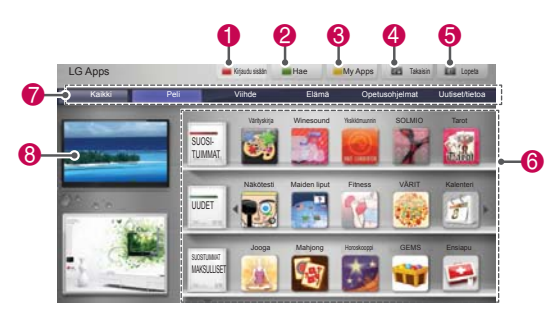

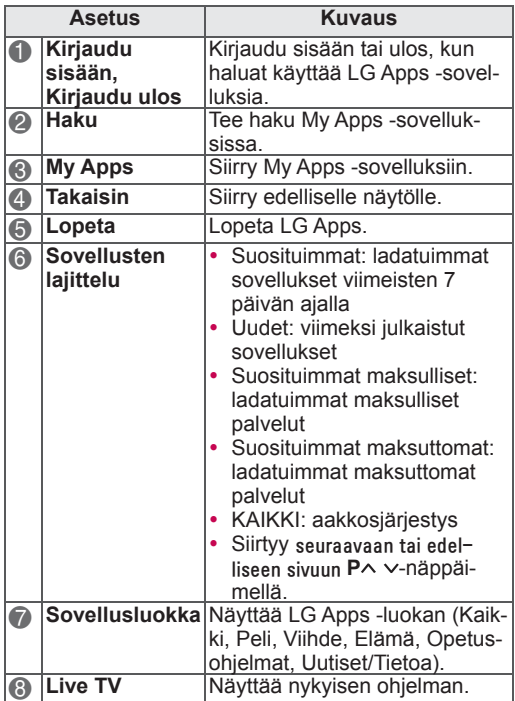

#### **Sovellusten ostaminen ja asennus**

Kirjaudu ensin sisään sovellusten ostamista varten.

- 1 Valitse siirtymisnäppäimillä haluamasi sovellukset ja paina **OK**. Näkyviin tulee tietoja sovelluksesta.
- 2 Osta sovellus painamalla **Osta**.

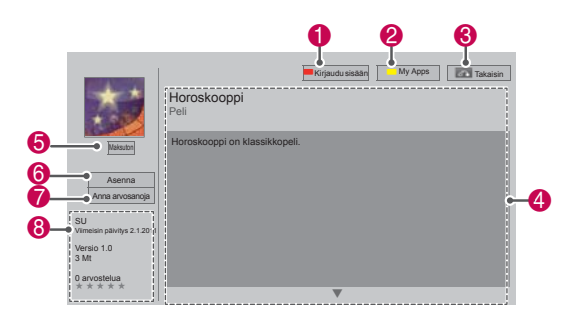

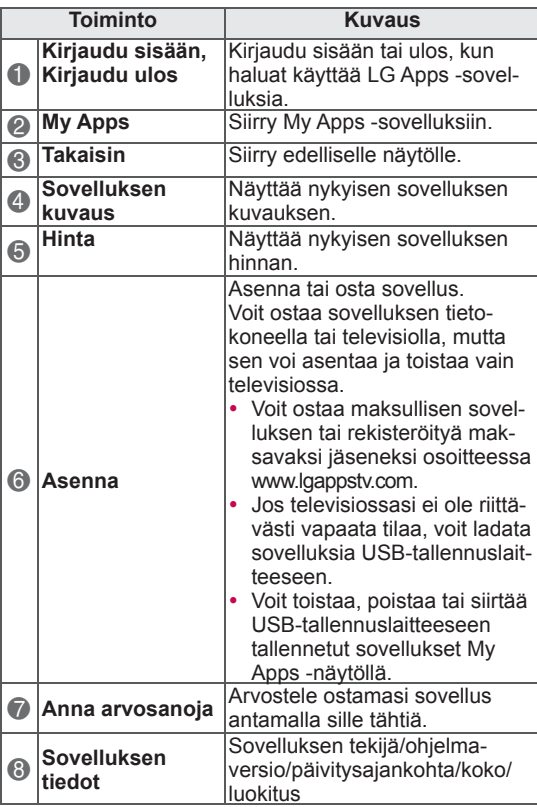

- Jos haluat tallentaa sovelluksia USB-tallennuslaitteeseen, varmista, että se on kytketty **USB Apps USB IN** -porttiin (vain 32/37/42/47LV37\*\*, 32/37/42/47LV47\*\*, 32/42/47/55LW47\*\*, 47LK95\*\*) tai **USB IN 2/USB Apps** -porttiin (vain 50/60PZ57\*\*, 50/60PZ75\*\*, 50/60PZ95\*\*).
- y USB-sovelluksiksi voi tallentaa enintään 1 000 sovellusta.
- Sovellukset sisältävää USB-tallennuslaitetta ei voi käyttää muuntyyppisten tietojen tallentamiseen.

### **My Apps -sovellusten käyttäminen**

- 1 Avaa LG Apps kirjauduttuasi sisään.
- 2 Valitse siirtymisnäppäimillä **My Apps** ja paina **OK**.

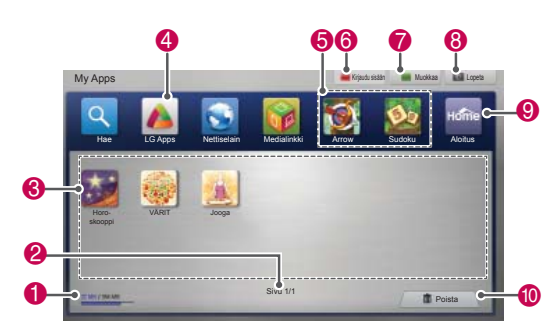

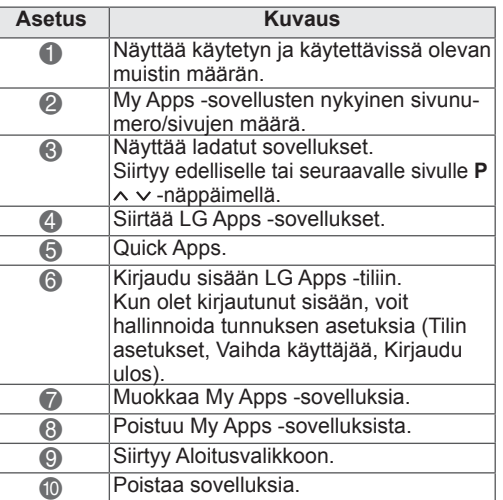

## **Nettiselain-toiminto**

Voit selata nettiselaimella Internet-sivuja televisiollasi.

#### **Nettiselaimen käyttövinkit**

- Laitteen nettiselain tukee Flash 8:a tai uudempaa versiota.
- Laitteen nettiselain ei tue laitteistokohtaista tekniikkaa, kuten ActiveX.
- Laitteen nettiselain tukee vain esiasennettuja laajennuksia.
- Laitteen nettiselain ei ehkä tue muita kuin seuraavia mediatiedostomuotoja
	- : JPEG / PNG / GIF / WMV (ASF) / WMA / MP3 / MP4
- Osa verkkosivuista saattaa ylittää nettiselaimen muistikiintiön. Tällaisissa tapauksissa nettiselain sulkeutuu.
- Laitteen nettiselain käyttää yhtä sisäistä fonttia. Osa tekstistä ei välttämättä näy tarkoitetulla tavalla.
- Laitteen nettiselain ei tue tiedostojen tai fonttien lataamista.
- Laitteen nettiselain on TV-selain. Se saattaa toimia eri tavalla kuin tietokoneessa käytettävät selaimet.

### **Nettiselaimen käyttö**

- 1 Muodosta yhteys verkkoon.
- 2 Paina **Home** ja avaa Aloitusvalikko.
- 3 Valitse siirtymisnäppäimillä **Nettiselain** ja paina **OK**.
- 4 Valitse siirtymisnäppäimillä **URL** ja paina **OK**.
- 5 Valitse siirtymisnäppäimillä haluamasi URLosoite ja paina **OK**.

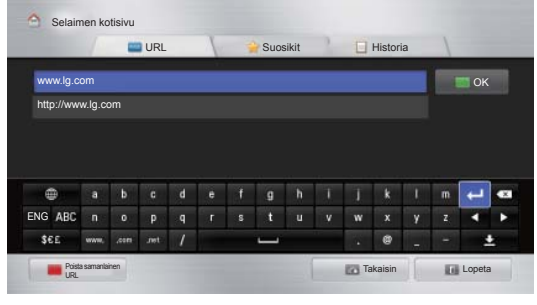

#### 6 Voit selata verkkosivustoja televisiollasi.

Avaa näppäimistö näytön alareunaan valitsemalla selaimen syöttöikkuna.

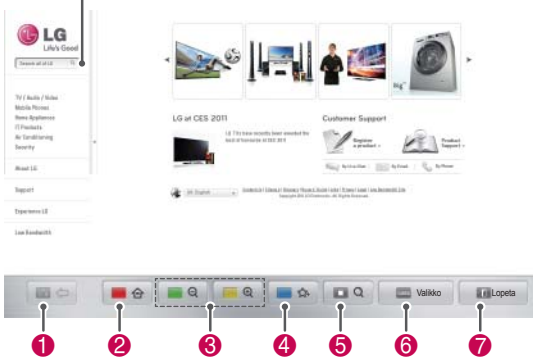

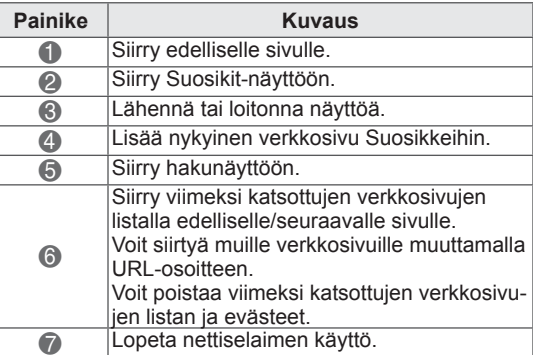

### **Suosikkisivustojen selaaminen**

- 1 Muodosta yhteys verkkoon.
- 2 Paina **Home** ja avaa Aloitusvalikko.
- 3 Valitse siirtymisnäppäimillä **Nettiselain** ja paina **OK**.
- 4 Valitse siirtymisnäppäimillä **Suosikit** ja paina **OK**.

 Voit lisätä useimmin avattuja verkkosivuja Suosikkeihin, jolloin voit selailla niitä helpommin.

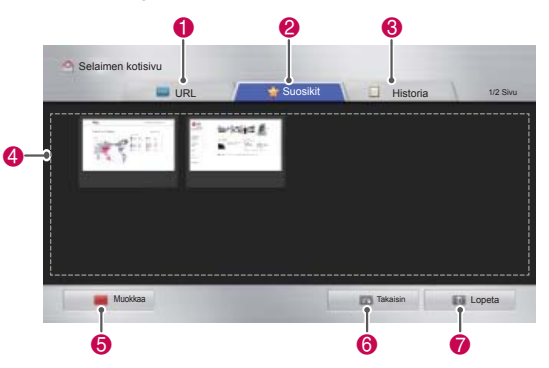

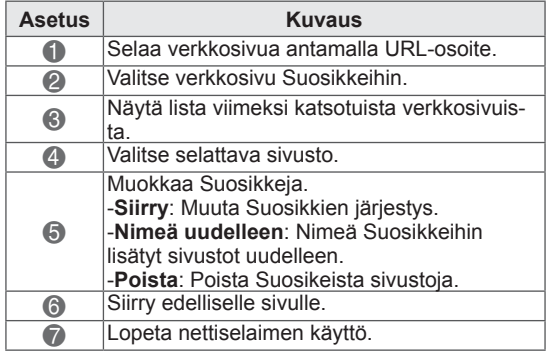

### **Verkkosivustojen selaaminen antamalla osoite**

- 1 Muodosta yhteys verkkoon.
- 2 Paina **Home** ja avaa Aloitusvalikko.
- 3 Valitse siirtymisnäppäimillä **Nettiselain** ja paina **OK**.
- 4 Valitse siirtymisnäppäimillä **URL** ja paina **OK**.

Voit selata verkkosivustoja antamalla URLosoite..

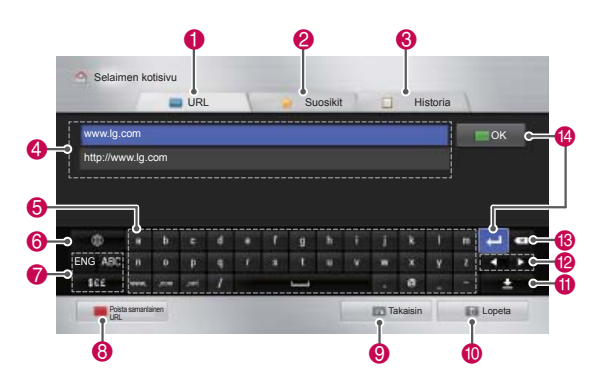

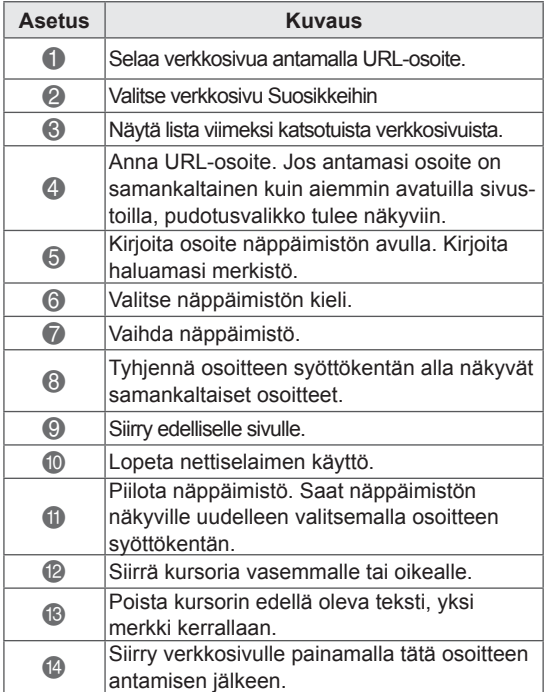

### **Avattujen verkkosivujen näyttäminen**

- 1 Muodosta yhteys verkkoon.
- 2 Paina **Home** ja avaa Aloitusvalikko.
- 3 Valitse siirtymisnäppäimillä **Nettiselain** ja paina **OK**.
- 4 Valitse siirtymisnäppäimillä **Historia** ja paina **OK**.

Voit näyttää aiemmin avattujen sivustojen osoitteet. Siirry sivulle valitsemalla kohde.  $0$   $0$   $0$ 

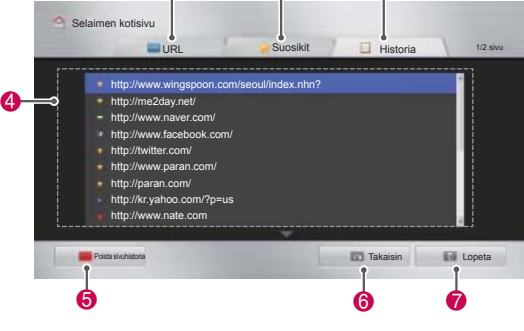

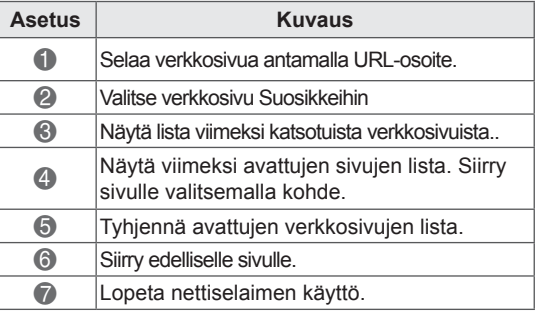

## **Smart Share -toiminto**

### **USB-tallennuslaitteiden kytkeminen**

Voit kytkeä USB-tallennuslaitteita, kuten USB-Flash-muistin tai ulkoisen kiintolevyn televisioon ja käyttää multimediatoimintoja (katso Tiedostojen selaus).

Kytke USB-Flash-muisti tai USB-muistikortinlukija televisioon seuraavan kuvan mukaisesti.

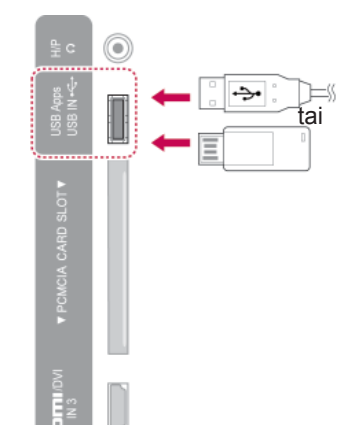

Kun irrotat USB-tallennuslaitteen, varmista, että päätät yhteyden oikein, jotta televisio tai tiedostot eivät vahingoitu.

- 1 Avaa pikavalikot painamalla **Q.MENU (Pikavalikko)**.
- 2 Valitse siirtymisnäppäimillä **USB-laite** ja paina **OK**.
- 3 Irrota USB-tallennuslaite vasta, kun viesti ilmoittaa, että se on turvallista.

## **VAROITUS**

- Älä katkaise TV:n virtaa tai irrota USB-tallennuslaitetta, kun USB-tallennuslaite on kytketty TV:hen. Muutoin tiedostot voivat kadota tai USB-tallennuslaite vahingoittua.
- Varmuuskopioi USB-tallennuslaitteeseen tallennetut tiedostot usein, sillä tiedostot voivat kadota tai vahingoittua, eikä takuu ehkä korvaa niitä.

#### **USB-tallennuslaitteiden käyttövinkit**

- Televisio tunnistaa vain USB-tallennuslaitteet.
- Jos liität USB-tallennuslaitteen televisioon USB-jakolaitteen kautta, televisio ei välttämättä tunnista USB-tallennuslaitetta.
- y Televisio ei välttämättä tunnista USB-tallennuslaitetta, joka vaatii erityisen ajurin.
- USB-tallennuslaitteen tunnistusnopeus saattaa vaihdella laitteesta riippuen.
- Käytä ainoastaan normaaleja musiikki- tai kuvatiedostoja sisältäviä USB-tallennuslaitteita.
- Käytä vain USB-tallennuslaitteita, joita on alustettu FAT 32- tai NTFS-tiedostojärjestelmään.
- Voi olla tarpeen kytkeä USB-tallennuslaite ulkoiseen virtalähteeseen, jossa on muuntaja.
- Jos televisio ei tunnista kytkettyä USB-tallennuslaitetta, vaihda kaapeli ja yritä uudelleen. Älä käytä liian pitkää kaapelia.
- Televisio ei tue kaikkia USB-tallennuslaitteita oikein.
- Voit käyttää USB-tallennuslaitetta, jossa on enintään neljä osiota.
- y Voit käyttää enintään neljää USB-tallennuslaitetta samaan aikaan käyttämällä usean kortin USB-lukijaa.
- USB-tallennuslaitteen tiedoston kohdistusmenetelmä on samanlainen kuin Windows XP:ssä.
- USB-tallennuslaitteeseen tallennettua kansiota ei voi luoda tai poistaa suoraan televisiossa.
- Tiedostonimen enimmäispituus on 100 englanninkielistä merkkiä.
- Järjestelmä tunnistaa enintään 1 000 kansiota ja tiedostoa.
- Jos kansion sisällä on liikaa kansioita tai tiedostoja, se ei välttämättä toimi kunnolla.
- Ulkoisen USB-kiintolevyn suositeltu kapasiteetti on enintään 1 Tt ja USB-tallennuslaitteen enintään 32 Gt.
- Jos virransäästötoiminnolla varustettu ulkoinen USB-kiintolevy ei toimi, sammuta kiintolevy ja käynnistä se uudelleen. Lisätietoja on ulkoisen USB-kiintolevyn käyttöoppaassa.
- USB 2.0 -liittymää vanhempia USB-muistilaitteita tuetaan myös. Ne eivät kuitenkaan toimi oikein elokuvaluettelossa.
- Sähköstaattinen häiriö voi aiheuttaa USBlaitteen toimintahäiriöitä. Kytke tällöin USBlaite uudelleen.

### **DLNA DMP -mediasoittimen kytkeminen (Digital Living Network Alliance, Digital Media Player)**

Tämä televisio pystyy näyttämään monenlaisia elokuvia, valokuvia ja musiikkitiedostoja DLNApalvelimeltasi ja se on DLNA-sertifioitu elokuvia, valokuvia ja musiikkia varten.

DLNA (Digital Living Network Alliance) on eri toimialoja yhdistävä organisaatio, johon kuuluu kulutuselektroniikka-, tietokone- ja mobiililaitevalmistajia. Digital Living auttaa kuluttajia jakamaan digitaalista mediaa vaivattomasti langallisen tai langattoman kotiverkon kautta.

DLNA-sertifiointilogo helpottaa DLNA:n yhteentoimivuusohjeita noudattavien tuotteiden paikantamista. Tämä laite on DLNA:n yhteentoimivuusohjeiden version 1.5 mukainen. Kun DNLA-palvelinohjelmistoa käyttävä tietokone tai jokin muu DLNA-yhteensopiva laite liitetään tähän televisioon, joitakin ohjelmistojen tai muiden laitteiden asetusmuutoksia on ehkä tehtävä. Lisätietoja on ohjelmiston tai laitteen käyttöohjeissa. Kohdassa Smart Share -toiminto on lisätietoja tuetuista tiedostotyypeistä ja muita ohjeita.

- y Mukana toimitettava Nero MediaHome 4 Essentials -CD-levy on mukautettu ohjelmistoversio, joka on tarkoitettu tiedostojen ja kansioiden jakamiseen vain tämän television kanssa.
- y Mukana toimitettava Nero MediaHome 4 Essentials -ohjelmisto ei tue seuraavia toimintoja: koodausmuunto, etäkäyttöliittymä, television hallinta, Internet-palvelut ja Apple iTunes
- Tässä oppaassa toiminnot on kuvattu käyttämällä esimerkkinä Nero MediaHome 4 Essentials -ohjelmiston englanninkielistä versiota. Toimi oman kieliversiosi toimintojen mukaisesti.
- y Jos kansion sisällä on liikaa kansioita tai tiedostoja, se ei välttämättä toimi kunnolla.
- Jos haluat käyttää DLNA-toimintoa, käytä television mukana toimitettua Nero MediaHome -ohjelmaa. Emme voi kuitenkaan taata muiden valmistajien ohjelmien moitteetonta toimintaa.
- y Voit valita kanavan televisioruudussasi näkyvästä pienestä ohjelmaluettelosta.
- Tarkista verkkoasetukset, jos DLNA-toiminto ei toimi kunnolla.
- Jos Nero Media Home ei toimi normaalisti tai sen toiminnassa ilmenee virhe, DLNAtoiminto ei välttämättä toimi kunnolla. Käynnistä siinä tapauksessa Nero Media Home uudelleen. Voit ladata uusimman Nero Media Home -ohjelmaversion napsauttamalla ohjelman vasemmassa alakulmassa olevaa kysymysmerkkiä.
- y Jos verkko on epävakaa, laite saattaa toimia hitaammin tai kuvaa on ladattava toiston aikana.
- Multi Audio- ja Closed Caption -toimintoja ei tueta, kun videota toistetaan DLNA-tilassa.
- Kun DLNA-tilassa valitaan koko näyttö, saattaa näytön suhde erota alkuperäisestä.
- Jos yhteen palvelimeen on yhdistetty useampi televisio DLNA-tilassa, tiedostoa ei voida välttämättä toistaa kunnolla palvelimen suorituskyvystä riippuen.
- Jos palvelin ei näytä toistoaikatietoja, ruudussa näkyy "- -."

#### **Nero MediaHome 4 Essentialsin asentaminen**

Nero MediaHome 4 Essentials on Windowskäyttöjärjestelmään tarkoitettu helppokäyttöinen DLNA-palvelinohjelmisto.

#### **Tietokoneen vaatimukset Nero MediaHome 4 Essentials -ohjelman käyttöön**

- Windows® XP (Service Pack 2 tai uudempi), Windows Vista® (Service Packia ei tarvita), Windows® XP Media Center Edition 2005 (Service Pack 2 tai uudempi), Windows Server® 2003 (Service Pack 1 tai uudempi)
- Windows® 7 Home Premium, Professional, Enterprise tai Ultimate (32- ja 64-bittinen)
- 64-bittinen Windows Vista® -versio (sovellus suoritetaan 32-bittinen tilassa)
- Windows® 7, 64-bittinen versio (sovellus suoritetaan 32-bittisessä tilassa)
- Vapaa kiintolevytila: 200 Mt kiintolevytilaa normaaliin Nero MediaHome -erillisasennukseen
- 1.2 GHz:n Intel® Pentium® III- tai AMD Sempron™ 2200+ -suoritin
- Muisti: 256 Mt RAM-muistia
- y Näytönohjain, jossa vähintään 32 Mt videomuistia, vähimmäistarkkuus 800 x 600 kuvapistettä ja 16-bittiset väriasetukset
- Windows® Internet Explorer® 6.0 tai uudempi
- y DirectX® 9.0c -versio 30 (elokuu 2006) tai uudempi
- Verkkoympäristö: 100 Mt:n Ethernet, WLAN (IEEE 802.11g) tai nopeampi
- 1 Käynnistä tietokone.
- 2 Sulje kaikki Microsoft Windows -ohjelmat ja lopeta kaikki mahdollisesti käynnissä olevat virustorjuntaohjelmat.
- **3** Aseta Nero MediaHome 4 Essentials -CD-levy tietokoneen CD-asemaan.
- 4 Valitse **Nero MediaHome 4 Essentials**. Asennustoiminto tulee näkyviin.
- 5 Voit tuoda sarjanumeron syöttönäytön näkyviin valitsemalla **Next (Seuraava)**. Siirry seuraavaan vaiheeseen valitsemalla **Next (Seuraava)**.
- 6 Jos hyväksyt kaikki ehdot, valitse **I accept the License Conditions (Hyväksyn käyt-**

**töoikeusehdot)** -valintaruutu ja valitse **Next (Seuraava)**. Asennusta ei voi tehdä ilman tätä sopimusta.

- 7 Valitse **Typical (Tyypillinen)** ja sitten **Next (Seuraava)**. Asennusprosessi alkaa.
- 8 Jos haluat osallistua nimettömään tiedonkeruuseen, valitse valintaruutu ja napsauta **Next (Seuraava)** -painiketta.
- 9 Viimeistele asennus napsauttamalla **Exit (Lopeta)** -painiketta.

#### **Tiedostojen ja kansioiden jakaminen**

Kun olet asentanut Nero MediaHomen, sinun on lisättävä kansiot, jotka haluat jakaa.

- 1 Kaksoisnapsauta työpöydällä olevaa Nero MediaHome 4 Essentials -kuvaketta.
- 2 Valitse Network (Verkko) kuvake vasemmalta ja määritä verkon nimi Network name (Verkkonimi) -kenttään. Televisio tunnistaa antamasi verkkonimen.
- 3 Napsauta Shares (Jaetut) -kuvaketta vasemmalla.
- 4 Valitse Local Folders (Paikalliset kansiot) -välilehti Shared (Jaetut) näytössä.
- 5 Avaa Browse Folder (Selaa kansiota) -ikkuna napsauttamalla Add (Lisää) -kuvaketta.
- 6 Valitse jaettavat tiedostot sisältävä kansio. Valittu kansio lisätään jaettujen kansioiden luetteloon.
- 7 Käynnistä palvelin napsauttamalla Start Server (Käynnistä palvelin) -kuvaketta.

- Jos jaetut kansiot tai tiedostot eivät näy televisiossa, valitse kansio Local Folders (Paikalliset kansiot) -välilehdessä ja valitse **Rescan Folder (Hae kansio uudelleen) More (Lisää)** -näppäimen kohdalla.
- Lisätietoja ja ohjelmistotyökaluja on osoitteessa http://www.nero.com.

#### **Jaetun median toistaminen**

Voit näyttää ja toistaa tietokoneeseen tai muihin DLNA-mediapalvelimiin tallennettua video-, valokuva- ja musiikkisisältöä.

- 1 Paina **HOME** ja avaa Aloitusvalikko.
- 2 Valitse siirtymisnäppäimillä **Smart Share** ja paina **OK**.
- 3 Valitse siirtymisnäppäimillä haluamasi laite ja paina **OK**.
- 4 Valitse siirtymisnäppäimillä **DLNA**. Tämä televisio saattaa tarvita lupaa mediapalvelimelta palvelimesta riippuen.

#### **DLNA-mediasoittimen käyttövinkit**

- DLNA-toiminto ei ole käytettävissä reitittimissä, jotka eivät tue ryhmälähetyksiä. Lisätietoja saat reitittimen käyttöoppaasta tai ottamalla yhteyttä valmistajan edustajaan.
- Mediapalvelimella olevan tiedoston toistaminen edellyttää, että televisio ja mediapalvelin on liitetty samaan tukiasemaan.
- Smart Share -tiedostovaatimukset ja -toistotoiminnot saattavat vaihdella mediapalvelimesta riippuen.
- Tiedosto-ominaisuuksissa ja mediapalvelimen ominaisuuksissa saattaa olla toistoon vaikuttavia rajoituksia.
- Videoiden pikkukuvia tuetaan vain silloin, kun DLNA-palvelin tukee niitä.
- Jos Smart Share --valikossa on musiikkitiedosto, jota ei voi toistaa, televisio ohittaa tiedoston ja toistaa seuraavan tiedoston.
- Kansiossa olevat tiedostot voi toistaa vain, jos ne ovat samaa tyyppiä.
- Ruudulla olevat musiikki- ja videotiedostojen tiedot eivät ole välttämättä aina oikein Smart Share -valikossa.
- Tämä televisio tukee vain Nero MediaHome 4:n tekstitystiedostoja.
- Tekstitystiedostolla ja videotiedostolla on oltava sama nimi ja tiedostojen on sijaittava samassa kansiossa.
- Jos tekstitystiedostoja on lisätty hakemiston indeksoinnin jälkeen, käyttäjän on poistettava kansio jaettujen kansioiden luettelosta ja lisättävä se uudelleen.
- DLNA-palvelimessa olevaa DRM/\*.tp/\*.trptiedostoa ei toisteta, kun Elokuvaluettelo on

käytössä.

- MPO-tiedostoja ei toisteta, kun Valokuvaluettelo on käytössä.
- Kotiverkon tila saattaa vaikuttaa Smart Share -toiminnon toisto- ja toimintalaatuun.
- Irrotettavien tietovälineiden, kuten USB- ja DVD-asemien, tiedostojen jakaminen ei ehkä toimi oikein mediapalvelimessa.
- Kun tiedostoja toistetaan DLNA-yhteyden välityksellä, DRM-suojattuja tiedostoja ei tueta.
- y Järjestelmä tunnistaa enintään 1 000 kansiota ja tiedostoa.
- Jos kansion sisällä on liikaa kansioita tai tiedostoja, se ei välttämättä toimi kunnolla.

### **DLNA DMR -toiminnon kytke- A HUOMAUTUS minen (Digital Living Network Alliance, Digital Media Render)**

Tämä tukee tiedostojen etätoistoa. Yhteensopivassa laitteessa (Windows 7, matkapuhelin, jossa on PlayTo tai muu yhteensopiva DLNA-DMC-laite) olevia tiedostoja voidaan lähettää televisioon.

DMR-toiminto toimii oikein vain silloin, kun televisio ja tietokone ovat samassa lähiverkossa.

- 1 Voit toistaa tiedoston valitsemalla Windows7:n Etätoisto-toiminnon. Toista haluamasi tiedosto napsauttamalla sitä hiiren kakkospainikkeella.
- 2 Voit toistaa tiedoston vain yhdellä televisiolla tai laitteella, vaikka useita laitteita olisi kytketty. Toistonopeus riippuu verkon tilasta.

- Vain osa DMC-laitteista tukee tekstitystä.
- DMR-toiminto ei välttämättä toimi oikein langattomassa verkossa.
- DMC-toiminnon hakutoiminto toimii vain videotiedostoissa.
- DMR-toiminto ei ole käytettävissä, kun toinen toiminto on käytössä (tallennus, toisto tai Smart Share -käyttö jne.).
- Katso tiedoston ohjeet tiedoston toistamiseen matkapuhelimen tai laitteen käyttöoppaasta.
- Voit muuttaa kytketyn television nimen kaksoisnapsauttamalla muutettavaa nimeä kohdassa Ohjauspaneeli > Verkko ja Internet > Tarkastele verkon tietokoneita ja laitteita. (Vain Windows 7)
- Television nimeä ei voi muuttaa, kun DMR-tiedostoa toistetaan. Muuta nimi, kun toisto on päättynyt.

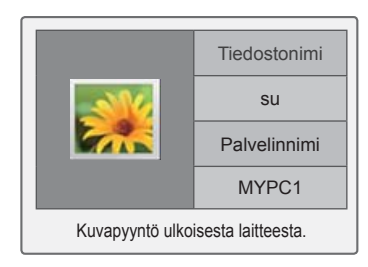

### **Tiedostojen selaus**

Käytä valokuva-, musiikki- tai elokuvaluetteloja ja selaa tiedostoja.

- 1 Kytke USB-tallennuslaite.
- 2 Paina **HOME** ja avaa Aloitusvalikko.
- 3 Valitse siirtymisnäppäimillä **Smart Share** ja paina **OK**.
- 4 Valitse siirtymisnäppäimillä haluamasi laite ja paina **OK**.
- 5 Valitse siirtymisnäppäimillä **Kaikki mediat, Elokuvaluettelo**, **Valokuvaluettelo** tai **Musiikkiluettelo** ja paina **OK**.
	- **Kaikki mediat:** näyttää kaikki tiedostoluettelon tiedostot.
	- **Elokuvaluettelo**, **Valokuvaluettelo** tai **Musiikkiluettelo:** näyttää vain yhdentyyppiset tiedostot tiedostoluettelossa.
- 6 Valitse siirtymisnäppäimillä haluamasi kansio tai tiedosto.

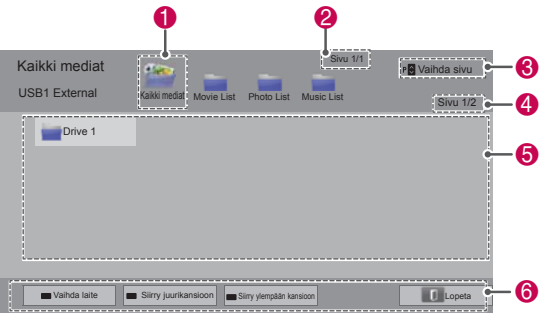

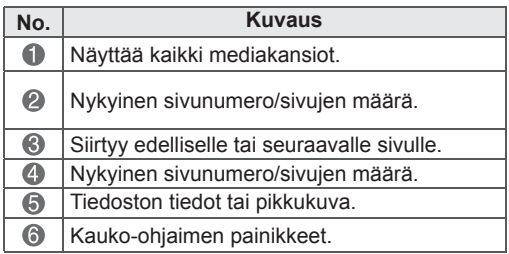

#### **Pikkukuvan tiedot**

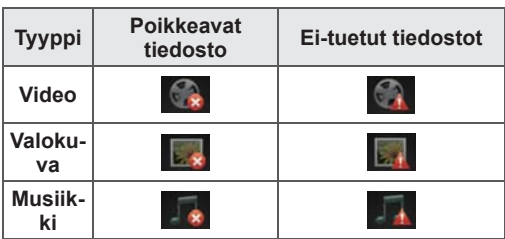

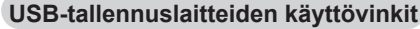

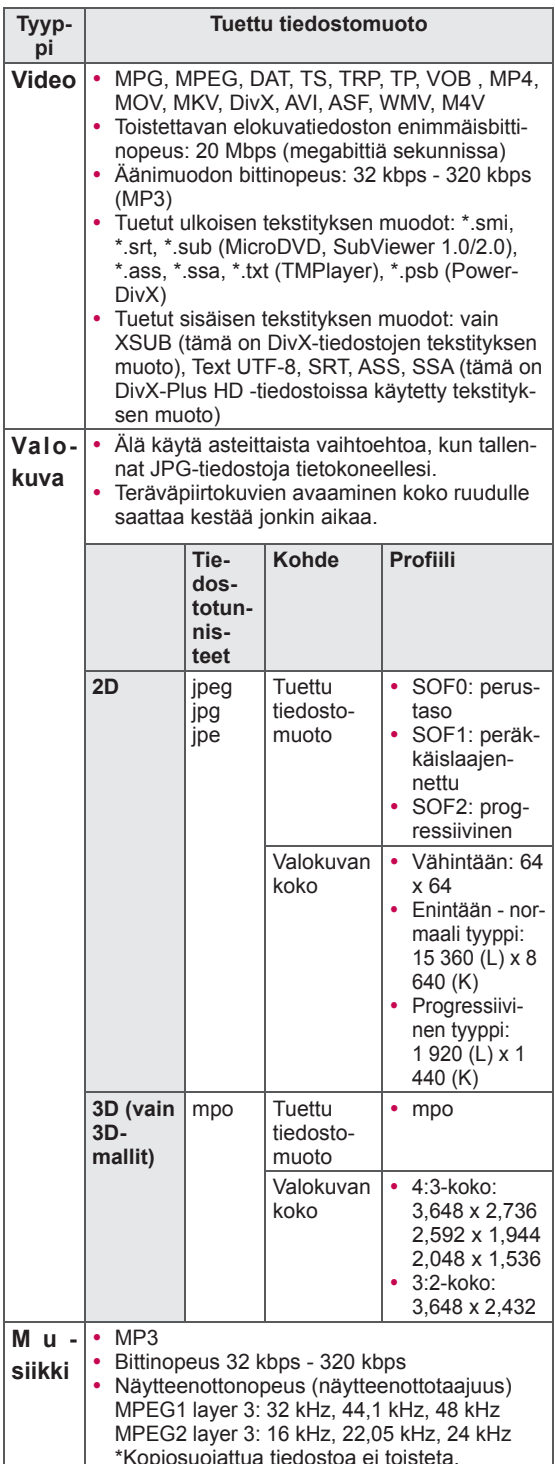

### **Videoiden katselu**

Videotiedostojen toistaminen TV:ssä. Televisiolla voi toistaa USB-tallennuslaitteessa olevia videotiedostoja.

- 1 Paina **HOME** ja avaa Aloitusvalikko.
- 2 Valitse siirtymisnäppäimillä **Smart Share** ja paina **OK**.
- 3 Valitse siirtymisnäppäimillä haluamasi laite ja paina **OK**.
- 4 Valitse siirtymisnäppäimillä **Elokuvaluett.** ja paina **OK**.
- 5 Valitse siirtymisnäppäimillä haluamasi kansio tai tiedosto ja paina **OK**.
- 6 Toista elokuva käyttämällä seuraavia valikoita/ näppäimiä.

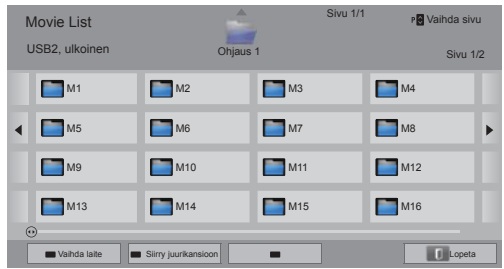

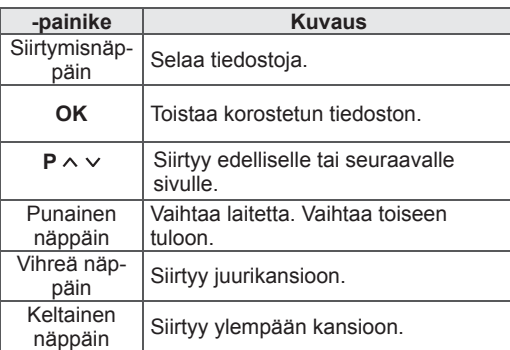

7 Ohjaa toistoa seuraavilla näppäimillä.

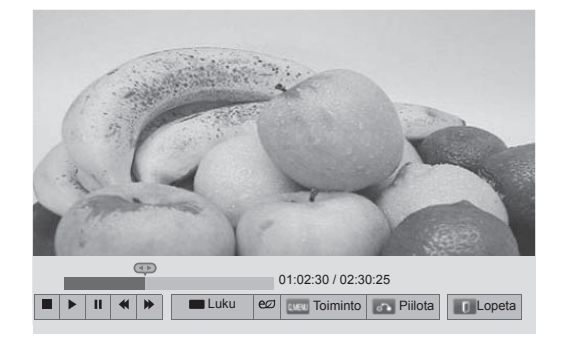

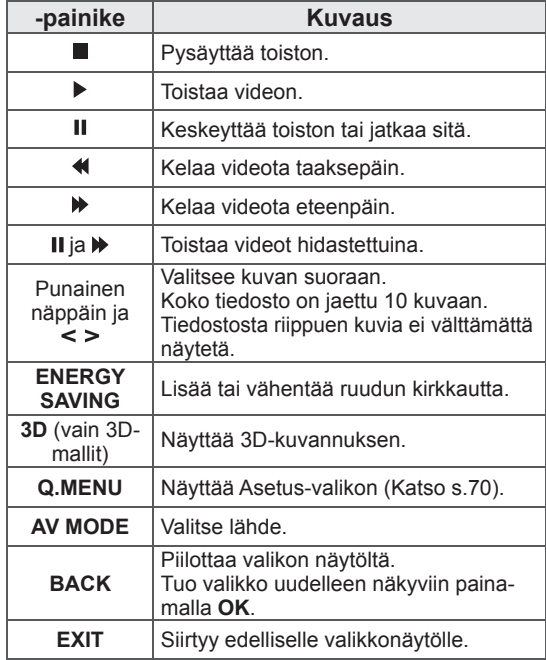

#### **Videotiedostojen toistovinkit**

- TV ei tue Motion JPEG -pakattuja tiedostoja. [\(Katso s.142\)](#page-141-0)
- Käyttäjän luoma tekstitys ei välttämättä toimi oikein.
- Tekstityksissä ei välttämättä näytetä erikoismerkkejä tai HTML-tunnisteita.
- Tekstityksen fontin tai värin muuttamista ei tueta.
- Tekstityksiä ei ole saatavilla ei-tuetuilla kielillä.
- Videotiedostoja, joiden tekstitystiedoston koko on yli 1 Mt, ei välttämättä voida toistaa kunnolla.
- y Ruudulla voi ilmetä väliaikaisia häiriöitä, kuten kuvan pysähtymistä tai nopeaa toistoa, kun äänen kieli vaihdetaan.
- Jos toistat vahingoittunutta videotiedostoa, sitä ei välttämättä toisteta oikein tai kaikki soittimen toiminnot eivät ole käytettävissä.
- Televisio ei välttämättä toista oikein joillakin koodereilla tuotettuja videotiedostoja.
- Jos tallennetussa tiedostossa ei ole videota tai ääntä, joko videota tai ääntä ei lähetetä.
- Jos televisio toistaa tallennetun tiedoston ilman videota tai ääntä, joko videota tai ääntä ei lähetetä.
- Televisio ei välttämättä toista tasaisesti videotiedostoja, joiden tarkkuus on suurempi kuin kunkin kuvan tuettu tarkkuus.
- Televisio ei välttämättä toista videotiedostoja, jotka eivät ole määrättyä tyyppiä ja muotoa.
- Televisio ei välttämättä toista GMC (Global Motion Compensation)- tai Qpel (Quarterpel Motion Estimation) -koodattuja tiedostoja.
- Televisio tukee vain 10 000 väliraitalohkoa tekstitystiedostossa.
- Televisio tukee H.264/AVC-koodekkia profiilitasolle 4.1.
- Televisio ei tue DTS-äänikoodekkia.
- Televisio ei voi toistaa videotiedostoa, jonka koko on suurempi kuin 30 Gt.
- Jos toistat videon USB-yhteydellä, joka ei tue suurta nopeutta, videosoitin ei välttämättä toimi oikein.
- Videotiedoston ja sen tekstityksen on oltava samassa kansiossa, ja videotiedoston ja tekstityksen nimen on oltava sama.
- Televisio ei välttämättä toista tuettua muotoa olevaa videotiedostoa sen koodauksesta riippuen.
- Trick Mode -tila ei tue muita toimintoja kuin **▶** jos videotiedostoissa ole hakemistotietoja.
- Videotiedostoja, joiden nimet sisältävät tuntemattomia merkkejä, ei voida välttämättä toistaa.
- 3D-tilaa ei tueta 3D WMV -tiedostoille, joissa käytetään kaksitasoista suoratoistoa. (vain 3D-mallit)

#### **Elokuvaluettelon pikavalikkovaihtoehdot**

- 1 Paina **Q. MENU (Pikavalikko)**. Ponnahdusikkuna avautuu.
- 2 Valitse vaihtoehto siirtymisnäppäimillä ja paina **OK**.
- 3 Valitse siirtymisnäppäimillä jokin seuraavista vaihtoehdoista ja paina **OK**.

#### **Aseta videon toisto.**

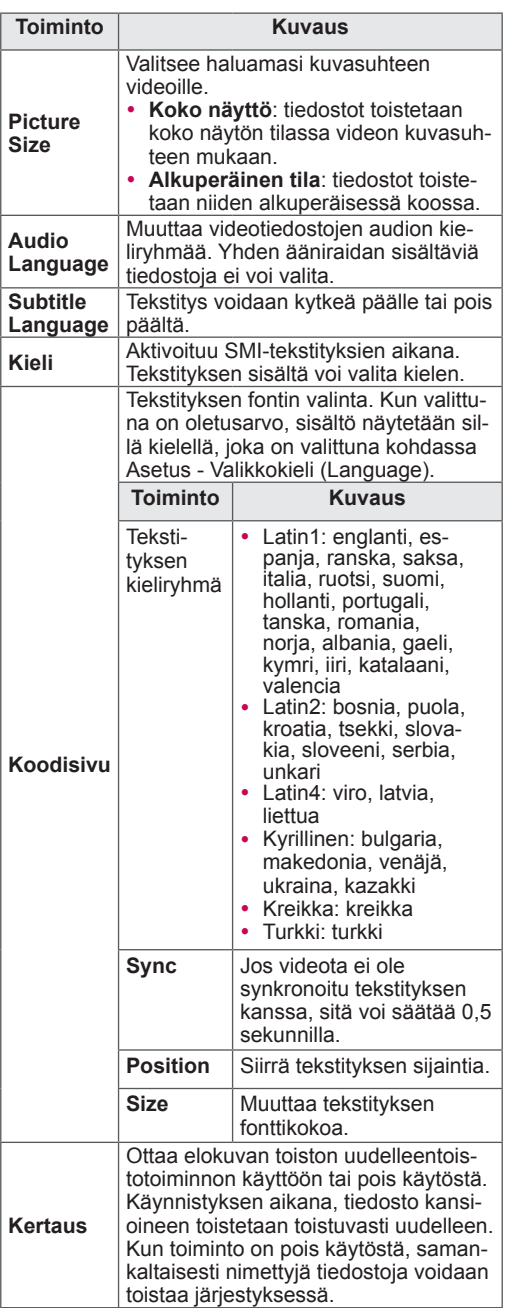

### **HUOMAUTUS**

- Elokuvaluettelon asetusten muutokset eivät vaikuta Valokuvaluetteloon ja Musiikkiluetteloon.
- Valokuvaluetteloon ja Musiikkiluetteloon tehdyt muutokset päivittyvät Valokuvaluetteloon ja Musiikkiluetteloon mutta ei Elokuvaluetteloon.
- Kun videotiedostoa toistetaan uudelleen pysäytyksen jälkeen, voit jatkaa toistoa pysäytyskohdasta valitsemalla Kyllä.
- Jos jatkuvat sarjatiedostot päättyvät kansiosta, seuraava tiedosto toistetaan automaattisesti. Tämä ei koske tapauksia, joissa Elokuvaluettelon **Toista**-toiminto on Päällä.

#### **Aseta video.**

Voit muuttaa videoiden esiasetuksia. (Katso KUVA-asetukset.)

#### **Aseta ääni.**

Voit muuttaa äänen esiasetuksia. (Katso ÄÄNIasetukset.)

#### **Aseta DivX PLUS HD**

Nämä vaihtoehdot ovat käytössä vain silloin, kun toistettava tiedosto sisältää otsikon, toimituksen ja kirjattujen lukujen tiedot.

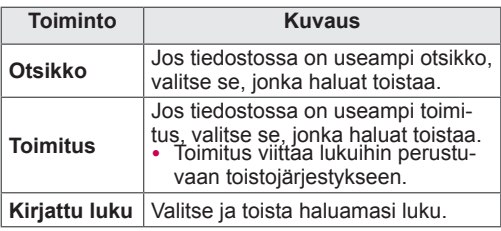

### **DivX-rekisteröintikoodi**

#### **DivX-koodin rekisteröinti**

DivX-rekisteröintikoodilla voit vuokrata tai ostaa uusimpia elokuvia osoitteesta www.divx.com/vod. Jotta voit toistaa vuokratun tai ostetun DivX-tiedoston, sen rekisteröintikoodin on oltava sama kuin vastaanottimesi DivX-rekisteröintikoodi.

- 1 Paina **HOME** ja avaa Aloitusvalikko.
- 2 Valitse siirtymisnäppäimillä **ASETUKSET** ja paina **OK**.
- 3 Valitse siirtymisnäppäimillä **ASETUS** ja paina **OK**.
- 4 Valitse siirtymisnäppäimillä **Smart Share -asetus** ja paina **OK**.
- 5 Valitse siirtymisnäppäimillä **DivX VOD Registration** ja paina **OK**.
- 6 Näytä television rekisteröintikoodi.

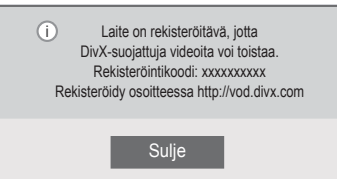

7 Kun olet valmis, paina **EXIT (Lopeta)**.

### **HUOMAUTUS**

- Kun tarkistat rekisteröintikoodia, osa näppäimistä ei välttämättä toimi.
- Jos käytät toisen laitteen DivX-rekisteröintikoodia, et voi toistaa vuokrattua tai ostettua DivX-tiedostoa. Varmista, että käytät televisioosi kuuluvaa DivX-rekisteröintikoodia.
- Jos video- tai äänitiedostoja ei ole muunnettu tavallisella DivX-koodekilla, ne saattavat olla viallisia tai niitä ei voi toistaa.
- DivX VOD -koodin avulla voit aktivoida enintään kuusi laitetta yhdellä tilillä.

#### **DivX -toiminnon rekisteröinnin peruuttaminen**

Voit poistaarekisteröinnin kaikista laitteista verkkopalvelimen kautta ja estää laitteita aktivoitumasta. Poista nykyiset tunnistetiedot, jotta voit tilata uuden DivX-käyttäjätunnuksen vastaanottimelle. Kun toiminto on suoritettu, DivX DRM -tiedostoja voi katsella vasta käyttäjätunnistuksen jälkeen.

- 1 Paina **HOME** ja avaa Aloitusvalikko.
- 2 Valitse siirtymisnäppäimillä **ASETUKSET** ja paina **OK**.
- 3 Valitse siirtymisnäppäimillä **ASETUS** ja paina **OK**.
- 4 Valitse siirtymisnäppäimillä **Smart Share -asetus** ja paina **OK**.
- 5 Valitse siirtymisnäppäimillä **DivX Deregistration** ja paina **OK**.
- 6 Vahvista valitsemalla **Kyllä**.

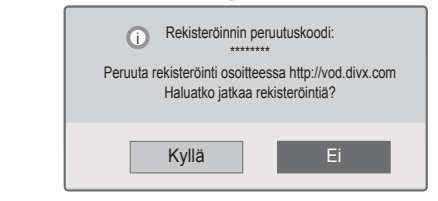

7 Kun olet valmis, paina **EXIT (Lopeta)**.

### **Valokuvien katselu**

Voit katsella USB-tallennuslaitteeseen tallennettuja kuvatiedostoja. Ruutunäkymä voi perustua malliin.

- 1 Paina **HOME** ja avaa Aloitusvalikko.
- 2 Valitse siirtymisnäppäimillä **Smart Share** ja paina **OK**.
- 3 Valitse siirtymisnäppäimillä haluamasi laite ja paina **OK**.
- 4 Valitse siirtymisnäppäimillä **Valokuvaluett.** ja paina **OK**.
- 5 Valitse siirtymisnäppäimillä haluamasi kansio tai tiedosto ja paina **OK**.
- 6 Katsele valokuvia käyttämällä seuraavia valikoita/näppäimiä.

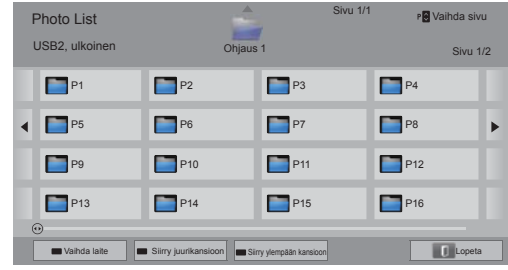

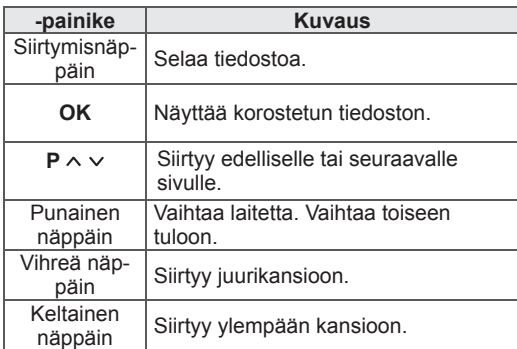

- 7 Valokuvien katseluun on seuraavat vaihtoehdot.
	- Kuva saattaa poiketa tv-laitteestasi.

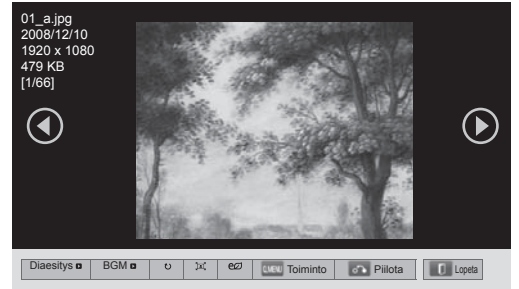

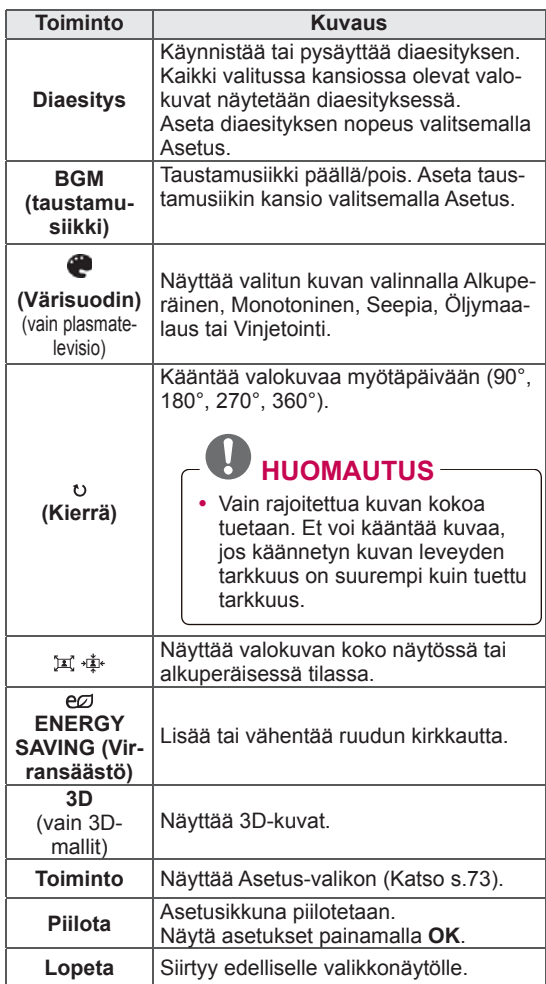
#### **Valokuvaluettelon pikavalikkovaihtoehdot**

- 1 Paina **Q. MENU (Pikavalikko)**. Ponnahdusikkuna avautuu.
- 2 Valitse vaihtoehto siirtymisnäppäimillä ja paina **OK**.
- 3 Valitse siirtymisnäppäimillä jokin seuraavista vaihtoehdoista ja paina **OK**.

#### **Aseta valokuvanäkymä.**

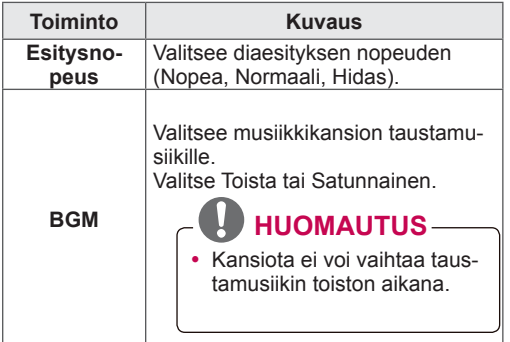

### **HUOMAUTUS**

- Valokuvaluettelon asetusten muutokset eivät vaikuta Elokuvaluetteloon ja Musiikkiluetteloon.
- Valokuvaluetteloon ja Musiikkiluetteloon tehdyt muutokset päivittyvät Valokuvaluetteloon ja Musiikkiluetteloon, mutta eivät Elokuvaluetteloon.

#### **Aseta video.**

V

Voit muuttaa videoasetuksia. (Katso KUVA-asetukset.)

#### **Aseta ääni.**

Voit muuttaa ääniasetuksia. (Katso ÄÄNI-asetukset.)

- 1 Paina **HOME** ja avaa Aloitusvalikko.
- 2 Valitse siirtymisnäppäimillä **Smart Share** ja paina **OK**.
- 3 Valitse siirtymisnäppäimillä haluamasi laite ja paina **OK**.
- 4 Valitse siirtymisnäppäimillä **Musiikkiluettelo** ja paina **OK**.
- 5 Valitse siirtymisnäppäimillä haluamasi kansio tai tiedosto ja paina **OK**.
- 6 Toista musiikkia käyttämällä seuraavia valikoita/näppäimiä.

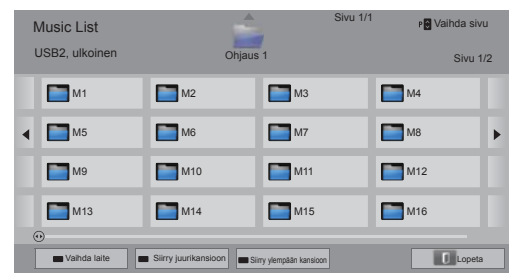

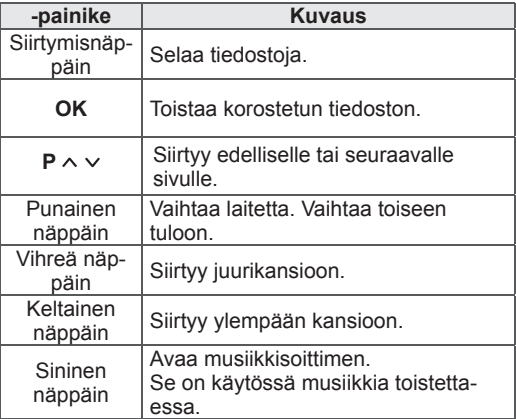

**Musiikin kuuntelu** 7 Ohjaa toistoa seuraavilla näppäimillä.

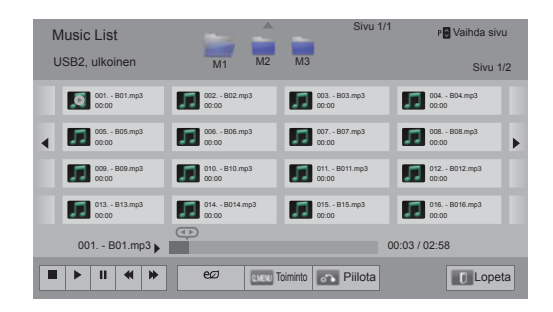

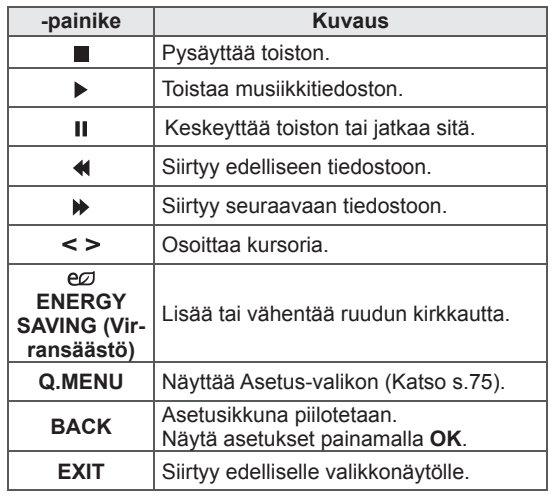

#### **Musiikkitiedostojen toistovinkit**

• Yksikkö ei tue MP3-tiedostoja, joissa on ID3tunnisteet.

### **Musiikkiluettelon pikavalikkovaihtoehdot**

- 1 Paina **Q. MENU (Pikavalikko)**. Ponnahdusikkuna avautuu.
- 2 Valitse vaihtoehto siirtymisnäppäimillä ja paina **OK**.
- 3 Valitse siirtymisnäppäimillä jokin seuraavista vaihtoehdoista ja paina **OK**.

## **HUOMAUTUS**

- Elokuvaluettelon asetusten muutokset eivät vaikuta Valokuvaluetteloon ja Musiikkiluetteloon.
- Valokuvaluetteloon ja Musiikkiluetteloon tehdyt muutokset päivittyvät Valokuvaluetteloon ja Musiikkiluetteloon.

#### **Aseta äänentoisto.**

Valitse Toista tai Satunnainen.

#### **Aseta ääni.**

Voit muuttaa ääniasetuksia. (Katso ÄÄNI-asetukset.)

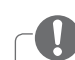

### **HUOMAUTUS**

- Televisio ei toista kopiosuojattuja tiedostoja.
- Jos televisiota ei käytetä vähään aikaan toiston aikana, tietoruutu tulee näkyviin näytönsäästäjäksi, jotta pikselit eivät vaurioidu (image burn).

Palaa Musiikkiluetteloon painamalla **OK**.

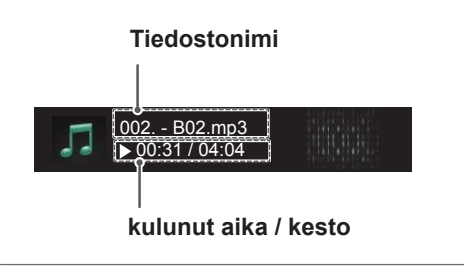

# **Medialinkki-toiminto Medialinkki-yhteys**

Medialinkki-ohjelman avulla saat yhteyden Plex-mediapalvelimeen. Plex-mediapalvelimen voi ladata ilmaiseksiosoitteesta www.plexapp. com. Sen avulla voi toistaa mediatiedostoja ja ladata Plex-sovelluksia. Plex-sovellus ladataan tietokoneelle, joten se ei vie tilaa televisiosta.

### **HUOMAUTUS**

- Suosittelemme asentamaan Maciin tai PC:lle PLEX-mediapalvelimen version 0.9.1.14 tai uudemman. (Lataa asennustiedosto osoitteessa http://www.plexapp.com/medialink)
- GUI-näyttö aukeaa englanninkielisenä, joten siirretty tieto ei näy, jos käytössä on jokin seuraavista kielistä: thai, arabia, persia, heprea, kurdi.
- Videolaajennusta käytettäessä alkuperäinen puskurointi saattaa kestää hetken, jos televisio ei tue toistettua tiedostoa ja se täytyy muuntaa tietokoneella. Muuntamisen kesto saattaa vaihdella tietokoneen tehokkuuden ja verkon nopeuden mukaan.
- Kun toistetaan tietokoneelle tallennettuja tiedostoja (videoita, TV-ohjelmia, musiikkia), tuetut muodot ovat samat kuin DLNA-toiminnossa käytettävät. Siirry sisältöön -toimintoa ei tueta musiikin toiston aikana. (Sama DLNA:lle)
- Teräväpiirtoelokuvien toistossa Wi-Fi-yhteydellä voi ilmetä ongelmia verkon hidastumisen vuoksi.
- Jos käytät reititintä, televisio ei ehkä havaitse tietokonetta reititinasetusten vuoksi. (Televisiot eivät havaitse tietokoneita Wi-Fi-yhteyden avulla esimerkiksi silloin, kun joissain reitittimissä käytetään ryhmälähetystoimintoa.)
- Mediatiedostomuoto vaikuttaa siihen, toimiiko laajennus vai ei.
- Laajennukset saattavat muuttua ja lakata toimimasta ilman ennakkovaroitusta tarjoajien harkinnan mukaan.

- 1 Televisiosi täytyy olla yhdistettynä kotiverkkoosi. Joko kiinteällä tai langattomalla yhteydellä. ([Katso s.46](#page-45-0)[–52](#page-51-0)).
- 2 Voit ladata PLEXin osoitteesta http://www. plexapp.com/medialink.
	- Lisätietoja asennuksesta saa yllä mainitulta verkkosivustolta.
- 3 Kun suoritat PLEXin ensimmäistä kertaa, ohjattu toiminto auttaa sinua etenemään asennuksessa vaiheesta toiseen.
	- Lisätietoja ohjatun toiminnon käyttämisestä saa yllä mainitulta sivustolta.

## **Medialinkin käyttö Videoiden katselu**

- 1 Paina **Home** ja avaa Aloitusvalikko.
- 2 Valitse siirtymisnäppäimillä **Medialinkki**-kuvake ja paina **OK**.
- 3 Yhdistetyn tietokoneen medialinkki-osiot aukeavat. Valitse kuvake ja katso kyseisen luokan jaettu media.

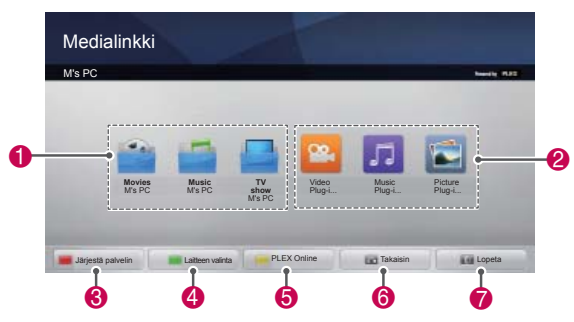

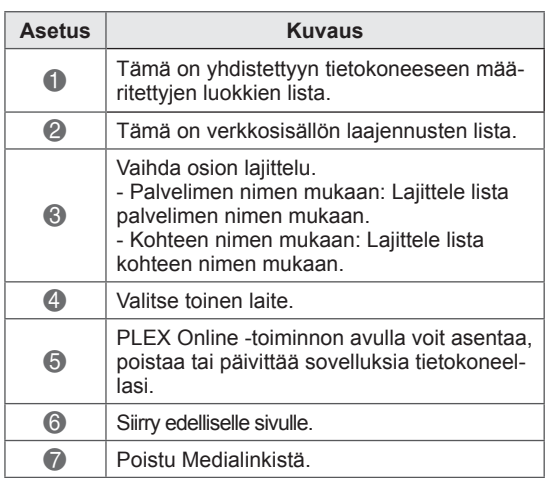

Medialinkki hakee tietoja jaetuista videoista alla kuvatulla tavalla.

- 1 Paina **Home** ja avaa Aloitusvalikko.
- 2 Valitse siirtymisnäppäimillä **Medialinkki**-kuvake ja paina **OK**.
- 3 Valitse siirtymisnäppäimillä video ja paina **OK**.

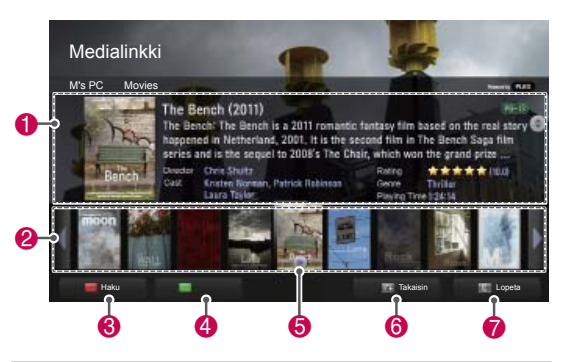

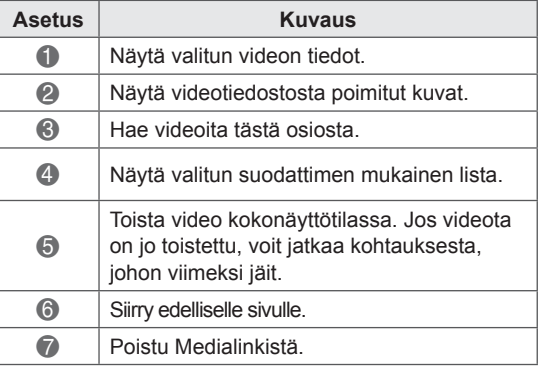

Voit katsoa musiikkiosiolle määritettyjen musiikkitiedostojen tietoja ja nauttia niistä.

- 1 Paina **Home** ja avaa Aloitusvalikko.
- 2 Valitse siirtymisnäppäimillä **Medialinkki**-kuvake ja paina **OK**.
- 3 Valitse siirtymisnäppäimillä Musiikkiosio ja paina **OK**.

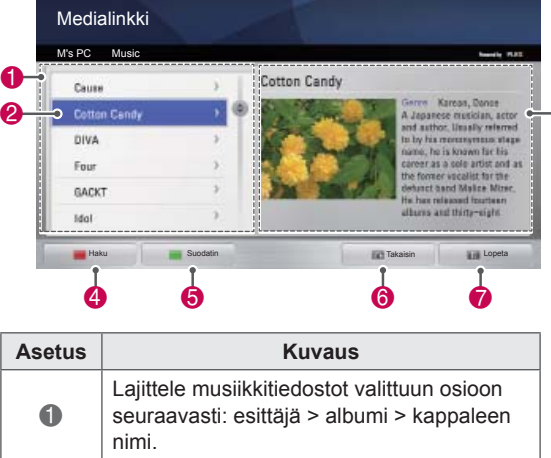

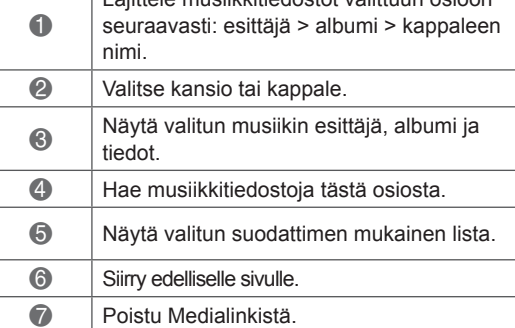

### **Musiikkiosion käyttö TV-ohjelma-osion käyttö**

Voit katsoa TV-ohjelma-osion sisältämien ohjelmien tietoja ja nauttia niistä.

1 Paina **Home** ja avaa Aloitusvalikko.

 $\ddot{\bm{e}}$ 

- 2 Valitse siirtymisnäppäimillä **Medialinkki**-kuvake ja paina **OK**.
- 3 Valitse siirtymisnäppäimillä TV-ohjelma-osio ja paina OK.

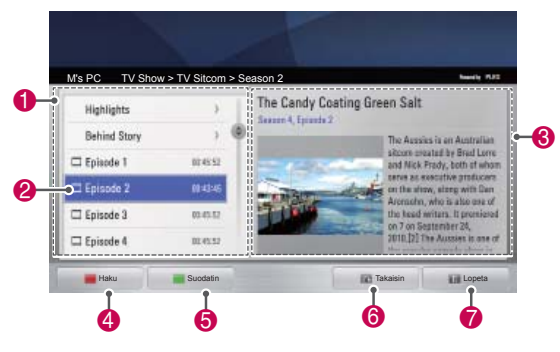

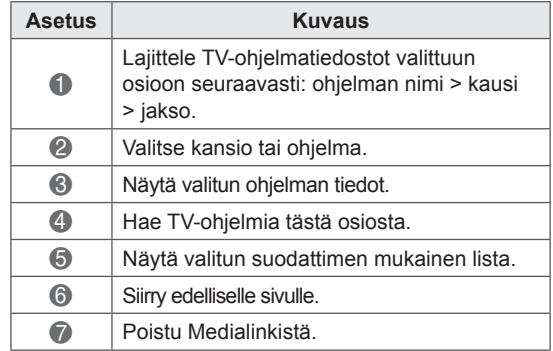

### **Laajennusten asennus**

Medialinkin avulla voit asentaa laajennuksia ja nauttia verkon mediasisällöstä.

- 1 Paina **Home** ja avaa Aloitusvalikko.
- 2 Valitse siirtymisnäppäimillä **Medialinkki**-kuvake ja paina **OK**.
- 3 Valitse PLEX Online painamalla keltaista painiketta.

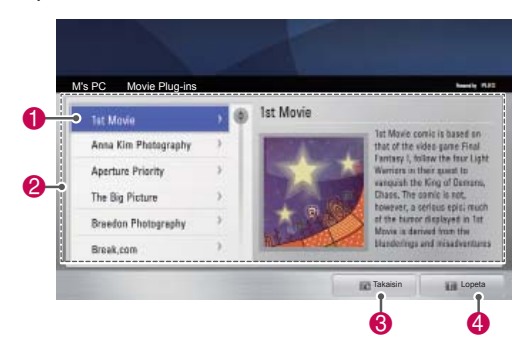

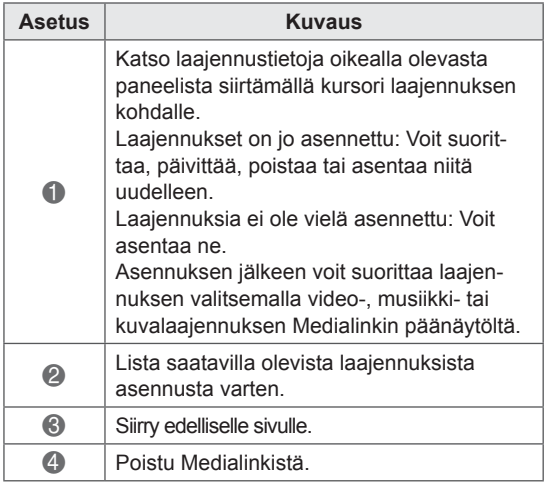

# **DVR-toiminto**

(Tämä toiminto on saatavilla tietyille malleille tietyissä maissa. DVR-yhteensopivien mallien kaukoohjaimessa on REC-tallennuspainike.)

### **Varotoimenpiteet käytettäessä USB-laitetta**

### **HUOMAUTUS**

- Ainoastaan USB-tallennuslaite on tunnistettavissa.
- Jos USB-tallennuslaite liitetään USB-jakolaitteen kautta, laitetta ei tunnisteta.
- Automaattista tunnistusohjelmaa käyttävän USB-tallennuslaitteen tunnistaminen saattaa epäonnistua.
- USB-muistilaitetta, joka käyttää sen omaa ajuria ei ehkä tunnisteta.
- Jos käytössä on useita osioita tai kortinlukija, samanaikaisesti voidaan tunnista neljä muistikorttia.
- USB-muistilaitteen tunnistusnopeus riippuu jokaisesta laitteesta itsestään.
- Älä sammuta televisiota tai irrota USB-laitetta kytkettynä olevan USB-tallennuslaitteen ollessa käytössä. Jos laite irrotetaan äkillisesti, tallennetut tiedostot tai USB-muistilaite voi vahingoittua.
- Kytke virta USB-muistilaitteeseen, joka tarvitsee ulkoisen virranlähteen. Muussa tapauksessa laitetta ei ehkä tunnisteta.
- Liitä USB-laite USB:n valmistajan toimittamalla kaapelilla. Mikäli liitettävä kaapeli ei ole USB:n valmistama tai se on äärimmäisen pitkä, laitetta ei ehkä tunnisteta.
- Muutamia USB-tallennuslaitteita ei välttämättä tueta tai ne eivät toimi oikein.
- y Televisio näyttää enintään 128 merkkiä tiedostonimestä.
- Varmuuskopioi tärkeät tiedostot, koska USBlaitteella olevat tiedot voivat vahingoittua. Tietojen hallinta on kuluttajan vastuulla ja näin ollen valmistaja ei korvaa tietojen vahingoittumista.
- USB-kiintolevyn suositeltu kapasiteetti on vähintään 40 Gt ja enintään 1 Tt.
- Kaikki yli suositellut kapasiteetin omaavat laitteet eivät ehkä toimi oikealla tavalla.
- Videon toistaminen ei välttämättä onnistu

sellaisen USB-liitännän kautta, joka ei tue suuren nopeuden käyttöä.

- USB 2.0 -liittymää vanhempia USB-muistilaitteita tuetaan myös. Ne eivät kuitenkaan toimi oikein elokuvaluettelossa.
- Ylläpidä ulkoisen kiintolevyn vakautta käyttämällä kiintolevyn analyysityökalua, jotta varmistat sen tasaisen toiminnan.
- Kiintolevyn analyysityökalu tarkistaa kiintolevyn suorituskyvyn: kirjoitus- ja lukunopeuden, käyttöajan ja vakauden. Kun kiintolevyn analyysityökalu on ladattu, sillä voi tehdä hakuja verkkosivustosta.
- DVR-USB-kiintolevy tukee vain SSD- ja HDD-levytyyppejä. (USB-muistia ei tueta.)
- SSD (Solid State Drive) kiintolevyssä on rajoitettu määrä kirjoitus- ja poistovaiheita. Tälle tuotteelle suositellaan HDD (Hard Disk Drive) -kiintolevyä.

### **Timeshift (suoran lähetyksen keskeytys ja uudelleentoisto)**

Tällä toiminnolla televisio voi tallentaa automaattisesti suoraa lähetystä ja tarjota sen katseltavaksi milloin tahansa.

Kun Timeshift on käytössä, voit keskeyttää tavallisen televisionkatselun ja siirtyä siinä taaksepäin milloin tahansa ilman, että menetät hetkeäkään suorasta lähetyksestä.

Timeshift- ja tallennustoiminnot eivät välttämättä toimi, jos signaalinvoimakkuus on heikko.

Toiminto suoritetaan vasta, kun USB-laite on alustettu.

#### **USB-tallennuslaitteiden kytkeminen**

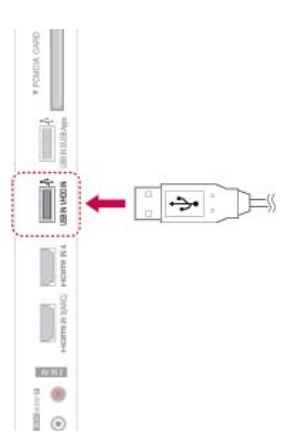

- 1 Kytke USB-laite **USB IN 1/HDD IN** -liitäntään television sivulla.
- 2 Jos käytät USB-laitetta (yli 40 Gt) DVR-tallennukseen, suorita USB-muistiyksikön alustus.

### **HUOMAUTUS**

- Alustaa DVR-tallennusta varten USB-liitännällä levytilassa kytketyn kiintolevyn.
- Tämä otetaan käyttöön vain, kun DVRtallennukseen käytettävä USB-kiintolevy on kytketty.
- Kun USB-muistiyksikön alustus suoritetaan, kaikki USB-laitteeseen tallennetut tiedot poistetaan.
- Kun USB-muistiyksikön alustus on käynnissä, älä irrota USB-laitetta. Irrottaminen voi aiheuttaa häiriöitä televisioon ja tallennuslaitteeseen.

### **USB-muistiyksikön alustus**

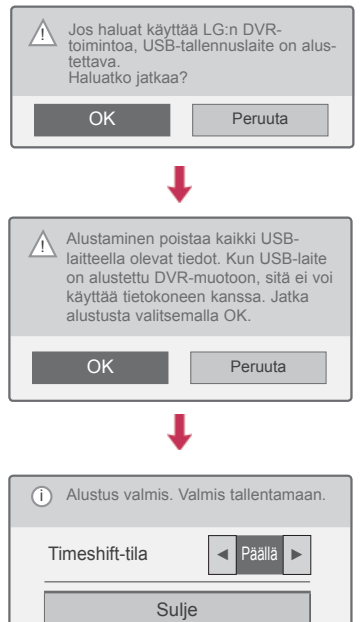

- 1 Kytke alustamaton USB-laite DVR-tallennusta varten ja alusta USB-laite painamalla **REC (Tallenna)**.
- 2 Valitse siirtymisnäppäimillä **OK** ja paina **OK**.
- 3 Valitse siirtymisnäppäimillä **Päällä** tai **Pois** ja paina **OK**.

### **HUOMAUTUS**

- Kun alustus on valmis, näkyviin tulee valmistumisesta ilmoittava ponnahdusikkuna ja USB-kiintolevy on käytettävissä DVRtallennukseen.
- y Alustusaika saattaa vaihdella USB-laitteen kapasiteetista riippuen.
- Tietokone ei tunnista alustettua USB-laitetta.
- Kun alle 40 Gt:n USB-laite on kytketty, USBmuistiyksikön alustusta ei käynnistetä.
- Varmuuskopiointiin käytettävän ulkoisen kiintolevyn suurin tuettu koko on 1 Tt.

### **Timeshift-tilan muutos DVR-tallennusta käytettäessä**

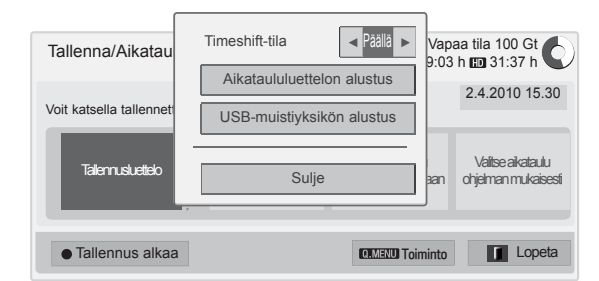

- 1 Kun olet kytkenyt USB-laitteen, paina **OK**näppäintä.
- 2 Avaa DVR-asetusvalikko painamalla keltaista näppäintä ja paina **Q.MENU (Pikavalikko)**.
- 3 Valitse siirtymisnäppäimillä **Timeshift-tila** ja paina **OK**.
- 4 Valitse siirtymisnäppäimillä **Päällä** tai **Pois** ja paina **OK**.
- 5 Kun olet valmis, paina **EXIT (Lopeta)**. Voit palata edelliseen valikkoon painamalla **BACK (Takaisin)**.

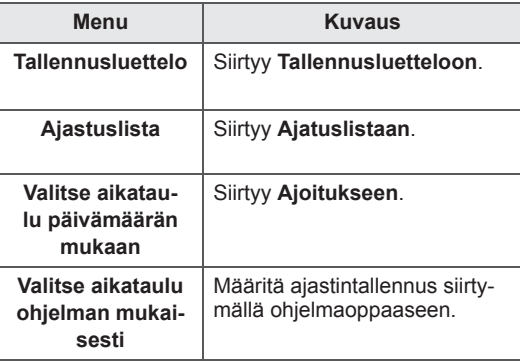

#### **USB-laitteen uudelleenalustaminen DVR-tallennusta käytettäessä**

- 1 Kun olet kytkenyt USB-laitteen, paina **OK**näppäintä.
- 2 Avaa DVR-asetusvalikko painamalla keltaista näppäintä ja paina **Q.MENU (Pikavalikko)**.
- 3 Valitse siirtymisnäppäimillä **USB-muistiyksikön alustus** ja paina **OK**.
- 4 Kun olet valmis, paina **EXIT (Lopeta)**.

Voit palata edelliseen valikkoon painamalla **BACK (Takaisin)**.

### **Timeshift-toiminnon eteneminen**

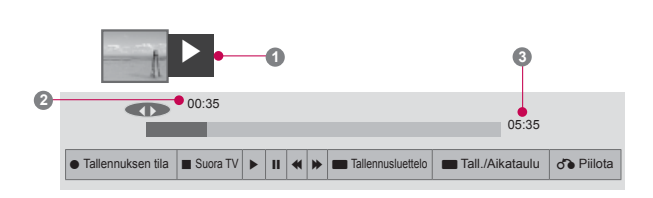

- 1 Kun olet kytkenyt USB-laitteen, paina **OK**näppäintä.
- Kun Timeshift-käynnistyy, ruudun alareunassa näkyy etenemispalkki, joka osoittaa tallennuksen nykyisen tilan.
- Piilota etenemispalkki painamalla **BACK** tai tuo etenemispalkki näkyviin painamalla **OK** .
- Toiminto jatkuu, vaikka Timeshift-toiminnon aikana vaihdetaan ohjelmaa.

#### **Etenemispalkki**

Toiminto näyttää, mikä Timeshift-katselu on mahdollista, nykyisen ruutunäytön ja suoran lähetyksen tilanteen.

#### **1** Esikatselu

- **2** Toiston nykyinen sijainti ja etenemisen aika
- **3** Timeshift-toiston etenemisen kokonaisaika
	- $\triangleright$  Toisto
	- $\gg$  Kelaus eteenpäin
	- **Kelaus taaksepäin**
	- $\mathbb{II}$  Tauko
	- Suora katselu +
	- Suora katselu -
	- Näyttö kerrallaan
	- $\mathbb{D}$  Hidas toisto

## **HUOMAUTUS**

- Kiintolevytilan säästämiseksi mitään ei tallenneta, jos signaalia ei ole.
- Timeshift-tilaa voi käyttää enintään 2 tunnin ajan.
- Ohjelmaa tai tuloa ei voi muuttaa tallennuksen aikana.
- Kun virta kytketään, kiintolevyn alustukseen saattaa kulua enintään 3 minuuttia.
- Ohjelman tallennus tai tallennetun ohjelman toisto ei välttämättä toimi, jos ohjelma on kopiosuojattu.
- Välittömäksi toistoajaksi on asetettu 3 tuntia ja tuettu enimmäisaika on 5 tuntia.
- Yli 18 minuutin tallenteille luodaan pikkukuva 3 minuutin välein ja alle 18 minuutin tallenteille joka 1 - 3 minuutin välein.
- y Yhdelle näytölle luodaan enintään 6 pikkukuvaa.
- DVR on käytettävissä DTV-kanavalla.
- Radio- tai satelliittiohjelmia ja joitakin salattuja ohjelmia ei voi tallentaa.
- Voit tallentaa ja katsella DTV-ohjelmia 3D-muodossa.

#### **Toisto Timeshift-toiston aikana**

Seuraavat vaihtoehdot ovat käytettävissä Timeshift-toiston aikana:

#### **Kaukosäätimen käyttäminen**

Voit toistaa väliaikaisesti tallennetun osan eri tavoin Timeshift-toiston aikana.

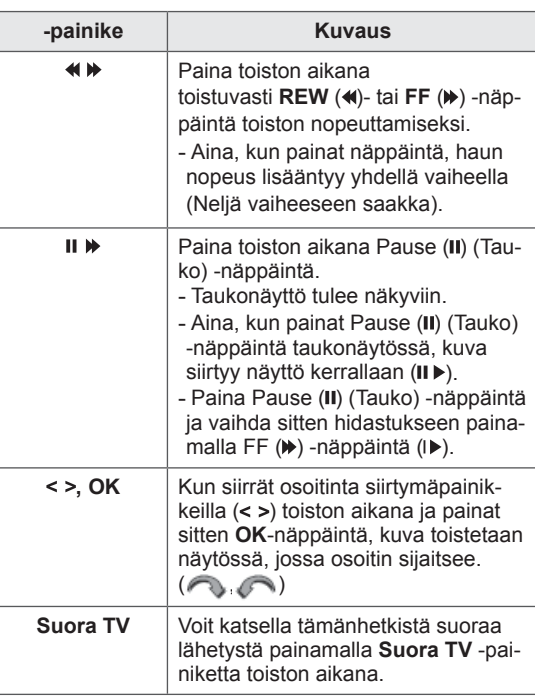

### **TALLENNUS**

Käytä tätä toimintoa, jos et voi katsella ohjelmaa sen esitysaikana.

#### **Tallennuksen aloitus/pysäytys**

Voit tallentaa ohjelman, jota katselet.

#### **Tallennuksen aloitus**

1 Aloita tallennus painamalla **REC**.

#### **Tallennuksen pysäyttäminen**

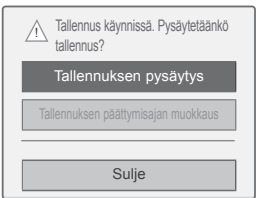

- 1 Pysäytä tallennus painamalla **REC**.
- 2 Valitse siirtymisasetuksilla **Tallennuksen pysäytys** ja paina **OK**.

### **HUOMAUTUS**

• Voit pysäyttää tallennuksen myös painamalla **STOP ( )**.

#### **Muuta tallennuksen lopetusaikaa.**

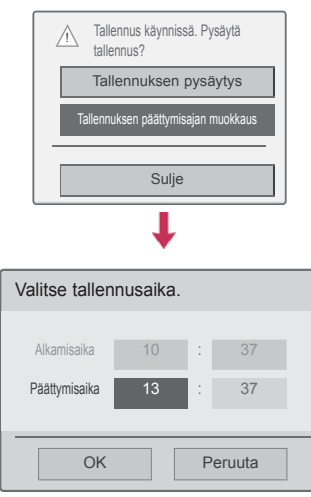

- 1 Paina tallennuksessa **REC (Tallenna)**.
- 2 Valitse siirtymisnäppäimillä **Tallennuksen päättymisajan muokkaus** ja paina **OK**.
- 3 Valitse siirtymisnäppäimillä tallennuksen päättymisaika ja paina **OK**.

### **HUOMAUTUS**

- Jos käytettävissä oleva tallennustila ei riitä, tallennus pysähtyy automaattisesti.
- Alle 10 sekunnin tallennuksia ei tallenneta.
- Tallennuksen enimmäisaika on 5 tuntia.
- Jotta levytilaa säästyy lähetyksiä tallennettaessa, tietoja ei tallenneta, jos signaalia ei ole.
- Tallennustoiminto ei käynnisty kopiosuojattujen ohjelmien kohdalla.
- Näytetty aika saattaa poiketa hiukan todellisesta ajasta.
- Jos signaalia ei ole tai videolähdettä katsellaan, näytetty aika saattaa poiketa hiukan todellisesta ajasta.

### **VAROITUS**

- Lähetysmateriaalit ovat tekijänoikeuden suojaamia, ja tiettyjen lähetysmateriaalien toistaminen on sallittua ainoastaan tekijänoikeuden omistajan luvalla.
- Tällä tallentimella tekemäsi ääni- ja videotallenteet ovat ainoastaan henkilökohtaiseen käyttöösi. Et saa myydä, lainata tai vuokrata niitä muille.

### **AIKATAULUTA**

#### **Ajoitus**

Tämä toiminto on helppo määrittää ajastetulle tallennukselle. Ajastintallennus on määritetty.

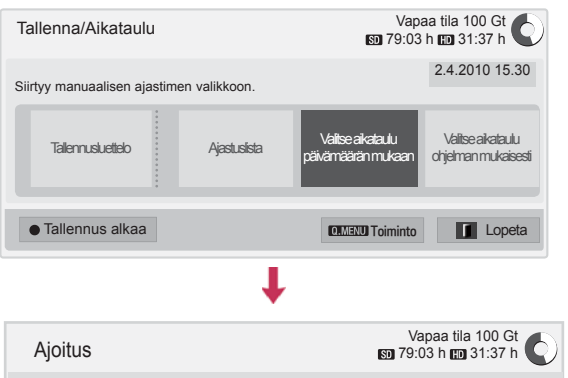

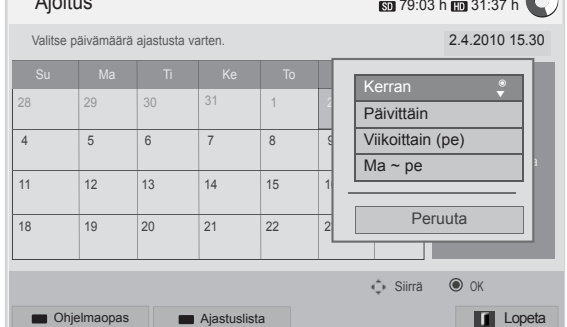

- 1 Kun olet kytkenyt USB-laitteen, paina **OK**näppäintä.
- 2 Paina keltaista näppäintä**.**
- 3 Valitse siirtymisnäppäimillä **Valitse aikataulu päivämäärän mukaan** ja paina **OK**.
- 4 Valitse siirtymisnäppäimillä päivämäärä ja paina **OK**.
- 5 Valitse siirtymisnäppäimillä Toista vaihtoehto ja paina **OK**.
- 6 Valitse siirtymisnäppäimillä aikataulutyyppi, aika ja ohjelma ja paina **OK**.
- 7 Kun olet valmis, paina **EXIT (Lopeta)**. Voit palata edelliseen valikkoon painamalla **BACK (Takaisin)**.

#### **Ajastuslista**

Tällä toiminnolla näytetään ajastettu ohjelma. Voit tallentaa enintään 30 ohjelmaa.

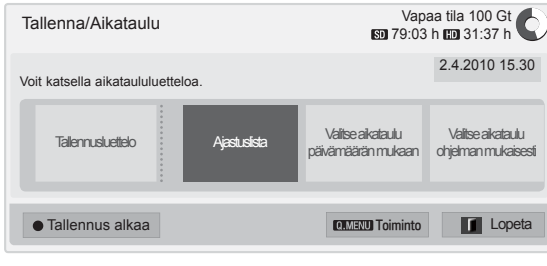

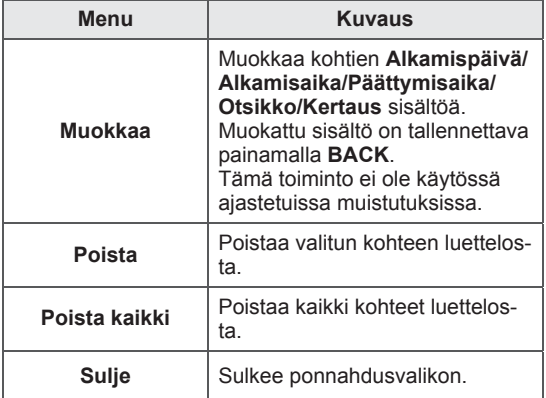

#### **Aikataululuettelon alustus**

pista

Tällä toiminnolla nollataan ajastuslista.

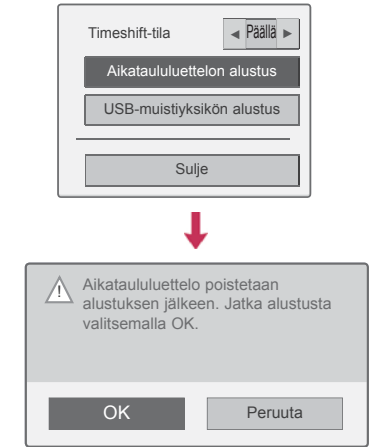

- 1 Kun olet kytkenyt USB-laitteen, paina **OK**näppäintä.
- 2 Avaa DVR-asetusvalikko painamalla keltaista näppäintä ja paina **Q.MENU (Pikavalikko)**.
- 3 Valitse siirtymisnäppäimillä **Aikataululuettelon alustus** ja painas **OK**.
- 4 Valitse siirtymisnäppäimillä **OK** ja paina **OK**. Aloita aikataululuettelon alustus.
- 5 Kun olet valmis, paina **EXIT (Lopeta)**. Voit palata edelliseen valikkoon painamalla **BACK (Takaisin)**.

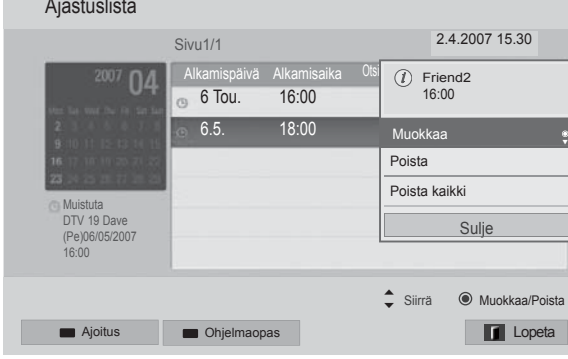

- 1 Kun olet kytkenyt USB-laitteen, paina **OK**näppäintä.
- 2 Paina keltaista näppäintä**.**
- 3 Valitse siirtymisnäppäimillä **Ajastuslista** ja paina **OK**.
- 4 Valitse siirtymisnäppäimillä haluttu ohjelma ja paina **OK**.
- 5 Kun olet valmis, paina **EXIT (Lopeta)**.

Voit palata edelliseen valikkoon painamalla **BACK (Takaisin)**.

#### **Ohjelmaopas**

Tämä toiminto on helppo määrittää ajastetulle tallennukselle. (Katso EPG).

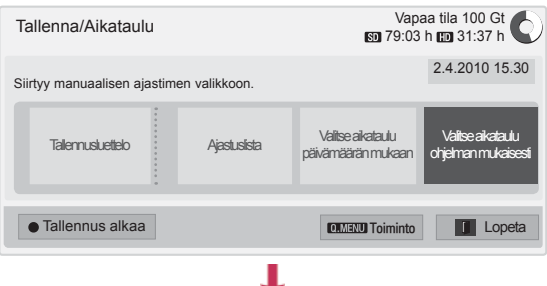

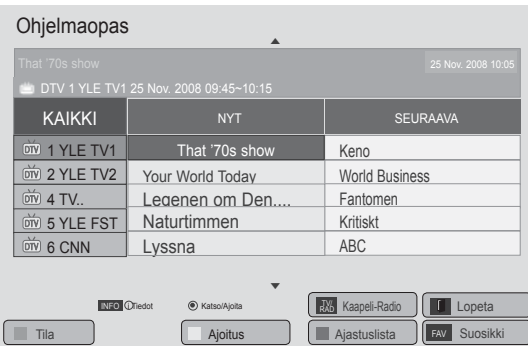

- 1 Kun olet kytkenyt USB-laitteen, paina **OK**näppäintä.
- 2 Paina keltaista näppäintä**.**
- 3 Valitse siirtymisnäppäimillä **Valitse aikataulu ohjelman mukaisesti** ja paina **OK**.
- 4 Valitse siirtymisnäppäimillä ohjelma ja paina **OK**.
- 5 Kun olet valmis, paina **EXIT (Lopeta)**.

Voit palata edelliseen valikkoon painamalla **BACK (Takaisin)**.

### **HUOMAUTUS**

• Kopiosuojattuja ohjelmia ei voi tallentaa.

 $O$  Kopiosuojattu ohjelma: tallennus epäonnistui.

- Kun tallennetaan heikkolaatuisesta ulkoisesta lähteestä, tallennuksen laatu ei ole paras mahdollinen.
- Manuaalisen tallennuksen enimmäisaika on 5 tuntia ja vähimmäisaika 2 minuuttia.
- Jos lähetysasema lähettää väärät aikatiedot, ajastettu tallennus saattaa epäonnistua.
- Jos avausajalle ja ajastetulle tallennukselle on asetettu eri ohjelmat samaan ajankohtaan, television virta kytketään ajastetun tallennuksen ohjelmaa varten.
- Jos katkaiset virran tallennuksen aikana, tallennettava ohjelma ei välttämättä tallennu. Siksi on hyvä painaa **STOP** (•) -näppäintä ja tarkistaa varattujen/tallennettujen luettelo ja katkaista sitten virta.
- Tallennusta ei voi varata alle 10 sekunnin ajalle.
- Koska Tallenna- ja Muistuta-toimintojen ohjelman otsikko ja aika perustuvat lähetysaseman lähettämiin tietoihin, ne saattavat poiketa todellisista lähetysaseman tilanteesta riippuen.
- Tallennusaika saattaa vaihdella tulosignaalin tarkkuuden tai USB-kiintolevyn kapasiteetin mukaan.
- Kun ajastetun tallennuksen on määrä alkaa ja television virta on katkaistu, televisio kytkee virran tallennuksen vaatimaan osaan ja jatkaa ajastukseen.
- Kun ajastetun tallennuksen on määrä alkaa ja välitön tallennus on käynnissä, sillä hetkellä tallennettavan ohjelman tallennus pysäytetään ja tallennetaan, ja sen jälkeen jatketaan ajastettua tallennusta.
- Jos television johto irrotetaan tai sen virta katkaistaan, ajastettu tallennus ei toimi.

### **TALLENNUSLUETTELO**

Näet kaikkien tallennettujen ohjelmien luettelon samasta paikasta.

USB-laitteeseen tallennettu ohjelma voidaan toistaa.

#### **Tallennusluettelo**

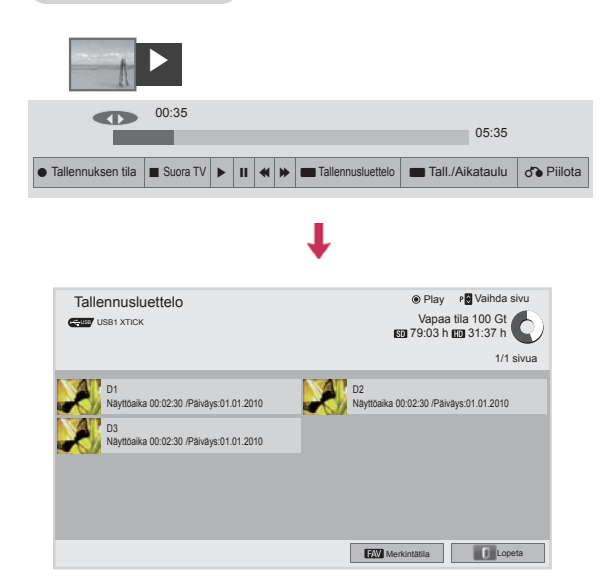

- 1 Kun olet kytkenyt USB-laitteen, paina **OK**näppäintä.
- 2 Paina vihreää näppäintä ja valitse **Tallennusluettelo.**
- 3 Valitse siirtymisnäppäimillä tallennettu ohjelma ja paina **OK**.
- 4 Kun olet valmis, paina **EXIT (Lopeta)**.

Voit palata edelliseen valikkoon painamalla **BACK (Takaisin)**.

### **HUOMAUTUS**

- Jos levyllä on viallinen sektori, tallennusluettelon kohde tai kaikki kohteet saatetaan poistaa.
- Tallennusluettelon tallennusten enimmäismäärä on 200. Kun tallennuksia on 200, et voi tallentaa uusia ohjelmia.
- Kun koko tallennus toistetaan, ruutu on pysähtyneessä tilassa 10 sekuntia ja lopettaa toiston sen jälkeen automaattisesti.
- Tallennus voidaan toistaa myös tallennuksen tai ajastetun tallennuksen aikana.
- Tallennuksen toiston aikana kiintolevystä voi kuulua ääntä.
- Tällä ei ole merkitystä tuotteen suorituskyvyn ja luotettavuuden kannalta, ja on normaalia että kiintolevystä kuuluu ääntä.
- Toisessa televisiossa tallennettua ohjelmaa ei voi toistaa tässä televisiossa tekijänoikeussyistä. Jos yrität toistaa toisessa televisiossa tallennettua ohjelmaa tässä televisiossa, näyttöön tulee musta kuva.

#### **Merkintätila**

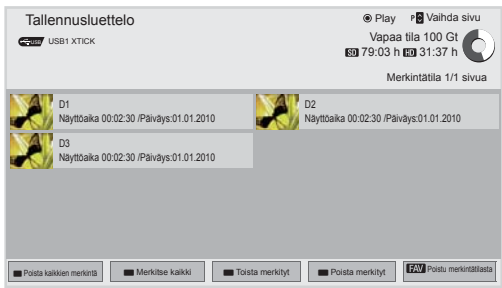

- 1 Kun olet kytkenyt USB-laitteen, paina **OK**näppäintä.
- 2 Paina vihreää näppäintä ja valitse **Tallennusluettelo.**
- 3 Merkitse tallennettu ohjelma painamalla **FAV (Suosikit)**.
- 4 Valitse tallennettu ohjelma siirtymisnäppäimillä.
- 5 Toista merkitty tallennettu ohjelma painamalla keltaista näppäintä.

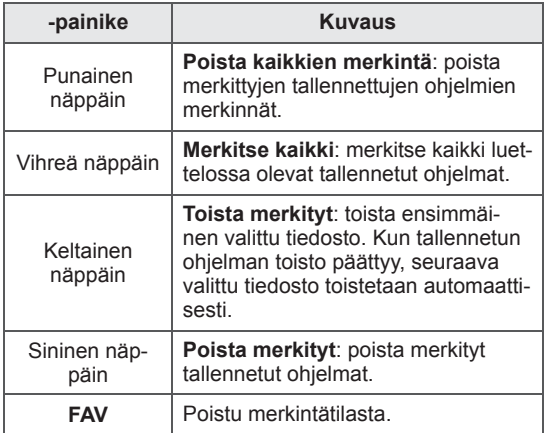

#### **Tallennettujen ohjelmien toistaminen**

Voit toistaa valitun ohjelman tallennusluettelosta.

### $\overrightarrow{00:35}$  00:35  $\blacksquare$   $\blacktriangleright$   $\blacksquare$   $\blacksquare$   $\blacksquare$   $\blacksquare$   $\blacksquare$  Toista  $\blacksquare$   $\blacksquare$  Asetus  $\lozenge$  Piilota  $\blacksquare$  Lopeta **2 1 3**

- 1 Kun olet kytkenyt USB-laitteen, paina **OK**näppäintä.
- 2 Paina vihreää näppäintä ja valitse **Tallennusluettelo.**
- 3 Valitse siirtymisnäppäimillä tallennettu ohjelma ja paina **OK**.
- 4 Paina vihreää näppäintä, valitse **Asetus** ja paina **OK**.
- 5 Kun olet valmis, paina **EXIT (Lopeta)**.

Voit palata edelliseen valikkoon painamalla **BACK (Takaisin)**.

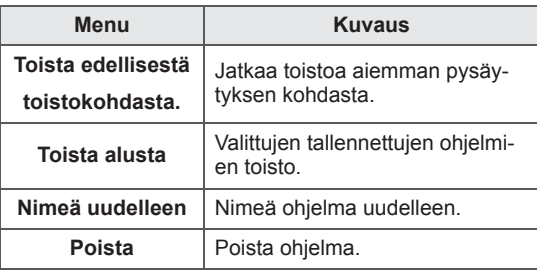

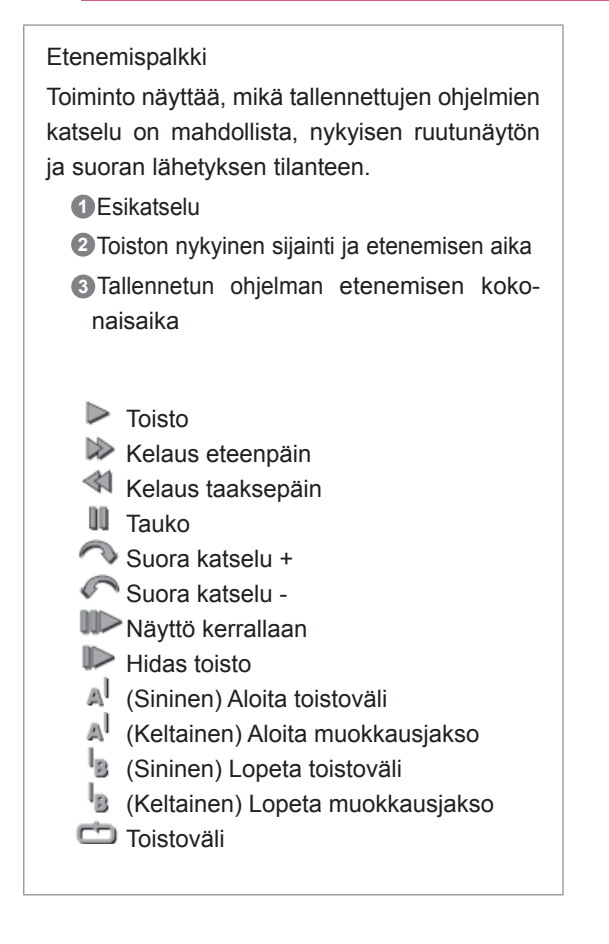

#### **Kauko-ohjaimen käyttäminen**

Voit muokata erilaisia asetuksia tallennetun ohjelman toiston aikana.

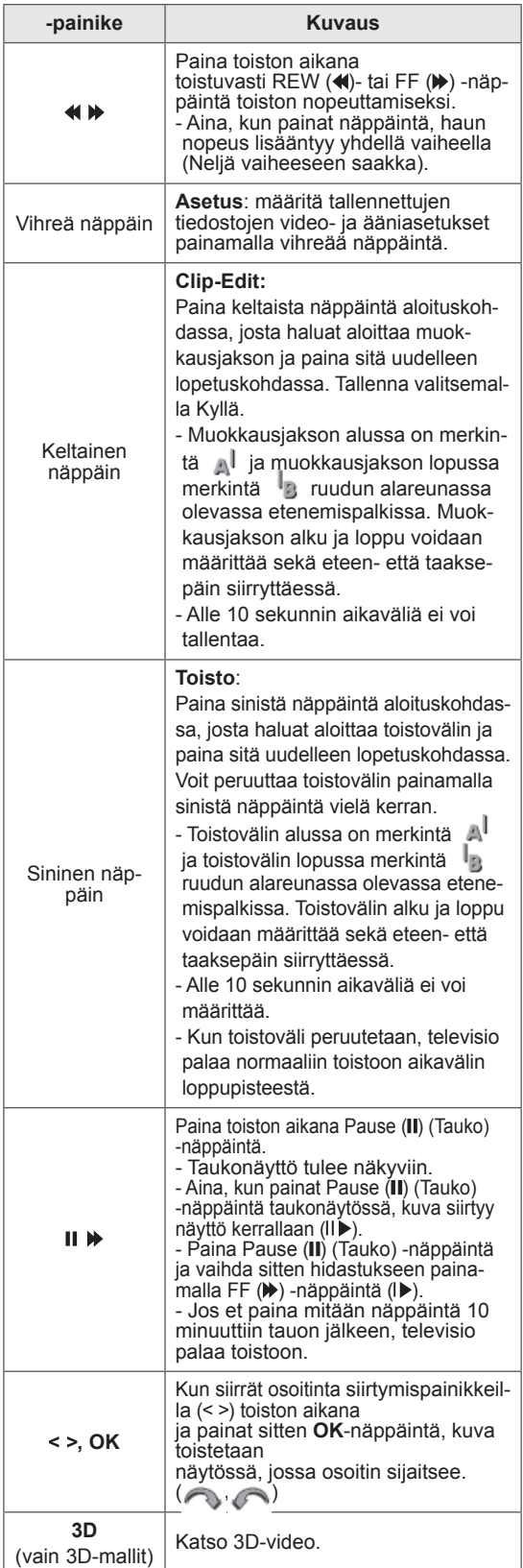

### **EPG (Electronic Programme Guide - sähköinen ohjelmaopas) (digitaalisessa tilassa)**

Tässä järjestelmässä on sähköinen EPG-ohjelmaopas (Electronic Programme Guide), joka helpottaa käytettävissä olevien katseluvaihtoehtojen valintaa. EPG-ohjelmaoppaassa on esimerkiksi tiedot televisio-ohjelmista ja kaikkien käytettävissä olevien palveluiden alkamis- ja päättymisajat. EPG-ohjelmaoppaassa on usein myös lisätietoja ohjelmista (ohjelmatietojen saatavuus ja määrä vaihtelevat kanavien mukaan).

Tätä toimintoa voi käyttää vain, kun asemat lähettävät EPG-tietoja.

Sinun on asetettava Kello **Aika-**valikosta ennen EPG-toiminnon käyttöä.

EPG näyttää ohjelmatiedot 8 päivälle.

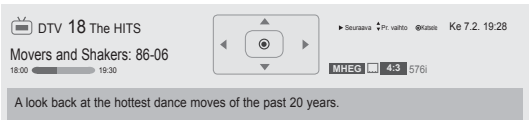

#### y Paina **INFO (Tiedot)**, kun haluat näyttää ohjelmatiedot.

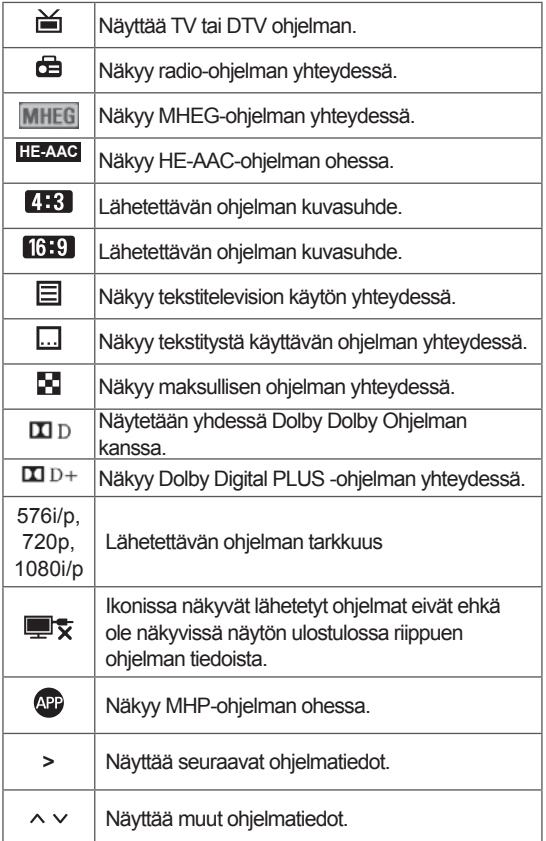

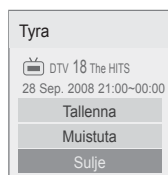

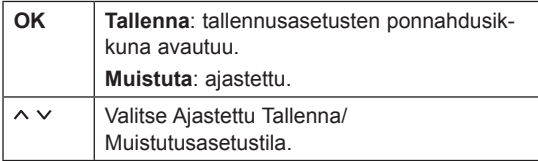

### **Ota EPG käyttöön tai poista se käytöstä.**

1 Ota EPG käyttöön tai poista se käytöstä painamalla **GUIDE (Opas)**.

### **Ohjelman valitseminen**

1 Valitse haluttu ohjelma siirtymisnäppäimillä tai **P-näppäimellä** .

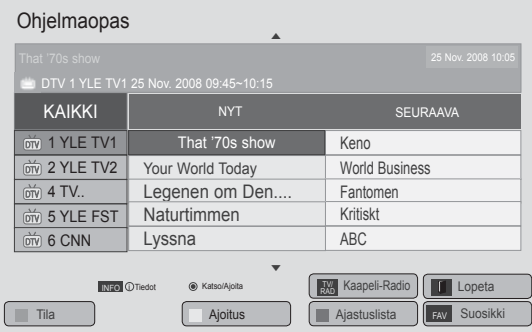

### **NYT/SEURAAVA-opastila**

Voit näyttää parhaillaan lähetettävän ohjelman ja seuraavan ohjelman tiedot.

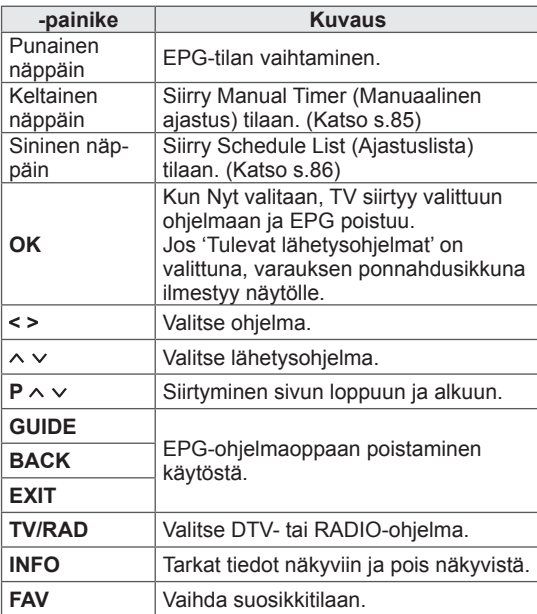

### **Date Change Mode**

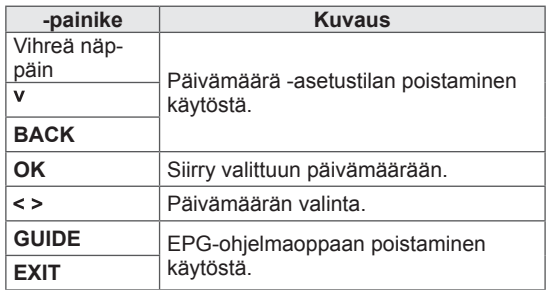

## **8 päivän opastila**

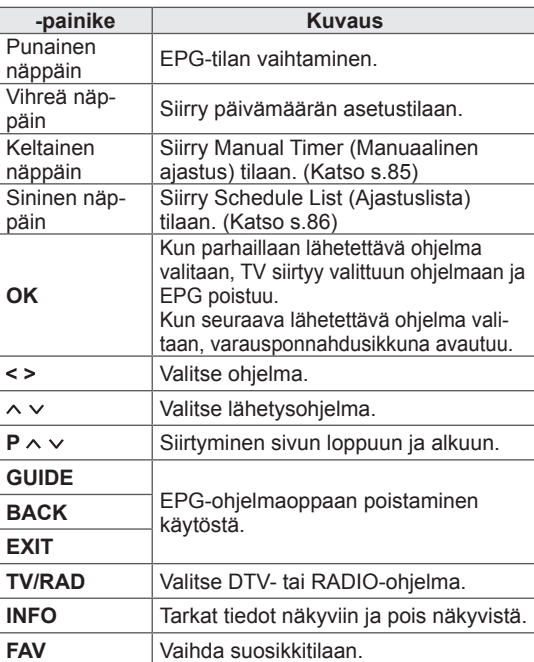

### **Laajennettu kuvaus**

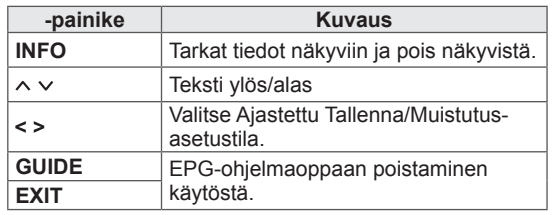

# **3D-KUVANNUS**

(vain 3D-mallit)

# **3D-tekniikka**

Tämä televisio voi näyttää 3D-kuvaa 3D-lähetyksen välityksellä tai kun televisio on kytketty yhteensopivaan laitteeseen kuten Blu-ray- tai 3D-soittimeen. 3D-muotoisen kuvan katseluun tarvitaan 3D-lasit.

## **VAROITUS**

- 3D-videoiden katselussa suosittelemme pysymään laitteesta vähintään kahden näytön halkaisijan mittaisella etäisyydellä.
- Television katseluun 3D-muodossa tarvitaan 3D-lasit. Parhaimman tuloksen saat käyttämällä LG-merkin 3D-laseja. 3D-kuva ei välttämättä näy kunnolla, jos käytät toisen merkin 3D-laseja. Katso lisätietoja 3D-lasien käyttöoppaasta.
- Kun katselet 2D-kuvaa, on suositeltavaa ottaa 3D-lasit pois. Jos katselet 2D-kuvaa 3D-laseilla, kuvat voivat vääristyä.
- Jos 3D-kuvaa katsoo liian läheltä tai hyvin pitkään, se voi vaurioittaa näkökykyä.
- Pitkäkestoinen television 3D-kuvan katselu tai 3D-pelien pelaaminen 3D-lasien avulla voi aiheuttaa uneliaisuutta, päänsärkyä tai silmien väsymistä. Jos sinulla on päänsärkyä tai tunnet itsesi väsyneeksi tai uneliaaksi, lopeta TV:n katselu ja lepää.
- Raskaana olevien naisten, jäkkäämpien henkilöiden tai henkilöiden, joilla on sydänsairauksia tai jatkuvaa väsyneisyyttä, tulisi välttää 3D-television katselua.
- Jotkut 3D-kuvannukset videolla voivat näyttää siltä, että sinun on väistettävä niitä. Siksi on suositeltavaa, ettet katso 3D-televisiota herkästi särkyvien tai helposti kaatuvien esineiden lähettyvillä.
- Alle 5-vuotiaat lapset eivät saa katsoa 3Dtelevisiota. 3D-kuva voi vaikuttaa lapsen näön kehitykseen.
- Varoitus valoherkkyyskohtauksista: Jotkut katselijat voivat tuntea huonovointisuutta tai saada epilepsiakohtauksen tietyistä televisiossa tai videopeleissä olevista tekijöistä, kuten välkkyvistä valoista tai kuvista. Jos sinulla tai perheenjäsenelläsi on ollut aiemmin huonovointisuutta tai epilepsiakohtauksia, kysy neuvoa lääkäriltäsi ennen 3D-television katselua.

 Jotkin oireet voivat myös esiintyä määrittämättömissä olosuhteissa ilman aiempaa sairaushistoriaa. Lopeta 3D-kuvan katselu välittömästi ja ota

yhteyttä lääkäriin, jos sinulla on jokin seuraavista oireista: pyörrytystä tai huimausta, näönmuutoksia, silmien tai kasvojen lihasten nykimistä, tiedottomuutta, kouristuksia, tajuttomuutta, sekavuutta tai hämmentyneisyyttä, suuntavaiston häviämistä, lihassupistumia tai pahoinvointia. Vanhempien on tarkkailtava lapsia ja nuoria näiden oireiden varalta, sillä lapset ja nuoret voivat olla herkempiä 3D-television aiheuttamille vaikutuksille.

- Valolle herkistymisen riskiä voidaan alentaa seuraavilla toimenpiteillä.
	- » Pidä 3D-television katselussa säännöllisiä taukoja.
	- » Henkilöiden, joilla on erilainen näkö kummassakin silmässä, on käytettävä näköä korjaavia keinoja ennen television katselua.
	- » Katso televisiota siten, että silmäsi ovat samalla tasolla 3D-näytön kanssa, äläkä istu liian lähellä televisiota.
	- » Älä katso 3D-kuvaa väsyneenä tai sairaana, äläkä pitkiä ajanjaksoja.
	- » Älä käytä 3D-laseja muuhun tarkoitukseen kuin 3D-television 3D-kuvannuksen katseluun.
	- » Jotkut katselijat voivat tuntea sekavuutta 3Dtelevision katselun jälkeen. Siksi on suositeltavaa tarkkailla 3D-television katselun jälkeistä olotilaa ennen liikkeelle lähtöä.

### **HUOMAUTUS**

(Vain 32/42/47/55LW47\*\*, 47LK95\*\*)

- Katsottaessa digitelevisiota 3D-tilassa signaalia ei voi lähettää näytöstä SCARTkaapelilla.
- Jos otat 3D-tilan käyttöön ajastetun tallennuksen aikana, näytön signaalia ei voi lähettää SCART-kaapelilla eikä tallennus onnistu.

### **HUOMAUTUS**

(Vain 50/60PZ57\*\*, 50/60PZ75\*\*, 50/60PZ95\*\*)

- Television käynnistämisen jälkeen voi mennä muutamia sekunteja, ennen kuin televisio on virittynyt.
- Jos television ja 3D-lasien välisessä tilassa on esineitä tai muita näköesteitä, 3D-kuvannus ei välttämättä näy oikein.
- Älä aseta televisiota muiden elektronisten laitteiden tai infrapunalaitteiden läheisyyteen.
- Katsottaessa digitelevisiota 3D-tilassa signaalia ei voi lähettää näytöstä SCARTkaapelilla.
- Jos otat 3D-tilan käyttöön ajastetun tallennuksen aikana, näytön signaalia ei voi lähettää SCART-kaapelilla eikä tallennus onnistu.
- 3D-kuvan katsominen ei ehkä onnistu makuulta.
- Kun katsot välillä poispäin televisiosta ja sitten käännät katseen takaisin 3D-ohjelmaan, voi kulua hetki, ennen kuin näet 3D-kuvan oikein.
- Television kuva saattaa vilkkua hieman, jos 3D-kuvaa katsotaan loisteputkivalossa. Tällöin kannattaa sammuttaa tai himmentää valot.

# **3D-lasien käyttö**

### **VAROITUS**

- Älä käytä 3D-laseja silmälasien, aurinkolasien tai suojalasien korvikkeena.
- Älä säilytä 3D-laseja kuumissa tai kylmissä tiloissa.
- y Älä pudota esineitä 3D-lasien päälle. Älä pudota tai taivuta laseja.
- Koska 3D-lasit naarmuuntuvat herkästi, puhdista linssit vain pehmeällä kankaalla. Puhalla pölyt pois lasien pinnalta, ennen kuin pyyhit ne pehmeällä kankaalla, koska lasit naarmuuntuvat herkästi.
- Tiedonsiirto saattaa epäonnistua, jos lasit ovat lähellä elektronisia laitteita, jotka käyttävät samaa kaistanleveyttä (2,4 GHz), esimerkiksi mikroaaltouunin tai langattoman lähiverkkolaitteen lähellä.

## **3D-kuvannuksen katseluetäisyys**

(Vain 50/60PZ57\*\*, 50/60PZ75\*\*, 50/60PZ95\*\*)

Television koko, katselukulma ja muut tekijät saattavat muuttaa katseluetäisyyttä ja -kulmaa.

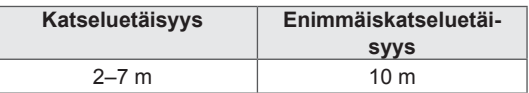

## **3D-kuvannuksen katsominen**

- 1 Toista 3D-muodossa kuvattu video.
- 2 Katsele 3D-kuvannusta painamalla **3D**.
- 3 Pue 3D-lasit.
- 4 Valitse siirtymisnäppäimillä **OK** ja paina **OK**.
- 5 Valitse siirtymisnäppäimillä muoto ja paina **OK**. (Katso 3D-tila.)

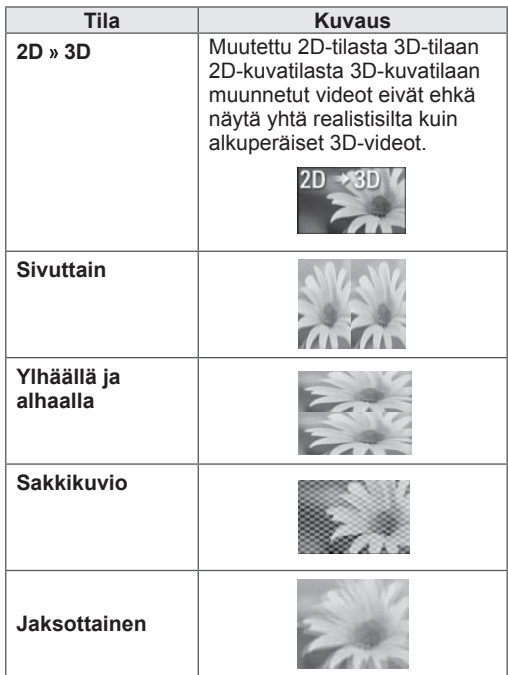

6 Valitse **3D**-näppäimellä **2D pois** tai **3D pois**.

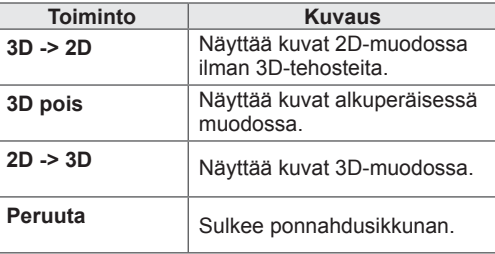

### **3D-kuvannuksen asetus**

- 1 Valitse **3D OPTION (3D-vaihtoehto)**, kun katselet 3D-kuvannusta. Ponnahdusikkuna avautuu.
- 2 Valitse siirtymisnäppäimillä jokin seuraavista vaihtoehdoista ja paina **OK**.

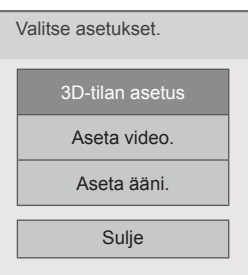

#### **3D-tilan asetus**

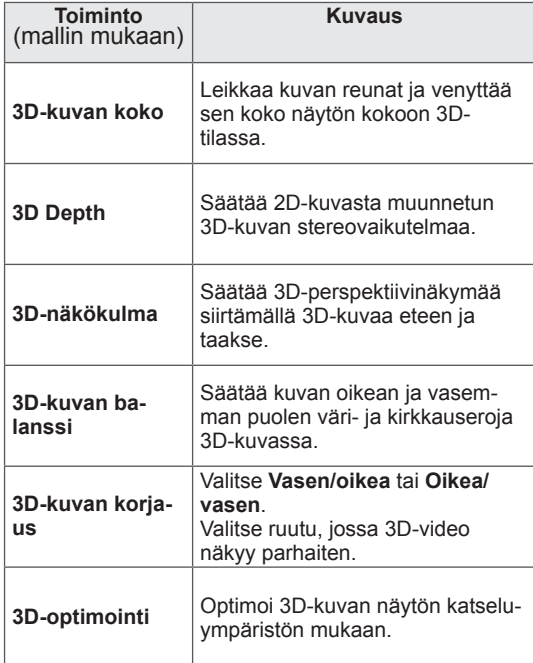

#### **Aseta video.**

Voit muuttaa videoasetuksia. (Katso KUVAasetukset.)

#### **Aseta ääni.**

Voit muuttaa ääniasetuksia. (Katso ÄÄNI-asetukset.)

### **VAROITUS**

- y Jotkin valikot eivät välttämättä toimi 3Dkatselun aikana.
- 3D-kuvannus poistuu käytöstä automaattisesti, kun DTV-kanavia tai tulolähdettä vaihdetaan.
- Näytön kuva ei välttämättä näy oikein, jos katselet 2D-kuvia 3D-tilassa.
- 3D-tehosteet näkyvät, kun 3D-tila on valittuna oikein televisioon syötettävälle 3D-tulon signaalille.
- Televisio käyttää \*mpo-tiedostoille (3Dkameran tiedostot) 3D-kuvannustilaa automaattisesti.

### **HUOMAUTUS**

#### (Vain 32/42/47/55LW47\*\*, 47LK95\*\*)

- Jos valitset 3D-tilan, virran merkkivalo sammuu automaattisesti.
- Voit valita vain asetukset Pois tai Elokuvateatterikauko-ohjaimen AV MODE (AV-tila) -näppäimellä.
- Virransäästö on poissa käytöstä, kun toistetaan 3D-kuvaa.
- Et voi siirtyä Aloitusvalikkoon, kun katselet 3D-tiedostoja.

### **HUOMAUTUS**

- (Vain 50/60PZ57\*\*, 50/60PZ75\*\*, 50/60PZ95\*\*)
- Et voi siirtyä Aloitusvalikkoon, kun katselet 3D-tiedostoja.

# **TV-ASETUSTEN MUOKKAAMINEN**

# **SETUP (Asetukset) -valikko**

- 1 Paina **HOME** ja avaa Aloitusvalikko.
- 2 Valitse siirtymisnäppäimillä **SETUP (Asetukset)** -valikko ja paina **OK**.
- 3 Valitse siirtymisnäppäimillä jokin seuraavista valikoista ja paina **OK**.
- 4 Valitse siirtymisnäppäimillä haluamasi asetus tai toiminto ja paina **OK**.
- 5 Kun olet valmis, paina **EXIT (Lopeta)**.

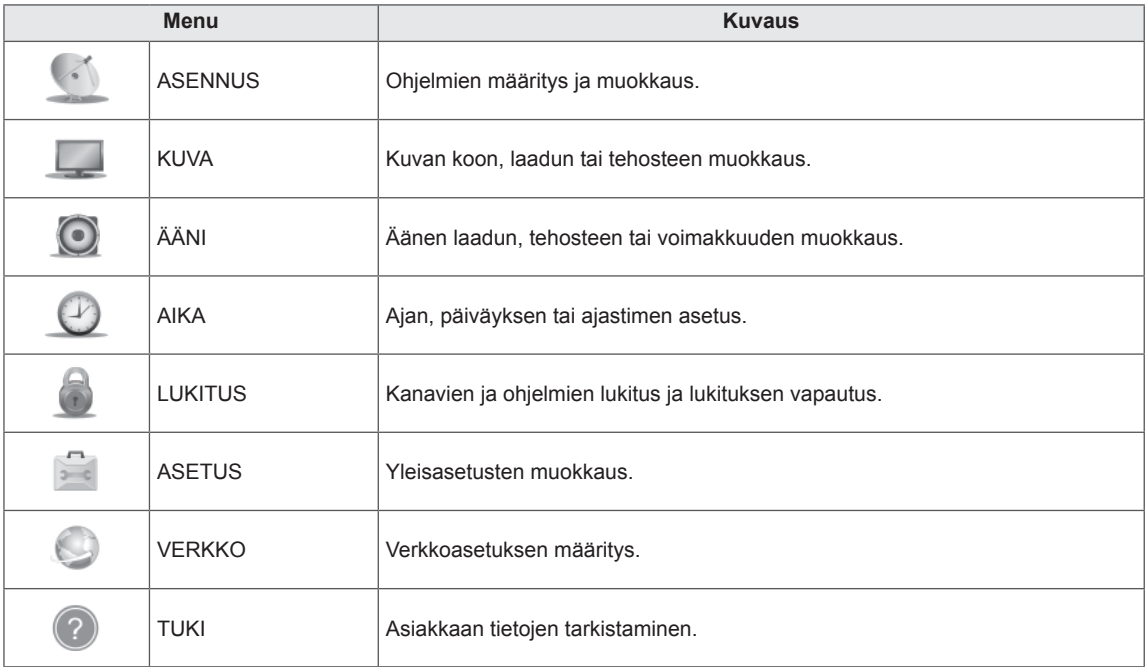

## **Asetusten muokkaaminen**

### **ASENNUS-asetukset**

- 1 Paina **HOME** ja avaa Aloitusvalikko.
- 2 Valitse siirtymisnäppäimillä **ASENNUS** ja paina **OK**.
- 3 Valitse siirtymisnäppäimillä **ASENNUS** ja paina **OK**.
- 4 Valitse siirtymisnäppäimillä haluamasi asetus tai toiminto ja paina **OK**.
	- Voit palata edelliselle tasolle painamalla **BACK (Takaisin)**.
- 5 Kun olet valmis, paina **EXIT (Lopeta)**.

Käytettävissä olevien ohjelma-asetusten kuvaus:

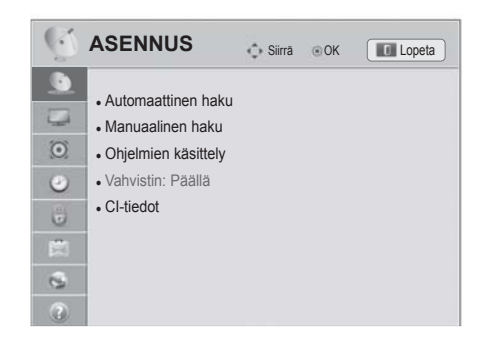

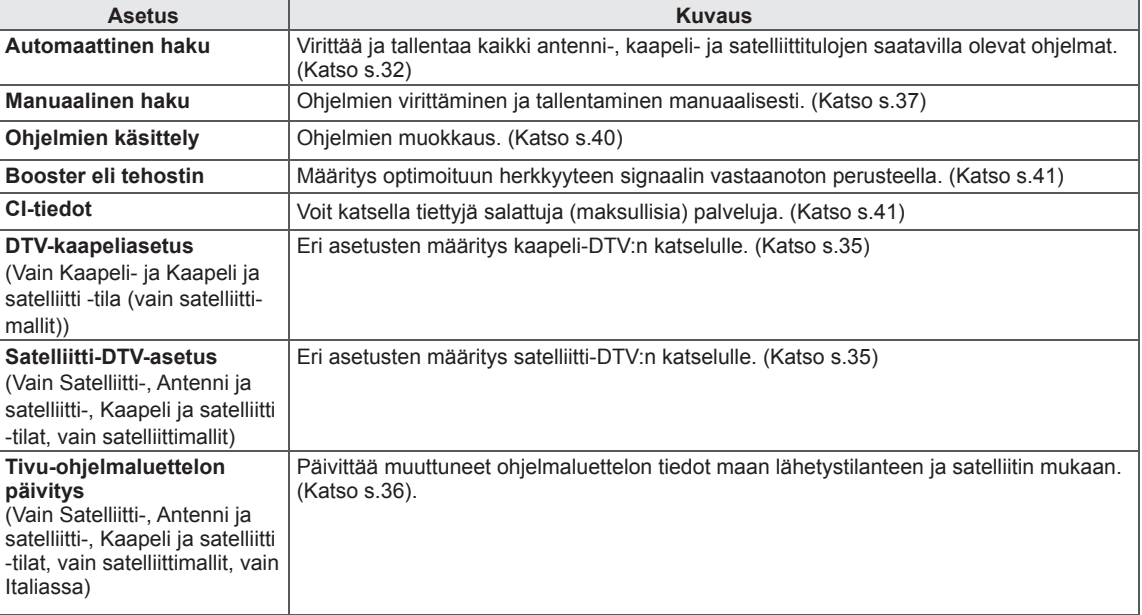

### **KUVA-asetukset**

- 1 Paina **HOME** ja avaa Aloitusvalikko.
- 2 Valitse siirtymisnäppäimillä **ASENNUS** ja paina **OK**.
- 3 Valitse siirtymisnäppäimillä **KUVA** ja paina **OK**.
- 4 Valitse siirtymisnäppäimillä haluamasi asetus tai toiminto ja paina **OK**.
	- Voit palata edelliselle tasolle painamalla **BACK (Takaisin)**.
- 5 Kun olet valmis, paina **EXIT (Lopeta)**.

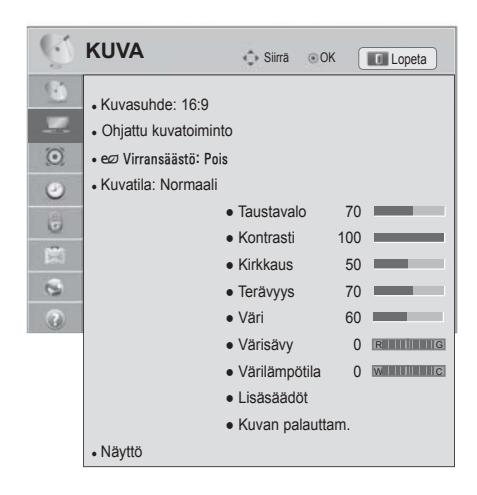

Käytettävissä olevien ohjelma-asetusten kuvaus:

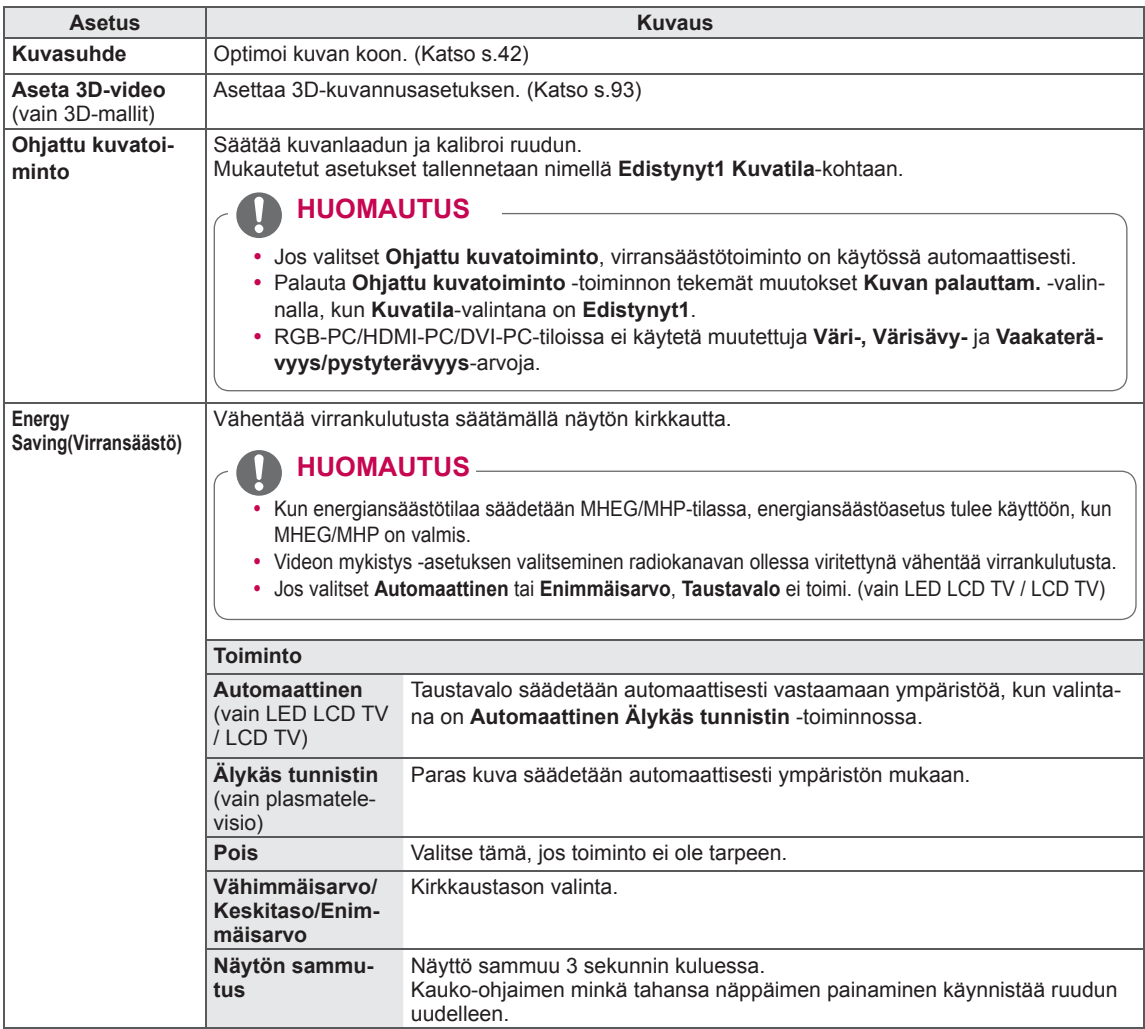

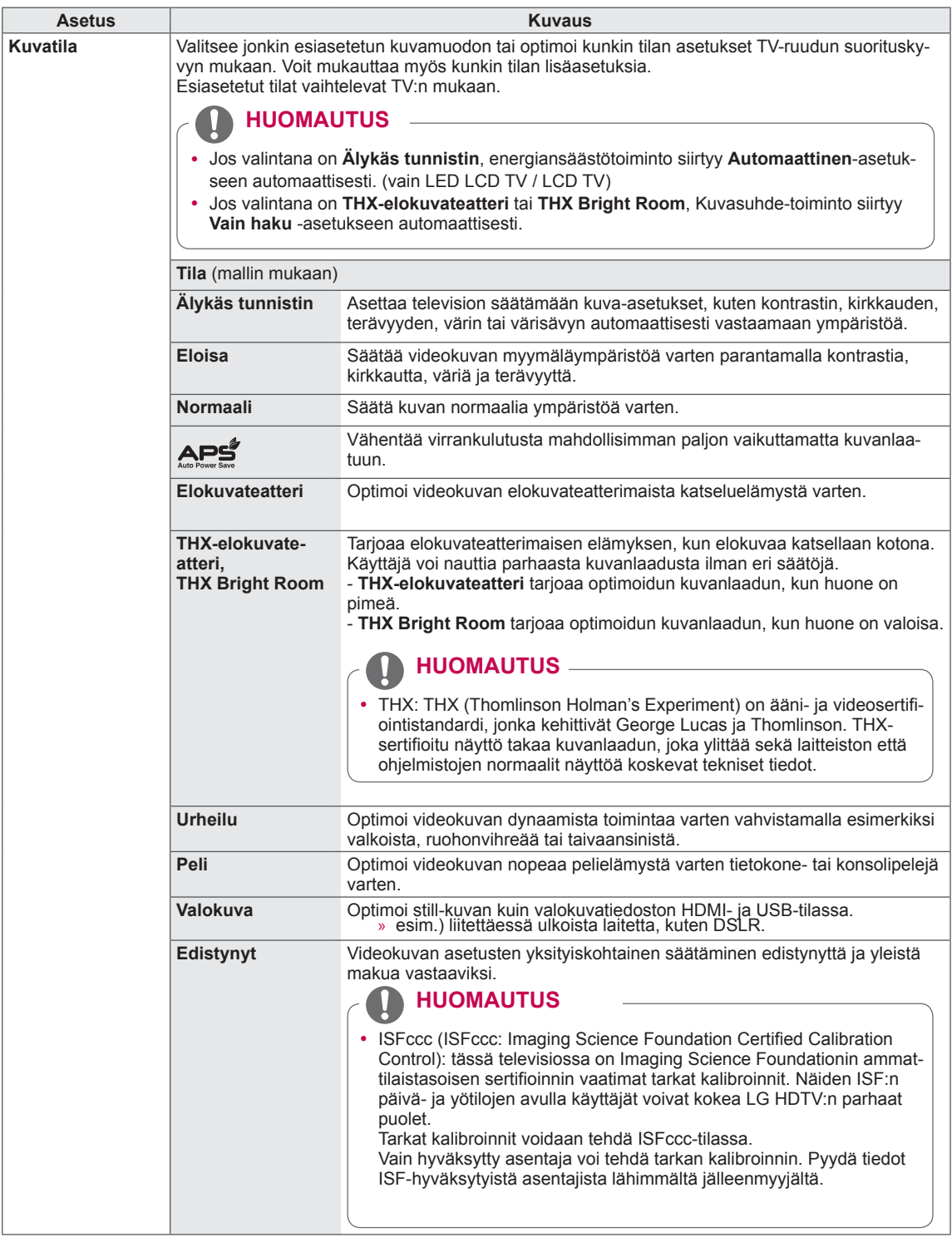

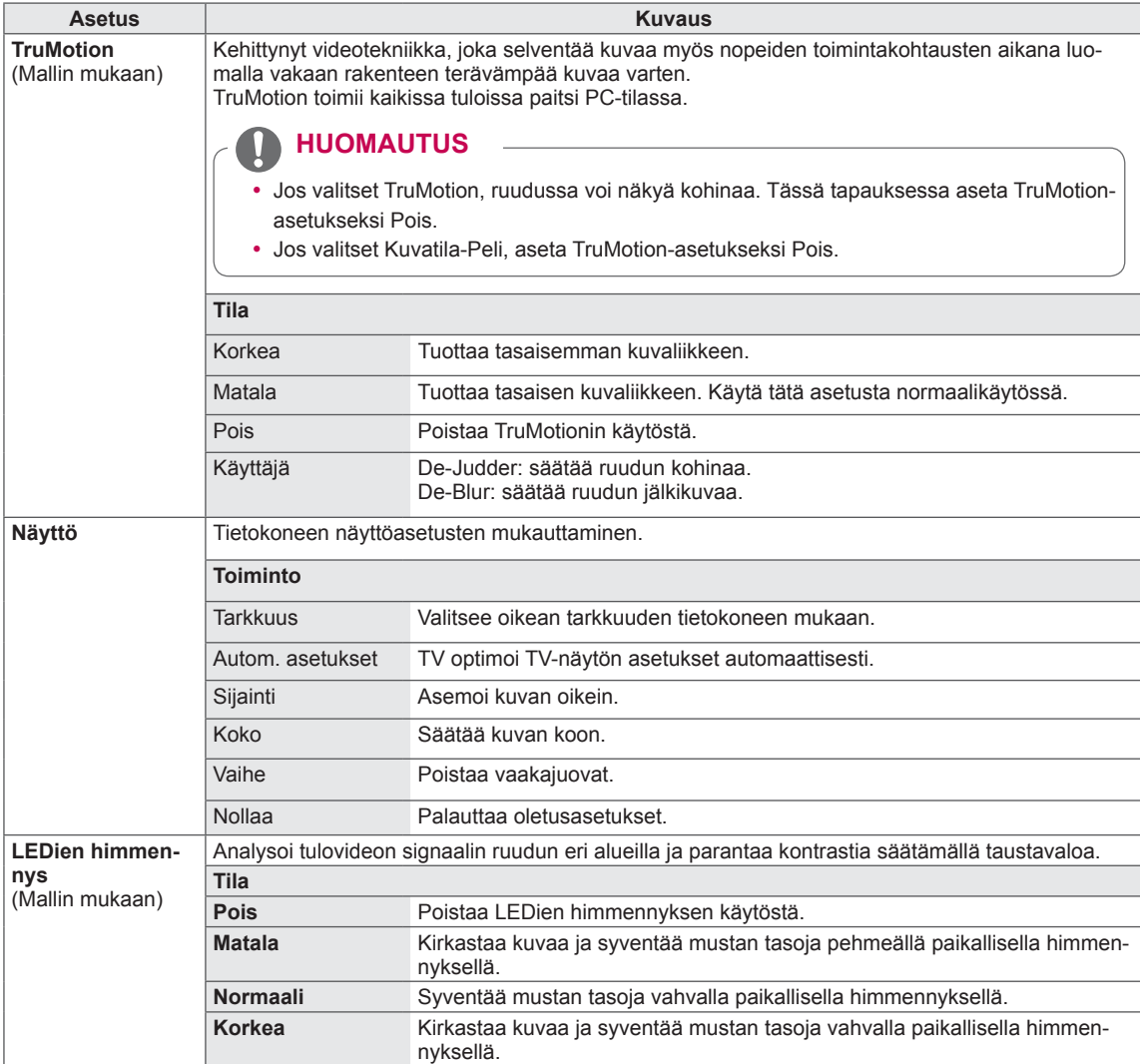

#### **Peruskuva-asetukset**

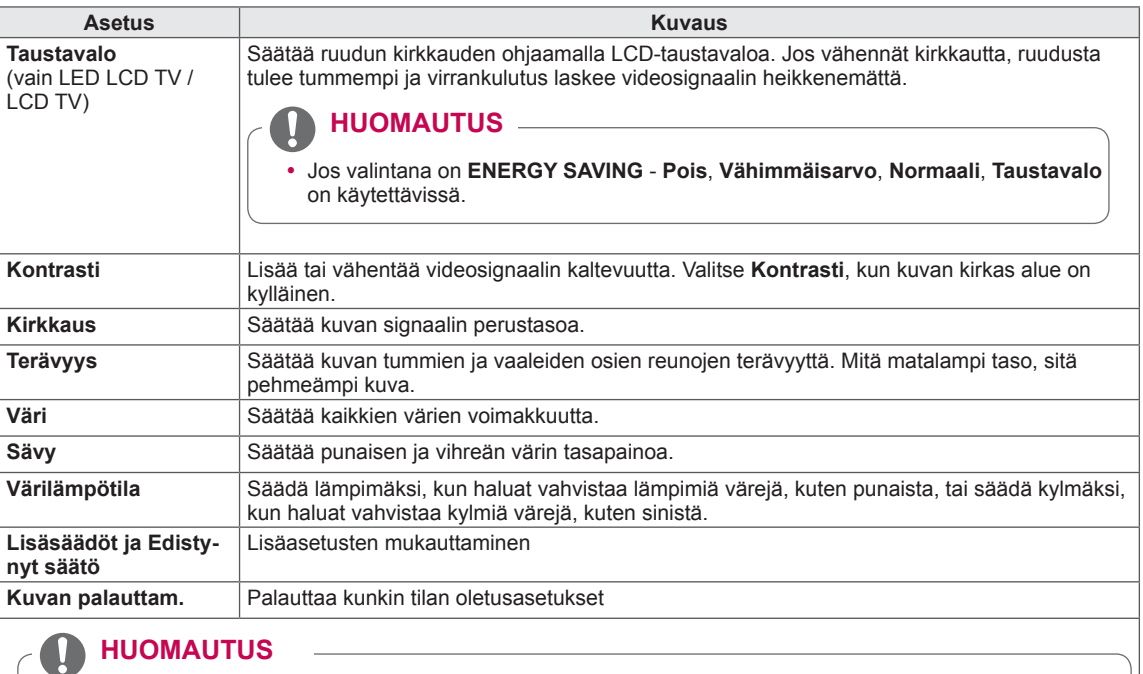

- Tämä toiminto ei ole käytettävissä Älykäs tunnistin-, <u>eea., THX-elokuvateatteri-,</u> tai THX Bright Room -tilassa.
- Väriä, terävyyttä ja sävyä ei voi säätää RGB-PC/HDMI-PC-tilassa.
- y Kun **Edistynyt1/2** on valittu, voit valita seuraavista: **Taustavalo, Kontrasti, Kirkkaus, Vaakaterävyys, Pystyterävyys, Väri** tai **Värisävy**.

#### **Edistyneet kuva-asetukset (mallin mukaan)**

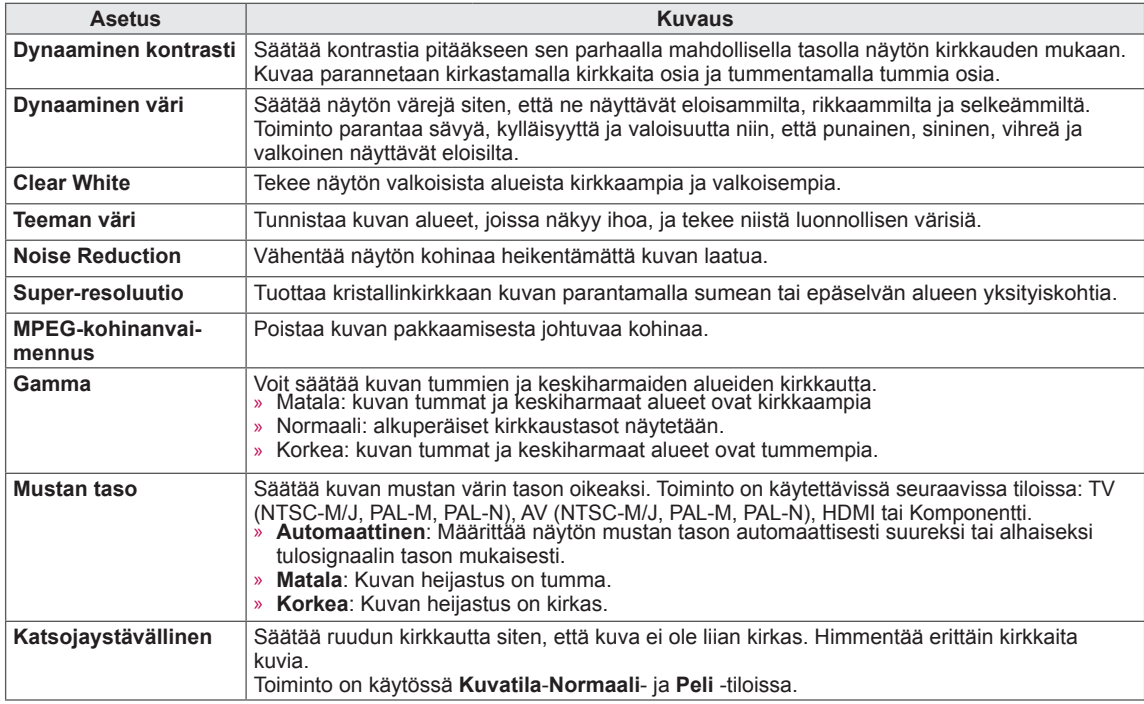

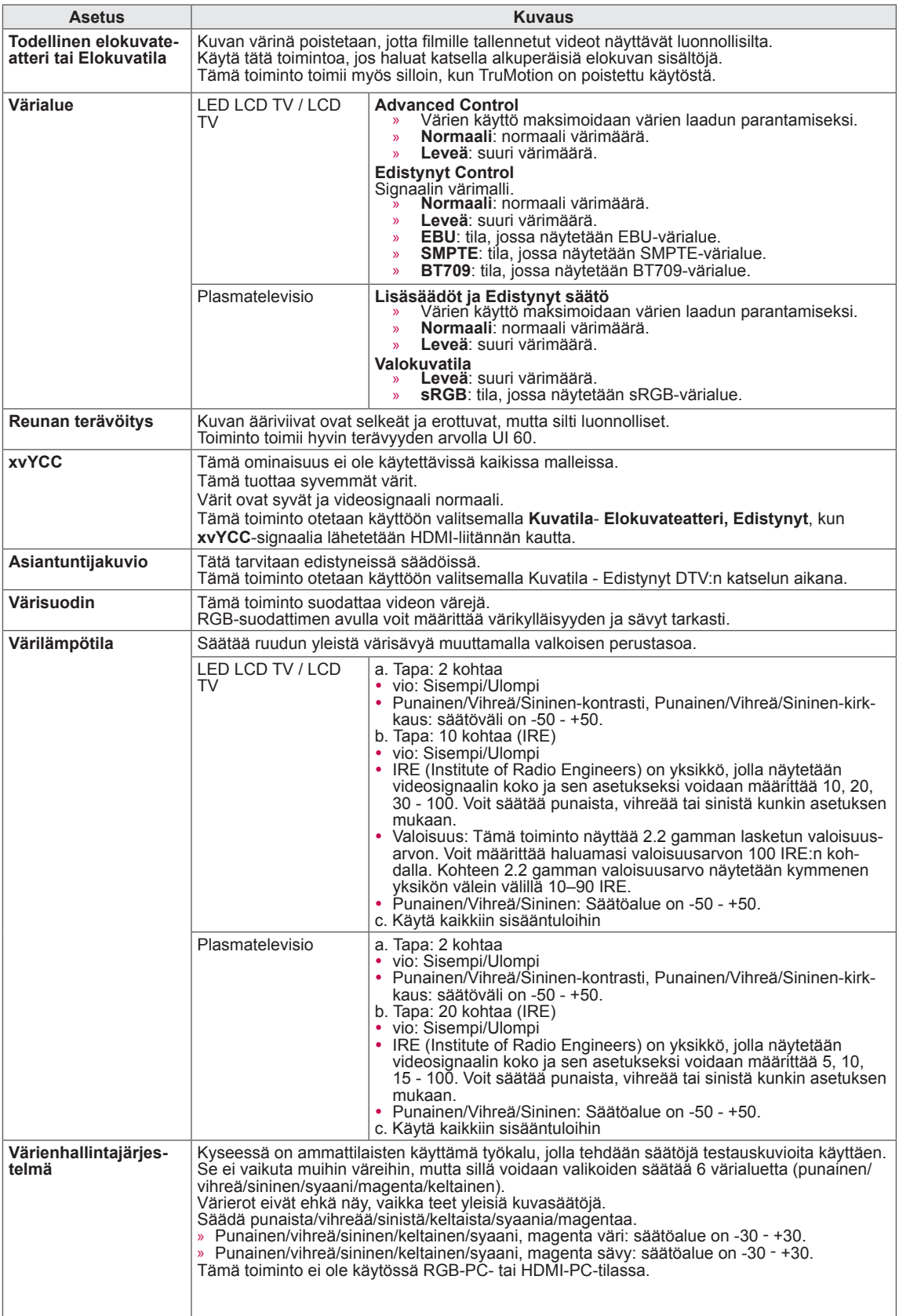

# **ÄÄNI-asetukset**

- 1 Paina **HOME** ja avaa Aloitusvalikko.
- 2 Valitse siirtymisnäppäimillä **ASENNUS** ja paina **OK**.
- 3 Valitse siirtymisnäppäimillä **ÄÄNI** ja paina **OK**.
- 4 Valitse siirtymisnäppäimillä haluamasi asetus tai toiminto ja paina **OK**.
	- Voit palata edelliselle tasolle painamalla **BACK (Takaisin)**.
- 5 Kun olet valmis, paina **EXIT (Lopeta)**.

Käytettävissä olevien ääniasetusten kuvaus:

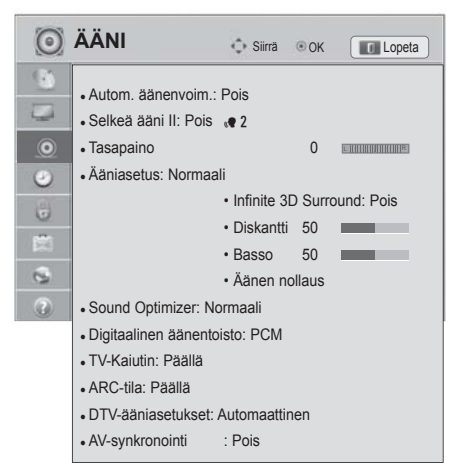

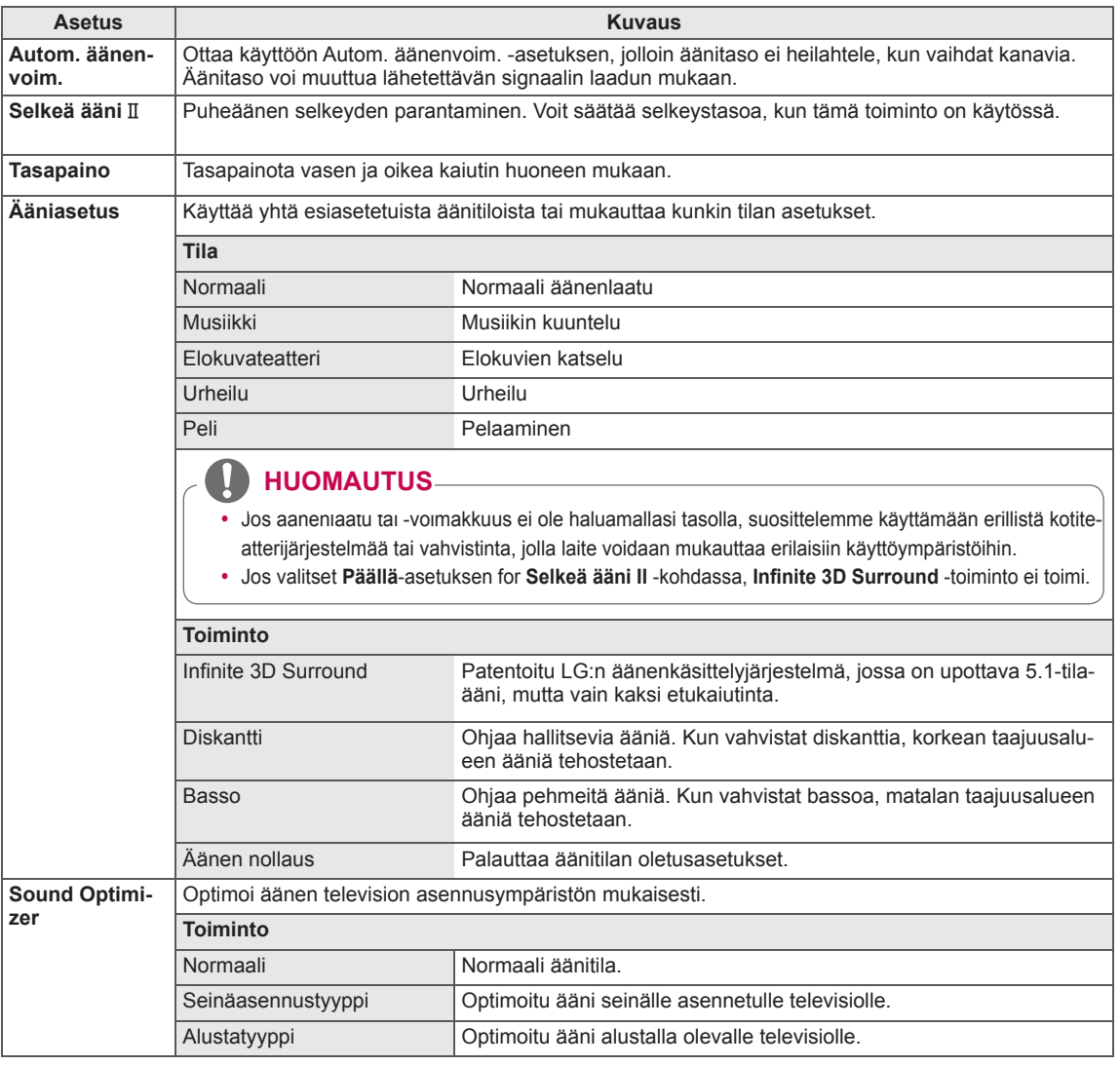

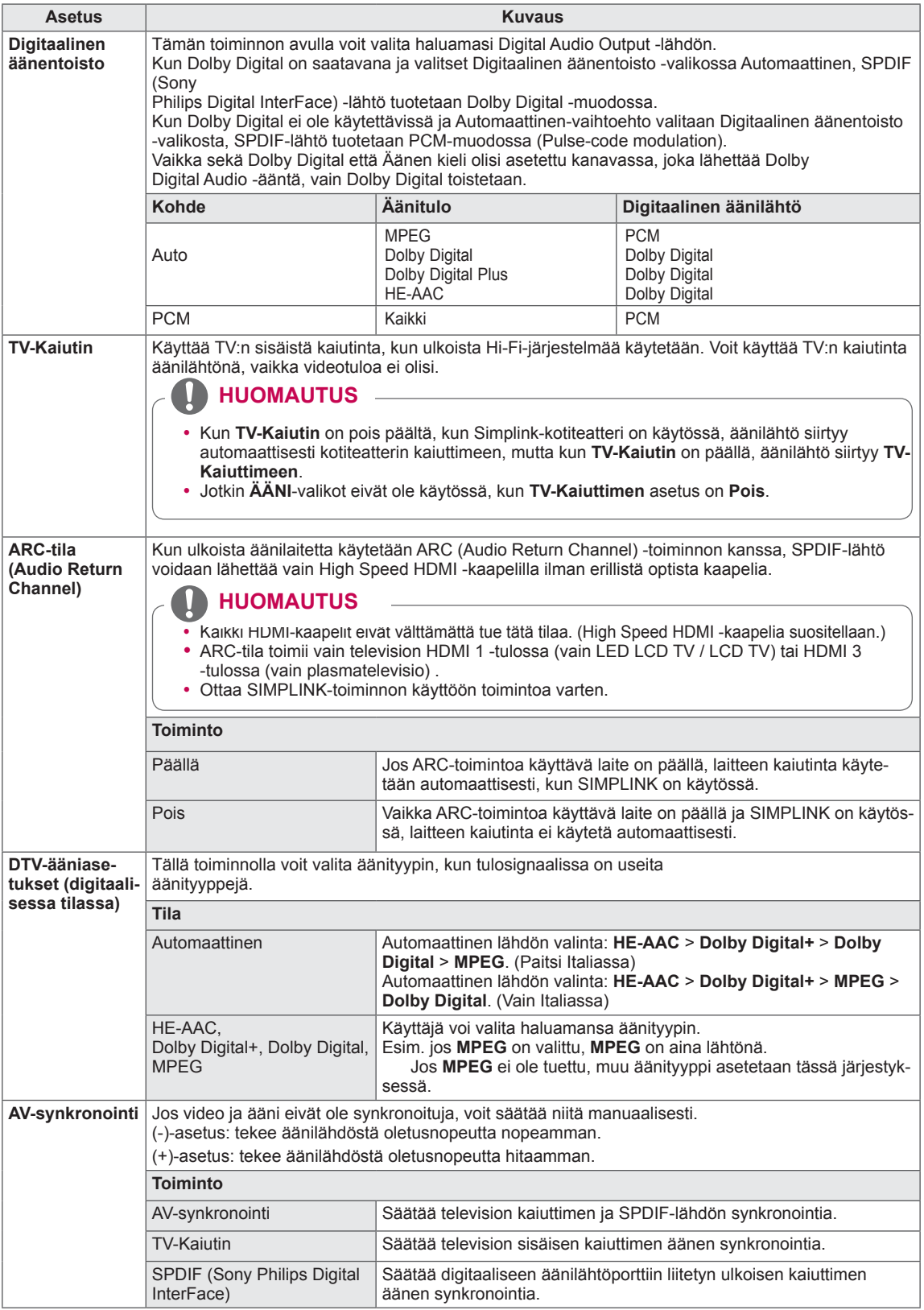

#### **Stereo / kaksikanavaääni (Vain analogisessa tilassa)**

Kun ohjelma on valittu, aseman äänitiedot näkyvät ohjelmapaikan ja aseman nimen yhteydessä.

- 1 Paina **Q. MENU (Pikavalikko)**.
- 2 Valitse siirtymisnäppäimillä **Ääni** tai **Äänen kieli** ja paina **OK**
- 3 Valitse siirtymisnäppäimillä äänilähtö ja paina **OK**.

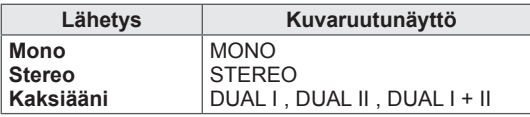

#### y **Monoäänen valinta**

Jos stereosignaali on heikko stereovastaanotossa, voit vaihtaa monoääneen. Monovastaanotto parantaa äänen kirkkautta.

#### y **Kielen valinta kaksiäänilähetyksissä**

Jos ohjelma voidaan vastaanottaa kahdella kielellä (kaksi kieltä), voit valita DUAL I, DUAL II tai DUAL I+II.

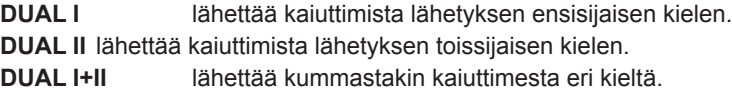

#### **Nicam-vastaanotto (Vain analogisessa tilassa)**

Jos TV:ssä on NICAM-vastaanotin, korkealaatuista NICAM (Near Instantaneous Companding Audio Multiplex) -digitaaliääntä voidaan vastaanottaa.

Äänilähtö voidaan valita vastaanotetun lähetyksen mukaisesti.

- 1 Kun **NICAM**-monoääntä vastaanotetaan, voit valita vaihtoehdoista **NICAM MONO** tai **FM MONO**.
- 2 Kun **NICAM**-stereoääntä vastaanotetaan, voit valita **NICAM STEREO** tai **FM MONO**. Jos stereosignaali on heikko, valitse **FM MONO**.
- 3 Kun kaksiäänistä **NICAM**-ääntä vastaanotetaan, voit valita vaihtoehdoista **NICAM DUAL I**, **NICAM DUAL II** ja **NICAM DUAL I+II** tai **FM MONO**.

#### **Äänen ulostulon valinta**

In AV, Komponentti, RGB tai HDMI -tilassa voit valita äänen ulostulon vasempaan ja oikeaan kaiuttimeen. Valitse äänilähtö.

- **L+R:** L-äänitulon äänisignaali lähetetään vasempaan kaiuttimeen ja R-äänitulon äänisignaali oikeaan kaiuttimeen.
- **L+L:** L-äänitulon äänisignaali lähetetään vasempaan kaiuttimeen ja oikeaan kaiuttimeen
- **R+R:** R-äänitulon äänisignaali lähetetään vasempaan kaiuttimeen ja oikeaan kaiuttimeen

### **AIKA-asetukset**

- 1 Paina **HOME** ja avaa Aloitusvalikko.
- 2 Valitse siirtymisnäppäimillä **ASENNUS** ja paina **OK**.
- 3 Valitse siirtymisnäppäimillä **AIKA** ja paina **OK**.
- 4 Valitse siirtymisnäppäimillä haluamasi asetus tai toiminto ja paina **OK**.
	- Voit palata edelliselle tasolle painamalla **BACK (Takaisin)**.
- 5 Kun olet valmis, paina **EXIT (Lopeta)**.

Käytettävissä olevien aika-asetusten kuvaus:

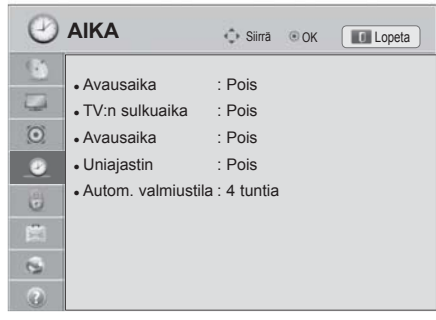

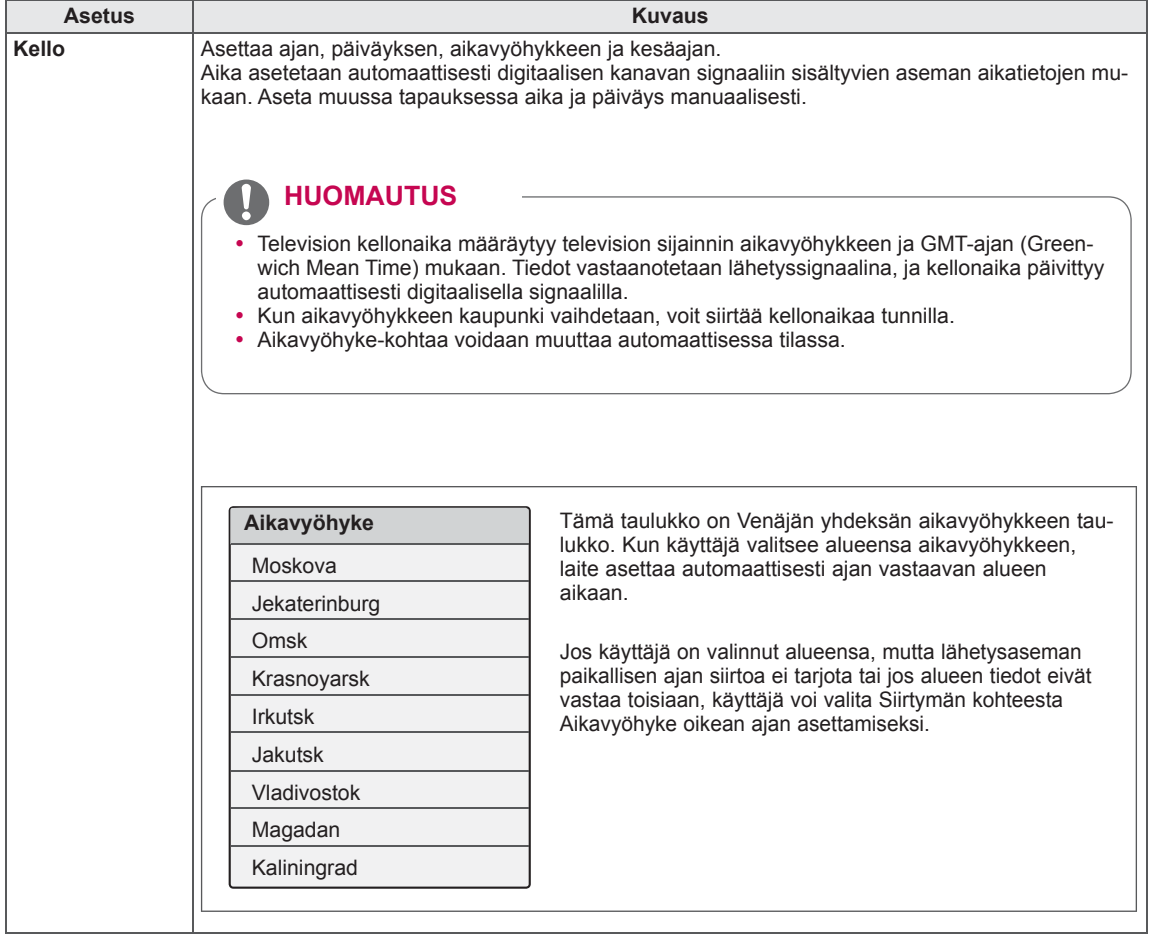

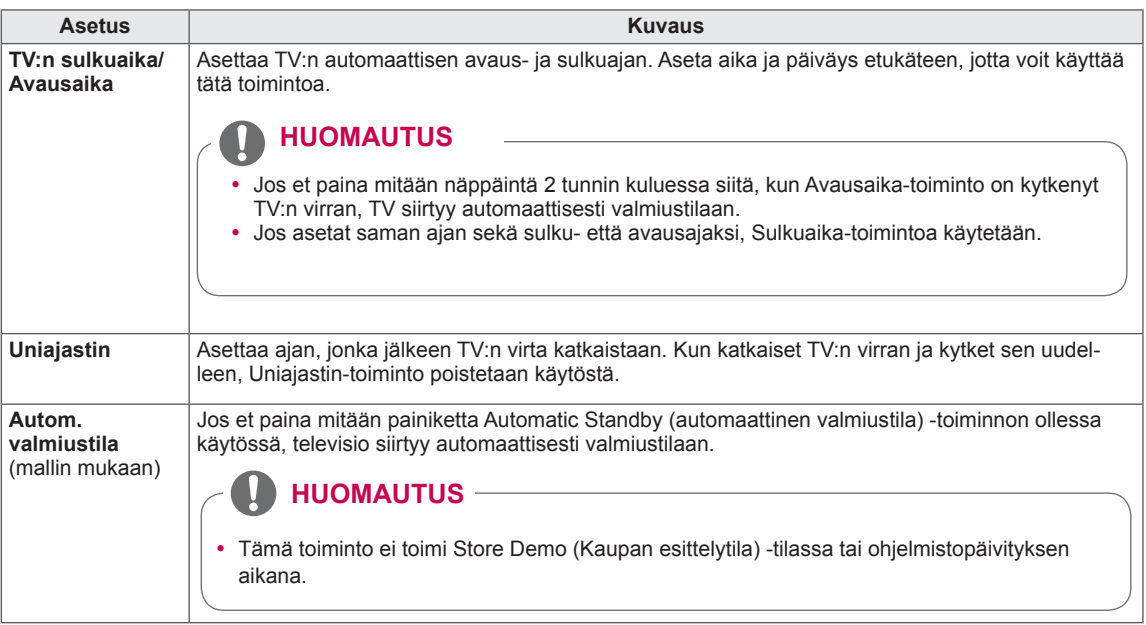
#### **LUKITUS-asetukset**

- 1 Paina **HOME** ja avaa Aloitusvalikko.
- 2 Valitse siirtymisnäppäimillä **ASENNUS** ja paina **OK**.
- 3 Valitse siirtymisnäppäimillä **LUKITUS** ja paina **OK**.
- 4 Valitse siirtymisnäppäimillä haluamasi asetus tai toiminto ja paina **OK**.
	- Voit palata edelliselle tasolle painamalla **BACK (Takaisin)**.
- 5 Kun olet valmis, paina **EXIT (Lopeta)**.

Käytettävissä olevien lukitusasetusten kuvaus:

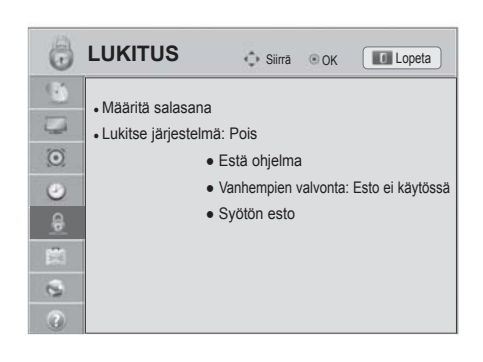

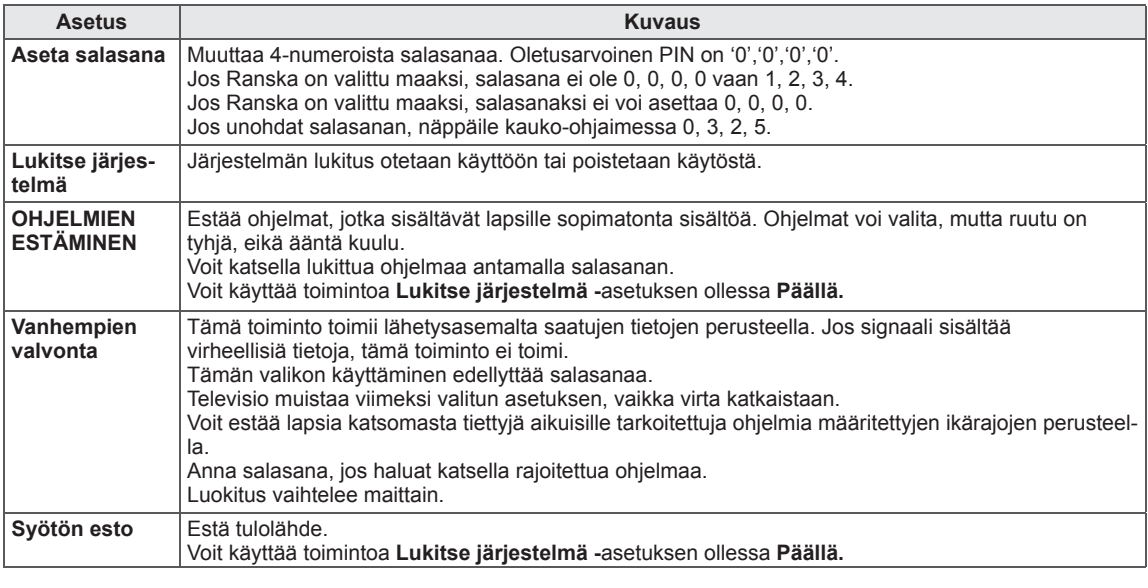

#### **ASETUS-asetukset**

- 1 Paina **HOME** ja avaa Aloitusvalikko.
- 2 Valitse siirtymisnäppäimillä **ASENNUS** ja paina **OK**.
- 3 Valitse siirtymisnäppäimillä **ASETUS** ja paina **OK**.
- 4 Valitse siirtymisnäppäimillä haluamasi asetus tai toiminto ja paina **OK**.
	- Voit palata edelliselle tasolle painamalla **BACK (Takaisin)**.
- 5 Kun olet valmis, paina **EXIT (Lopeta)**.

Käytettävissä olevien yleisasetusten kuvaus:

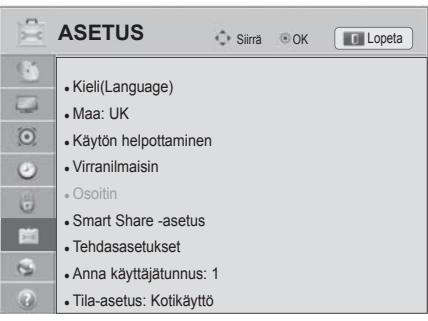

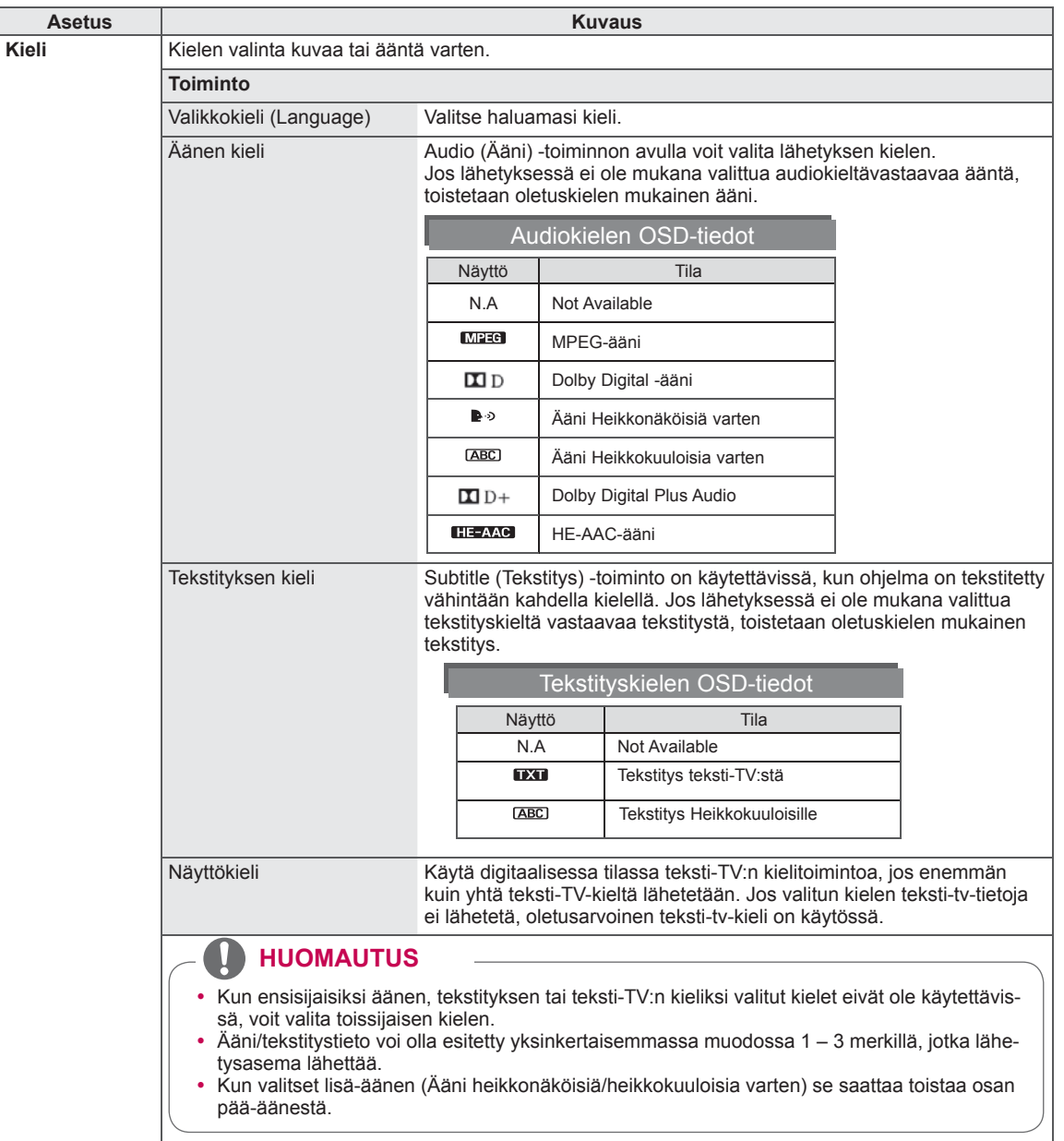

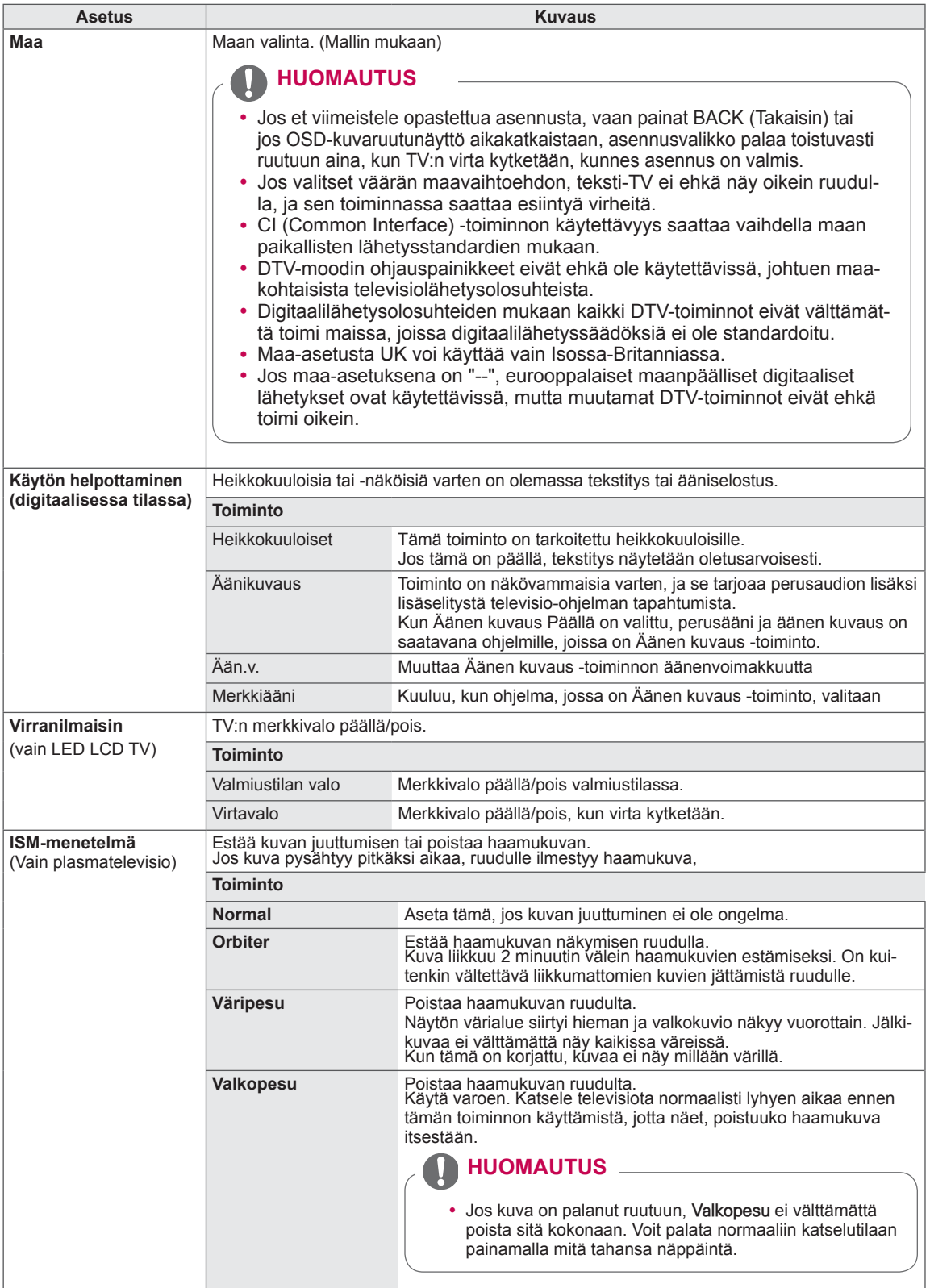

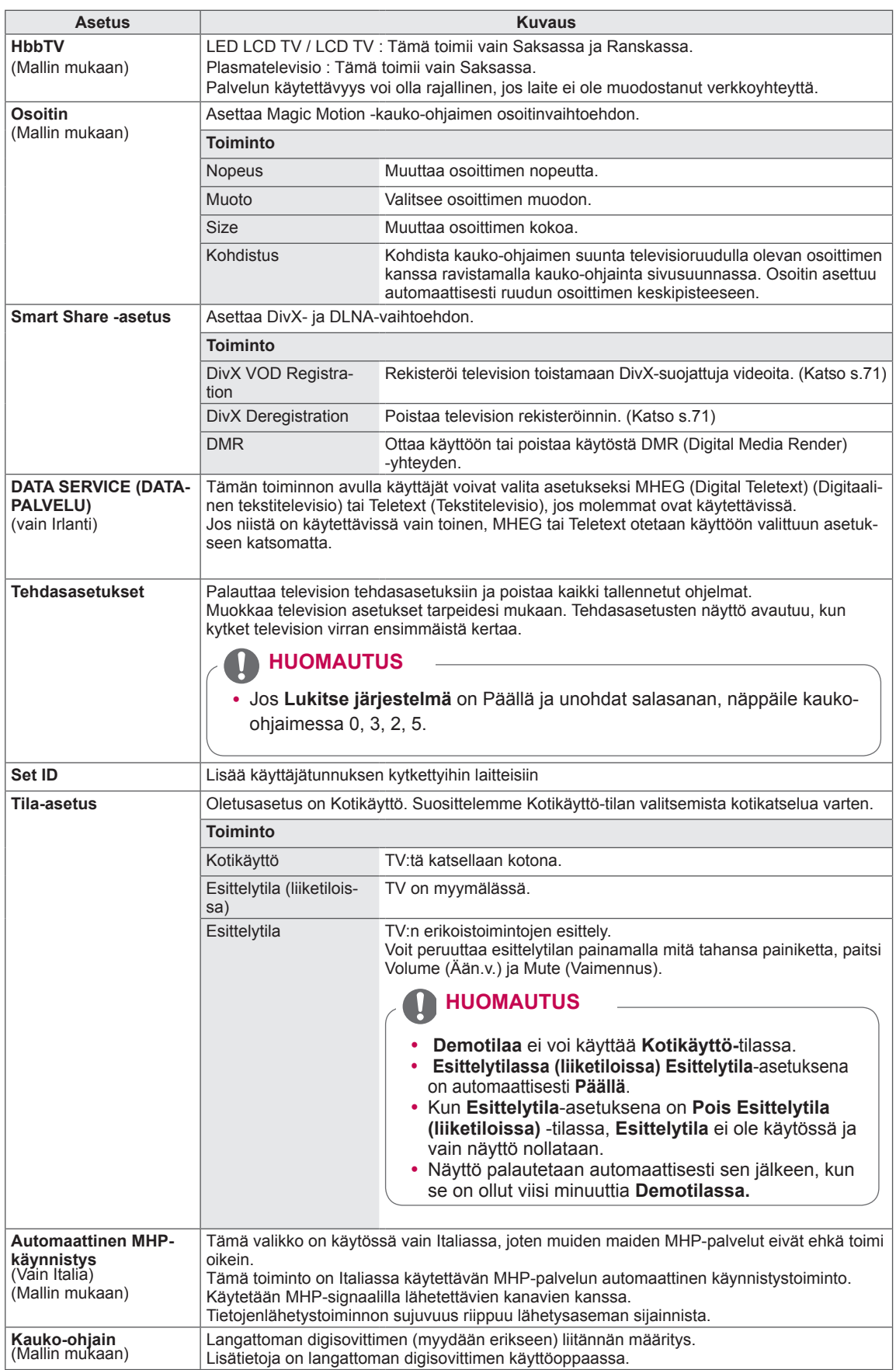

#### **VERKKO-asetukset**

- 1 Paina **HOME** ja avaa Aloitusvalikko.
- 2 Valitse siirtymisnäppäimillä **ASENNUS** ja paina **OK**.
- 3 Valitse siirtymisnäppäimillä **VERKKO** ja paina **OK**.
- 4 Valitse siirtymisnäppäimillä haluamasi asetus tai toiminto ja paina **OK**.
	- Voit palata edelliselle tasolle painamalla **BACK (Takaisin)**.
- 5 Kun olet valmis, paina **EXIT (Lopeta)**.

Käytettävissä olevien verkkoasetusten kuvaus:

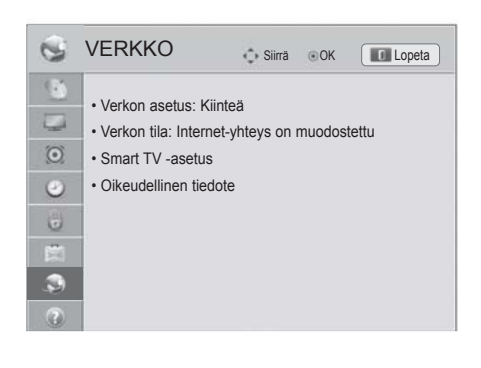

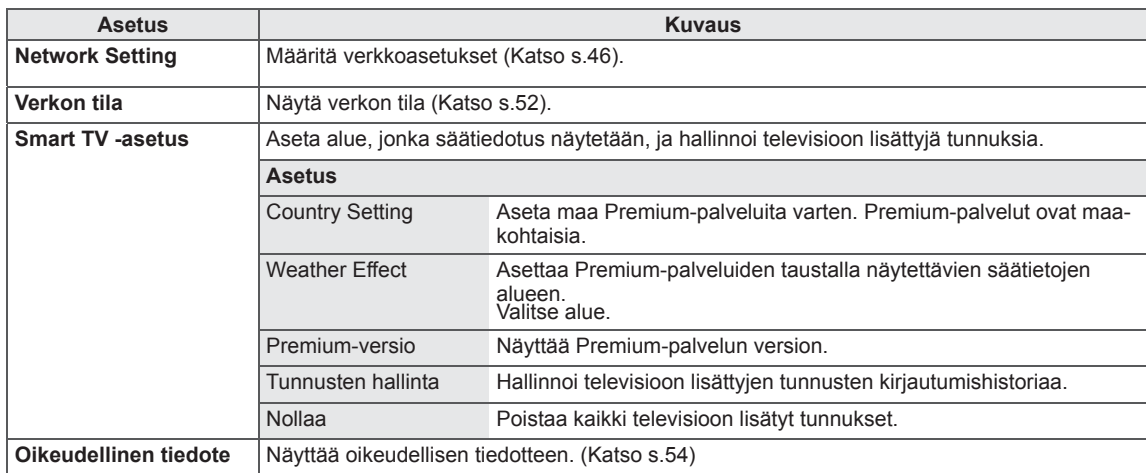

#### **TUKI-asetukset**

- 1 Paina **HOME** ja avaa Aloitusvalikko.
- 2 Valitse siirtymisnäppäimillä **ASENNUS** ja paina **OK**.
- 3 Valitse siirtymisnäppäimillä **TUKI** ja paina **OK**.
- 4 Valitse siirtymisnäppäimillä haluamasi asetus tai toiminto ja paina **OK**.
	- Voit palata edelliselle tasolle painamalla **BACK (Takaisin)**.
- 5 Kun olet valmis, paina **EXIT (Lopeta)**.

Käytettävissä olevien tukiasetusten kuvaus:

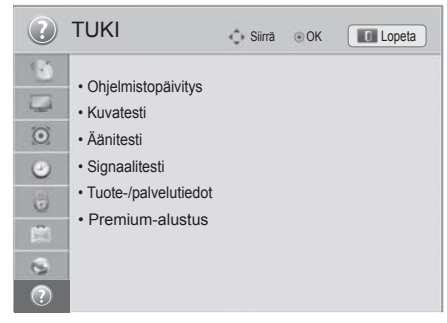

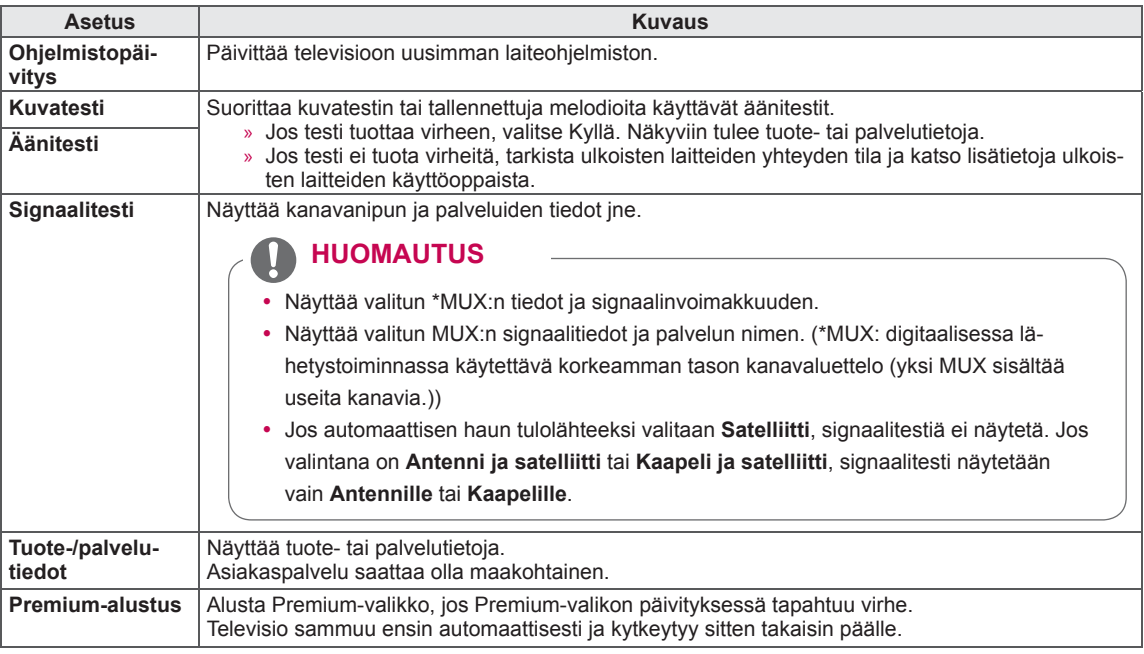

# **KYTKENNÄT**

Kytke ulkoisia laitteita televisioon ja valitse ulkoinen laite vaihtamalla tulolähdettä. Lisätietoja ulkoisen laitteen kytkemisestä on kyseisen laitteen käyttöoppaassa.

Hyväksytyt ulkoiset laitteet: HD-vastaanottimet, DVD-soittimet, videonauhurit, äänijärjestelmät, USB-tallennuslaitteet, tietokoneet, pelilaitteet ja muut ulkoiset laitteet.

- Jos tallennat TV-ohjelmaa DVD-tallentimella tai videonauhurilla, muista kytkeä TV:n tulosignaalikaapeli DVD-tallentimeen tai videonauhuriin. Lisätietoja tallentamisesta on kytketyn laitteen käyttöoppaassa.
- Ulkoisen laitteen kytkentä voi vaihdella mallin mukaan.
- Kytke ulkoiset laitteet televisioon riippumatta TV-portin järjestyksestä.

# **Peruskytkennät**

Kytke ulkoiset laitteet TV:n takapaneelin portteihin.

- 1 Hanki ulkoinen laite, jonka haluat kytkeä televisioon seuraavan kuvan mukaisesti.
- 2 Tarkista ulkoisen laitteen liitäntätyyppi.
- 3 Tarkista liitännän tiedot laitteen mukaisesta kuvasta.

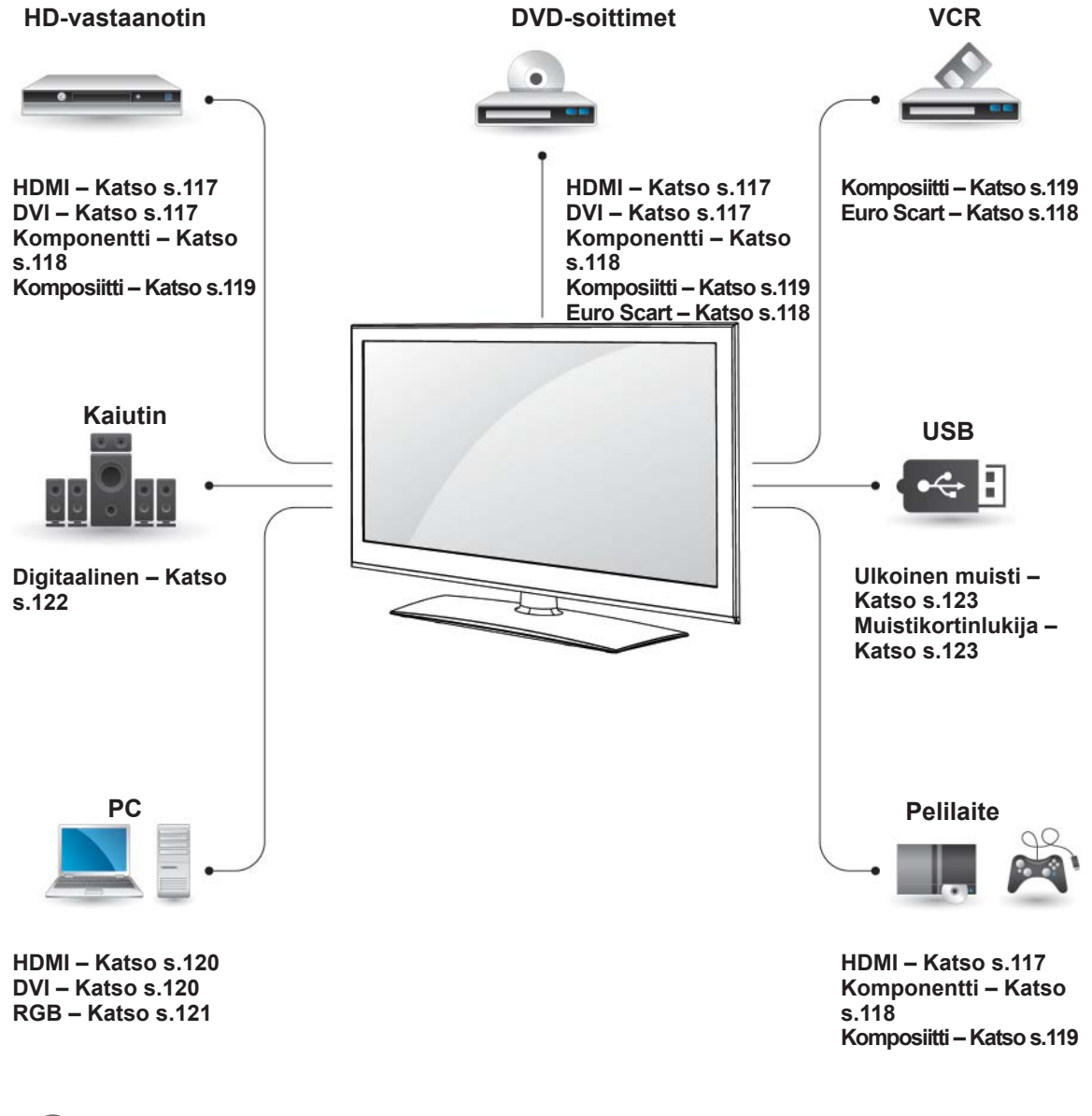

- Jos kytket pelilaitteen televisioon, käytä pelilaitteen mukana toimitettua kaapelia.
- Katso lisätietoja ulkoisen laitteen käyttöoppaasta.
- y Tässä **KYTKENNÄT**-osassa käytetään pääosin 32/37/42/47LV37\*\*-malleja koskevia kaavioita.
- Kuva saattaa poiketa tv-laitteestasi.

### **HD-vastaanotin, DVD-soittimen tai videonauhurin kytkeminen**

Kytke HD-vastaanotin, DVD-soitin tai videonauhuri televisioon ja valitse sopiva tulolähde.

#### <span id="page-116-0"></span> **HDMI-liitäntä**

Siirtää digitaalisen video- ja äänisignaalin ulkoisesta laitteesta televisioon. Kytke ulkoinen laite ja televisio HDMI-kaapelilla seuraavan kuvan mukaisesti.

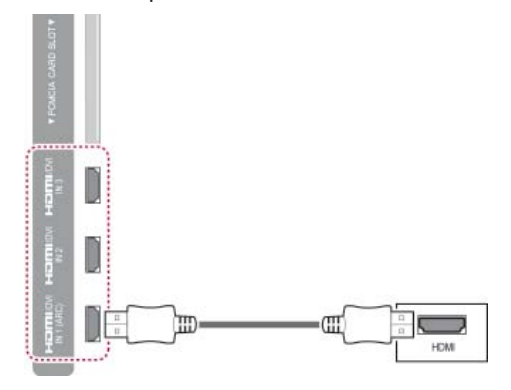

#### **HUOMAUTUS**

- Käytä viimeisintä High Speed HDMI™ -kaapelia ja CEC (Customer Electronics Control) -toimintoa.
- High Speed HDMI™ -kaapelit siirtävät HD-signaalin vähintään 1080p tarkkuudella.

#### <span id="page-116-1"></span> **DVI–HDMI-liitäntä**

Siirtää digitaalisen videosignaalin ulkoisesta laitteesta televisioon. Kytke ulkoinen laite ja televisio DVI–HDMI-kaapelilla seuraavan kuvan mukaisesti. Kytke äänikaapeli äänisignaalin siirtämistä varten.

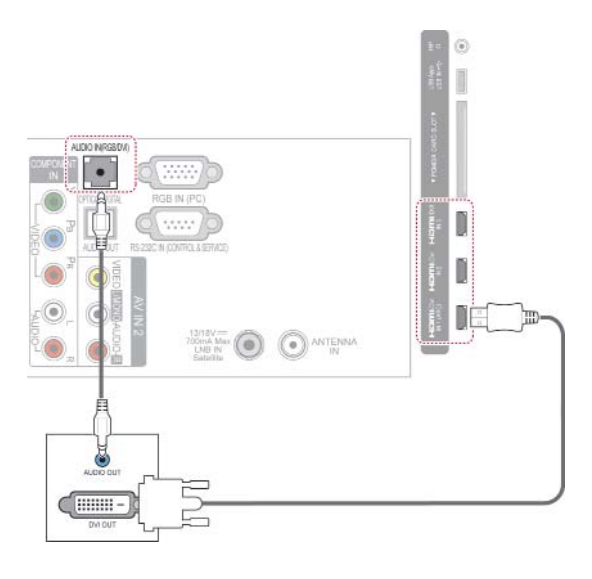

#### <span id="page-117-0"></span> **Komponenttiliitäntä**

Siirtää analogisen video- ja äänisignaalin ulkoisesta laitteesta televisioon. Kytke ulkoinen laite ja televisio komponenttikaapelilla seuraavan kuvan mukaisesti.

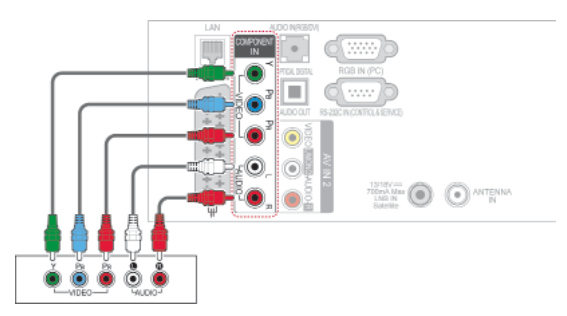

#### <span id="page-117-1"></span> **Euro Scart -liitäntä**

Siirtää video- ja äänisignaalin ulkoisesta laitteesta televisioon. Kytke ulkoinen laite ja televisio Euro Scart -kaapelilla seuraavan kuvan mukaisesti. Jos haluat näyttää kuvia käyttämällä progressiivista hakua, käytä Euro Scart -kaapelia.

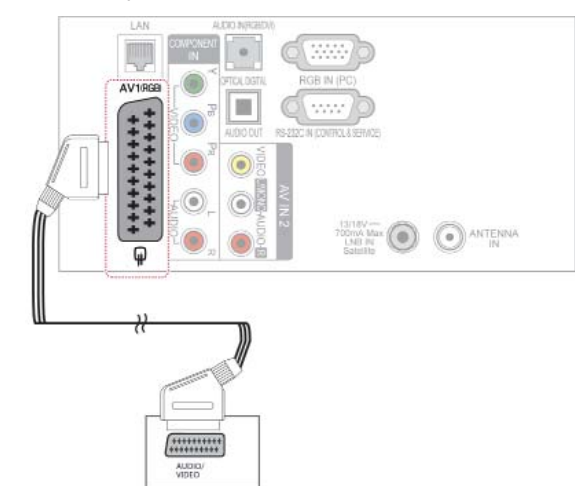

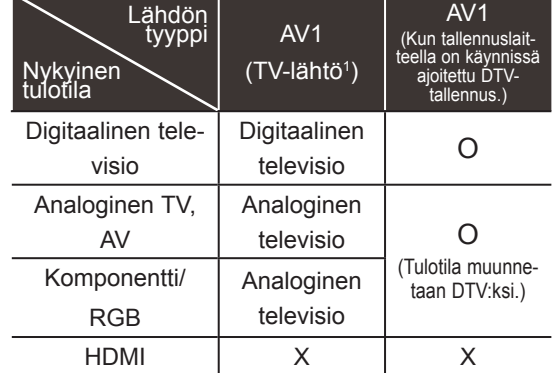

1 TV-lähtö: ulostulot analogisen television tai digitaalisen television signaaleille.

#### **HUOMAUTUS**

- Kaikkien käytettävien Euro scart -kaapelien on oltava suojattuja.
- Katsottaessa digitelevisiota 3D-tilassa signaalia ei voi lähettää näytöstä SCART-kaapelilla. (vain 3D-mallit)
- Jos otat 3D-tilan käyttöön ajastetun tallennuksen aikana, näytön signaalia ei voi lähettää SCART-kaapelilla eikä tallennus onnistu. (vain 3D-mallit)

#### **HUOMAUTUS**

• Jos kaapelit asennetaan väärin, kuva saattaa näkyä mustavalkoisena tai sen värit saattavat vääristyä. Varmista, että kaapeli on samanvärisessä liitännässä.

### <span id="page-118-0"></span> **Komposiittiliitäntä**

Siirtää analogisen video- ja äänisignaalin ulkoisesta laitteesta televisioon. Kytke ulkoinen laite ja televisio komposiittikaapelilla seuraavan kuvan mukaisesti.

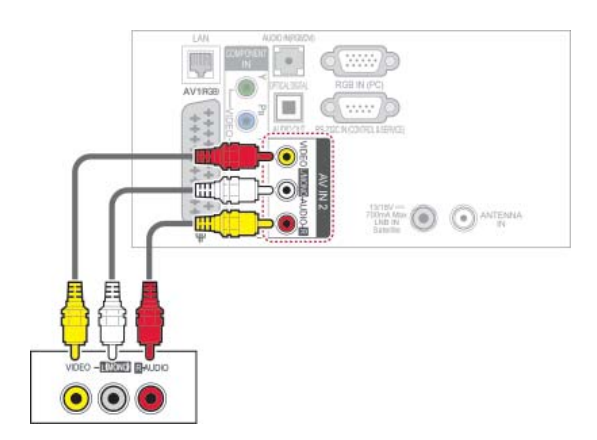

#### **HUOMAUTUS**

• Jos videonauhurista tulee monoääni, kytke sen audiokaapeli television AUDIO L/MONO -liitäntään.

# **Tietokoneen kytkeminen**

#### **HUOMAUTUS** $\blacksquare$

• Suosittelemme television kytkemistä HDMI-kaapelilla parhaan kuvanlaadun varmistamiseksi.

#### <span id="page-119-0"></span> **HDMI-liitäntä**

Siirtää digitaalisen video- ja äänisignaalin tietokoneesta televisioon. Kytke tietokone ja televisio HDMI-kaapelilla seuraavan kuvan mukaisesti.

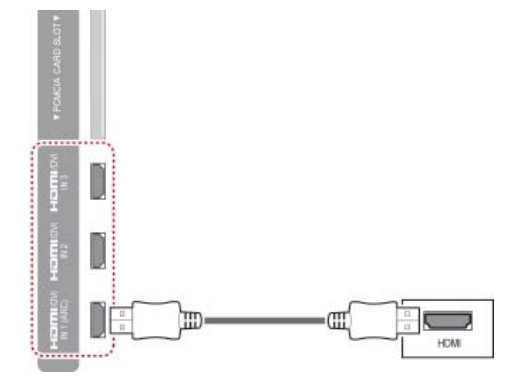

#### <span id="page-119-1"></span> **DVI–HDMI-liitäntä**

Siirtää digitaalisen videosignaalin tietokoneesta televisioon. Kytke tietokone ja televisio DVI–HDMIkaapelilla seuraavan kuvan mukaisesti. Kytke äänikaapeli äänisignaalin siirtämistä varten.

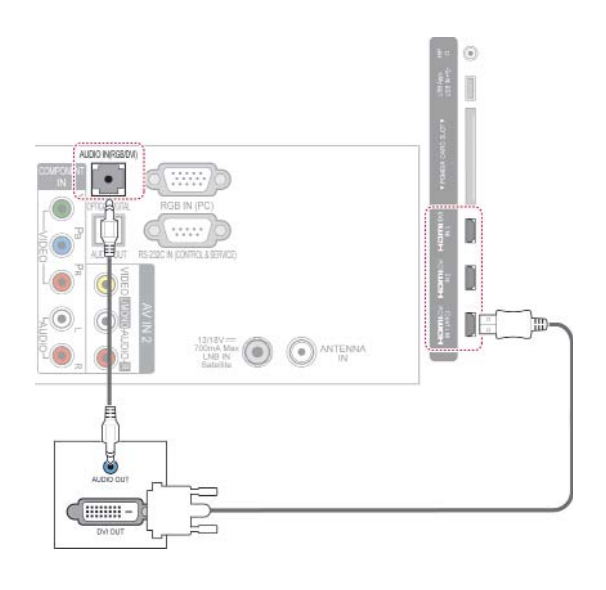

#### <span id="page-120-0"></span> **RGB-liitäntä**

Siirtää analogisen videosignaalin tietokoneesta televisioon. Kytke tietokone ja televisio mukana toimitetulla 15-nastaisella D-sub-signaalikaapelilla seuraavan kuvan mukaisesti. Kytke äänikaapeli äänisignaalin siirtämistä varten.

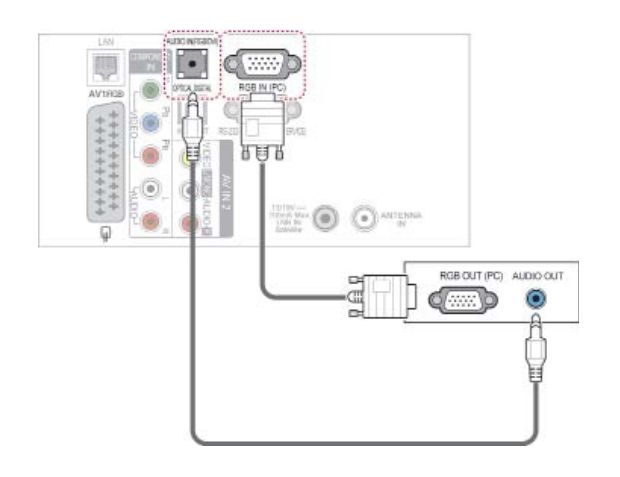

- Tietokonetilassa voi esiintyä kohinaa ja pystykuviota sekä kontrastin tai kirkkauden häiriöitä käytettäessä joitakin tarkkuuksia. Säädä tällöin tietokonetilan tarkkuutta, virkistystaajuutta, kirkkautta tai kontrastia, kunnes kuva on selkeä. Jos tietokoneen näytönohjaimen virkistystaajuutta ei voi säätää, vaihda tietokoneen näytönohjein tai ota yhteys näytönohjaimen valmistajaan.
- Vaaka- ja pystytaajuuksien tulosynkronoinnit ovat erilliset.
- Suosittelemme asetuksia 1920x1080, 60 Hz PC-tilassa. Niillä saavutetaan paras kuvanlaatu.
- Kytke tietokoneen näyttöliitäntään kiinnitetty signaalikaapeli television RGB (PC) -liitäntään tai tietokoneen HDMI-liitäntään kiinnitetty signaalikaapeli television HDMI IN (tai HDMI/DVI IN) -liitäntään.
- Kytke tietokoneen äänikaapeli television AUDIO INPUT -liitäntöihin. (Television mukana ei toimiteta kaapeleita.)
- Jos käytät äänikorttia, säädä tietokoneen ääntä tilanteen mukaan.
- Jos tietokoneen näyttökortista ei saada analogista ja digitaalista RGB-signaalia samanaikaisesti, kytke vain RGB tai HDMI IN (tai HDMI/DVI IN) -liitäntä, jotta näet tietokoneen tuottaman kuvan televisiossa.
- DOS-tila ei ehkä toimi HDMI-DVI-kaapelia käytettäessä.
- Jos käytössä on liian pitkä RGB-PC-kaapeli, näytössä saattaa näkyä häiriötä. On suositeltavaa käyttää alle 5 metrin kaapelia. Se varmistaa parhaan kuvanlaadun.

# **Äänijärjestelmän kytkeminen**

Käytä ulkoisesta äänijärjestelmää sisäisen kaiuttimen sijasta.

#### **HUOMAUTUS**

 y Jos käytät ulkoista äänilaitetta sisäisen kaiuttimen sijasta, poista TV-kaiutin käytöstä. ([Katso s.105](#page-104-0))

# <span id="page-121-0"></span> **Digitaalinen optinen ääniliitäntä**

Siirtää digitaalisen äänisignaalin televisiosta ulkoiseen laitteeseen. Kytke ulkoinen laite ja televisio optisella äänikaapelilla seuraavan kuvan mukaisesti.

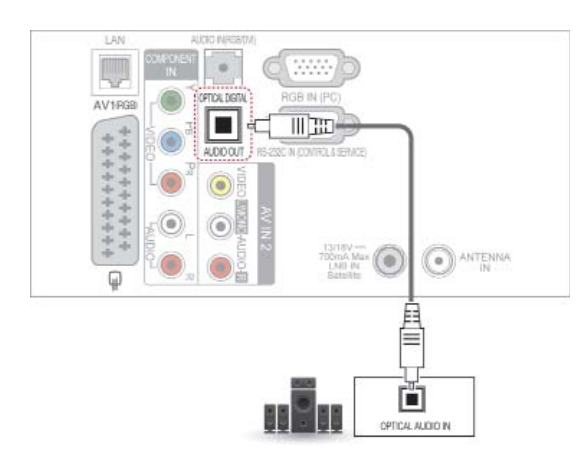

#### **VAROITUS**

• Älä katso optiseen porttiin. Lasersäde saattaa vahingoittaa näköä.

# **Kuulokeliitännän kytkeminen**

(Mallin mukaan)

Kuuntele ääntä kuulokkeella.

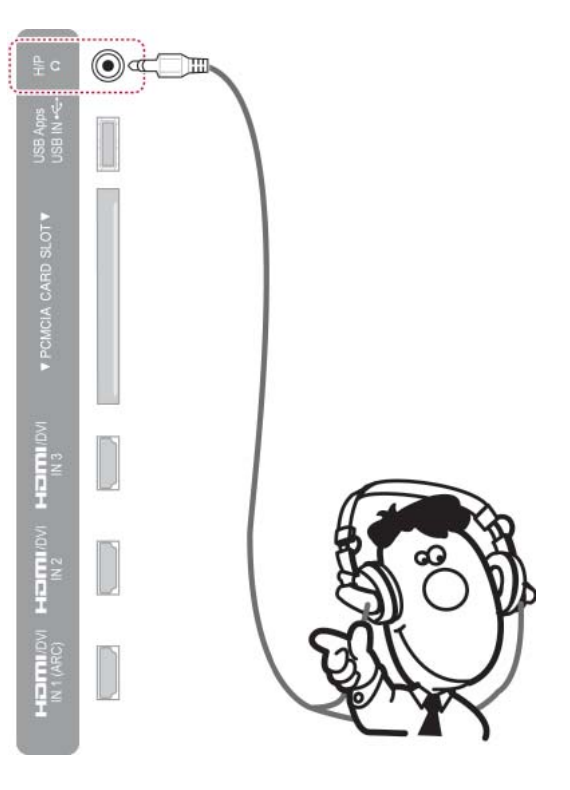

- AUDIO- valikon nimikkeet ovat poissa käytössä kuulokeliitännässä.
- Kun kuuloke on liitettynä ja toiminto vaihdetaan **AV- TILAAN**, muutos koskee vain videota mutta ei ääntä.
- Optisen Digitaalisen Audion lähtöliitäntä ei ole käytössä kuulokeliitännässä.
- Kuulokkeen impedanssi: 16 $\Omega$
- y Kuulokkeiden äänen enimmäislähtö: 10 mW - 15 mW
- Kuulokeliitännän koko: 0,35 cm

### <span id="page-122-0"></span> **USB-liitäntä**

Kytke televisioon USB-tallennuslaite, kuten USB-Flash-muisti, ulkoinen kiintolevy tai USB-muistikortinlukija, ja käytä multimediatiedostoja Smart Share -valikosta. Katso USB-tallennuslaitteiden kytkeminen ja Tiedostojen selaus.

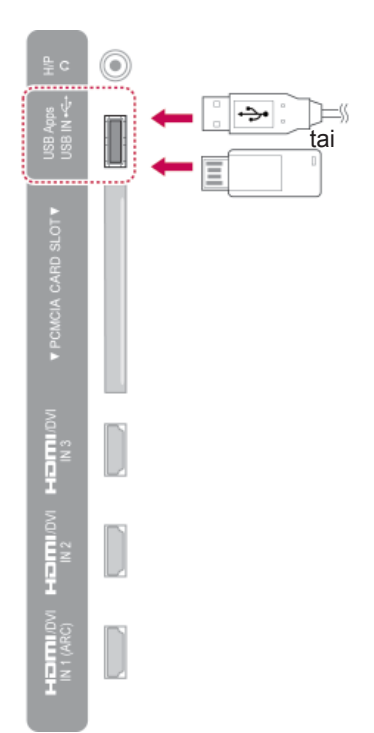

# **CI-moduulin kytkeminen**

Katsele salattuja (maksullisia) palveluja digitaalisessa TV-tilassa. Tämä ominaisuus ei ole käytettävissä kaikissa maissa.

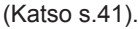

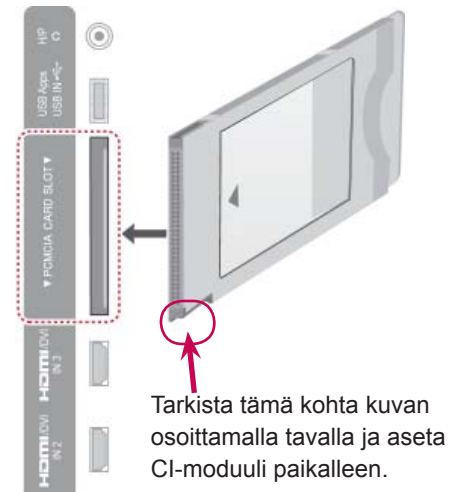

#### **HUOMAUTUS**

• Varmista, että CI-moduuli on asetettu PCMCIA-korttipaikkaan oikeassa suunnassa. Jos moduulia ei ole asetettu oikein, se voi vahingoittaa televisiota ja PCMCIAkorttipaikkaa.

# **Langattoman digisovittimen kytkeminen**

(Mallin mukaan)

Langattomalla ohjausportilla varustetut LG-televisiot tukevat langatonta LG-digisovitinta, joka myydään erikseen. Kun liität langattoman sovittimen (toimitetaan langattoman digisovittimen mukana) televisioon, ulkoiset laitteet voidaan liittää langattomaan LG-digisovittimeen, ja kuvan ja äänen voi lähettää televisioon langattomasti.

Käyttöohjeet ovat langattoman digisovittimen käyttöoppaassa.

# **SIMPLINK-liitäntä**

Käytä ja hallinnoi AV-laitetta, joka on liitetty HDMIkaapelilla ja HDMI-CEC-liitännällä. Tämä televisio saattaa toimia HDMI-CEC-liitäntää tukevien laitteiden kanssa, mutta vain laitteet, joissa on -logo, ovat täysin tuettuja.

Kytke HDMI-kaapelin toinen pää TV:n takapaneelin HDMI/DVI IN- tai HDMI IN -liitäntään ja toinen pää SIMPLINK-laitteeseen.

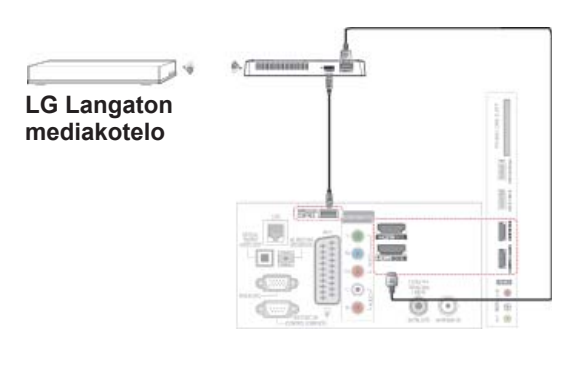

#### **HUOMAUTUS**

Käytettäessä langattomaan digisovittimeen kytkettyä ulkoista laitetta osa televisiovalikon toiminnoista ei ehkä toimi.

- Jos kytketty laite ei tue HDMI-CEC-liitäntää, SIMPLINK-toimintoa ei voi käyttää.
- SIMPLINK-toiminnon käyttämiseen tarvitaan High Speed HDMI -kaapeli, joka tukee \*CEC-toimintoa. (\*CEC: Consumer Electronics Control).
- SIMPLINK ei välttämättä toimi oikein, jos käytät kolmannen osapuolen laitetta, jossa on HDMI-CEC-toiminto.
- SIMPLINK-toimintoa ei tueta langattoman yhteyden kautta.

#### **SIMPLINK-valikoiden käyttöönotto ja käyttäminen**

- 1 Näytä tulolähteet painamalla **INPUT (Sisääntulo)**.
- 2 Käytä SIMPLINK-valikoita painamalla punaista näppäintä.
- 3 Valitse siirtymisnäppäimillä **Päällä**.
- 4 Valitse siirtymisnäppäimillä jokin laitteista ja paina **OK**.

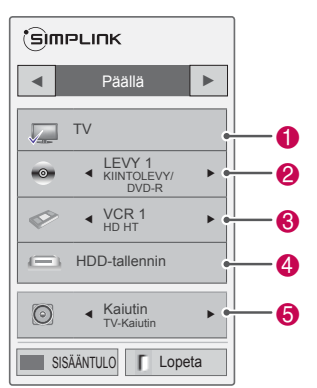

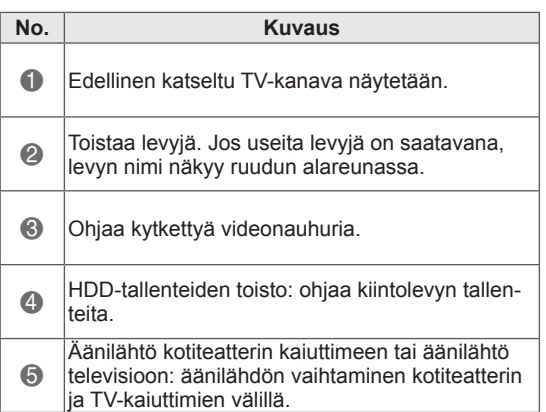

- Valitun laitteen edellä näkyy valintamerkki.
- Saatavana olevat laitteet näkyvät kirkkaalla värillä.
- Muut laitteet näkyvät harmaina.
- 5 Ohjaa valittua AV-laitetta.
	- **Suoratoisto**: kun olet kytkenyt AV-laitteet televisioon, voit ohjata laitteita suoraan ja toistaa mediasisältöjä ilman lisäasetuksia.
	- **Valitse AV-laite**: voit valita jonkin televisioon kytketyistä AV-laitteista.
	- **Levyn toisto**: hallitse kytkettyjä AV-laitteita painamalla siirtymisnäppäimiä, OK, ▶, ■, II, <  $ia \nightharpoonup$ .
	- **Katkaise laitteiden virta**: kun katkaiset TV:n virran, myös kytkettyjen laitteiden virta katkaistaan.
	- **Vaihda äänilähtö**: vaivaton tapa vaihtaa äänilähtöä.
	- **Synkronoi virran kytkeminen**: Kun HDMIliitäntään kytketty SIMPLINK-laite aloittaa toiston, TV:n virta kytketään automaattisesti.

- Jos vaihdat tulolähdettä painamalla **INPUT (Sisääntulo)**, SIMPLINK-laitteen toiminto lopetetaan.
- Jos valitset laitteen, jossa on kotiteatteritoiminto, äänilähdöksi vaihdetaan automaattisesti kotiteatterin kaiutin ja TVkaiutin poistetaan käytöstä.
- Jos kytketty SIMPLINK-kotiteatterijärjestelmä ei toista TV:n ääntä, kytke TV:n takapaneelissa oleva DIGITAL AUDIO OUT -liitäntä SIMPLINK-laitteen takapaneelissa olevaan DIGITAL AUDIO IN -liitäntään optisella kaapelilla.

# **TEKSTI-TV**

• Tämä ominaisuus ei ole käytettävissä kaikissa maissa.

Teksti-TV on maksuton TV-kanavien tarjoama palvelu, jossa annetaan ajan tasalla olevaa tietoa uutisista, säästä, TV-ohjelmista, pörssikursseista jne.

Tämän laitteen teksti-TV-dekooderi tukee normaali teksti-TV-, TOP-teksti- ja pikateksti-järjestelmiä. HELPPO (normaali teksti-TV) koostuu sivuista, jotka valitaan kirjoittamalla suoraan vastaava sivunumero. TOP- ja PIKA-TEKSTI-TV ovat uudenaikaisia menetelmiä, joiden avulla teksti-TV:n tietojen selaus käy nopeasti ja helposti.

### **Ota käyttöön tai poista käytöstä**

Avaa Teksti-TV painamalla **TEXT (Teksti)**. Pääsivu tai viimeksi katsottu sivu ilmestyy näkyviin. Sivun otsikkorivillä näkyy kaksi sivunumeroa, TVkanavan nimi, päivämäärä ja kellonaika. Ensimmäinen sivunumero kertoo valitun sivun, toinen taas näkyvissä olevan sivun.

Paina **TEKSTI-**näppäintä kytkeäksesi teksti-TV pois päältä. TV palaa aiempaan tilaansa.

# **Top-teksti**

Käyttöopas näyttää kuvaruudun alareunassa neljä värikenttää: punainen, vihreä, keltainen ja sininen. Keltainen kenttä tarkoittaa seuraavaa ryhmää ja sininen seuraavaa lohkoa.

### **Lohko / Ryhmä / Sivun valinta**

- 1 Siirry sinisellä näppäimellä lohkosta lohkoon.
- 2 Siirry keltaisella näppäimellä seuraavaan ryhmään ja edelleen automaattisesti seuraavaan lohkoon.
- 3 Siirry vihreällä näppäimellä seuraavalle mahdolliselle sivulla ja edelleen automaattisesti seuraavaan ryhmään.
- 4 Voit myös käyttää **P** näppäintä. Punaisella näppäimellä pääset edelliseen valintaan. Voit myös käyttää P-v näppäintä.

#### **Suora sivun valinta**

 Voit toimia myös samoin kuin normaalin teksti-TV:n tapauksessa, eli antaa sivunumeron suoraan numeronäppäimillä.

# **Normaali teksti-TV**

#### **Sivun valinta**

- 1 Anna sivunumero kolmen numeron sarjana numeronäppäimillä. Jos painat väärää numeroa valinnan aikana, kirjoita kolme numeroa kuitenkin loppuun ja kirjoita sitten koko sivunumero uudelleen.
- 2 Valitse **P** $\sim$  -näppäimellä edellinen tai seuraava sivu.

# **Pikateksti**

Teksti-TV:n sivut on värikoodattu kuvaruudun alareunassa ja ne valitaan värinäppäimiä painamalla.

### **Sivun valinta**

- 1 Paina **T.OPT (Tekstivalinta)** -näppäintä ja valitse siirtymisnäppäimillä **Ei** -valikko. Näytä hakemistosivu.
- 2 Voit valita sivuja alareunan värikoodien mukaisesti vastaavilla värinäppäimillä.
- 3 Kuten normaalissa teksti-TV:ssä, voit valita pikatekstitilassa sivun antamalla kolminumeroisen sivunumeron numeronäppäimillä.
- 4 Valitse **P** ~- näppäimellä edellinen tai seuraava sivu.

# **Teksti-TV:n erikoistoiminto**

Paina **T. OPT (Tekstivalinta)** -näppäintä ja valitse siirtymisnäppäimillä **Tekstivalinta**-valikko.

#### **E**a Aika

Kun katselet televisio-ohjelmaa, valitsemalla tämän valikon saat kellonajan näkyviin ruudun oikeaan yläkulmaan.

Teksti-TV:tä käytettäessä tällä näppäimellä voidaan valita alasivu. Alasivun numero näkyy kuvaruudun alareunassa. Voit lukita tai vaihtaa alasivun painamalla punaista näppäintä, vihreää näppäintä, < > - tai numeronäppäimiä.

#### EX Pito

Pysäyttää automaattisen sivunvaihdon, jos sivu koostuu 2:sta tai useammasta alasivusta. Alasivujen määrä näytetään yleensä kellonajan alapuolella. Tätä näppäintä painettaessa lukitussymboli ilmestyy kuvaruudun vasempaan yläkulmaan ja automaattinen sivunvaihto keskeytyy.Kun tämä valikko on valittu, ruudun vasemmassa yläkulmassa näkyy pysäytysmerkki ja automaattinen sivunvaihto ei ole käytössä.

#### **E?** Näytä

Voit näyttää salattuja tietoja, kuten visailujen vastauksia, valitsemalla tämän valikon.

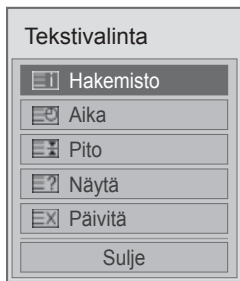

**Eil Hakemisto** 

Valitsee jokaisen hakemistosivun.

#### **EX Päivitä**

Näyttää TV-kuvaa sillä aikaa kuin valittua sivua haetaan. Symboli näkyy kuvaruudun vasemmassa yläkulmassa. Kun päivitetty sivu on käytettävissä, näyttö vaihtaa tähän sivunumeroon. Valitse valikko uudelleen, kun haluat katsoa päivitettyä tekstitelevision sivua.

#### **HUOMAUTUS**

• Isossa-Britanniassa (digitaalisessa tilassa), **T. OPT (Tekstivalinta)** -näppäin ei toimi.

# **DIGITAALINEN TEKS-TITELEVISIO**

• Tämä toimii vain Isossa-Britanniassa ja Irlannissa.

Television avulla pääset digitaaliseen tekstitelevisioon, mikä selvästi parantaa esimerkiksi tekstin ja kuvan tasoa.

Digitaalinen tekstitelevisio voidaan ottaa käyttöön erityisen digitaalisen tekstitelevisiopalvelun ja erityisten digitaalisia tekstitelevisiolähetyksiä lähettävien palveluiden avulla.

# **Teksti-TV digitaalisessa palvelussa**

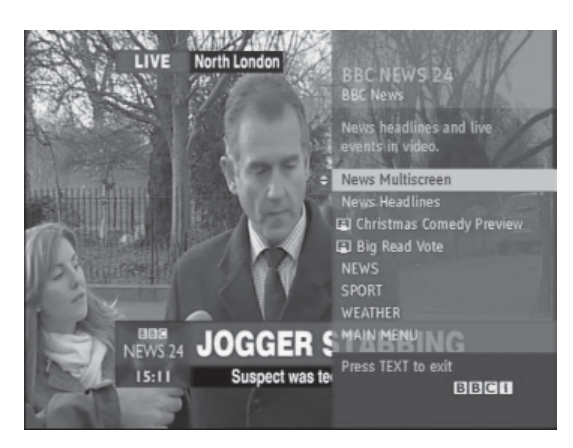

- 1 Valitse numeronäppäimillä tai **P**  $\sim$  v-näppäimellä digitaalinen palvelu, joka lähettää digitaalista teksti-TV:tä.
- 2 Noudata digitaalisen teksti-TV:n ohjeita ja siirry seuraavaan vaiheeseen painamalla **TEXT (Teksti)-, OK**-, siirtymisnäppäimiä, punaista, vihreää, keltaista tai sinistä näppäintä tai **numeronäppäimiä** jne.
- 3 Vaihda digitaalista teksti-TV-palvelua valitsemalla toinen palvelu numeronäppäimillä tai **P** -näppäimellä.

# **Teksti-TV digitaalisessa palvelussa**

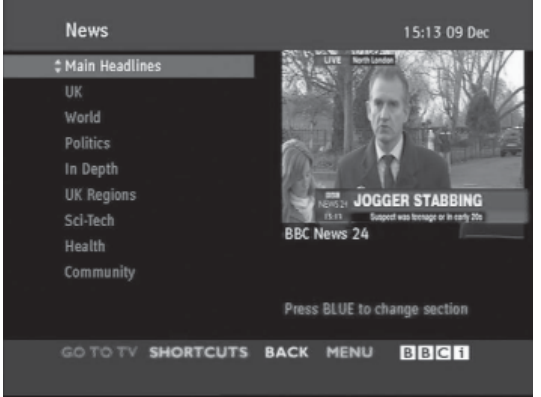

- 1 Valitse numeronäppäimillä tai **P** ~- näppäimellä palvelu, joka lähettää digitaalista teksti-TV:tä.
- 2 Siirry teksti-TV:hen painamalla **TEXT (Teksti) -näppäintä** tai värinäppäimiä.
- 3 Noudata digitaalisen teksti-TV:n ohjeita ja siirry seuraavaan vaiheeseen painamalla **OK**-näppäintä, siirtymisnäppäimiä, punaista, vihreää, keltaista tai sinistä näppäintä tai **numeronäppäimiä** jne.
- 4 Sulje digitaalinen teksti-TV painamalla **TEXT (Teksti)**-näppäintä tai värinäppäimiä ja palaa TV:n katseluun.

Joissakin palveluissa teksti-TV:tä voi käyttää painamalla punaista näppäintä.

# **HUOLTO**

Päivitä ja puhdista TV säännöllisesti, jotta sen suorituskyky säilyy korkeana ja käyttöikä on pitkä.

# **TV:n laiteohjelmiston päivittäminen**

Lataa ja asenna uusin laiteohjelmisto muodostamalla yhteys laiteohjelmistojen päivityspalvelimeen tai OTA-palveluun, jotta voit lisätä tai muuttaa tuotteen toimintoja tai lisätä ominaisuuksia. Laiteohjelmistopäivitys ei välttämättä toimi oikein internet-ympäristöstä tai DTV:n signaalin voimakkuudesta riippuen. Jos näin käy, voit hankkia uusimman laiteohjelmistopäivityksen valtuutetusta LG Electronics -huoltoliikkeestä.

Laiteohjelmiston version tarkistaminen tai laiteohjelmiston päivittäminen:

- 1 Paina **HOME** ja avaa Aloitusvalikko.
- 2 Valitse siirtymisnäppäimillä **ASETUKSET** ja paina **OK**.
- 3 Valitse siirtymisnäppäimillä **TUKI** ja paina **OK**.
- 4 Valitse siirtymisnäppäimillä **Ohjelmistopäivitys** ja paina **OK**.

Laiteohjelmiston nykyinen versio tulee näkyviin.

5 Tarkista uusi laiteohjelmiston versio manuaalisesti valitsemalla **Tarkista päivitysversio**.

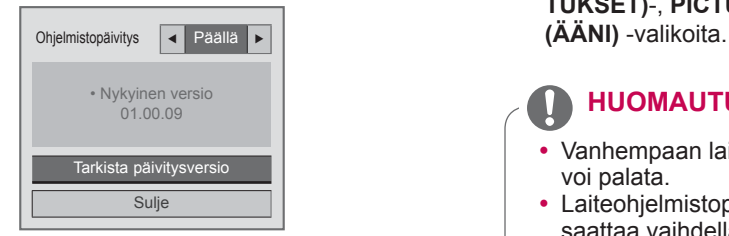

Jos **Ohjelmistopäivitys** on **Päällä**, TV löytää uuden laiteohjelmiston NSU\*/OTA\*-palvelulla ja päivityksen ponnahdusikkuna näkyy ruudulla. \* NSU (Network Software Update): jos TV:llä on internet-yhteys, se löytää LG:n palvelimelle ladatun uuden laiteohjelmiston.

\* OTA (Over The Air): jos digitaalinen verkko on käytössä, televisioon lähetetään uusi laiteohjelmisto DTV-signaalilla.

#### **HUOMAUTUS**

- Kun laiteohjelmistoa päivitetään, älä irrota lähiverkkokaapelia, katkaise TV:n virtaa tai irrota virtajohtoa.
- Jos vaihdat kanavaa OTA-palvelun kautta suoritettavan laiteohjelmistopäivityksen aikana, päivitys pysähtyy. Päivitys jatkuu, kun palaat alkuperäiseen ohjelmaan. Päivitys jatkuu myös silloin, kun virta katkaistaan kauko-ohjaimella. Tässä tapauksessa on normaalia, että virranilmaisimen väri saattaa muuttua ja ruudulla saattaa näkyä himmeä valo. Järjestelmä toimii normaalisti, kun päivitys on valmis.
- Premium-palvelu on pois käytöstä, kun ohjelmistoa päivitetään NSU-palvelulla.
- Voit tarkistaa ohjelmistopäivityksen tilan Ohjelmistopäivitys-valikosta tai kanavapalkin alapuolella näkyvistä päivitystiedoista.
- Linkage update service (vain Pohjoismaiden mallit): voit tarkistaa, onko LG:n OTA-palvelu käytettävissä DTVkanavalla painamalla tätä näppäintä Magic Motion -kauko-ohjaimessa tai punaista painiketta, kun näet kanavapalkin alapuolella tekstin Tarkista päivitysten varalta.
- 6 Kun päivitys on valmis, TV käynnistyy automaattisesti uudelleen 5 sekunnin kuluttua. Voi olla tarpeen nollata joitakin **SETUP (ASE-TUKSET)**-, **PICTURE (KUVA)**- tai **AUDIO**

- Vanhempaan laiteohjelmistoversioon ei voi palata.
- Laiteohjelmistopäivityksen viemä aika saattaa vaihdella laiteohjelmiston koon, verkon tilan tai DTV:n signaalin voimakkuuden mukaan.
- Jos laiteohjelmistopäivityksen lataus epäonnistuu langatonta yhteyttä käytettäessä, kytke kaapeli tilapäisesti suoraan reitittimeen. Jos lataus ei edelleenkään onnistu, ota yhteys asiakaspalveluun.

# **TV:n puhdistus**

# **VAROITUS**

- Muista katkaista virta ja irrottaa virtakaapelit ja muut kaapelit ennen puhdistusta.
- Kun TV on pitkään käyttämättömänä, irrota virtajohto seinäpistorasiasta, jotta salama tai virtapiikki ei vahingoittaisi vastaanotinta.

### **Ruutu ja kehys**

Poista pöly tai kevyt lika pyyhkimällä pinta kuivalla, puhtaalla ja pehmeällä kankaalla.

Poista pinttynyt lika pehmeällä kankaalla, joka on kostutettu puhtaassa vedessä tai miedossa pesuliuoksessa. Pyyhi pinta välittömästi tämän jälkeen kuivalla kankaalla.

# **VAROITUS**

- Älä työnnä, hankaa tai kolhi pintaa kynnellä tai terävällä esineellä, sillä se voi vaurioittaa näyttöä ja aiheuttaa kuvan vääristymistä.
- Älä käytä kemikaaleja, kuten vahaa, bentseeniä, alkoholia, ohenteita, hyönteismyrkkyjä, ilmanraikastajia tai voiteluaineita, sillä ne voivat vahingoittaa näytön pintaa ja aiheuttaa värivirheitä.

### **Runko ja jalusta**

Poista pöly tai kevyt lika pyyhkimällä pinta kuivalla, puhtaalla ja pehmeällä kankaalla.

Poista pinttynyt lika pehmeällä kankaalla, joka on kostutettu puhtaassa vedessä tai miedossa pesuliuoksessa. Pyyhi pinta välittömästi tämän jälkeen kuivalla kankaalla.

### **VAROITUS**

- Älä suihkuta nestettä pinnalle. Jos television sisään pääsee vettä, seurauksena voi olla tulipalo, sähköisku tai toimintahäiriö.
- Älä käytä kemikaaleia, jotka voivat vaurioittaa pintaa.

# **Virtajohto**

Poista virtajohtoon kertynyt pöly tai lika säännöllisesti.

#### **Ruudun Image burn- tai Burn-in-ilmiön välttäminen**

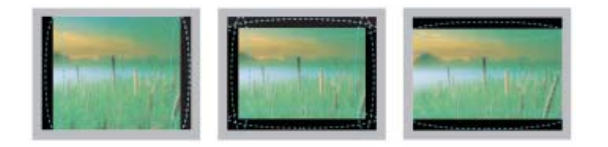

- Jos pysäytyskuva jää TV-ruutuun pitkäksi aikaa, se voi aiheuttaa näyttöön pysyvän vääristymän. Tätä kutsutaan nimellä image burn tai burn-in, eikä takuu korvaa sitä
- Jos TV:n kuvasuhteena on pitkään 4:3, näyttö voi vaurioitua letterbox-palkkien alueella.
- y Älä jätä pysäytyskuvaa TV-ruutuun pitkäksi aikaa (2 tuntia tai enemmän LCD-televisiossa, 1 tuntia tai enemmän plasmatelevisiossa) välttääksesi tämän ongelman.

# **VIANMÄÄRITYS**

#### **Yleinen**

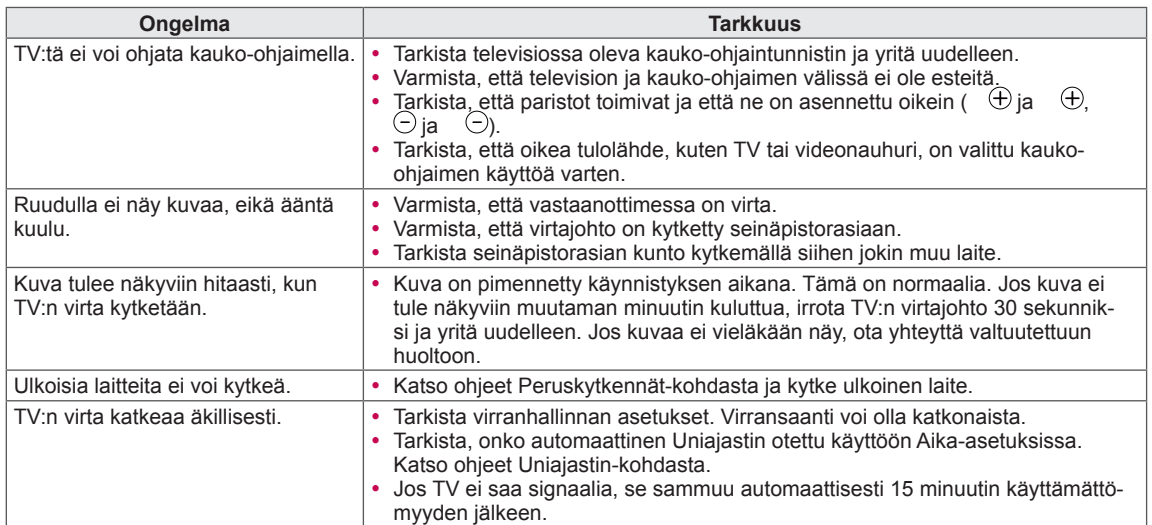

#### **Ääni**

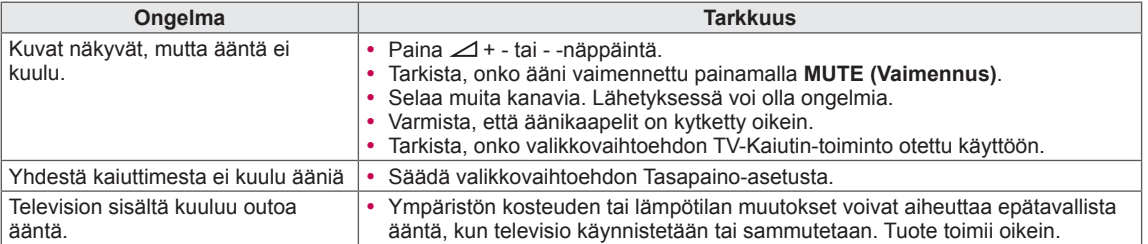

#### **Video**

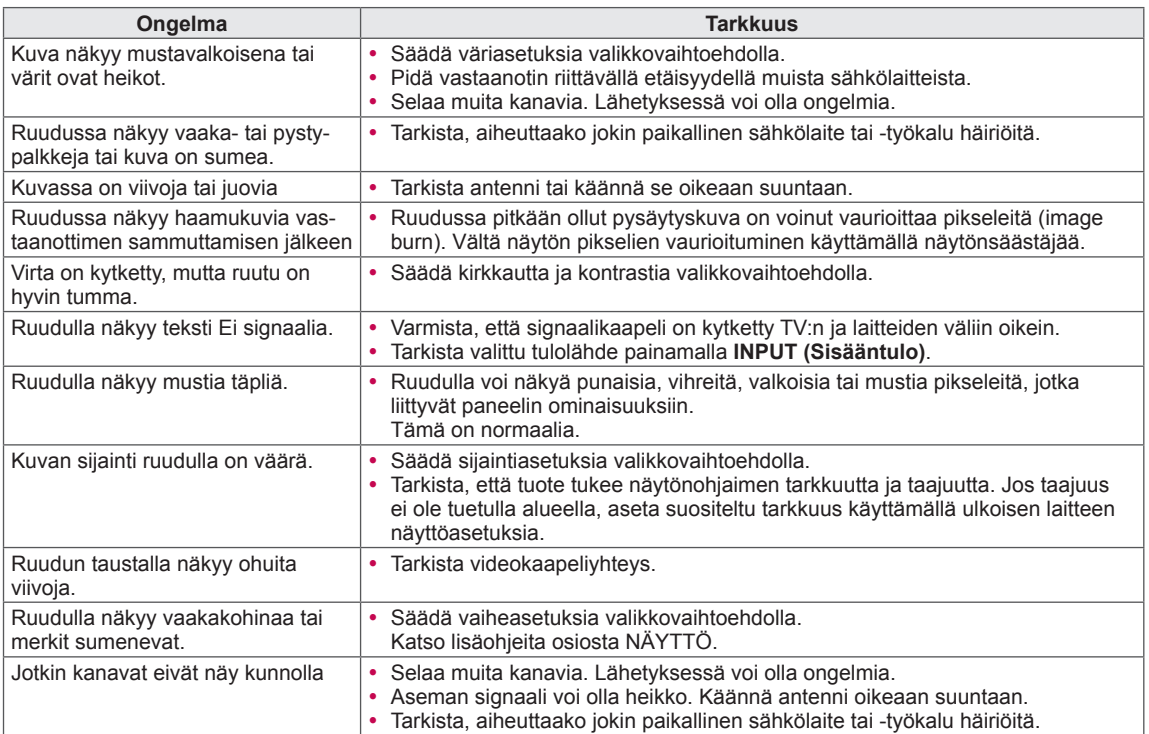

# **TEKNISET TIEDOT**

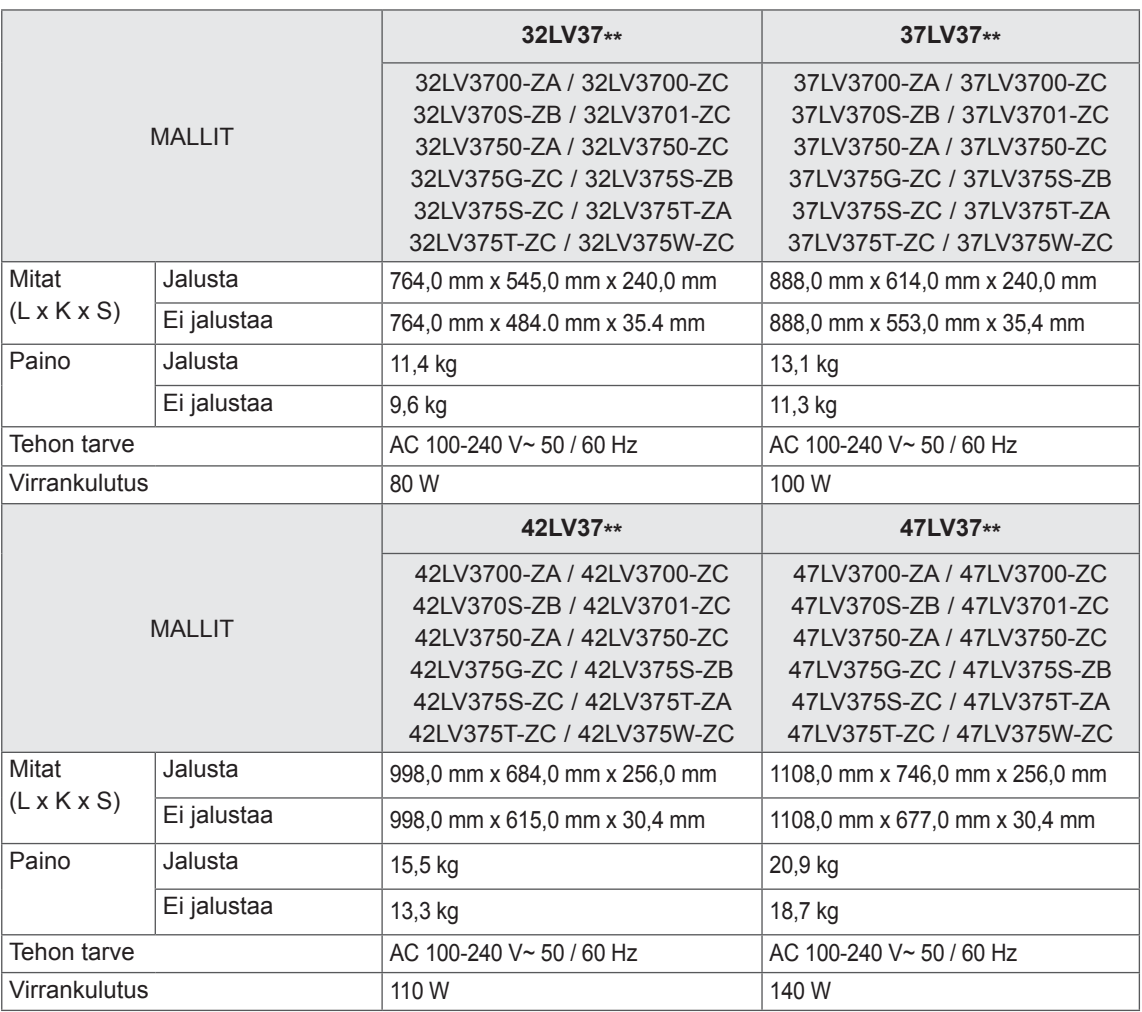

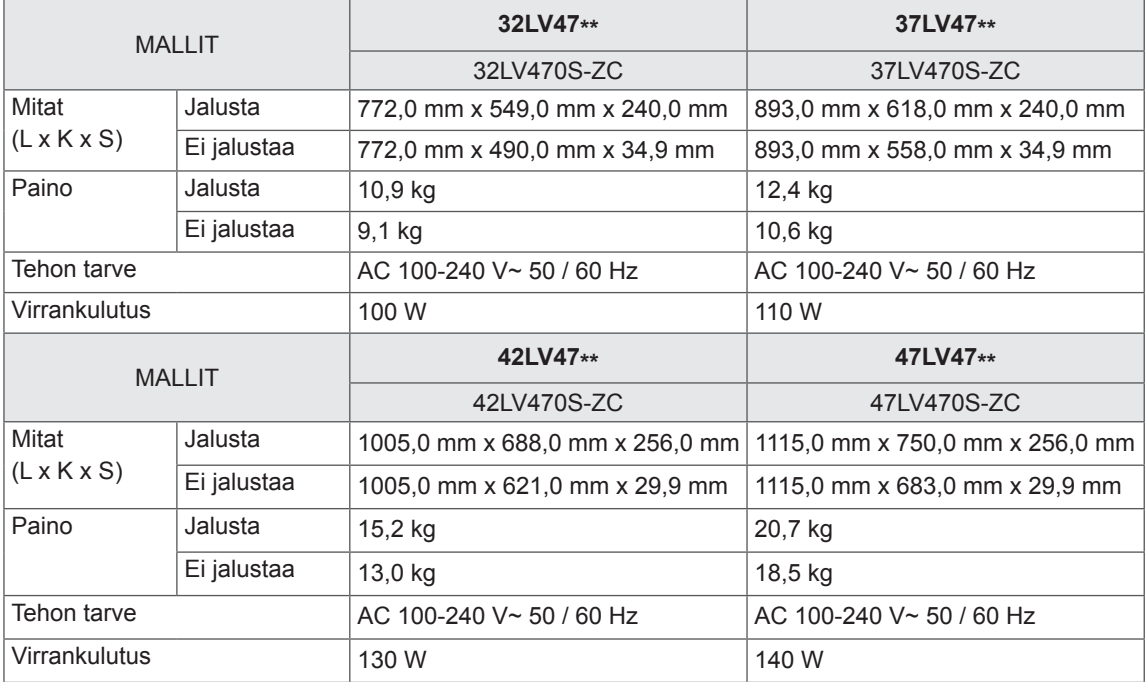

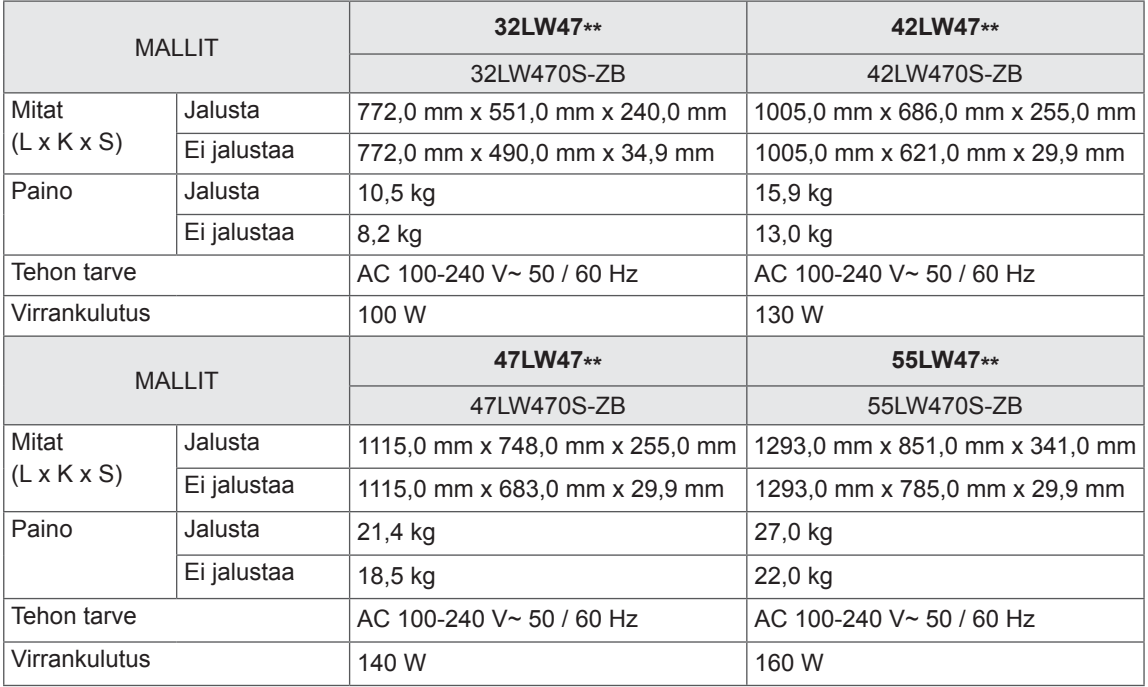

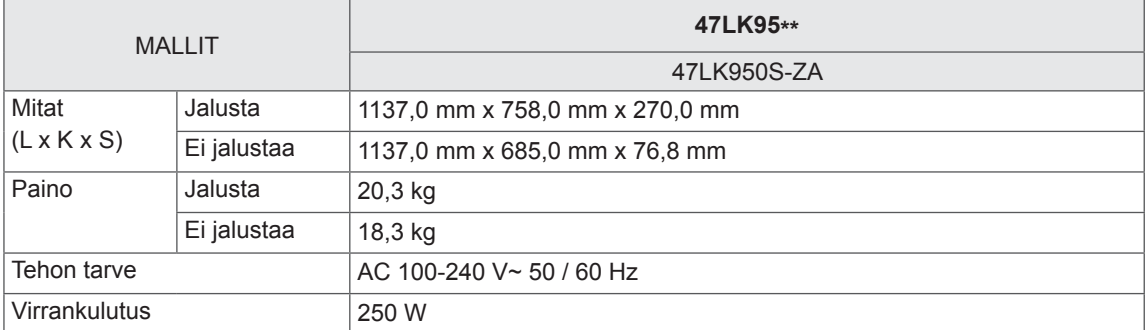

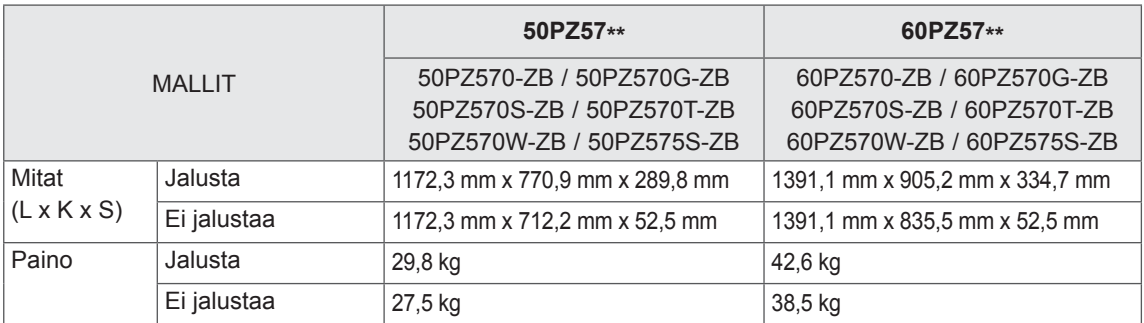

Tietoja virtalähteestä ja virrankulutuksesta on laitteeseen kiinnitetyssä tarrassa.

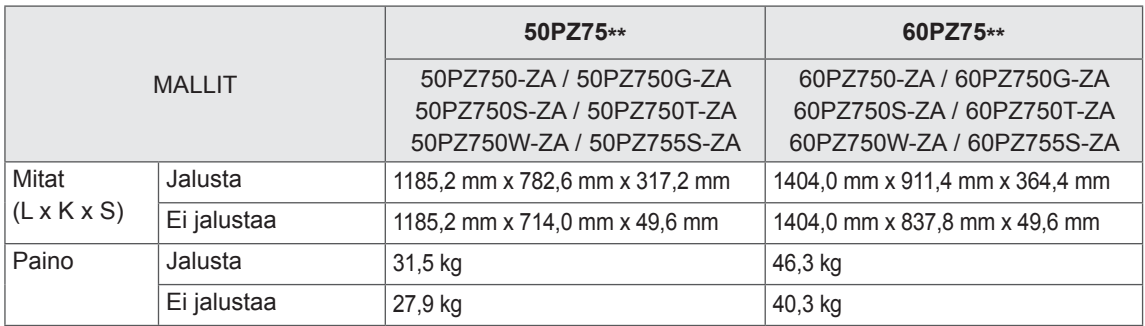

Tietoja virtalähteestä ja virrankulutuksesta on laitteeseen kiinnitetyssä tarrassa.

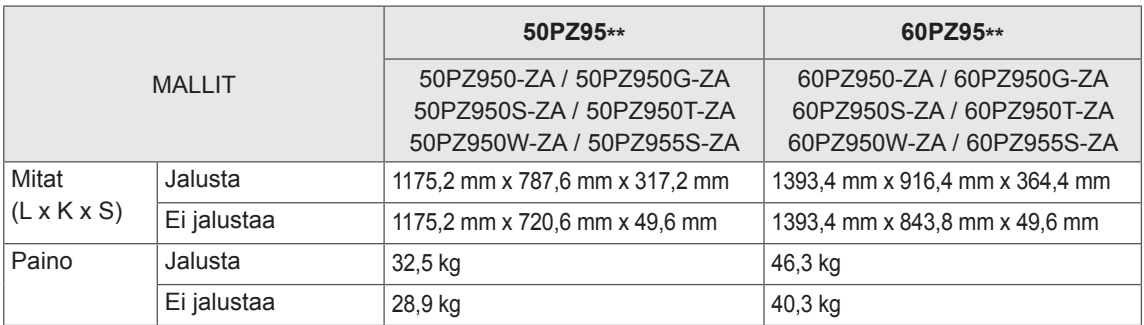

Tietoja virtalähteestä ja virrankulutuksesta on laitteeseen kiinnitetyssä tarrassa.

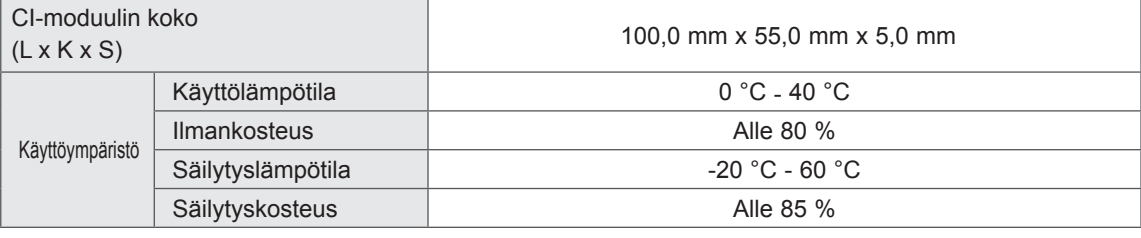

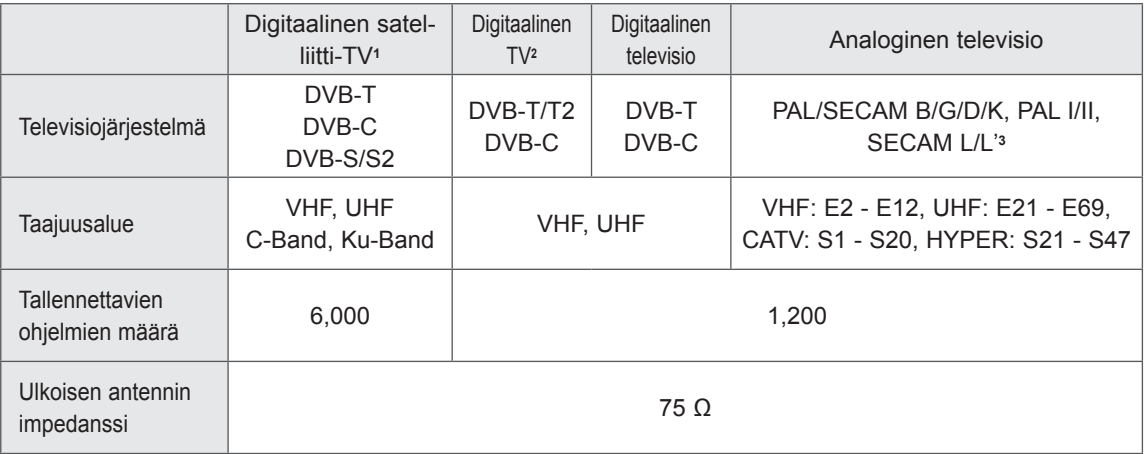

1 Vain satelliittimallit

2 Vain mallit, joissa on DVB-T2-tuki

3 Paitsi mallit, joissa on DVB-T2-tuki

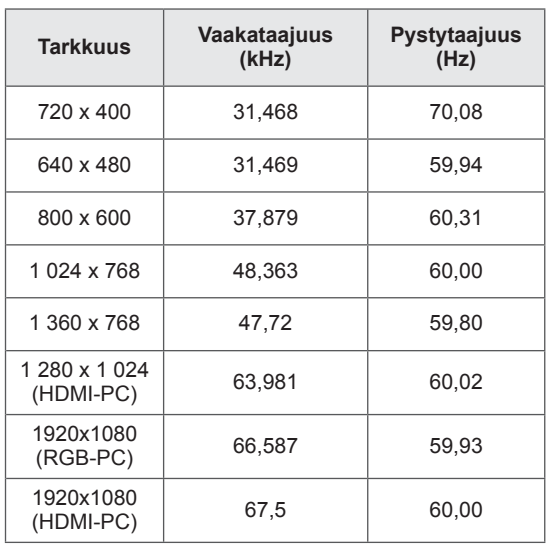

#### **RGB-PC-, HDMI/DVI-PC-tila Komponenttiportin kytkentä**

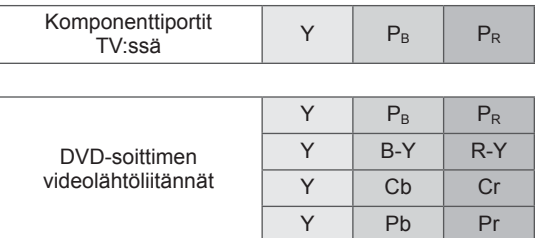

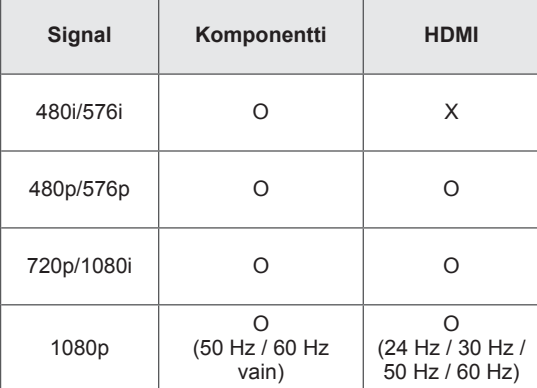

#### **HDMI/DVI-DTV-tila**

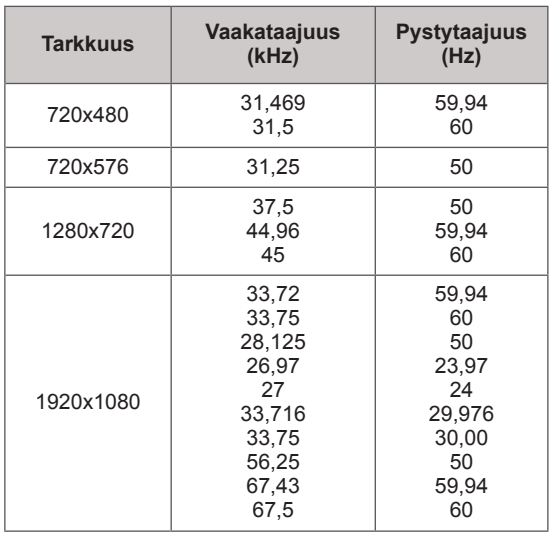

#### **Tuetut DivX-tiedostot**

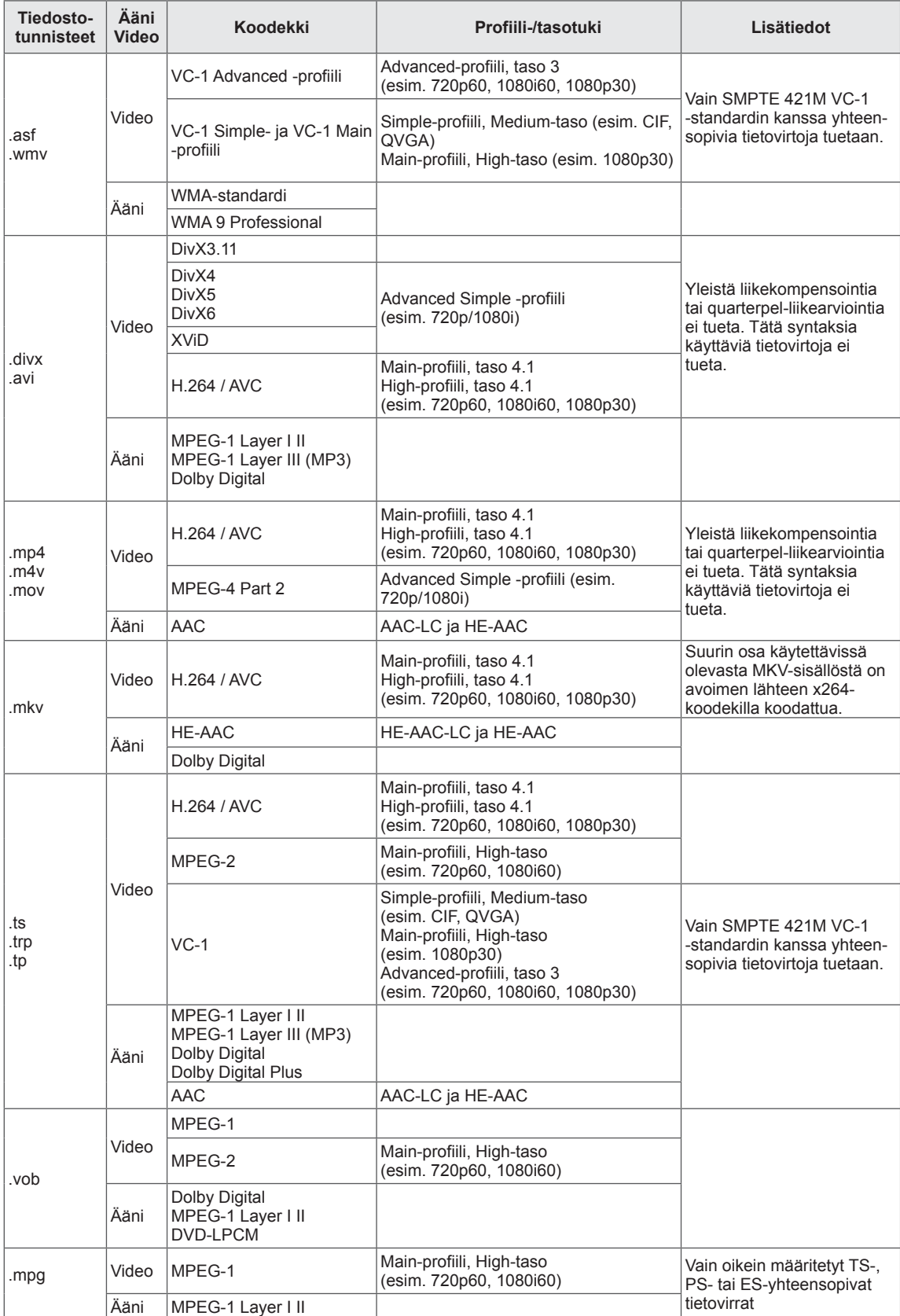

#### **3D-tila**

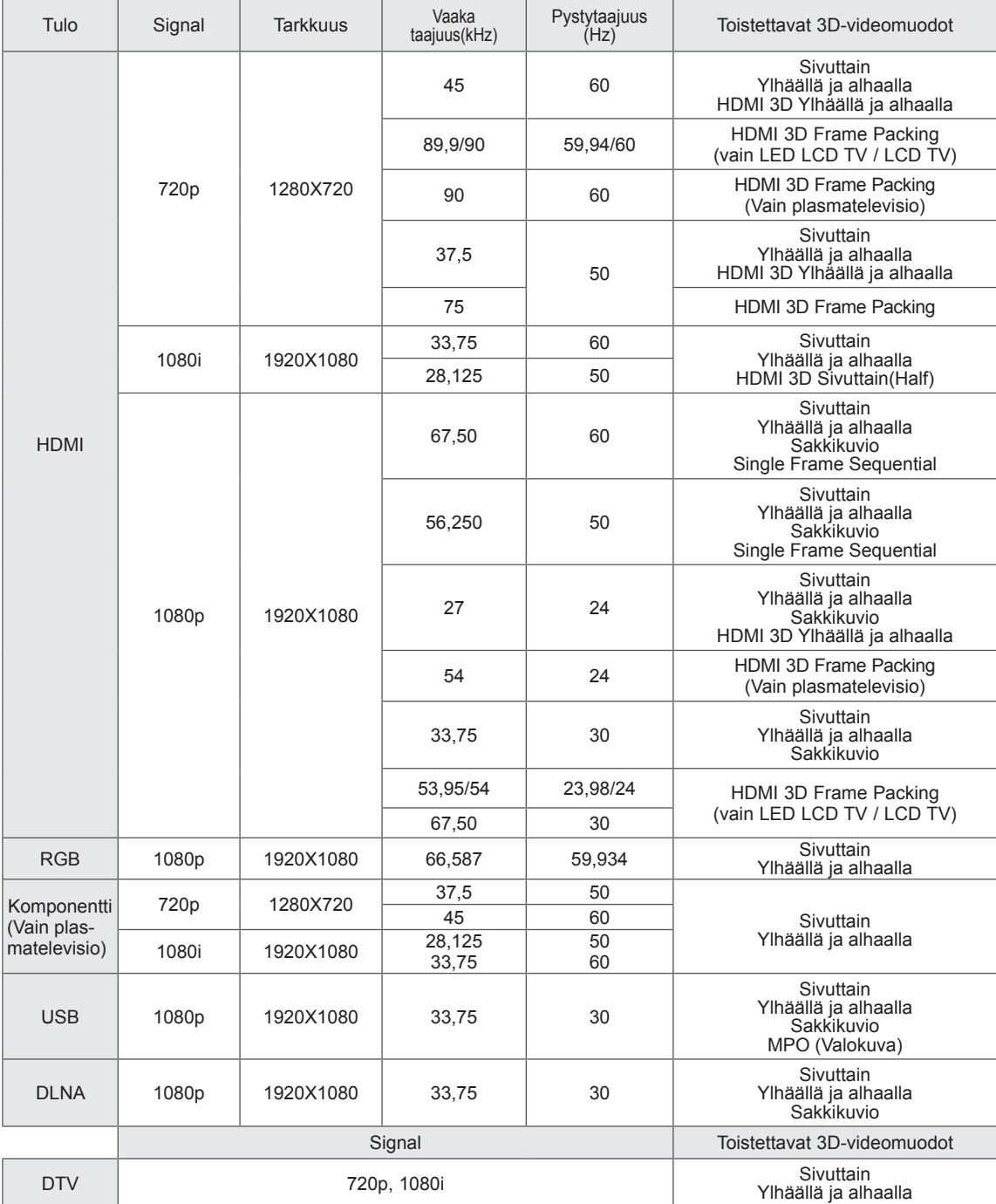

(Vain 32/42/47/55LW47\*\*, 47LK95\*\*)

- Jotta 3D-sisältöä voitaisiin toistaa, mediasisällön ja toistolaitteen on tuettava HDMI 3D Frame Packing-, HDMI 3D Side by Side- ja HDMI 3D Top & Bottom -tiloja.
- y Video, joka syötetään HDMI 3D Frame Packing -, HDMI 3D Sivuttain, HDMI 3D Ylhäällä ja alhaalla muodossa, muutetaan 3D-näyttöön automaattisesti.

(Vain 50/60PZ57\*\*, 50/60PZ75\*\*, 50/60PZ95\*\*)

- y Mediasisällön ja laitteen on tuettava HDMI 3D Frame Packing-, HDMI 3D Side by Side- ja HDMI 3D Top & Bottom -muotoja, jotta 3D-kuvaa voi toistaa.
- Video, jonka tulo on HDMI 3D Frame Packing- kytkeytyy automaattisesti 3D-näyttötilaan.
- 2D->3D-tila on käytettävissä kaikilla signaaleilla.

#### **RF-moduulin (BM-LDS201) tekniset tiedot**

(Vain 50/60PZ57\*\*, 50/60PZ75\*\*, 50/60PZ95\*\*)

Kun TV käyttää 2,4 GHz:n RF-kaistanleveyttä.

- y Lähtöteho: 1 dBm tai alhaisempi
- Enimmäistoimintaetäisyys: 10 metriä avoimessa tilassa
- y Kaistanleveys: 2,4 GHz (2,4035 GHz 2,4783 GHz)
- Siirtonopeus: 250 kbps
- TV:n RF-moduulin FCC ID -tunnus FCC ID -tunnus: BEJLDS201

 $C<sub>f</sub>$
# <span id="page-144-0"></span> **IR-KOODIT**

(Mallin mukaan)

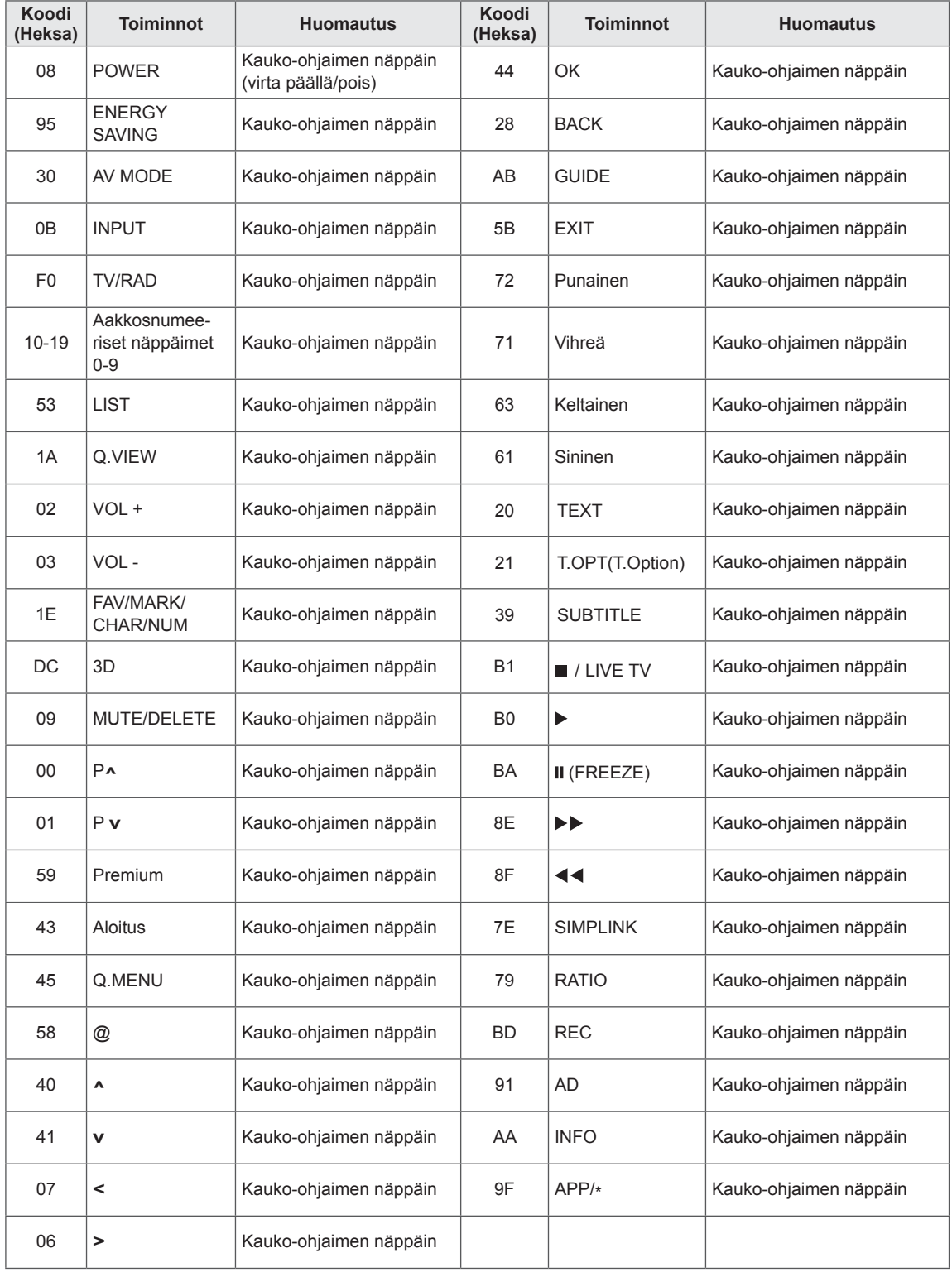

# **ULKOISEN OHJAUSLAITTEEN ASENNUS**

## **RS-232C-kaapelin kytkentä**

Kun television RS-232C-liitäntä kytketään ulkoiseen ohjauslaitteeseen (tietokoneeseen tai AVohjausjärjestelmään), television toimintoja voidaan kauko-ohjata.

Kytke ohjauslaitteen sarjaliitäntäkaapeli television takapaneelissa olevaan RS-232C-liitäntään.

## **HUOMAUTUS**

- Tämän television RS-232C-liitin on tarkoitettu käytettäväksi kolmannen osapuolen RS-232C-hallintalaitteiden ja -ohjelmistojen kanssa. Alla olevat ohjeet auttavat ohjelmistojen käytössä tai toimintojen testauksessa telnet-ohjelmistoilla.
- RS-232C-kaapelia ei toimiteta television mukana.

## **Liitintyyppi: 9-nastainen D-SUB, uros**

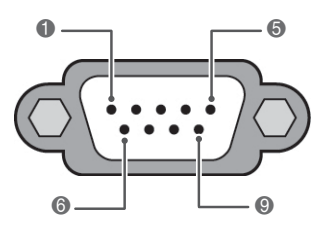

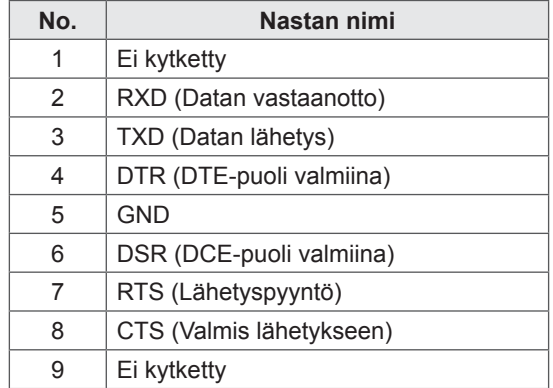

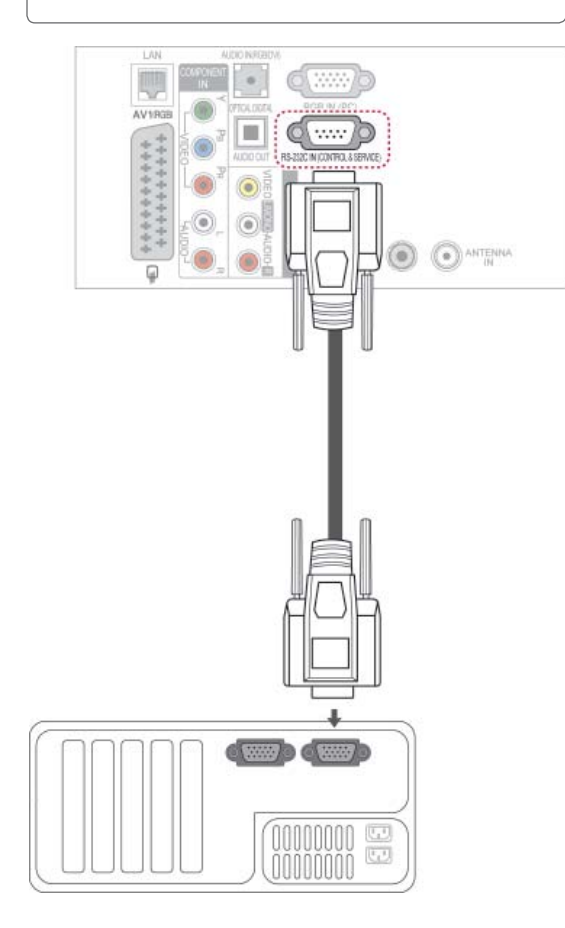

## **RS-232C-liittimen kytkennät**

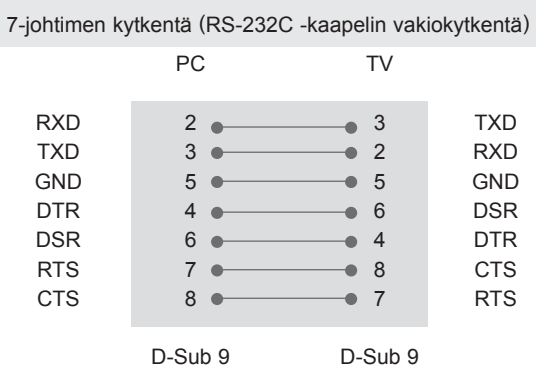

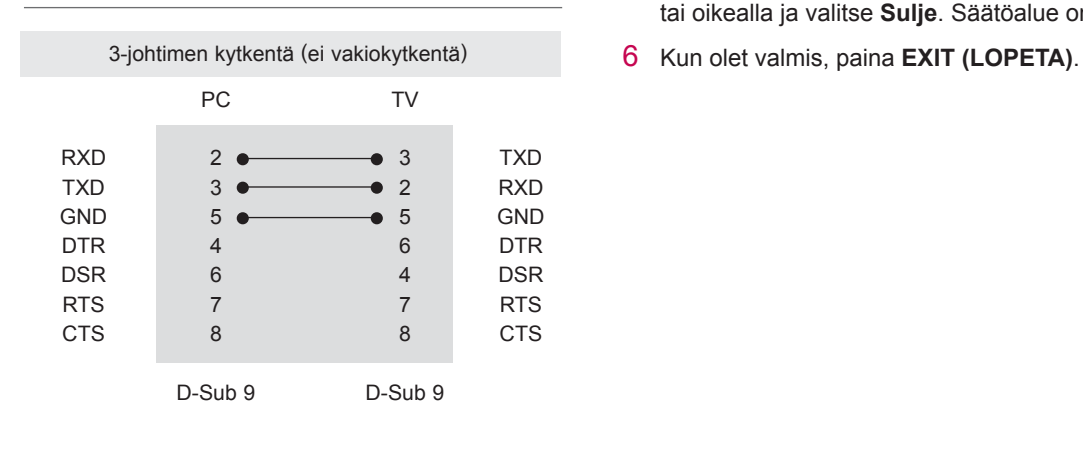

### **Set ID**

Aseta käyttäjätunnus. "**Reaalitietojen määritys**". [\(Katso s.153\)](#page-152-0)

- 1 Paina **HOME** ja avaa Aloitusvalikko.
- 2 Valitse siirtymisnäppäimillä **ASETUKSET** ja paina **OK**.
- 3 Valitse siirtymisnäppäimillä **ASETUS** ja paina **OK**.
- 4 Valitse siirtymisnäppäimillä **Anna KÄYTTÄJÄ-TUNNUS** ja paina **OK**.
- 5 Valitse käyttäjätunnus selaamalla vasemmalle tai oikealla ja valitse **Sulje**. Säätöalue on 1–99.
- 

## **Tietoliikenneasetukset**

- Siirtonopeus: 9600 bps (UART)
- Tavun pituus: 8 bittiä
- Pariteetti: Ei ole
- Lopetusbittejä: 1
- Tietojen muoto: ASCII-koodi
- Käytä ristikkäiskaapelia.

## **Komentoluettelo**

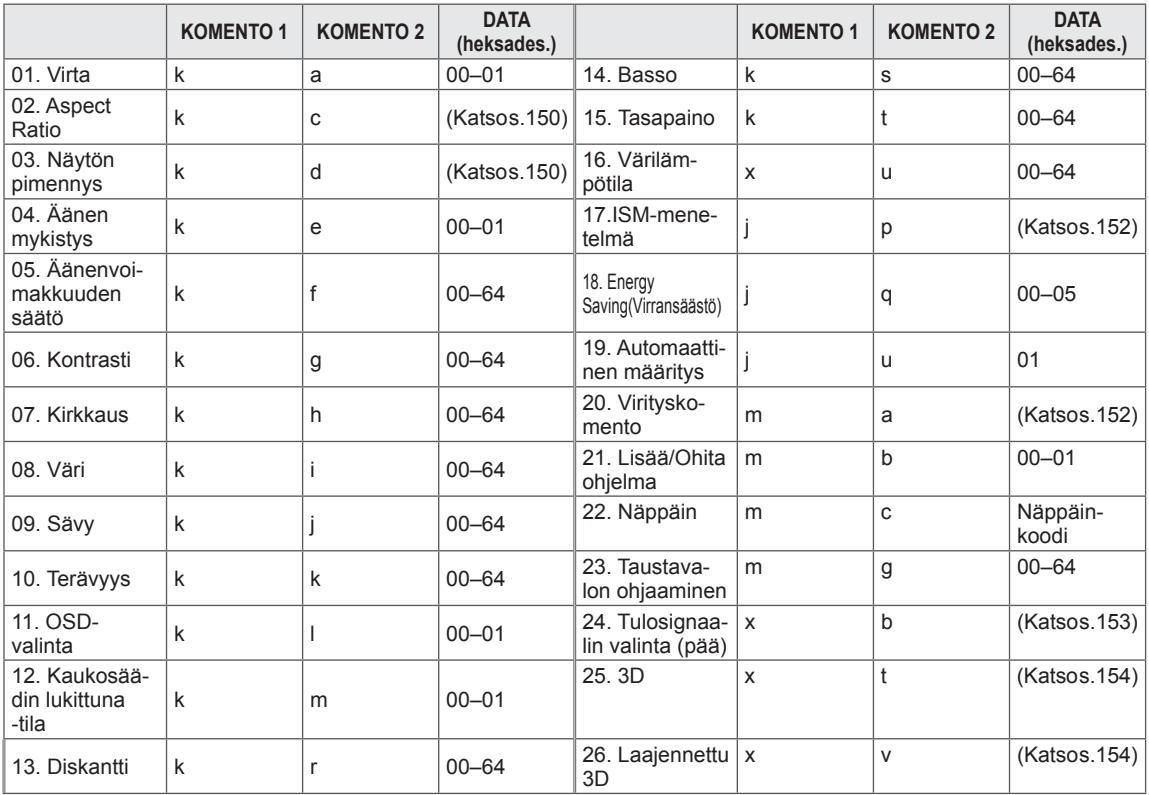

• Huomautus: USB-yhteys ei tue muun muassa DivX- ja EMF-toimintoja eikä mitään komentoja, paitsi Power(ka) ja Key(mc). Niitä käsitellään NG-tilassa.

## **Lähetys- ja vastaanottoprotokolla**

### **Lähetys**

### **[komento1][komento2][ ][Set ID][ ][Data][Cr]**

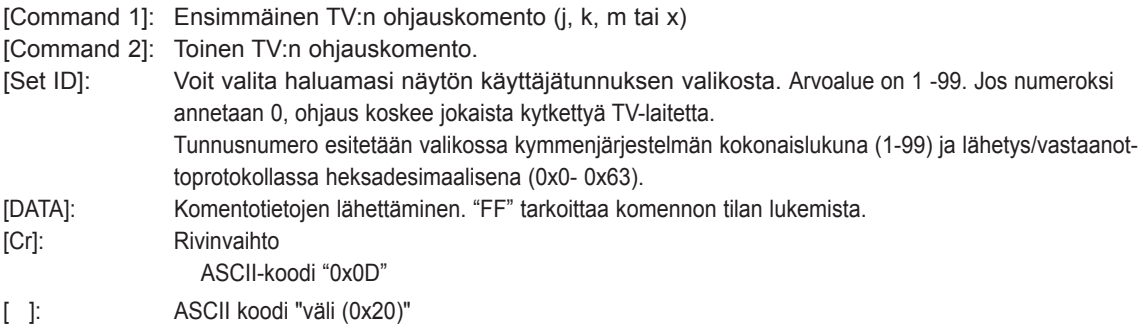

### **OK-kuittaus**

## **[komento2][ ][Set ID][ ][OK][Data][x]**

\*Näyttö lähettää tämänmuotoisen kuittauksen (ACK), kun vastaanotetut tiedot ovat kelvollisia. Jos tietojen lukutila on valittu, kuittaus ilmaisee nykyisen tilan. Jos tietojen kirjoitustila on valittu, kuittaus palauttaa tietokoneen lähettämät tiedot.

### **Virhekuittaus**

### **[komento2][ ][Set ID][ ][NG][Data][x]**

\*Näyttö lähettää tämänmuotoisen kuittauksen (ACK), kun vastaanotetut tiedot eivät ole kelvollisia. Syy on kielletyn toiminnon valinta tai tiedonsiirtovirhe.

**Data 00: Kielletty koodi**

#### **01. Virran kytkentä (komento: k a)**

► Kytkee tai katkaisee television virran.

Siirto [k][a][ ][Set ID][ ][Data][Cr]

Data 00: Katkaise virta 01: Kytke virta

Kuittaus [a][ ][Set ID][ ][OK/NG][Data][x]

► Ilmoittaa virran kytkemisestä tai katkaisemisesta.

Siirto [k][a][ ][Set ID][ ][FF][Cr]

Kuittaus [a][ ][Set ID][ ][OK/NG][Data][x]

\*Jos mikä tahansa muu toiminto lähettää tiedon '0xFF' tässä muodossa, kuittaus ilmaisee toiminnon tilan.

\*OK-kuittaus, Virhe-kuittaus. \*Kun televisiossa on virta kytkettynä, ruutuun voi tulla kuittaus- ja virhesanomia.

#### <span id="page-149-0"></span>**02. Kuvasuhde (komento: k c) (pääkuvakoko)**

► Muuttaa näytön pääkuvan tahosuhdetta. (pääkuvan muoto)

 Voit säätää näytön muotoa myös Q.MENU (PIKAVALIKKO) -valikon Kuvasuhde-asetuksella. tai KUVA-valikossa.

#### Siirto [k][c][ ][Set ID][ ][Data][Cr]

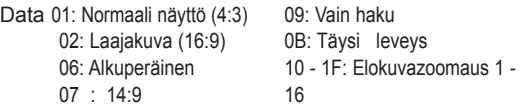

#### Kuittaus [c][ ][Set ID][ ][OK/NG][Data][x]

- \*Voit valita RGB-PC-- tai Komponentti--tulon avulla kuvasuhteeksi 16:9 tai 4:3.
- \*DTV/HDMI (1080i 50 Hz / 60 Hz, 720p 50Hz / 60 Hz, 1080p 24 Hz / 30 Hz / 50 Hz / 60 Hz), Komponentti ( 720p, 1080i, 1080p 50 Hz / 60 Hz) -tilassa Just Scan (Vain skannaus) on käytettävissä.
- \*Täysi leveys on tuettu vain tiloissa Digitaalinen, Analoginen ja AV.

#### <span id="page-149-1"></span>**03. Näytön pimennys (komento: k d)**

► Valitsee, onko näyttö pimennetty vai ei.

#### Siirto [k][d][ ][Set ID][ ][Data][Cr]

Data 00: Näyttö ei pimennetty (kuva näkyy) Videon mykistys ei pimennetty 01: Näyttö pimennetty (kuva ei näy) 10: Videon mykistys käytössä

#### Kuittaus [d][ ][Set ID][ ][OK/NG][Data][x]

\*Vain videon mykistystä käytettäessä kuvaruutunäyttö näkyy televisiossa. Näytön mykistystä käytettäessä kuvaruutunäyttö ei näy televisiossa.

#### **04. Äänen mykistys (komento: k e)**

► Valitsee, onko ääni mykistetty vai ei. Ääni voidaan mykistää myös kaukosäätimen MUTE painikkeella.

#### Siirto [k][e][ ][Set ID][ ][Data][Cr]

Data 00: Ääni mykistetty

01: Ääni ei mykistetty

Kuittaus [e][ ][Set ID][ ][OK/NG][Data][x]

#### **05. Äänenvoimakkuuden säätö (komento: k f)**

► Suurentaa tai pienentää äänenvoimakkuutta. Äänenvoimakkuutta voidaan säätää myös kaukosäätimen ÄÄNENVOIMAKKUUSpainikkeilla.

Siirto [k][f][ ][Set ID][ ][Data][Cr]

Data Pienin arvo: 00 - Suurin arvo: 64 \*Katso Reaalitietojen määritys. ([Katso s.153](#page-152-0))

Kuittaus [f][ ][Set ID][ ][OK/NG][Data][x]

#### **06. Kontrasti (komento: k g)**

► Muuttaa kuvan kontrastia. Voit säätää kontrastia myös KUVA-valikossa.

Siirto [k][g][ ][Set ID][ ][Data][Cr]

Data Pienin arvo: 00 - Suurin arvo: 64 \*Katso Reaalitietojen määritys. ([Katso s.153](#page-152-0))

Kuittaus [g][ ][Set ID][ ][OK/NG][Data][x]

#### **07. Kirkkaus (komento: k h)**

► Muuttaa kuvan kirkkautta. Voit säätää kirkkautta myös KUVA-valikossa.

Siirto [k][h][ ][Set ID][ ][Data][Cr]

Data Pienin arvo: 00 - Suurin arvo: 64 \*Katso Reaalitietojen määritys. [\(Katso s.153\)](#page-152-0)

Kuittaus [h][ ][Set ID][ ][OK/NG][Data][x]

#### **08. Väri (komento: k i)**

► Muuttaa kuvan väriä. Voit säätää värejä myös KUVA-valikossa.

#### Siirto[k][i][ ][Set ID][ ][Data][Cr]

Data Pienin arvo: 00 - Suurin arvo: 64 \*Katso Reaalitietojen määritys. ([Katso s.153](#page-152-0))

Kuittaus [i][ ][Set ID][ ][OK/NG][Data][x]

- 09. Sävy (komento: k j)
- ► Muuttaa kuvan värisävyä. Voit säätää värisävyä myös KUVA-valikossa.

Data Punainen: 00 - Vihreä: 64 \*Katso Reaalitietojen määritys. [\(Katso s.153\)](#page-152-0) Siirto [k][j][ ][Set ID][ ][Data][Cr]

Kuittaus [j][ ][Set ID][ ][OK/NG][Data][x]

- **13. Värilämpötila (komento: x u)**
- ► Säätää värilämpötilaa. Voit säätää diskanttia myös ÄÄNI-valikossa.

Data Pienin arvo: 00 - Suurin arvo: 64 \*Katso Reaalitietojen määritys. ([Katso s.153](#page-152-0)) Siirto [k][r][ ][Set ID][ ][Data][Cr]

Kuittaus [r][ ][Set ID][ ][OK/NG][Data][x]

#### **10. Terävyys (komento: k k)**

► Muuttaa kuvan terävyyttä. Voit säätää terävyyttä myös KUVA-valikossa.

#### Siirto [k][k][ ][Set ID][ ][Data][Cr]

Data Pienin arvo: 00 - Suurin arvo: 64 \*Katso Reaalitietojen määritys. ([Katso s.153](#page-152-0))

Kuittaus [k][ ][Set ID][ ][OK/NG][Data][x]

- **14. Basso (komento: k s)**
- ► Säätää bassoa. Voit säätää bassoa myös ÄÄNI-valikossa.

Siirto [k][s][ ][Set ID][ ][Data][Cr]

Data Pienin arvo: 00 - Suurin arvo: 64 \*Katso Reaalitietojen määritys. [\(Katso s.153\)](#page-152-0)

Kuittaus [s][ ][Set ID][ ][OK/NG][Data][x]

#### **11. OSD-valinta (komento: k l)**

► Valitsee, toimiiko kuvaruutunäyttö (OSD, On Screen Display) kauko-ohjausta käytettäessä.

#### Siirto [k][l][ ][Set ID][ ][Data][Cr]

 Data 00: OSD näyttöä ei pimennetty 01: OSD pimennetty

Kuittaus [I][ ][Set ID][ ][OK/NG][Data][x]

#### **15. Kanavatasapaino (komento: k t)**

► Säätää kanavatasapainoa. Voit säätää tasapainoa myös ÄÄNI-valikossa.

#### Siirto [k][t][ ][Set ID][ ][Data][Cr]

Data Pienin arvo: 00 - Suurin arvo: 64 \*Katso Reaalitietojen määritys. [\(Katso s.153\)](#page-152-0)

Kuittaus [t][ ][Set ID][ ][OK/NG][Data][x]

#### **12. Kaukosäädin lukittuna -tila (komento: k m)**

► Lukitsee TV-vastaanottimen etupaneelin ja kaukosäätimen painikkeet.

#### Siirto [k][m][ ][Set ID][ ][Data][Cr]

Data 00: Lukko ei käytössä 01: Lukko käytössä

#### Kuittaus [m][ ][Set ID][ ][OK/NG][Data][x]

- \*Jos et käytä etupaneelin ja kaukosäätimen painikkeita, valitse tämä tila.
- Kun virta katkaistaan ja kytketään, kaukosäätimen lukitus vapautuu.
- \*Jos näppäinlukko on käytössä valmiustilassa, televisio ei käynnisty kaukosäätimen näppäintä painamalla.

#### **16. Värin lämpö (Komento: x u)**

► Säädä värin lämpöä. Värejä voidaan säätää myös PICTURE (KUVA) -valikon avulla.

#### Siirto [x][u][ ][Set ID][ ][Data][Cr]

Data Pienin arvo: 00 - Suurin arvo: 64 \*Katso Reaalitietojen määritys. [\(Katso s.153\)](#page-152-0)

Kuittaus [u][ ][Set ID][ ][OK/NG][Data][x]

#### <span id="page-151-0"></span>**17. ISM-toiminto (Command: j p) (Vain Plasmatelevisio)**

► Ohjaa ISM-toimintoa. Voit säätää ISM-menetelmää myös ASETUS-valikossa.

#### Siirto [j][p][ ][Set ID][ ][Data][Cr]

Data 02: Orbiter

- 04: Valkopesu
- 08: Normaali
- 20: Väripesu

Kuittaus [p][ ][Set ID][ ][OK/NG][Data][x]

#### **19. Automaattinen asetus(komento: j u)**

► Säätää kuvan sijaintia ja vähentää kuvan tärinää automaattisesti. Toimii vain RGB (PC) -tilassa.

#### Siirto [i][u][ ][Set ID][ ][Data][Cr]

Data 01: Aseta

Kuittaus [u][ ][Set ID][ ][OK/NG][Data][x]

#### **18. Virransäästö (komento: j q)**

► Vähentää television virrankulutusta. Virransäästöä voidaan säätää myös PICTURE (KUVA) -valikon avulla.

#### Siirto [j][q][ ][Set ID][ ][Data][Cr]

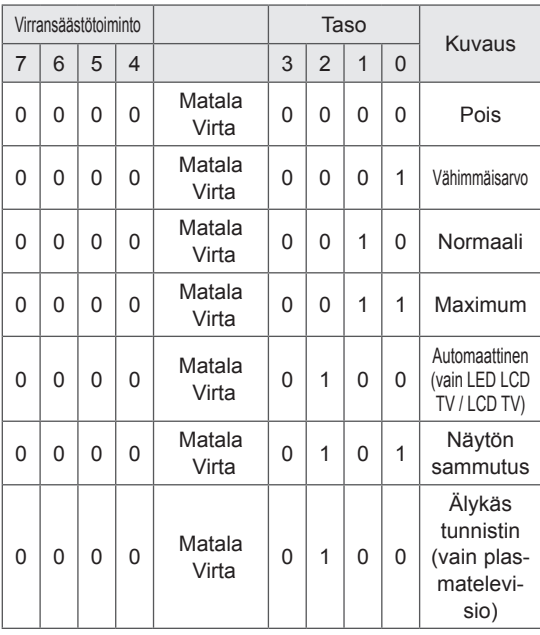

#### <span id="page-151-1"></span>**20. Virityskomento (komento: m a)**

► Kanavaksi valitaan seuraava fyysinen numero.

#### Siirto [m][a][ ][Set ID][ ][Data0][ ][Data1][ ][Data2][Cr]

Data00: Nopea kanavadata

Data01: Hidas kanavadata ex. No. 47 -> 00 2F (2FH)

$$
0. \quad \text{NO. } 47 - 00 \text{ ZF (ZFT)}
$$
\n
$$
0. \quad 394 - 01 \text{ 8A (18AH)}
$$

DTV nro 0 -> Ei merkitystä

Data02:

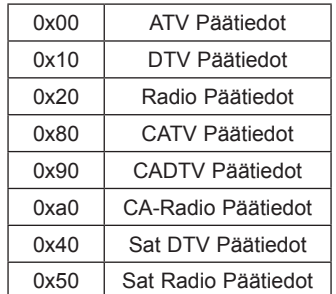

Kanavan data-alue

Analoginen - Pienin arvo: 00 – suurin arvo: C7 (0–199) Digitaalinen - Pienin arvo: 00–Suurin arvo: 270F (0–9999)

Kuittaus [a][ ][Set ID][ ][OK/NG][Data][x]

Data Pienin arvo: 00–Suurin arvo: 7DH

#### **21. Lisää/Ohita kanava(komento: m b)**

► Asettaa ohitustilan nykyiselle ohjelmalle.

Siirto [m][b][ ][Set ID][ ][Data][Cr]

Data 00: Ohita 01: Lisää

#### Kuittaus [b][ ][Set ID][ ][OK/NG][Data][x]

<span id="page-152-0"></span>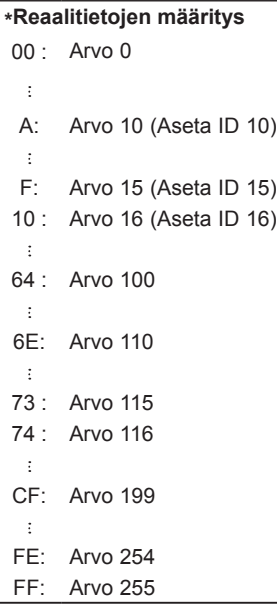

#### **22. Näppäin(komento: m c)**

► Lähettää infrapunakauko-ohjaimen näppäinkoodin.

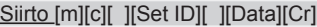

Data Näppäinkoodi ([Katso](#page-144-0) s.145)

Kuittaus [c][ ][Set ID][ ][OK/NG][Data][x]

- **23. Taustavalon ohjaaminen (komento: m g)** (vain LED LCD TV / LCD TV)
- ► Taustavalon ohjaaminen.

Data Pienin arvo: 00 - Suurin arvo: 64 Siirto [m][g][ ][Set ID][ ][Data][Cr]

Kuittaus [g][ ][Set ID][ ][OK/NG][Data][x]

#### <span id="page-152-1"></span>**24. Lähteen valinta (komento: x b) (Pääkuvan lähde)**

► Valitsee pääkuvan signaalilähteen.

Siirto [x][b][ ][Set ID][ ][Data][Cr]

Data

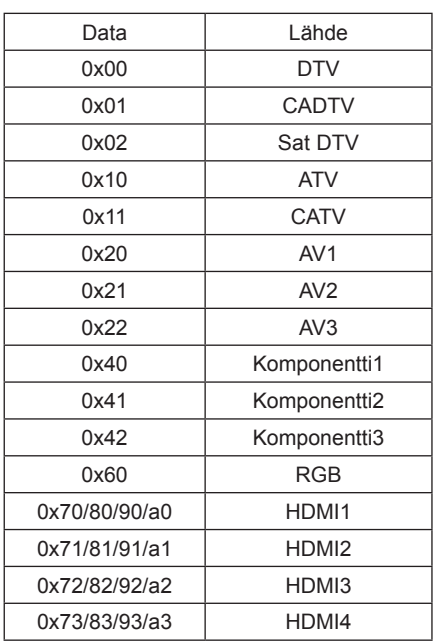

Kuittaus [b][ ][Set ID][ ][OK/NG][Data][x]

\*Jos ulkoinen lähde on DTV, lähteen numero 0 on ANTENNI, 1 on CATV ja 2 on SATELLIITTI.

#### <span id="page-153-0"></span>**25. 3D (komento: x t)** (vain 3D-mallit)

► 3D-tilan vaihtaminen televisioon

Siirto [x][t][ ][Set ID][ ][Data01][ ][Data02] [ ][Data03][ ][Data04][Cr]

- Data01 00 : 3D käytössä
	- 01 : 3D poissa käytöstä
		- 02: 3D 2D
		- 03: 2D 3D
- Data02 00: Ylhäällä ja alhaalla
	- 01: Sivuttain
	- 02: Sakkikuvio
	- 03: Jaksottainen
- Data03 00: Oikealta vasemmalle
- 01: Vasemmalta oikealle

Data04 3D-syvyys: Pienin arvo: 0 ~ suurin arvo: 14 \*Katso Reaalitietojen määritys. ([Katso s.153\)](#page-152-0) \*Jos data1 on 00(3D käytössä), data4-arvolla ei ole

merkitystä. \*Jos data1 on 01(3D poissa käytöstä) tai 02(3D - 2D), arvoilla data2, data3 ja data4 ei ole merkitystä.

\*Jos data1 on 03(2D - 3D), arvoilla data2 ja data3 ei ole merkitystä.

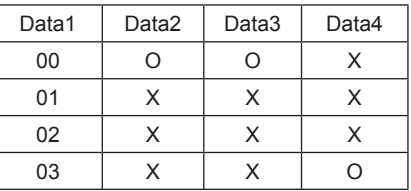

X : ei merkitystä

Kuittaus [t][ ][OK][Data01][Data02][Data03][Data04][x] [t][ ][NG][Data01][x]

#### <span id="page-153-1"></span>**26. Laajennettu 3D (komento: x v)** (vain 3D-mallit)

► 3D-vaihtoehdon vaihtaminen televisioon

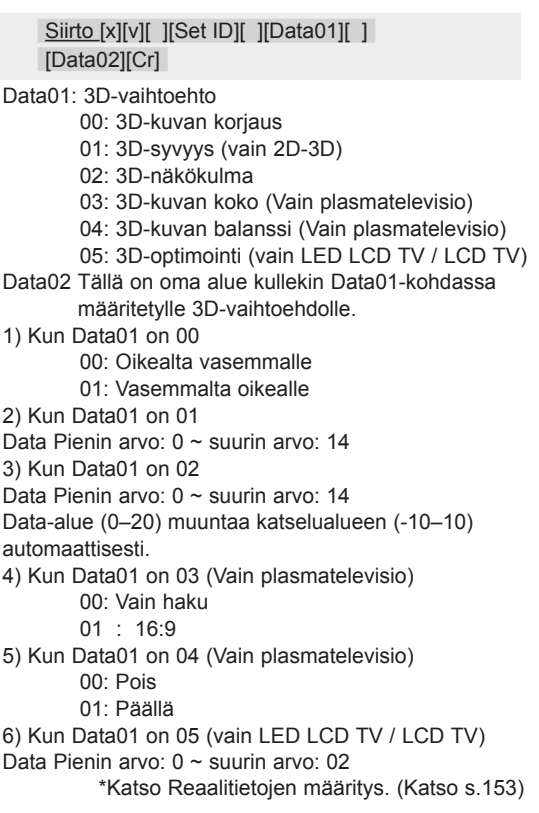

Kuittaus [v][ ][OK][Data01][Data02][x][v][ ][NG] [Data01][x]

\*Käytä ominaisuutta mallista riippuen.

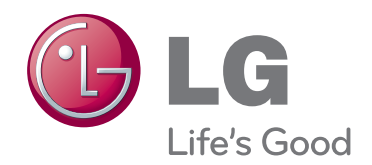

TV:n malli- ja sarjanumero sijaitsevat TV:n takapaneelissa. Kirjoita se muistiin huoltoa varten.

**MALLI**

**SARJA**